**WebSphere**® Adaptery

**Wersja 6 Wydanie 2**

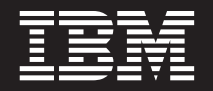

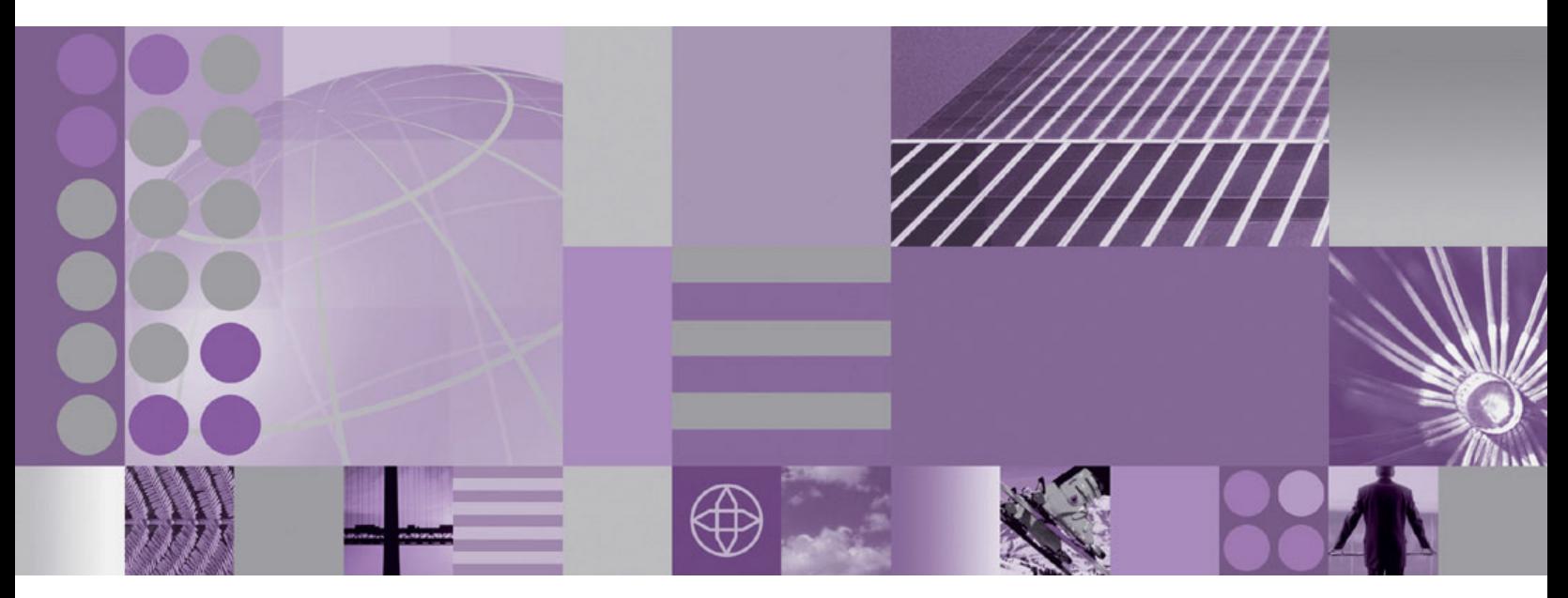

**Podręcznik użytkownika produktu WebSphere Adapter for Oracle E-Business Suite wersja 6 wydanie 2**

**WebSphere**® Adaptery

**Wersja 6 Wydanie 2**

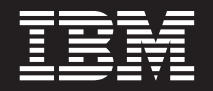

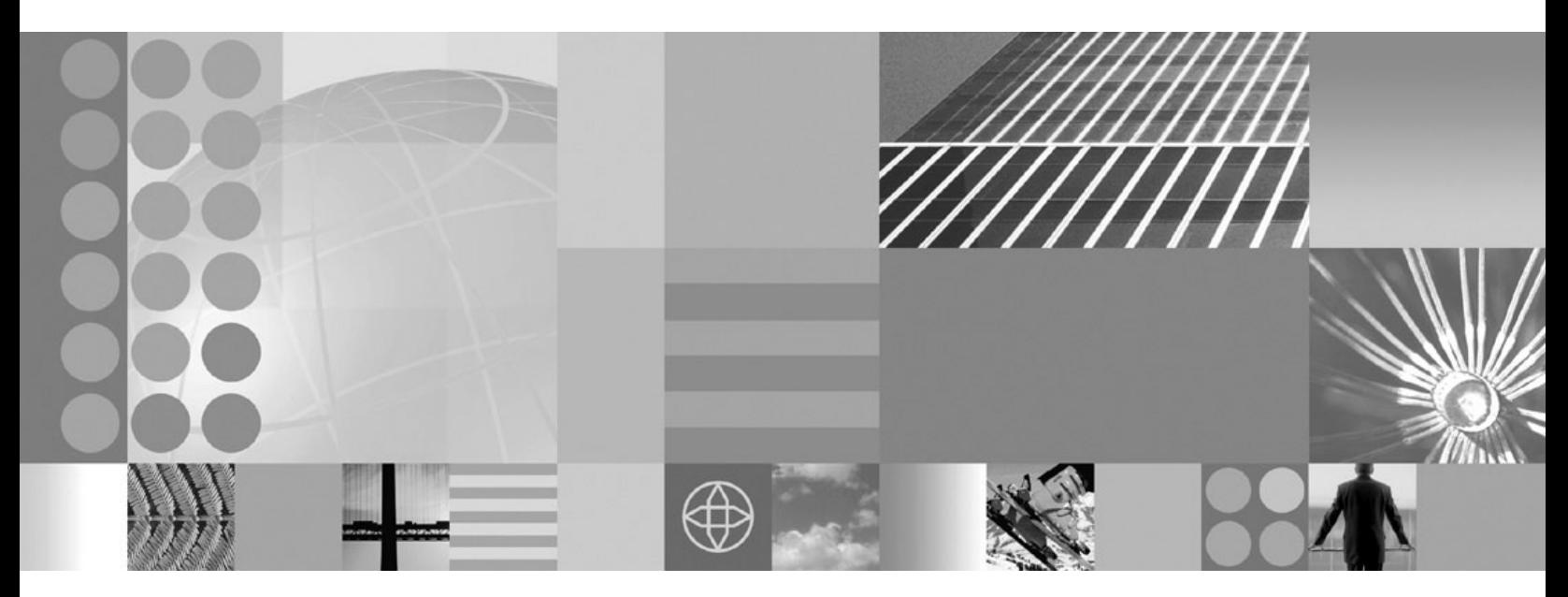

**Podręcznik użytkownika produktu WebSphere Adapter for Oracle E-Business Suite wersja 6 wydanie 2**

#### **Uwaga**

Przed skorzystaniem z tych informacji i użyciem produktu, którego one dotyczą, należy przeczytać informacje w sekcji ["Uwagi" na stronie](#page-228-0) [223.](#page-228-0)

#### **Grudzień 2008**

Niniejsza edycja dokumentu dotyczy wersji 6, wydania 2, modyfikacji 0 produktu IBM WebSphere Adapter for Oracle E-Business Suite, a także wszystkich kolejnych wydań i modyfikacji, dopóki nie zostanie to wskazane inaczej w nowych wydaniach.

Komentarze na temat niniejszego dokumentu prosimy przesyłać na adres [mailto://doc-comments@us.ibm.com.](mailto://doc-comments@us.ibm.com) Czekamy na uwagi.

Przesyłając informację do IBM, Użytkownik udziela IBM niewyłącznego prawa do używania i rozpowszechniania tych informacji w dowolny sposób, jaki uzna za właściwy, bez żadnych zobowiązań wobec ich autora.

© Copyright International Business Machines Corporation 2006, 2008. Wszelkie prawa zastrzeżone. Użytkowników z instytucji rządowych Stanów Zjednoczonych obowiązują warunki umowy GSA ADP Schedule Contract z IBM Corp.

**© Copyright International Business Machines Corporation 2006, 2008.**

# **Spis treści**

## **[Rozdział 1. Omówienie produktu](#page-6-0) [WebSphere Adapter for Oracle](#page-6-0)**

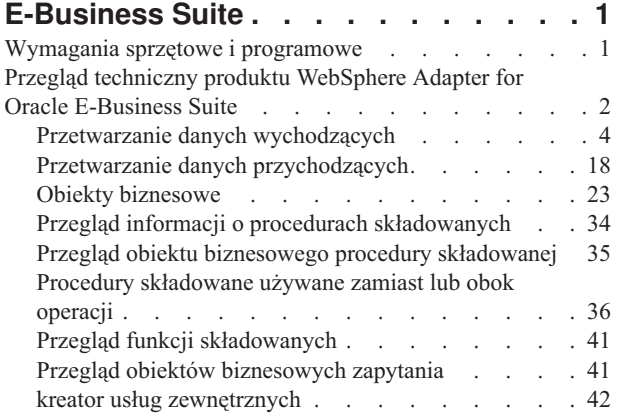

# **[Rozdział 2. Planowanie implementacji](#page-48-0)**

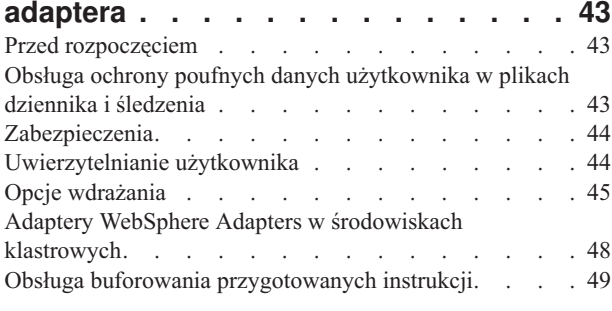

# **[Rozdział 3. Przykłady i kursy](#page-56-0) . . . . . [51](#page-56-0)**

# **[Rozdział 4. Konfigurowanie modułu do](#page-58-0)**

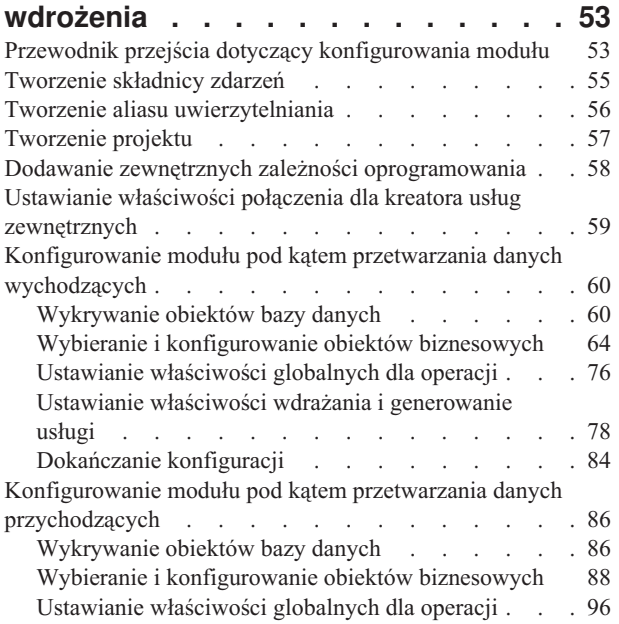

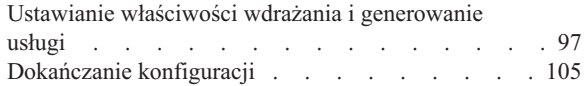

## **[Rozdział 5. Zmiana właściwości](#page-114-0) [specyfikacji interakcji przy użyciu](#page-114-0) edytora składania [. . . . . . . . . 109](#page-114-0)**

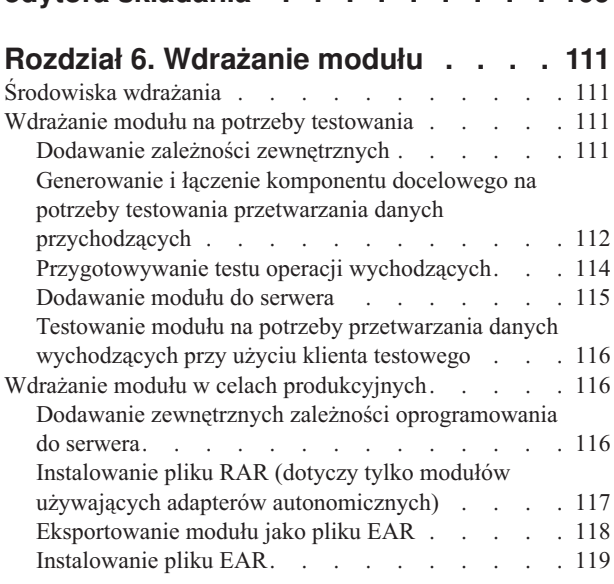

# **[Rozdział 7. Administrowanie modułem](#page-128-0)**

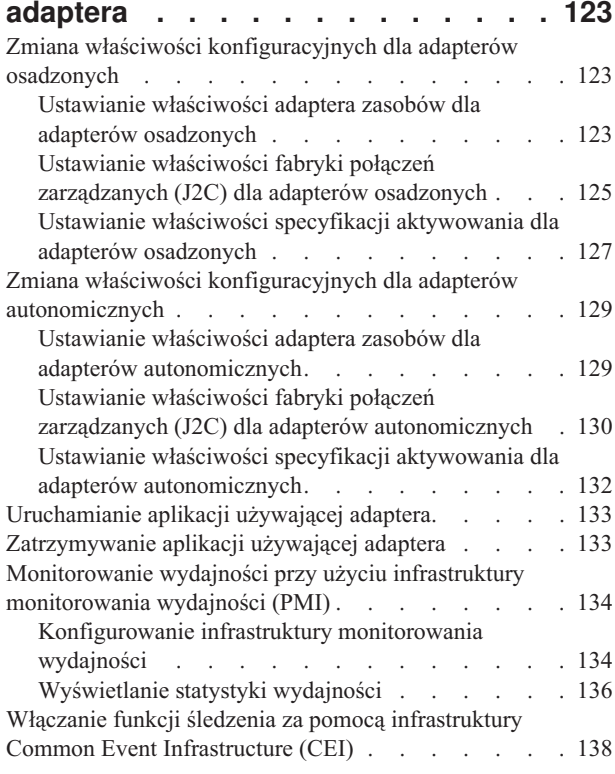

# **[Rozdział 8. Rozwiązywanie problemów](#page-144-0)**

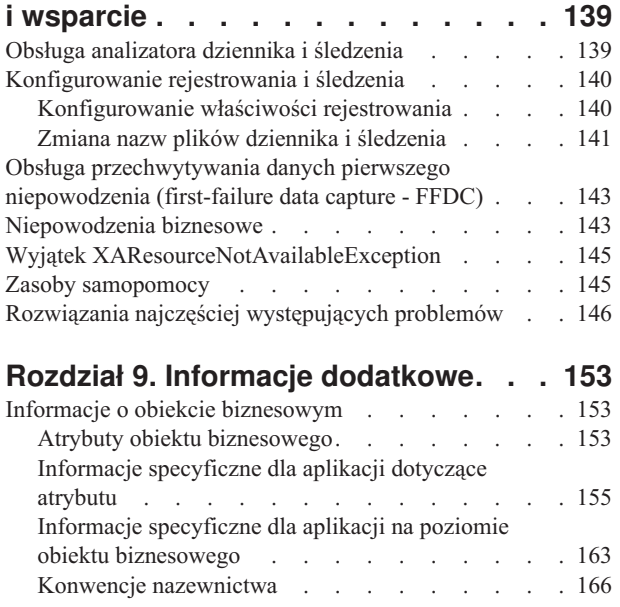

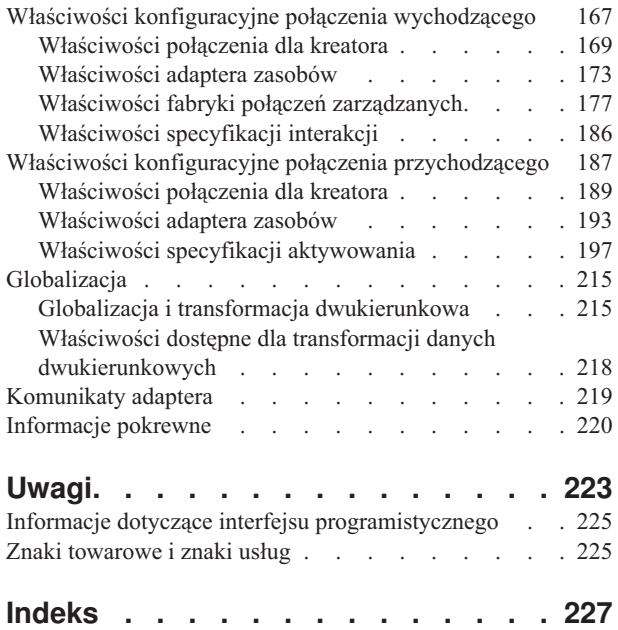

# <span id="page-6-0"></span>**Rozdział 1. Omówienie produktu WebSphere Adapter for Oracle E-Business Suite**

Produkt WebSphere Adapter for Oracle E-Business Suite umożliwia tworzenie zintegrowanych aplikacji obejmujących wymianę informacji z bazą danych. Za pomocą tego adaptera aplikacja może wysyłać żądania do bazy danych i odbierać pochodzące z niej zdarzenia - często bez konieczności stosowania kodu SQL.

Adapter umożliwia dwukierunkową komunikację między aplikacją uruchomioną w ramach produktu WebSphere Process Server lub WebSphere Enterprise Service Bus a bazą danych. Za pomocą tego adaptera aplikacja może wysyłać żądania odczytania, utworzenia, zmodyfikowania lub usunięcia danych w bazie danych - często bez konieczności stosowania kodu SQL. W celu przetworzenia odebranych żądań aplikacji adapter aktualizuje tabele bazy danych przy użyciu zapytań SQL lub procedur składowanych. Dodatkowo aplikacja może odbierać zdarzenia z bazy danych, na przykład powiadomienia o zaktualizowaniu określonych tabel. W celu przetworzenia zdarzeń wynikających ze zmian w bazie danych adapter przekazuje te zdarzenia do aplikacji. Dzięki zastosowaniu powiadamiania o zdarzeniach aktualizacje bazy danych mogą być automatycznie propagowane do innych aplikacji. Połączenie przetwarzania zdarzeń przez adapter WebSphere Adapter for Oracle E-Business Suite oraz inny adapter umożliwia automatyczne propagowanie aktualizacji do aplikacji korporacyjnych takich jak Siebel, PeopleSoft czy Oracle.

Adapter udostępnia standardowy interfejs umożliwiający integrację z różnymi wersjami oprogramowania do obsługi baz danych Oracle. Obsługa serwera bazy danych Oracle jest możliwa, ponieważ na tym serwerze jest używany sterownik JDBC (Java Database Connectivity) zgodny ze specyfikacją JDBC 2.0 lub nowszą. W celu umożliwienia wymiany danych między aplikacją a bazą danych w adapterze są używane obiekty biznesowe. Dzięki temu w ramach aplikacji nie musi być używany aplikacyjny interfejs programistyczny (API) JDBC. *Obiekty biznesowe* są kontenerami służącymi do przechowywania tych danych aplikacji, które reprezentują elementy lub funkcje biznesowe, takie jak tabela bazy danych czy wynik zapytania SQL. Adapter obsługuje format danych dostarczany przez aplikację i może przetwarzać dane, wykonywać operacje i przesyłać z powrotem otrzymane wyniki w tym samym formacie.

# **Wymagania sprzętowe i programowe**

Informacje o wymaganiach sprzętowych i programowych dla rodziny produktów WebSphere Adapters można znaleźć w serwisie WWW działu wsparcia IBM.

Informacje o wymaganiach sprzętowych i programowych dla rodziny produktów WebSphere Adapters można znaleźć w sekcji [http://www.ibm.com/support/](http://www.ibm.com/support/docview.wss?uid=swg27006249) [docview.wss?uid=swg27006249.](http://www.ibm.com/support/docview.wss?uid=swg27006249)

## **Informacje dodatkowe**

Przechodząc zgodnie z poniższymi odsyłaczami, można uzyskać informacje dodatkowe, które mogą być wymagane do skonfigurowania i wdrożenia adaptera:

v Macierz kompatybilności dla produktu WebSphere Business Integration Adapters i rodziny produktów WebSphere Adapters identyfikuje obsługiwane wersje oprogramowania wymaganego dla adaptera. Aby wyświetlić ten dokument, należy przejść do strony wsparcia produktu WebSphere Adapters i kliknąć opcję **Macierz kompatybilności** pod

<span id="page-7-0"></span>nagłówkiem **Pokrewne** w sekcji **Dodatkowe odsyłacze dotyczące wsparcia**: [http://www.ibm.com/software/integration/wbiadapters/support/.](http://www.ibm.com/software/integration/wbiadapters/support/)

v Noty techniczne dla rodziny produktów WebSphere Adapters zawierają opisy obejść i informacje dodatkowe, które nie zostały zawarte w dokumentacji produktu. Aby wyświetlić noty techniczne dla adaptera, należy przejść do następującej strony WWW, wybrać nazwę adaptera z listy **Kategoria produktu**, a następnie kliknąć ikonę wyszukiwania: [http://www.ibm.com/support/search.wss?tc=SSMKUK&rs=695&rank=8](http://www.ibm.com/support/search.wss?tc=SSMKUK&rs=695&rank=8&dc=DB520+D800+D900+DA900+DA800+DB560&dtm) [&dc=DB520+D800+D900+DA900+DA800+DB560&dtm.](http://www.ibm.com/support/search.wss?tc=SSMKUK&rs=695&rank=8&dc=DB520+D800+D900+DA900+DA800+DB560&dtm)

# **Przegląd techniczny produktu WebSphere Adapter for Oracle E-Business Suite**

Adapter obsługuje integrację baz danych dostępnych za pośrednictwem interfejsu API JDBC z aplikacjami działającymi w produkcie WebSphere Process Server lub WebSphere Enterprise Service Bus. Adapter zapewnia przetwarzanie danych wychodzących i przychodzących w ramach architektury Java 2 Platform, Enterprise Edition (J2EE) Connector Architecture (JCA) i integruje się z komponentami SCA (Service Component Architecture).

Przetwarzanie danych *wychodzących* umożliwia aplikacji uzyskanie dostępu do danych w bazie danych lub ich modyfikację. Adapter przekształca żądanie z aplikacji w operację wychodzącą, którą wykonuje w celu utworzenia, pobrania, zaktualizowania lub usunięcia danych w bazie danych bądź w celu uruchomienia programu bazodanowego zapisanego w bazie danych. Przetworzenie tych żądań skutkuje utworzeniem, pobraniem, zaktualizowaniem lub usunięciem wierszy w odpowiednich tabelach bazy danych. Adapter umożliwia także uruchamianie procedur składowanych lub funkcji składowanych, które są zdefiniowane w bazie danych, a także uruchamianie zdefiniowanych przez użytkownika instrukcji SELECT, INSERT, UPDATE i DELETE. Za pomocą adaptera można zintegrować wiele aplikacji z tą samą bazą danych.

Sekcja [Rys. 1 na stronie 3](#page-8-0) zawiera przegląd przepływu przetwarzania danych wychodzących. Aplikacja działająca w produkcie WebSphere Process Server lub WebSphere Enterprise Service Bus wywołuje usługę w module przetwarzania danych wychodzących, która wysyła żądanie do adaptera w celu przetworzenia co najmniej jednego obiektu biznesowego. Adapter używa interfejsu API JDBC w celu nawiązania połączenia z serwerem bazy danych, który uzyskuje dostęp do tabel i innych obiektów w bazie danych.

<span id="page-8-0"></span>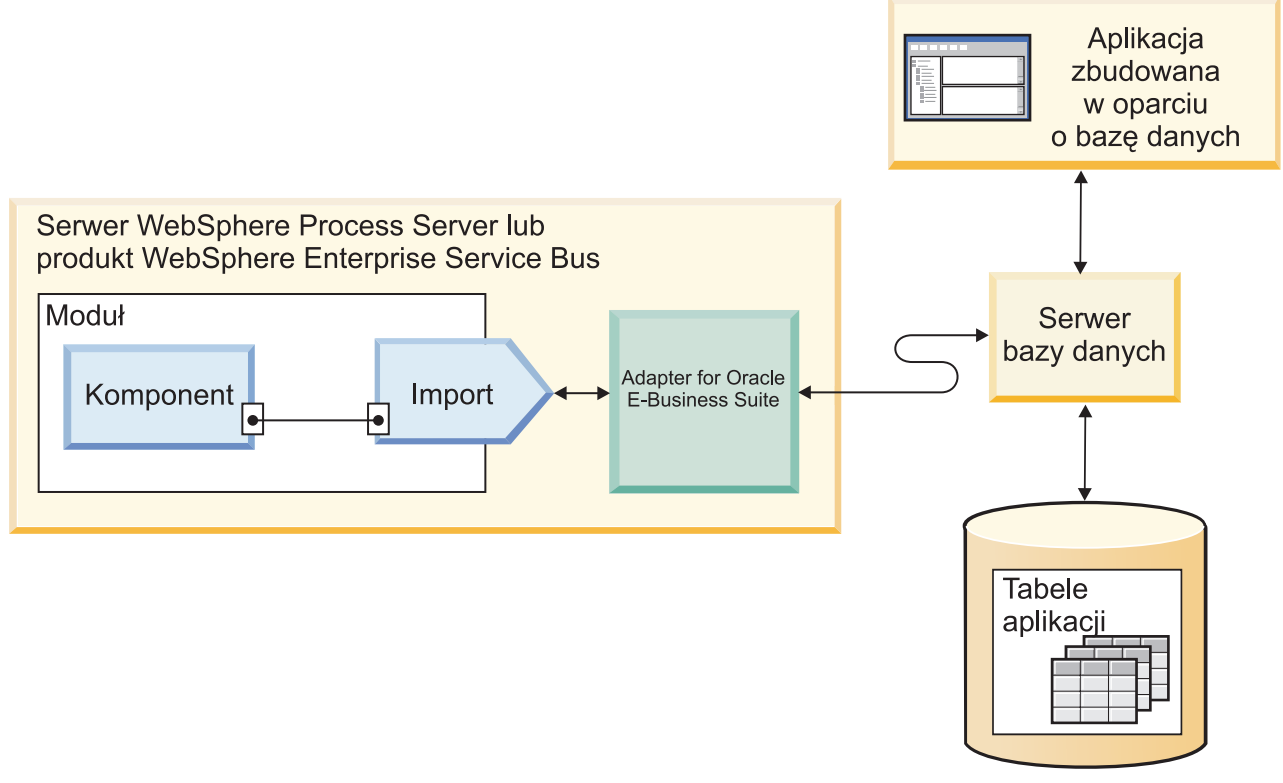

Baza danych

*Rysunek 1. Przetwarzanie żądań wychodzących*

Przetwarzanie danych *przychodzących* umożliwia aplikacji odbieranie powiadomień w przypadku zmiany obiektów w bazie danych. Na przykład aplikacja może być powiadamiana o utworzeniu, zaktualizowaniu lub usunięciu wierszy w wybranych tabelach bazy danych.

Sekcja [Rys. 2 na stronie 4](#page-9-0) zawiera przegląd przepływu przetwarzania danych przychodzących. Aplikacja bazy danych zmienia tabele w bazie danych. Zmiana powoduje, że wyzwalacz lub inny zautomatyzowany mechanizm aktualizuje składnicę zdarzeń o informacje na temat zmiany. Adapter okresowo odpytuje składnicę zdarzeń, pobiera i przetwarza zdarzenia, a następnie dostarcza je do eksportu modułu stanowiącego część aplikacji działającej w produkcie WebSphere Process Server lub WebSphere Enterprise Service Bus.

<span id="page-9-0"></span>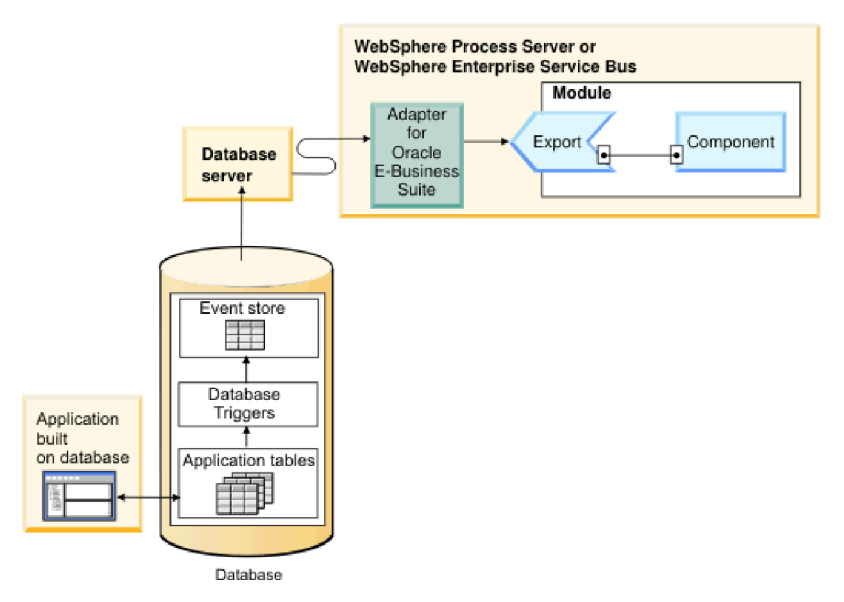

*Rysunek 2. Przetwarzanie zdarzeń przychodzących*

Adapter może przetwarzać zdarzenia, używając jednej z następujących metod:

- v Standardowe przetwarzanie zdarzeń przy użyciu składnicy zdarzeń, która jest zapełniana przez aplikację bazy danych
- v Niestandardowe przetwarzanie zdarzeń przy użyciu zdefiniowanego przez użytkownika zapytania do bazy danych

Podczas *standardowego przetwarzania zdarzeń*, gdy dane w tabelach bazy danych ulegają zmianie, odpowiednie zdarzenia razem z istotnymi informacjami (takimi jak wartości kluczy) są wstawiane do tabeli bazy danych nazywanej składnicą zdarzeń. Aby przechwycić zmienione dane, można umieścić wyzwalacze w odpowiednich tabelach lub użyć innych metod, takich jak narzędzie Oracle Change Data Capture, które jest udostępniane dla baz danych Oracle. Adapter odpytuje składnicę zdarzeń i pobiera pakiet zdarzeń. Zdarzenia mogą być filtrowane według typu obiektu biznesowego i znacznika czasu oraz identyfikatora konektora. Adapter używa każdego zdarzenia do utworzenia wykresu biznesowego lub obiektu biznesowego zawierającego obiekty biznesowe zmienione przez dane zdarzenie. Obiekt biznesowy lub wykres biznesowy jest następnie rozsyłany do eksportów skonfigurowanych w celu odebrania konkretnego obiektu biznesowego.

Podczas *niestandardowego przetwarzania zdarzeń* adapter wykonuje zapytanie określone przez użytkownika jako standardowa instrukcja SQL, procedura składowana lub funkcja składowana. Wszystkie te działania powodują zwrócenie tabeli wynikowej dla danych zwróconych przez zapytanie. Każdy wiersz tabeli wynikowej odpowiada wierszowi w składnicy zdarzeń. Adapter tworzy obiekt biznesowy dla każdego zdarzenia i dostarcza go do eksportów (nazywanych także punktami końcowymi), które skonfigurowano (lub które zasubskrybowano) dla konkretnego obiektu biznesowego.

Zarówno w przypadku standardowego, jak i niestandardowego przetwarzania zdarzeń można określić częstotliwość odpytywania przez adapter w poszukiwaniu zdarzeń, a także liczbę zdarzeń pobieranych przez adapter w każdym okresie odpytywania.

# **Przetwarzanie danych wychodzących**

W sytuacji, kiedy komponent aplikacji musi wysłać zapytanie o istnienie rekordu w bazie danych lub pobrać albo zmodyfikować dane w bazie danych, adapter pełni rolę konektora między komponentem aplikacji a bazą danych. Adapter udostępnia zestaw standardowych operacji wychodzących do przetwarzania obiektów biznesowych będących obrazami po aktualizacji lub obiektami typu delta. Adapter obsługuje także transakcje lokalne oraz transakcje rozproszone (XA) dotyczące przetwarzania danych wychodzących.

Model obiektu biznesowego adaptera używa do wykonywania aktualizacji dwóch stylów obiektów biznesowych: obrazu po aktualizacji i obiektu delta. Obiekt biznesowy *obraz po aktualizacji* zawiera kompletny stan obiektu biznesowego po dokonaniu wszystkich pożądanych zmian. Obiekt biznesowy *delta* zawiera tylko wartości kluczowe oraz dane, które mają zostać zmienione. Obiekty biznesowe delta są używane tylko w operacjach powodujących zaktualizowanie obiektów biznesowych.

## **Obsługiwane operacje**

Tabela 1 zawiera listę operacji wychodzących obsługiwanych dla każdego typu obiektu biznesowego razem ze wskazaniem, czy każdy z nich obsługuje przetwarzanie typu obraz po aktualizacji oraz delta.

| <b>Obsługiwane obiekty</b><br>biznesowe   | Operacja                                                  | Obsługa stylu obraz<br>po aktualizacji | Obsługa stylu delta |
|-------------------------------------------|-----------------------------------------------------------|----------------------------------------|---------------------|
| Tabele<br>Widoki<br>Synonimy - pseudonimy | Create (tworzenie)                                        | Tak                                    | Nie dotyczy         |
|                                           | Update (aktualizacja)                                     | Tak                                    | Nie dotyczy         |
|                                           | Delete (usuwanie)                                         | Tak                                    | Nie dotyczy         |
|                                           | Retrieve (pobieranie)                                     | Nie dotyczy                            | Nie dotyczy         |
|                                           | RetrieveAll<br>Nie dotyczy<br>(pobieranie<br>wszystkiego) |                                        | Nie dotyczy         |
|                                           | ApplyChanges<br>(stosowanie zmian)                        | Tak                                    | Tak                 |
|                                           | Exists (sprawdzanie<br><i>istnienia</i> )                 | Nie dotyczy                            | Nie dotyczy         |
| Procedury składowane                      | Execute<br>(wykonywanie)                                  | Nie dotyczy                            | Nie dotyczy         |
| Zapytania                                 | RetrieveAll<br>(pobieranie)<br>wszystkiego)               | Nie dotyczy                            | Nie dotyczy         |

*Tabela 1. Operacje wychodzące obsługiwane według typów obiektów biznesowych*

## **Zarządzanie transakcjami**

Adapter obsługuje transakcje lokalne oraz transakcje rozproszone (XA) dotyczące przetwarzania danych wychodzących. W obrębie adaptera transakcja to odizolowana interakcja z bazą danych. Transakcja może składać się z wielu operacji na bazie danych wykonywanych jako niepodzielna jednostka. Na te operacje nie mają wpływu jednocześnie zachodzące operacje wywołane przez innych użytkowników bazy danych.

Adapter obsługuje transakcje tylko wtedy, gdy serwer bazy danych je obsługuje. Obsługiwane są transakcje lokalne i transakcje XA:

- v *Transakcja lokalna* to transakcja, w której komponent definiuje początek i koniec transakcji z pojedynczą bazą danych. Używa ona protokołu zatwierdzania jednofazowego.
- v *Transakcja XA* to transakcja, która może obejmować wiele heterogenicznych baz danych. Używa ona protokołu globalnego (zatwierdzania dwufazowego).

# **transakcje XA**

Adapter obsługuje transakcje XA do przetwarzania danych wychodzących. Adapter należy skonfigurować do obsługi transakcji XA przy użyciu jednej z następujących metod:

- v Należy określić źródło danych JNDI obsługujące transakcje XA, używając właściwości DataSourceJNDIName
- v Należy określić źródło danych XA, używając właściwości XADataSourceName

Właściwość DataSourceJNDIName reprezentuje źródło danych utworzone w produkcie WebSphere Process Server lub WebSphere Enterprise Service Bus. Ta nazwa reprezentuje źródło danych XA lub źródło danych puli połączeń. Jeśli zostanie zdefiniowane źródło danych JNDI, które obsługuje transakcje XA na serwerze, i to samo źródło danych zostanie określone podczas konfigurowania adaptera, adapter będzie uczestniczyć w transakcjach XA. Opcjonalnie, jeśli zostanie użyte źródło danych XA, adapter będzie uczestniczyć w transakcjach XA.

## **Operacje wychodzące**

Komponenty aplikacji używają operacji w celu wykonywania działań takich jak pobieranie z bazy danych. Adapter udostępnia pewne operacje wychodzące. Dostępne są szczegółowe informacje dotyczące sposobu przetwarzania obiektów biznesowych przez adapter w przypadku każdej obsługiwanej operacji.

Operacja może zostać wykonana przez standardową instrukcję SQL określoną przez adapter lub przez procedurę składowaną zdefiniowaną przez użytkownika. Procedurę składowaną można uruchomić w celu wykonania operacji lub w celu wykonania niestandardowego przetwarzania przed operacją lub po jej zakończeniu. W każdym obiekcie biznesowym można skonfigurować sposób wykonywania poszczególnych operacji.

## **operacja tworzenia (Create):**

Operacja Create (tworzenie) tworzy w tabelach bazy danych wiersze odpowiadające obiektowi biznesowemu w żądaniu. W przypadku hierarchicznego obiektu biznesowego operacja Create (tworzenie) rekurencyjnie przetwarza obiekt biznesowy, tworząc wiersze dla każdego obiektu biznesowego w hierarchii.

W celu przetworzenia operacji Create (tworzenie) adapter wykonuje następujące działania:

1. Rekurencyjnie wstawia do bazy danych poszczególne potomne obiekty biznesowe pojedynczej liczności zawarte z prawem własności. Innymi słowy adapter tworzy element potomny i wszystkie potomne obiekty biznesowe zawarte w tym elemencie potomnym i jego elementach potomnych.

Jeśli definicja obiektu biznesowego określa, że atrybut reprezentuje potomny obiekt biznesowy o pojedynczej liczności oraz że atrybut jest pusty, adapter zignoruje taki atrybut. Jeśli jednak definicja obiektu biznesowego wymaga, aby atrybut reprezentował element potomny, ale ten wymóg nie jest spełniany, adapter zwróci błąd i zatrzyma przetwarzanie.

2. Sprawdza istnienie każdego potomnego obiektu biznesowego pojedynczej liczności zawartego bez prawa własności i go pobiera. Jeśli pobieranie nie powiedzie się, co wskazuje na brak elementu potomnego w bazie danych, adapter zwraca błąd i kończy przetwarzanie. Jeśli operacja Retrieve (pobieranie) powiedzie się, adapter rekurencyjnie aktualizuje potomny obiekt biznesowy.

**Uwaga:** Aby ta metoda działała poprawnie w przypadku istnienia potomnego obiektu biznesowego w bazie danych, atrybuty klucza podstawowego w potomnych obiektach

biznesowych muszą być poprawnie przywoływane w operacjach Create (tworzenie). Jeśli potomny obiekt biznesowy nie istnieje w bazie danych aplikacji, atrybuty klucza podstawowego nie mogą zostać ustawione.

- 3. Wstawia obiekt biznesowy najwyższego poziomu w bazie danych, wykonując następujące działania:
	- a. Ustawia poszczególne wartości klucza obcego obiektu biznesowego najwyższego poziomu na wartości klucza podstawowego odpowiedniego potomnego obiektu biznesowego reprezentowanego przez pojedynczą liczność. Wartości w potomnych obiektach biznesowych mogą być ustawiane przez sekwencje lub liczniki bazy danych albo przez samą bazę danych w czasie tworzenia elementu potomnego, więc wykonanie tego kroku zapewnia, że wartości klucza obcego w elemencie macierzystym są poprawne przed wstawieniem przez adapter elementu macierzystego do bazy danych.
	- b. Generuje nową, unikalną wartość identyfikatora dla każdego atrybutu ustawianego automatycznie przez bazę danych. Nazwa sekwencji lub licznika bazy danych jest zapisywana w informacjach specyficznych dla aplikacji dotyczących atrybutu. Jeśli z atrybutem powiązano sekwencję lub licznik bazy danych, wartość wygenerowana przez adapter zastępuje wartość przekazaną przez serwer aplikacji.
	- c. Wstawia do bazy danych obiekt biznesowy najwyższego poziomu.
- 4. Przetwarza poszczególne potomne obiekty biznesowe wielokrotnej liczności w następujący sposób:
	- a. Ustawia wartości klucza obcego w każdym elemencie potomnym w celu przywołania wartości w odpowiednich atrybutach klucza podstawowego w elemencie macierzystym. Wartości klucza podstawowego elementu macierzystego mogły zostać wygenerowane w czasie tworzenia elementu macierzystego, więc wykonanie tego kroku zapewnia, że wartości klucza obcego w każdym elemencie potomnym są poprawne przed wstawieniem przez adapter elementu potomnego do bazy danych.
	- b. Wstawia do bazy danych poszczególne potomne obiekty biznesowe wielokrotnej liczności.

## **Operacja Retrieve (pobieranie):**

Operacja Retrieve (pobieranie) wyodrębnia dane z bazy danych dla hierarchii obiektów biznesowych.

W celu przetworzenia operacji Retrieve (pobieranie) adapter wykonuje następujące działania:

- 1. Usuwa wszystkie potomne obiekty biznesowe z odebranego obiektu biznesowego najwyższego poziomu. Innymi słowy tworzona jest kopia obiektu biznesowego najwyższego poziomu pozbawiona elementów potomnych.
- 2. Pobiera z bazy danych obiekt biznesowy najwyższego poziomu.
	- v Jeśli w wyniku pobierania zwracany jest jeden wiersz, adapter kontynuuje przetwarzanie.
	- v Jeśli w wyniku pobierania nie są zwracane żadne wiersze, co wskazuje na brak obiektu biznesowego najwyższego poziomu w bazie danych, adapter zwraca błąd RecordNotFoundException.
	- v Jeśli w wyniku pobierania zwracany jest więcej niż jeden wiersz, adapter zwraca błąd MultipleMatchingRecordsException.

Operacja Retrieve (pobieranie) używa tylko klucza podstawowego. Inne kolumny są ignorowane.

3. Rekurencyjnie pobiera wszystkie potomne obiekty biznesowe wielokrotnej liczności.

**Uwaga:** Adapter nie wymusza unikalności podczas zapełniania tablicy obiektów biznesowych. Za zapewnienie unikalności odpowiedzialna jest baza danych. Jeśli baza danych zwraca zduplikowane potomne obiekty biznesowe, adapter zwróci zduplikowane elementy potomne.

4. Rekurencyjnie pobiera poszczególne elementy potomne pojedynczej liczności bez względu na to, czy potomny obiekt biznesowy został zawarty z prawem własności, czy bez niego.

**Uwaga:** Wszystkie potomne obiekty biznesowe pojedynczej liczności są przetwarzane na podstawie tego, czy występują w obiekcie biznesowym. Są one przetwarzane przed przetworzeniem macierzystego obiektu biznesowego. Istnienie prawa własności obiektu potomnego nie określa kolejności przetwarzania, ale określa typ przetwarzania.

### **Pobieranie danych o wartości NULL**

Adapter może pobrać rekord z tabeli bazy danych, gdy kolumna zawiera wartość NULL. Na przykład obiekt biznesowy Customer (Klient) może zawierać następujące kolumny: custid, ccode, fname i lname, przy czym custid oraz ccode tworzą klucze złożone. Klucze złożone to klucze podstawowe, które odwołują się do więcej niż jednego atrybutu i są używane do definiowania unikalności obiektu biznesowego. Możliwe jest pobranie rekordu obiektu biznesowego Customer (Klient), którego kolumna ccode ma wartość NULL. Adapter generuje instrukcję SELECT dla operacji Retrieve (pobieranie) w następujący sposób: select custid, ccode, fname, lname from customer where custid=?

and ccode is null

## **Operacja RetrieveAll (pobieranie wszystkiego):**

Za pomocą operacji RetrieveAll (pobieranie wszystkiego) adapter pobiera z bazy danych tablicę obiektów biznesowych. Proces używany przez adapter zależy od tego, czy operacja RetrieveAll (pobieranie wszystkiego) dotyczy obiektów biznesowych tabel bazy danych, czy też obiektów biznesowych kodu SQL określonego przez użytkownika.

#### **Dla obiektów biznesowych tabel bazy danych**

Kryterium pobierania stanowią wszystkie atrybuty będące i niebędące atrybutami klucza zapełnione w ramach przychodzącego obiektu biznesowego. Zależnie od wybranych atrybutów adapter może pobrać z bazy danych wiele wierszy dla obiektu biznesowego najwyższego poziomu. Używane są wszystkie wartości określone w obiekcie biznesowym najwyższego poziomu. Ustawienia potomnego obiektu biznesowego są ignorowane. Jeśli żadne z atrybutów przychodzącego obiektu biznesowego nie są zapełnione, wszystkie wiersze są pobierane z odpowiedniej tabeli bazy danych.

Nazwa wygenerowanego obiektu biznesowego jest zgodna z nazwą tabeli w bazie danych. Na przykład tabela Klient w bazie danych jest reprezentowana przez obiekt biznesowy o nazwie "Klient".

W celu pobrania tablicy obiektów biznesowych adapter wykonuje następujące działania:

- 1. Tworzy obiekt biznesowy kontenera dla wszystkich pobieranych wierszy. Nazwa obiektu biznesowego kontenera powstaje w wyniku dodania do nazwy obiektu biznesowego łańcucha "Container".
- 2. Konstruuje wykres biznesowy najwyższego poziomu dla każdego pobieranego wiersza, gdy w ramach modułu skonfigurowano użycie opcjonalnych wykresów biznesowych. Nazwa wykresu biznesowego powstaje w wyniku dodania do nazwy obiektu biznesowego łańcucha "BG".
- 3. Pobiera każdy wykres biznesowy do kontenera za pomocą operacji Retrieve (pobieranie).

Poniższe rysunki przedstawiają strukturę obiektów zwracanych przez operację RetrieveAll (pobieranie wszystkiego), z wykresami biznesowymi i bez nich.

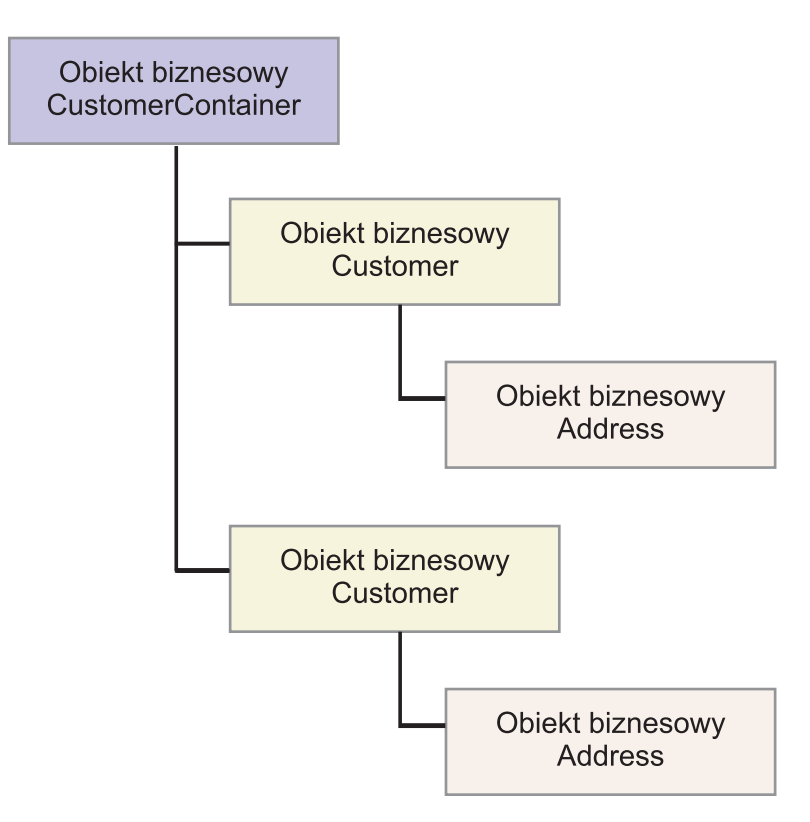

*Rysunek 3. Struktura obiektu biznesowego zwracanego w ramach operacji RetrieveAll (pobieranie wszystkiego) bez opcjonalnych wykresów biznesowych*

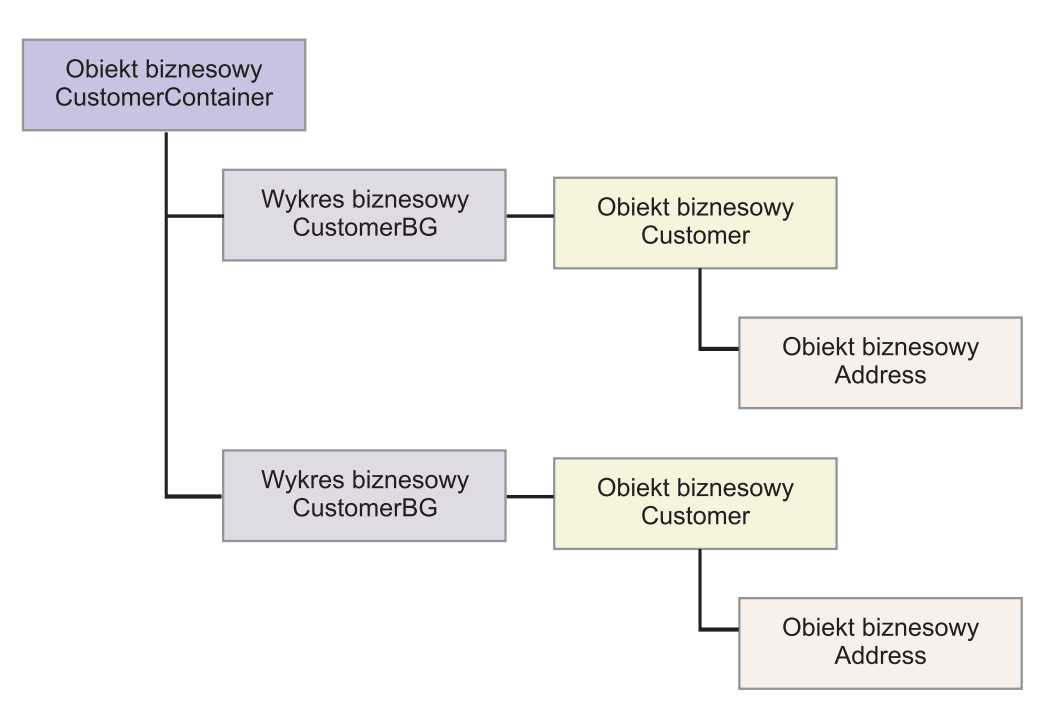

*Rysunek 4. Struktura obiektu biznesowego zwracanego w ramach operacji RetrieveAll (pobieranie wszystkiego) z opcjonalnymi wykresami biznesowymi*

<span id="page-15-0"></span>Wykonanie operacji RetrieveAll (pobieranie wszystkiego) może spowodować następujące błędy:

- RecordNotFoundException Ten wyjątek jest generowany, gdy co najmniej jeden zapełniony obiekt biznesowy w obiekcie wejściowym nie istnieje w systemie informacyjnym przedsiębiorstwa, a właściwość ErrorOnEmptyResultset fabryki połączeń zarządzanych ma ustawioną wartość True.
- MatchesExceededLimitException Liczba pasujących rekordów w bazie danych przekracza wartość właściwości Maksymalna liczba rekordów dla operacji pobierania wszystkiego (RetrieveAll) zdefiniowanej w ramach specyfikacji interakcji. Atrybut MatchCount błędu zawiera rzeczywistą liczbę dopasowań znalezionych przez adapter w bazie danych. Na podstawie tej informacji można zwiększyć limit lub doprecyzować wyszukiwanie.

**Uwaga:** Ustawienie dużej wartości właściwości Maksymalna liczba rekordów dla operacji pobierania wszystkiego (RetrieveAll) może spowodować problemy wynikające z braku wystarczającej ilości pamięci, zależnie od wielkości i liczby zwracanych obiektów biznesowych.

• EISSystemException – Baza danych (system informacyjny przedsiębiorstwa) zgłosiła co najmniej jeden błąd nienaprawialny.

## **Obiekty biznesowe zapytań**

Obiekty biznesowe tworzone dla określonych przez użytkownika instrukcji SELECT (obiekty biznesowe zapytań) również obsługują operację RetrieveAll (pobieranie wszystkiego). Obiekt biznesowy zapytania jest generowany w ramach kreatora usług zewnętrznych przez uruchomienie instrukcji SQL SELECT określonej przez użytkownika i utworzenie hierarchii obiektów biznesowych zapytań. W przypadku używania opcjonalnych wykresów biznesowych hierarchia będzie mieć postać przedstawioną na rysunku Rys. 5.

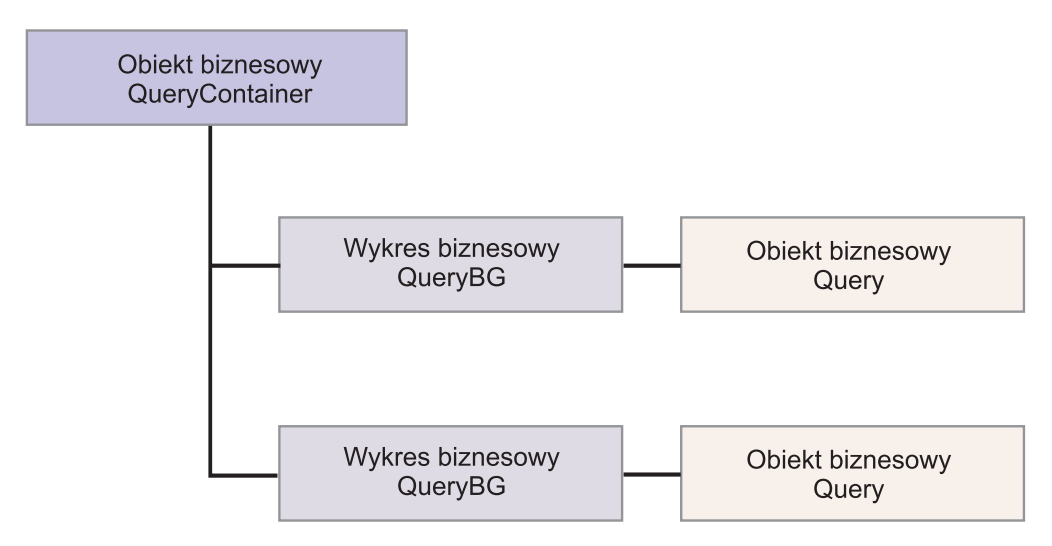

*Rysunek 5. Obiekty biznesowe zapytań określone przez użytkownika*

W przypadku nieużywania opcjonalnych wykresów biznesowych hierarchia będzie mieć postać przedstawioną na rysunku [Rys. 6 na stronie 11.](#page-16-0)

<span id="page-16-0"></span>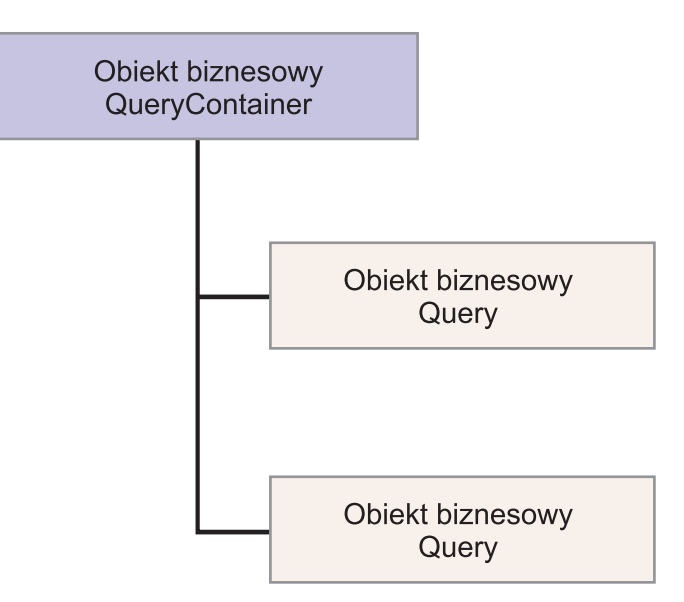

*Rysunek 6. Obiekty biznesowe zapytań określone przez użytkownika*

W celu przetworzenia obiektu biznesowego zapytania wygenerowanego przez kreator usług zewnętrznych dla określonej przez użytkownika instrukcji SELECT adapter wykonuje następujące działania:

- 1. Pobiera instrukcję SQL SELECT z obiektu biznesowego zapytania.
- 2. Określa, czy w obiekcie biznesowym zapytania jest określona dynamiczna klauzula WHERE.
	- v Jeśli dynamiczna klauzula WHERE jest obecna, zastępuje domyślną klauzulę WHERE instrukcji SELECT klauzulą dynamiczną.
	- v Jeśli dynamiczna klauzula WHERE nie jest obecna, zastępuje parametry instrukcji SELECT odpowiednimi wartościami określonymi w obiekcie biznesowym zapytania.
- 3. Uruchamia instrukcję SELECT.
- 4. Pobiera zwracaną tabelę wynikową i zapełnia wartości obiektu biznesowego zapytania danymi zwróconymi przez bazę danych, tworząc obiekt biznesowy kontenera o strukturze przedstawionej na rysunku [Rys. 5 na stronie 10.](#page-15-0)
- 5. Pobiera całą hierarchię (tzw. *pobieranie głębokie*) każdego obiektu biznesowego zapytania najwyższego poziomu w kontenerze, jeśli dla obiektów biznesowych zapytań są zdefiniowane jakiekolwiek potomne obiekty biznesowe.

**Uwaga:** Obiekt biznesowy zapytania może być jedynie obiektem biznesowym najwyższego poziomu. Obiekt biznesowy zapytania nie może mieć potomnych obiektów biznesowych zapytania.

#### **Pobieranie obiektów NULL**

Adapter może pobierać z tabeli bazy danych rekordy zawierające kolumnę o wartości NULL. Obiekt biznesowy Customer (Klient) może na przykład zawierać kolumny custid, ccode, fname i lname, gdzie kolumna ccode nie jest kluczem podstawowym. Można pobrać wszystkie rekordy obiektu Customer (Klient), dla których kolumna ccode ma wartość NULL. Adapter wygeneruje zapytanie SELECT dla operacji RetrieveAll (pobieranie wszystkiego) w następujący sposób:

select custid, ccode, fname, lname from customer where custid=? and ccode is NULL

## **Operacja Update (aktualizacja):**

Operacja Update (aktualizacja) polega na porównaniu źródłowego obiektu biznesowego z obiektem biznesowym pobranym z bazy danych przy użyciu kluczy podstawowych określonych w źródłowym obiekcie biznesowym najwyższego poziomu.

Podczas aktualizowania hierarchicznego obiektu biznesowego adapter wykonuje następujące działania:

1. Korzysta z wartości klucza podstawowego źródłowego obiektu biznesowego w celu pobrania odpowiedniego obiektu z bazy danych. Pobrany obiekt biznesowy jest dokładną reprezentacją bieżącego stanu danych w bazie danych.

Jeśli pobieranie kończy się niepowodzeniem, co wskazuje na brak obiektu biznesowego najwyższego poziomu w bazie danych, adapter zwraca wyjątek

RecordNotFoundException i operacja aktualizacji również kończy się niepowodzeniem.

Jeśli pobieranie kończy się pomyślnie, adapter porównuje pobrany obiekt biznesowy ze źródłowym obiektem biznesowym w celu określenia, które potomne obiekty biznesowe wymagają zmian w bazie danych. Adapter nie przeprowadza jednak porównania wartości atrybutów prostych źródłowego obiektu biznesowego z odpowiednimi wartościami z pobranego obiektu biznesowego. Adapter aktualizuje wartości wszystkich atrybutów prostych niebędących kluczami.

Jeśli wszystkie atrybuty proste obiektu biznesowego najwyższego poziomu reprezentują klucze, adapter nie może wygenerować zapytania o aktualizację dla obiektu biznesowego najwyższego poziomu. W takim przypadku adapter rejestruje ostrzeżenie i kontynuuje działanie.

2. Rekurencyjnie aktualizuje wszystkie elementy potomne pojedynczej liczności obiektu biznesowego najwyższego poziomu.

Jeśli prawdziwe jest prawo własności, a element potomny jest obecny w źródłowym obiekcie biznesowym, ale nie ma go w pobranym obiekcie biznesowym, adapter rekurencyjnie tworzy taki element potomny w bazie danych.

Adapter obsługuje elementy potomne pojedynczej liczności zawarte z prawem własności na jeden z następujących sposobów:

- v Jeśli element potomny jest obecny zarówno w źródłowym, jak i w pobranym obiekcie biznesowym, adapter, zamiast aktualizować istniejący element potomny w bazie danych, usuwa istniejący element potomny i tworzy nowy.
- v Jeśli element potomny jest obecny w źródłowym obiekcie biznesowym, ale nie ma go w pobranym obiekcie biznesowym, adapter rekurencyjnie tworzy taki element potomny w bazie danych.
- v Jeśli element potomny jest obecny w pobranym obiekcie biznesowym, ale nie ma go w źródłowym obiekcie biznesowym, adapter rekurencyjnie usuwa taki element potomny z bazy danych.

W przypadku elementów potomnych pojedynczej liczności zawartych bez prawa własności adapter próbuje pobrać z bazy danych każdy element potomny obecny w źródłowym obiekcie biznesowym. Jeśli takie działanie spowoduje pomyślne pobranie elementu potomnego, adapter zapełnia potomny obiekt biznesowy, ale go nie aktualizuje, ponieważ adapter nigdy nie modyfikuje elementów potomnych pojedynczej liczności zawartych bez prawa własności. W przypadku niepowodzenia pobierania adapter zwraca wyjątek ObjectNotFound (Nie znaleziono obiektu).

- 3. Aktualizuje wszystkie atrybuty proste pobranego obiektu biznesowego z wyjątkiem tych, dla których nie określono odpowiadającego atrybutu w źródłowym obiekcie biznesowym. Ponieważ aktualizowany obiekt biznesowy musi być unikalny, adapter sprawdza, czy w wyniku operacji został przetworzony tylko jeden wiersz. W przypadku zwrócenia więcej niż jednego wiersza adapter zwraca błąd.
- 4. Przetwarza każdy element potomny wielokrotnej liczności pobranego obiektu biznesowego w jeden z następujących sposobów:
- v Jeśli element potomny istnieje w tablicach źródłowego obiektu biznesowego i pobranego obiektu biznesowego, adapter rekurencyjnie aktualizuje taki element w bazie danych.
- v Jeśli element potomny istnieje w tablicy obiektu źródłowego, ale nie ma go w tablicy pobranego obiektu biznesowego, adapter rekurencyjnie tworzy taki element w bazie danych.
- v Jeśli element potomny istnieje w tablicy pobranego obiektu biznesowego, ale nie ma go w tablicy obiektu źródłowego, adapter rekurencyjnie usuwa taki element z bazy danych, chyba że informacja specyficzna dla aplikacji dotycząca atrybutu, który reprezentuje element potomny w elemencie macierzystym, ma właściwość KeepRelationship ustawioną na wartość True. W takim przypadku adapter nie usunie elementu potomnego z bazy danych.

## **Dane o wartości NULL a operacja Update (aktualizacja)**

Adapter może zaktualizować rekord w tabeli bazy danych, gdy wartość kolumny wynosi NULL. Na przykład obiekt biznesowy Customer (Klient) może zawierać następujące kolumny: custid, ccode, fname i lname, przy czym custid oraz ccode tworzą klucze złożone. Klucze złożone to klucze podstawowe, które odwołują się do więcej niż jednego atrybutu i są używane do definiowania unikalności obiektu biznesowego. Możliwe jest zaktualizowanie rekordu obiektu biznesowego Customer (Klient), którego kolumna ccode ma wartość NULL. Adapter wygeneruje zapytanie o aktualizację dotyczące operacji Update (aktualizacja) w następującej postaci:

update customer set fname=?, lname=? where custid=? and ccode is null

#### **Operacja ApplyChanges (stosowanie zmian):**

Operacja ApplyChanges (stosowanie zmian) zapewnia obsługę modyfikowania i usuwania obiektów biznesowych, zarówno w trybie różnicowym, jak i w trybie obrazu po aktualizacji. Operacja ApplyChanges (stosowanie zmian) jest dostępna jedynie w przypadku używania wykresów biznesowych.

Jeśli właściwość komendy wykresu biznesowego zostanie ustawiona zgodnie z nazwą operacji, na przykład create, update lub delete, adapter wykona dla operacji ApplyChanges (stosowanie zmian) przetwarzanie obrazu po operacji. Jeśli na przykład jako komenda zostanie ustawiona operacja create, adapter przetworzy operację ApplyChanges (stosowanie zmian) tak samo jak operację Create (tworzenie).

Jeśli komenda w ramach wykresu biznesowego nie zostanie ustawiona, adapter użyje elementu ChangeSummary wykresu biznesowego w celu zaktualizowania obiektu biznesowego. Operacja ApplyChanges (stosowanie zmian) w tym trybie różni się od operacji Update (aktualizacja) następującymi cechami:

- v W operacji ApplyChanges (stosowanie zmian) przed aktualizacją nie jest wykonywana operacja Retrieve (pobieranie).
- v Przychodzący obiekt biznesowy nie jest porównywany z obiektem biznesowym w bazie danych.
- v Wszystkie obiekty potomne są przetwarzane na podstawie zestawu operacji w ramach elementu ChangeSummary dla każdego potomnego obiektu biznesowego. Jeśli obiekt potomny nie zawiera zestawu operacji, adapter zwraca błąd.

Adapter wykonuje następujące kroki podczas aktualizowania hierarchicznego obiektu biznesowego z elementu ChangeSummary. Przetwarzane są jedynie zmiany z elementu ChangeSummary.

- 1. Rekurencyjnie przetwarza wszystkie obiekty potomne o pojedynczej liczności w ramach obiektu macierzystego. Jeśli obiekt potomny jest oznaczony w specyfikacji obiektu biznesowego jako wymagany, musi być obecny w obiekcie przychodzącym. W przypadku gdy nie jest obecny, operacja ApplyChanges (stosowanie zmian) kończy się niepowodzeniem, a adapter zwraca błąd.
- 2. Ustawia w obiekcie macierzystym wartości wszystkich kluczy obcych odwołujących się do atrybutów obiektów potomnych o pojedynczej liczności zgodnie z wartościami odpowiadających im obiektów potomnych. Jest to wymagane, ponieważ obiekty potomne o pojedynczej liczności mogły zostać dodane do bazy danych w poprzednich krokach, powodując wygenerowanie nowych wartości sekwencji.
- 3. Aktualizuje bieżący przetwarzany obiekt za pomocą instrukcji SQL UPDATE lub procedury składowanej. Wszystkie atrybuty proste pojedynczego obiektu biznesowego są aktualizowane. Adapter nie używa zmian na poziomie właściwości w celu określenia atrybutów, które muszą zostać dodane do instrukcji UPDATE. Aktualizowane są wszystkie atrybuty. Ze względu na to, że aktualizowany obiekt powinien być unikalny, adapter sprawdza, czy jako wynik operacji jest przetwarzany tylko jeden wiersz. W przypadku przetwarzania większej liczby wierszy jest zwracany błąd.
- 4. Ustawia we wszystkich obiektach potomnych o liczności N w ramach bieżącego obiektu wartości wszystkich kluczy obcych odwołujących się do atrybutów obiektów macierzystych zgodnie z wartościami odpowiadających im obiektów macierzystych. Zazwyczaj te wartości są już wzajemnie przywoływane podczas odwzorowywania danych, jednak może to nie mieć miejsca w przypadku nowych elementów potomnych w kontenerach o liczności N. Wykonanie tego kroku gwarantuje, że wartości klucza obcego we wszystkich elementach potomnych o liczności N są poprawne przed zaktualizowaniem tych elementów.
- 5. Aktualizuje wszystkie kontenery o liczności N bieżącego obiektu.

Podczas przetwarzania obiektów potomnych operacja każdego z nich jest pobierana i wykonywana jest dla niej odpowiednia operacja. Dozwolone operacje na obiekcie potomnym w ramach operacji ApplyChanges (stosowanie zmian) to Create (tworzenie), Delete (usuwanie) i Update (aktualizacja):

- v W przypadku znalezienia w obiekcie potomnym operacji Create (tworzenie) obiekt potomny zostaje utworzony w bazie danych, o ile jest to obiekt potomny z prawem własności. Obiekty potomne bez prawa własności są pobierane w celu sprawdzenia ich istnienia w bazie danych.
- v W przypadku znalezienia w obiekcie potomnym operacji Delete (usuwanie) obiekt potomny zostaje usunięty.
- v W przypadku znalezienia w obiekcie potomnym operacji Update (aktualizacja) obiekt potomny zostaje zaktualizowany w bazie danych.

## **Operacja Delete (usuwanie):**

Operacja Delete (usuwanie) polega na wyczyszczeniu przychodzącego obiektu biznesowego, a następnie pobraniu kompletnego obiektu biznesowego z bazy danych. Operacja Delete (usuwanie) jest następnie rekurencyjnie stosowana do poszczególnych obiektów biznesowych w hierarchii.

Operacja Delete (usuwanie) obsługuje usuwanie fizyczne i logiczne w zależności od wartości parametru StatusColumnName w informacjach specyficznych dla aplikacji dotyczących obiektu biznesowego. Jeśli wartość parametru StatusColumnName została zdefiniowana, adapter wykonuje operację usuwania logicznego. Jeśli wartość parametru StatusColumnName nie została zdefiniowana, adapter wykonuje operację usuwania fizycznego.

## **Operacje usuwania fizycznego**

W przypadku operacji usuwania fizycznego adapter wykonuje następujące działania:

- v Rekurencyjnie usuwa wszystkie potomne obiekty biznesowe wielokrotnej liczności.
- v Usuwa obiekt biznesowy najwyższego poziomu.
- v Rekurencyjnie usuwa wszystkie potomne obiekty biznesowe pojedynczej liczności zawarte z prawem własności.

#### **Operacje usuwania logicznego**

W przypadku operacji usuwania logicznego adapter wykonuje następujące działania:

- v Uruchamia operację aktualizacji, która ustawia atrybut statusu obiektu biznesowego na wartość określoną przez informacje specyficzne dla aplikacji na poziomie obiektu biznesowego. Adapter sprawdza, czy tylko jeden wiersz bazy danych został zaktualizowany i zwraca błąd, jeśli stało się inaczej.
- v Rekurencyjnie przeprowadza operację usuwania logicznego wszystkich elementów potomnych pojedynczej liczności zawartych z prawem własności oraz wszystkich elementów potomnych wielokrotnej liczności. Adapter nie usuwa elementów potomnych pojedynczej liczności zawartych bez prawa własności.

#### **Dane o wartości NULL a operacja Delete (usuwanie)**

Adapter może usunąć rekord z tabeli bazy danych, gdy kolumna zawiera wartość null. Na przykład obiekt biznesowy Customer (Klient) może zawierać następujące kolumny: custid, ccode, fname i lname, przy czym custid oraz ccode tworzą klucze złożone. Klucze złożone to klucze podstawowe, które odwołują się do więcej niż jednego atrybutu i są używane do definiowania unikalności obiektu biznesowego. Możliwe jest usunięcie rekordu obiektu biznesowego Customer (Klient), którego kolumna ccode ma wartość NULL. Adapter generuje następujące zapytanie o usunięcie dla operacji Delete (usuwanie): delete from customer where custid=? and ccode is null

## **Operacja Execute (wykonywanie):**

Operacja Execute (wykonywanie) służy do uruchamiania procedur i funkcji składowanych. Wymagany obiekt biznesowy procedury składowanej odpowiadający definicji procedury lub funkcji składowanej w bazie danych jest generowany z poziomu kreatora usług zewnętrznych. Operacja Execute (wykonywanie) jest używana w adapterze do przetwarzania obiektu biznesowego procedury składowanej.

Poniżej przedstawiono prosty przykład procedury składowanej, utworzony na jej podstawie obiekt biznesowy oraz kroki wykonywane przez adapter podczas przetwarzania obiektu biznesowego procedury składowanej przy użyciu operacji Execute (wykonywanie).

Prosty przykład procedury składowanej:

```
PROCEDURE testSP(IN int x,INOUT VARCHAR(10) msgSTR, OUT int status,
                 OUT struct outrec, OUT
array retArr)
```
Ta procedura zwraca dwie tabele wynikowe.

Dla opisanej procedury składowanej można utworzyć następujący przykładowy obiekt biznesowy:

```
BOLevel ASI
     SPName=testSP
     ResultSet=true
     MaxNumberOfResultSets=2
     ReturnValue = propName
```
#### Element zwracany, jeśli procedura składowana jest funkcją Zawiera nazwę właściwości odpowiadającej potomnemu obiektowi biznesowemu, jeśli zwracana wartość jest typu złożonego (array/struct/resultset). **Definiowany jedynie wtedy, gdy procedura składowana jest funkcją**

```
Właściwości
```

```
x Type=IP
msgStr Type=IO
status Type=OP
outrec Type OP - Potomny obiekt biznesowy dla elementu outrec, ASI ChildBOType = struct
retarr Type OP - Potomny obiekt biznesowy o liczności n dla elementu retArr, ASI ChildBOType =
childBOName1 - Potomny obiekt biznesowy dla pierwszej tabeli wynikowej, ASI ChildBOType = resu
childBOName2 - Potomny obiekt biznesowy dla drugiej tabeli wynikowej, ASI ChildBOType = result
```
W celu przetworzenia tego obiektu biznesowego procedury składowanej za pomocą operacji Execute (wykonywanie) w ramach adaptera są wykonywane następujące działania:

- 1. Utworzenie następującego wywołania procedury składowanej: CALL testSP(x, msgStr, status, outrec, retArr).
- 2. Ustawienie parametrów wejściowych x i msgStr w instrukcji przeznaczonej do wywołania.
- 3. Uruchomienie instrukcji przeznaczonej do wywołania.
- 4. Uzyskanie wartości zwracanej (w przypadku funkcji) i ustawienie wartości odpowiedniego atrybutu (dla wartości skalarnej) lub potomnego obiektu biznesowego (dla wartości złożonej takiej jak struct czy array).
- 5. Uzyskanie pierwszej tabeli wynikowej i utworzenie kontenera dla elementu ResultSet1.
- 6. Uzyskanie drugiej tabeli wynikowej i utworzenie kontenera dla elementu ResultSet2.
- 7. Uzyskanie parametrów wyjściowych msgStr i status oraz ustawienie odpowiednich atrybutów obiektu biznesowego.
- 8. Uzyskanie parametru wyjściowego outrec i utworzenie potomnego obiektu biznesowego na podstawie danych zwróconych w ramach parametru outrec. Jeśli typem parametru outrec jest zagnieżdżony typ struct, adapter rekurencyjnie tworzy i zapisuje dane w hierarchicznym potomnym obiekcie biznesowym.
- 9. Uzyskanie parametru wyjściowego retArr i utworzenie potomnego obiektu biznesowego o liczności wielokrotnej na podstawie danych zwróconych w ramach parametru retArr. Jeśli typem parametru retArr jest zagnieżdżony typ array, adapter rekurencyjnie tworzy i zapisuje dane w hierarchicznym potomnym obiekcie biznesowym.

## **Operacja Exists (sprawdzanie istnienia):**

Operacja Exists (sprawdzanie istnienia) umożliwia określenie, czy baza danych zawiera rekordy pasujące do atrybutów ustawionych w obiekcie biznesowym.

W ramach kryteriów wyboru można używać zarówno atrybutów będących kluczami, jak i innych.

**Uwaga:** Podczas wykrywania obiektów tabel w bazie danych za pomocą kreatora usług zewnętrznych użytkownik może wybrać wiele tabel i dodać je do części wybranych obiektów na ekranie Wykrywanie i wybieranie obiektu. Z poziomu kreatora usług zewnętrznych nie można jednak połączyć ani powiązać wybranych tabel. Jeśli w celu uzyskania właściwego działania aplikacji biznesowej będzie konieczne wykonywanie przez obiekt biznesowy tabeli operacji Exists (sprawdzanie istnienia) na połączonych tabelach, należy połączyć tabele w bazie danych w celu utworzenia widoku połączonych tabel. Po utworzeniu widoku połączonych tabel można przeprowadzić wykrywanie tego widoku. Operacja Exists (sprawdzanie istnienia) będzie obsługiwana dla tego widoku.

W celu przetworzenia operacji Exists (sprawdzanie istnienia) i przesłania wyników na podstawie określonych atrybutów obiektów biznesowych adapter wykonuje następujące działania:

1. Adapter otrzymuje obiekt biznesowy tabeli z operacji importu. Ten obiekt biznesowy może być płaski (prosty, bez potomnych obiektów biznesowych) lub hierarchiczny (złożony, zawierający co najmniej jeden potomny obiekt biznesowy).

Jeśli obiekt biznesowy jest hierarchiczny, adapter buduje zapytanie jedynie dla obiektu biznesowego najwyższego poziomu (pojedynczego obiektu biznesowego umieszczonego na szczycie hierarchicznego obiektu biznesowego).

**Uwaga:** Wejściowy obiekt biznesowy obsługujący operację Exists (sprawdzanie istnienia) zależy od typu obiektu biznesowego. Operacja Exists (sprawdzanie istnienia) jest obsługiwana przez obiekt biznesowy tabeli, a także przez obiekty biznesowe widoków, synonimów i pseudonimów.

2. Adapter używa obiektu biznesowego tabeli w celu wygenerowania instrukcji SQL SELECT wysyłanej do serwera.

Używana instrukcja SQL SELECT jest następująca:

select count<sup>(\*)</sup> from TABLENAME where column1=? AND column2=?

Poniżej przedstawiono przykładową instrukcję SQL mającą zastosowanie w omawianym przykładzie:

select count(\*) from CUSTOMER where fname='Jan' AND lname='Kowalski'

W tym przypadku instrukcja SQL określa atrybuty *klucza innego niż podstawowy* o nazwach fname i lname oraz przypisanych wartościach, odpowiednio Jan i Kowalski.

Adapter umieszcza w klauzuli *where* zapytania SQL informacje o atrybutach pochodzące z obiektu biznesowego tabeli.

- 3. Zapytanie SQL jest uruchamiane na serwerze bazy danych, a wyniki są odsyłane do adaptera.
- 4. Adapter uzyskuje wyniki zapytania SQL z serwera bazy danych i ustawia atrybuty recordcount i status obiektu biznesowego **ExistsResults**.

Jeśli na przykład w trakcie operacji Exists (sprawdzanie istnienia) ustalono, że z ustawieniami atrybutów i wartości obiektu biznesowego są zgodne 2 rekordy, adapter ustawia te wartości w następujący sposób: status=true i recordcount=2.

Jeśli rekord z określonymi atrybutami nie zostanie znaleziony, parametr wyjściowy status będzie mieć wartość **false**, a parametr wyjściowy recordcount - wartość **0**. Na poniższym zrzucie ekranu przedstawiono strukturę obiektu biznesowego ExistsResult

zwracanego przez operację Exists (sprawdzanie istnienia).

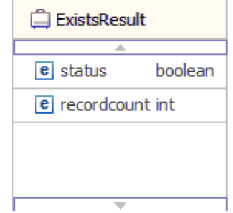

5. Adapter zwraca obiekt biznesowy ExistsResult do programu wywołującego.

Na poniższej ilustracji przedstawiono sposób przetwarzania przez adapter obiektu biznesowego tabeli w ramach operacji Exists (sprawdzanie istnienia).

<span id="page-23-0"></span>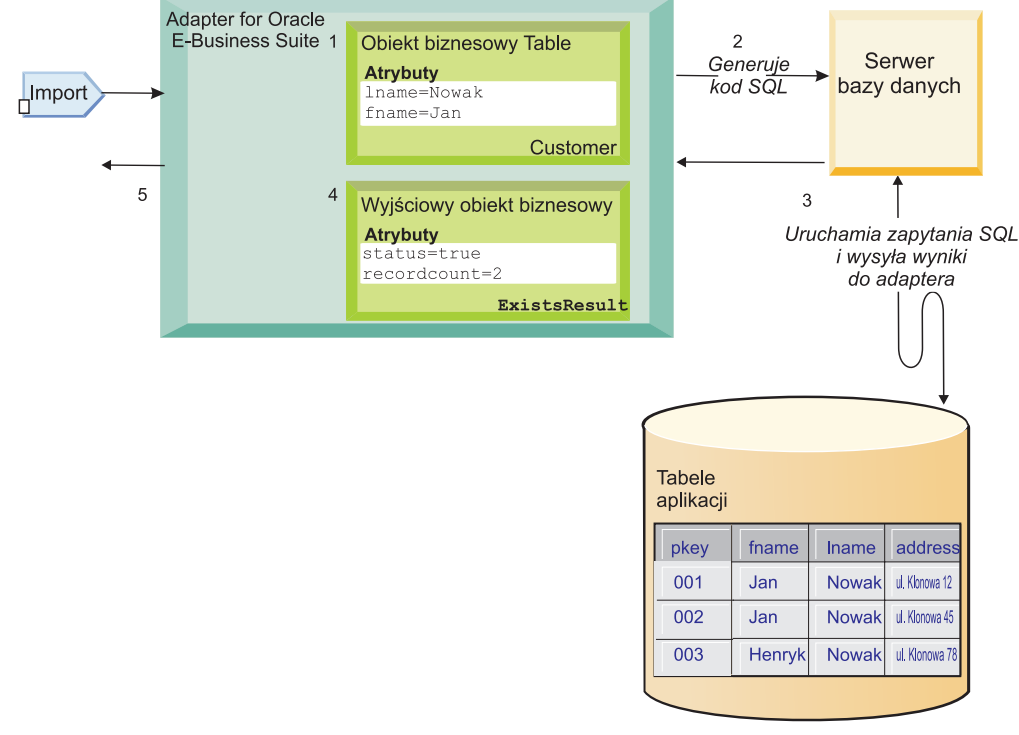

Baza danych

# **Przetwarzanie danych przychodzących**

Adapter obsługuje zarządzanie zdarzeniami przychodzącymi z dostarczaniem zdarzeń. Źródłem przetwarzanych zdarzeń są składnica zdarzeń zapełniana przez aplikację bazy danych lub wyniki wprowadzonych niestandardowych zapytań. Użytkownik może sterować częstotliwością odpytywania zdarzeń przez adapter oraz liczbą rekordów dostarczanych jednocześnie w celu wyeksportowania.

Adapter wykonuje odpytywanie pod kątem zmian, używając jednej z następujących metod:

- Standardowe przetwarzanie zdarzeń adapter sprawdza, czy w składnicy zdarzeń są umieszczone zdarzenia zapisane przez aplikację bazy danych.
- v Niestandardowe przetwarzanie zdarzeń adapter uruchamia zapytania zdefiniowane przez użytkownika, procedury składowane lub funkcje składowane.

Standardowe i niestandardowe przetwarzanie zdarzeń można dostosować podczas wstępnego konfigurowania adaptera za pomocą kreatora usług zewnętrznych lub w późniejszym terminie, używając Konsoli administracyjnej serwera w celu zmiany właściwości specyfikacji aktywowania.

Obiekt bazy danych będący elementem zdarzenia nie jest pobierany do czasu dostarczenia powiadomienia do eksportowania. W rezultacie wykrycie dowolnych błędów pobierania i powiadomienie o nich jest odraczane do chwili powiadomienia o eksportowaniu. Różni się to od przetwarzania zdarzeń w wersji 6.0.2.x adaptera, w której błędy pobierania mogły być wykrywane przed powiadomieniem eksportowania przez adapter.

## **Standardowe przetwarzanie zdarzeń**

W standardowym przetwarzaniu zdarzeń adapter udostępnia zapytania SQL odpytujące w poszukiwaniu zdarzeń i zapewniające, że zdarzenie zostanie dostarczone dokładnie jeden raz. Wyzwalacze bazy danych lub narzędzia takie jak Oracle Change Data Capture są uruchamiane podczas tworzenia, aktualizowania lub usuwania rekordów w tabelach bazy danych. Wyzwalacz lub inne narzędzie zapisuje rekord zdarzenia do *składnicy zdarzeń* będącej trwałą pamięcią podręczną, w której zapisywane są rekordy zdarzeń do momentu ich przetworzenia przez adapter odpytujący. Składnica zdarzeń jest implementowana jako tabela w tej samej bazie danych co tabele użytkownika, czyli tabele zawierające obiekty bazy danych, do których uzyskuje dostęp adapter.

Należy zdefiniować wyzwalacze lub skonfigurować inne narzędzia raportujące zmiany zachodzące w tabelach bazy danych, w przypadku których mają być odbierane zdarzenia.

Adapter oferuje funkcję gwarantowanego dostarczenia jednorazowego, która gwarantuje, że każde zdarzenie jest dostarczane dokładnie jeden raz do eksportu. Po włączeniu w module funkcji gwarantowanego dostarczenia jednorazowego dla każdego zdarzenia w składnicy zdarzeń zostanie ustawiony identyfikator transakcji (XID). Po uzyskaniu zdarzenia do przetworzenia wartość identyfikatora XID tego zdarzenia jest aktualizowana w składnicy zdarzeń. Zdarzenie jest następnie dostarczane do odpowiedniego eksportu i usuwane ze składnicy zdarzeń. Jeśli nastąpi zerwanie połączenia z bazą danych lub aplikacja zostanie zatrzymana przed dostarczeniem zdarzenia, pełne przetworzenie takiego zdarzenia nie będzie możliwe. W takim przypadku kolumna XID wskazuje, że zdarzenie musi zostać ponownie przetworzone i wysłane do eksportu. Po ponownym nawiązaniu połączenia z bazą danych lub po ponownym uruchomieniu adaptera składnica zdarzeń jest przeszukiwana przez adapter w poszukiwaniu zdarzeń, które mają wartość w kolumnie XID. Adapter przetwarza te zdarzenia w pierwszej kolejności, a następnie odpytuje w poszukiwaniu innych zdarzeń podczas cykli odpytywania.

Adapter może przetworzyć wszystkie zdarzenia lub odfiltrować zdarzenia według typu obiektu biznesowego, znacznika czasu lub identyfikatora konektora. Filtr jest ustawiany przy użyciu właściwości EventTypeFilter, FilterFutureEvents lub AdapterInstanceEventFilter specyfikacji aktywowania. Właściwość EventFilterType ma rozdzielaną przecinkami listę typów obiektów biznesowych. Przetwarzane są tylko typy określone w tej właściwości. Jeśli dla właściwości nie określono żadnej wartości, nie jest stosowany żaden filtr i przetwarzane są wszystkie zdarzenia. Jeśli właściwość FilterFutureEvents specyfikacji aktywowania została ustawiona na wartość true, adapter filtruje zdarzenia według znacznika czasu i identyfikatora konektora. Adapter w każdym cyklu odpytywania porównuje czas systemowy ze znacznikiem czasu każdego zdarzenia. Jeśli zdarzenie zostało ustawione w taki sposób, że ma wystąpić w przyszłości, nie będzie ono do tego czasu przetwarzane. Jeśli jest ustawiona właściwość AdapterInstanceEventFilter specyfikacji aktywowania, przetwarzany jest tylko identyfikator konektora określony we właściwości AdapterInstanceEventFilter.

## **Niestandardowe przetwarzanie zdarzeń**

W ramach niestandardowego przetwarzania zdarzeń użytkownik definiuje zapytania SQL lub procedury składowane służące do odpytywania zdarzeń.

Niestandardowe przetwarzanie zdarzeń umożliwia sterowanie zdarzeniami, które mają zostać dostarczone w celu wyeksportowania. W tym celu użytkownik definiuje zapytanie bazy danych (*niestandardowe zapytanie o zdarzenia*), które ma być stosowane przez adapter w miejsce zapytania SQL używanego do odpytywania składnicy zdarzeń w ramach standardowego przetwarzania zdarzeń. Niestandardowe zapytanie o zdarzenia musi wykonać wszystkie niezbędne operacje filtrowania. W celu wybrania niestandardowego przetwarzania zdarzeń należy wybrać odpowiednią opcję w ramach kreatora lub ustawić właściwość specyfikacji aktywowania EventQueryType z poziomu Konsoli administracyjnej.

Jeśli w celu przechowywania wartości XID zostanie utworzona standardowa składnica zdarzeń, niestandardowe przetwarzanie zdarzeń będzie obsługiwać gwarantowane dostarczenie jednorazowe. Adapter przechowuje zdarzenia zwracane przez niestandardowe zapytanie o zdarzenia w składnicy zdarzeń i aktualizuje je przy użyciu wartości XID. Zdarzenia są przetwarzane przez adapter w taki sam sposób jak w przypadku standardowego przetwarzania zdarzeń. Nie należy tworzyć niestandardowego zapytania skierowanego do standardowej składnicy zdarzeń, ponieważ w przypadku skonfigurowania adaptera pod kątem gwarantowanego dostarczenia jednorazowego w tej tabeli są tymczasowo przechowywane zdarzenia. Co więcej, w tej sytuacji składnica zdarzeń nie może mieć włączonego automatycznego generowania wartości identyfikatorów zdarzeń, ponieważ adapter zapełnia wartości identyfikatorów zdarzeń, wprowadzając wartości pobierane z niestandardowego zapytania skierowanego do składnicy zdarzeń.

Aby włączyć niestandardowe przetwarzanie zdarzeń, należy wybrać zaawansowaną opcję kreatora podczas konfigurowania modułu w celu użycia adaptera lub ustawić właściwość specyfikacji aktywowania EventQueryType.

## **Niestandardowe zapytanie o zdarzenia**

W celu określenia niestandardowego zapytania o zdarzenia, które ma zostać uruchomione, należy podać zdefiniowane przez użytkownika zapytanie o zdarzenia, używając w tym celu zaawansowanej opcji kreatora lub ustawiając właściwość specyfikacji aktywowania CustomEventQuery. Należy określić jeden z następujących typów programów:

- Standardowe instrukcje SQL
- v Procedura składowana
- v Funkcja składowana

Każdy z tych programów przyjmuje parametr wejściowy zawierający liczbę odpytywań będącą właściwością specyfikacji aktywowania podawaną przez adapter w czasie wykonywania. Program może również przyjmować inne parametry wejściowe. Wymienione programy muszą zwracać tabelę wynikową zawierającą rekordy w liczbie zgodnej z liczbą odpytywań oraz mającą następujące kolumny (w podanej kolejności): event\_id (identyfikator zdarzenia), object\_key (klucz obiektu), object\_name (nazwa obiektu) i object\_function (funkcja obiektu). Adapter generuje obiekt zdarzenia na podstawie tabeli wynikowej i przetwarza zdarzenia.

#### **Standardowe instrukcje SQL**

Użytkownik może określić instrukcję SQL SELECT służącą do wybierania zdarzeń do przetworzenia. Oprócz parametru wejściowego określającego liczbę odpytywań to zapytanie może zawierać inne parametry wejściowe.

#### **Procedura składowana**

Zapytanie niestandardowe może być procedurą składowaną przyjmującą na wejściu liczbę odpytywań i zwracającą parametr wyjściowy o typie tabeli wynikowej. W celu określenia procedury składowanej należy użyć następującej składni:

call *nazwa\_procedury* (?, ?)

gdzie *nazwa\_procedury* jest nazwą uruchamianej procedury składowanej. Pierwszy parametr reprezentuje liczbę odpytywań, natomiast drugi - tabelę wynikową.

Procedura składowana może także przyjmować inne parametry wejściowe podawane bezpośrednio w instrukcji wywołania, na przykład:

```
call
nazwa_procedury (25, ?, ?)
```
## **Funkcja składowana**

Zapytanie niestandardowe może być funkcją składowaną przyjmującą na wejściu liczbę odpytywań i zwracającą tabelę wynikową. W celu określenia funkcji składowanej należy użyć następującej składni:

? = call *nazwa\_funkcji* (?)

gdzie *nazwa\_funkcji* jest nazwą uruchamianej funkcji składowanej. Pierwszy parametr reprezentuje tabelę wynikową, natomiast drugi - liczbę odpytywań.

Funkcja składowana może także przyjmować inne parametry wejściowe podawane bezpośrednio w instrukcji wywołania, na przykład: ? = call *nazwa\_funkcji* (?, 'abc')

## **Niestandardowe zapytania o aktualizację i usuwanie**

W ramach niestandardowego przetwarzania zdarzeń można również podać niestandardowe zapytania o aktualizację i usuwanie, które mają być uruchamiane po przetworzeniu każdego zdarzenia. *Zapytanie o aktualizację* jest zwykle używane w celu zagwarantowania, że rekord bazy danych nie zostanie pobrany do przetworzenia w kolejnych cyklach odpytywania. Za pomocą *zapytania o usuwanie* można usuwać rekordy bazy danych po przetworzeniu każdego zdarzenia. Oba rodzaje zapytań są opcjonalne.

Zapytania o aktualizację i usuwanie są określane, odpowiednio, za pomocą następujących właściwości specyfikacji aktywowania: CustomUpdateQuery i CustomDeleteQuery. Te zapytania można wprowadzić w postaci standardowych instrukcji SQL, procedur składowanych lub funkcji składowanych. Składnia niestandardowego zapytania o aktualizację lub usuwanie jest taka sama jak w przypadku zapytania niestandardowego. Zapytania o aktualizację i usuwanie przyjmują jako parametr wejściowy identyfikator zdarzenia. Adapter udostępnia tę wartość w czasie wykonywania. Zapytania mogą mieć również dodatkowe parametry wejściowe podawane bezpośrednio w składni zapytania, tak jak zostało to opisane w przypadku niestandardowego zapytania o zdarzenia.

## **Składnica zdarzeń**

Składnica zdarzeń jest trwałą pamięcią podręczną, w której są zapisywane rekordy zdarzeń do momentu ich przetworzenia przez adapter odpytujący. Składnica zdarzeń jest używana przez adapter w celu śledzenia żądań przychodzących, które wchodzą do systemu. Każda operacja tworzenia, aktualizowania lub usuwania rekordu bazy danych powoduje, że adapter aktualizuje status zdarzenia w składnicy zdarzeń. Status każdego zdarzenia jest nieustannie aktualizowany przez adapter na potrzeby odtwarzania, dopóki te zdarzenia nie zostaną dostarczone do skonfigurowanego obiektu eksportu na serwerze.

Adapter odpytuje rekordy zdarzeń ze składnicy zdarzeń w sposób regularny. W trakcie każdego wywołania odpytywania pewna liczba zdarzeń jest przetwarzana przez adapter. Zdarzenia są przetwarzane w kolejności zgodnej z rosnącym priorytetem i rosnącą wartością znacznika czasu zdarzenia. W każdym cyklu odpytywania adapter pobiera wszystkie nowe zdarzenia. Dla każdego nowego zdarzenia adapter pobiera wartość ustawioną w polu klucza obiektu zdarzenia, a następnie ładuje obiekt biznesowy odpowiadający wartości określonej w polu nazwy obiektu. Po załadowaniu obiektu adapter ustawia wartości kluczy podstawowych obiektu biznesowego na podstawie wartości określonych w polu klucza obiektu. Po ustawieniu tych kluczy adapter pobiera na ich podstawie obiekt. Obiekt biznesowy lub opcjonalny wykres biznesowy jest tworzony na podstawie pobranych informacji i publikowany w ramach eksportu.

Jeśli z operacją Retrieve (pobieranie) obiektu biznesowego została powiązana procedura składowana, użytkownik może zdefiniować odwzorowanie między parametrami wejściowymi tej procedury a atrybutami obiektu biznesowego (ogólnie rzecz biorąc, klucze podstawowe). W wyniku zdefiniowania tego odwzorowania adapter ustawia parametry wejściowe procedury składowanej, wywołuje tę procedurę, a następnie zapełnia obiekt na podstawie wyników wykonania procedury.

W przypadku procedur i funkcji składowanych, jeśli zostało zdefiniowane odwzorowanie ich parametrów wejściowych na atrybuty obiektu biznesowego (zazwyczaj klucze podstawowe) przy użyciu specyficznych dla aplikacji informacji atrybutu RetrieveSP, adapter ustawia parametry wejściowe procedury składowanej, wywołuje tę procedurę, a następnie zapełnia obiekt biznesowy na podstawie wyników wykonania procedury.

Jeśli kolumna object\_function zawiera wartość Delete (wskazującą, że obiekt został usunięty), obiekt nie jest pobierany z bazy danych. W obiekcie danych zostaną ustawione klucze, a następnie obiekt biznesowy lub opcjonalny wykres biznesowy zostanie utworzony i dostarczony do eksportu.

Jeśli zdarzenie zostanie pomyślnie przesłane, wpis zostanie usunięty ze składnicy zdarzeń. W przypadku zdarzeń zakończonych niepowodzeniem wpisy pozostaną w składnicy zdarzeń, a kolumna event\_status będzie zawierać wartość -1.

Poniżej przedstawiono opis formatu tabeli i treści składnicy zdarzeń Tabela 2.

| Nazwa kolumny   | <b>Type</b>   | Opis                                                                                                    |  |
|-----------------|---------------|----------------------------------------------------------------------------------------------------|--|
| <b>XID</b>      | <b>String</b> | Wartość unikalnego identyfikatora transakcji (XID) na potrzeby<br>gwarantowanego dostarczenia jednorazowego.                                                                                                    |  |
| event id        | Liczba        | Unikalny identyfikator zdarzenia będący kluczem<br>podstawowym tabeli. Wartość tej kolumny może być taka sama<br>jak wartość kolumny object_key.                                                                                                    |  |
| object_key      | <b>String</b> | Łańcuch zawierający klucze pobieranego rekordu składnicy<br>zdarzeń.<br>Ta kolumna nie może mieć wartości NULL.                                                                                                    |  |
|                 |               | Jako wartość należy określić co najmniej jedną parę<br>klucz=wartość. Kolejne pary należy rozdzielać znakiem<br>średnika (;).                                                                                                    |  |
|                 |               | W tej kolumnie można również podać same rozdzielone<br>znakami średnika (;) wartości kluczy podstawowych. W takim<br>przypadku wartości muszą zostać określone w kolejności<br>zgodnej z kolejnością kluczy podstawowych zdefiniowanych w<br>obiekcie biznesowym. |  |
| object name     | String        | Nazwa obiektu biznesowego lub wykresu biznesowego. Obiekt<br>biznesowy (lub obiekt biznesowy w ramach wykresu<br>biznesowego) może być hierarchicznym obiektem biznesowym.<br>Każdy obiekt biznesowy lub wykres biznesowy odwołuje się do<br>tabeli lub widoku.   |  |
|                 |               | Ta kolumna nie może mieć wartości NULL.                                                                                                    |  |
| object_function | <b>String</b> | Operacja odpowiadająca zdarzeniu (Delete, Create, Update itd.).                                                                                                    |  |
|                 |               | Ta kolumna nie może mieć wartości NULL.                                                                                                    |  |
| event_priority  | Liczba        | Identyfikuje priorytet zdarzenia. Ta wartość musi być dodatnią<br>liczbą całkowitą.                                                                                                    |  |
|                 |               | Ta kolumna nie może mieć wartości NULL.                                                                                                    |  |

*Tabela 2. Definicja tabeli bazy danych składnicy zdarzeń*

<span id="page-28-0"></span>

| Nazwa kolumny | <b>Type</b>       | Opis                                                                                                    |
|---------------|-------------------|----------------------------------------------------------------------------------------------------|
| event time    | Znacznik<br>czasu | Data i godzina wygenerowania zdarzenia. Wymagany format:<br>mm/dd/rrrr gg:mm:ss.                                                                                                    |
| event status  | Liczba            | Status zdarzenia. Status jest początkowo ustawiany zgodnie z<br>wartością dla nowego zdarzenia, a następnie aktualizowany<br>przez adapter podczas przetwarzania zdarzenia. Status może<br>mieć następujące wartości: |
|               |                   | • 0: Identyfikuje nowe zdarzenie.                                                                                                    |
|               |                   | 1: Identyfikuje zdarzenie, które zostało dostarczone do<br>eksportu.                                                                                                    |
|               |                   | -1: Wskazuje, że podczas przetwarzania zdarzenia wystąpił<br>bład.                                                                                                    |
|               |                   | Ta kolumna nie może mieć wartości NULL.                                                                                                    |
| event comment | String            | Dowolny komentarz powiązany ze zdarzeniem.                                                                                                    |
| connector ID  | String            | Unikalny identyfikator instancji adaptera, która ma odebrać<br>określone zdarzenie.                                                                                                    |

*Tabela 2. Definicja tabeli bazy danych składnicy zdarzeń (kontynuacja)*

# **Obiekty biznesowe**

Obiekt biznesowy jest strukturą składającą się z danych, działania, które ma zostać wykonane na danych, i dodatkowych instrukcji (o ile istnieją) dotyczących przetwarzania tych danych. Adapter WebSphere Adapter for Oracle E-Business Suite używa obiektów biznesowych do reprezentowania tabel i widoków w bazie danych, jak również wyników zapytań bazy danych, procedur składowanych i funkcji składowanych. Obiekty biznesowe mogą także tworzyć hierarchię obiektów z bazy danych oraz grupować niepowiązane tabele. Komponent komunikuje się z adapterem przy użyciu obiektów biznesowych.

## **Używanie obiektów biznesowych przez adapter**

Zintegrowana aplikacja korzysta z obiektów biznesowych w celu uzyskania dostępu do bazy danych. Aby uzyskać dostęp do bazy danych, adapter przekształca obiekty biznesowe w żądaniach wychodzących w wywołania JDBC interfejsu API. W przypadku zdarzeń przychodzących adapter przekształca dane w zdarzeniach w obiekty biznesowe, które są zwracane do aplikacji.

Adapter posługuje się obiektami biznesowymi do reprezentowania następujących typów obiektów w bazie danych:

- Tabele i widoki
- Synonimy i pseudonimy
- v Procedury składowane i funkcje składowane

Obiekty biznesowe zapytań nie reprezentują obiektów bazy danych. Obiekty biznesowe zapytań reprezentują zdefiniowane przez użytkownika zapytanie SQL do wykonania w bazie danych.

**Uwaga:** Przed zastosowaniem obiektów biznesowych w celu reprezentowania powyższych typów obiektów, należy upewnić się, że do zdefiniowania nazw tabel, widoków ani parametrów procedur składowanych i funkcji składowanych nie użyto słów kluczowych języka Java.

Niektóre obiekty biznesowe są używane przez adaptery na potrzeby danych wyjściowych. Są to między innymi:

- v Obiekt biznesowy kontenera zawierający dane wyjściowe operacji pobierania wszystkiego (RetrieveAll).
- v Obiekt biznesowy ExistsResult zawierający dane wyjściowe operacji sprawdzania istnienia (Exists).

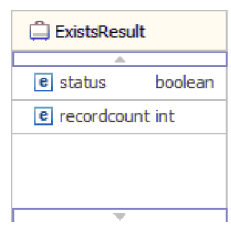

## **Sposób prezentowania danych w obiektach biznesowych**

#### **Obiekty biznesowe tabeli lub widoku**

Każda kolumna tabeli lub widoku jest reprezentowana przez prosty atrybut obiektu biznesowego tabeli lub widoku. *Prosty atrybut* to atrybut reprezentujący pojedynczą wartość, taką jak łańcuch, liczba całkowita lub data. Inne atrybuty reprezentują podrzędny obiekt biznesowy lub tablicę podrzędnych obiektów biznesowych.

Proste atrybuty tego samego obiektu biznesowego nie mogą być przechowywane w różnych tabelach bazy danych. Mimo to są możliwe następujące sytuacje:

- v Liczba kolumn w tabeli bazy danych może być większa niż liczba prostych atrybutów w odpowiednim obiekcie biznesowym. Oznacza to, że niektóre kolumny z bazy danych nie są reprezentowane w obiekcie biznesowym. W projekcie należy uwzględnić tylko kolumny wymagane do przetwarzania obiektu biznesowego w aplikacji.
- v Liczba prostych atrybutów w obiekcie biznesowym może być większa niż liczba kolumn w odpowiedniej tabeli bazy danych. Oznacza to, że niektóre atrybuty obiektu biznesowego nie są reprezentowane w bazie danych. Atrybuty, które nie są reprezentowane w bazie danych, nie zawierają informacji specyficznej dla aplikacji, mają ustawione wartości domyślne lub są parametrami procedur składowanych lub funkcji składowanych.
- v Obiekt biznesowy może reprezentować widok obejmujący wiele tabel bazy danych. Taki obiekt biznesowy może być używany przez adapter podczas przetwarzania zdarzeń wyzwalanych przez zmiany wprowadzane w bazie danych w wyniku operacji, takich jak operacje tworzenia (Create), aktualizacji (Update) i usuwania (Delete). Jednak podczas przetwarzania żądań obiektu biznesowego adapter może korzystać z takiego obiektu biznesowego tylko w przypadku żądań pobierania (Retrieve) i pobierania wszystkiego (RetrieveAll).

Obiekt biznesowy tabeli zawsze ma klucz podstawowy, nawet jeśli odpowiednia tabela bazy danych nie ma klucza podstawowego. Adapter korzysta z kolumny określonej w atrybucie klucza podstawowego podczas pobierania obiektów biznesowych tabeli. Adapter obsługuje tabele, które mają złożone klucze podstawowe lub wiele kluczy podstawowych. Jeśli tabela bazy danych ma jeden lub więcej kluczy podstawowych, kreator ustawia właściwość klucza podstawowego dla tych kolumn w obiekcie biznesowym tabeli. Jeśli tabela bazy danych nie ma klucza podstawowego, podczas konfigurowania obiektu biznesowego kreator usług zewnętrznych wyświetli zapytanie o informacje dotyczące klucza podstawowego. Należy określić kolumnę zawierającą dane unikalne, taką jak kolumna sekwencji lub tożsamości.

Obiekty biznesowe tabeli i widoku obsługują operacje wychodzące tworzenia (Create), aktualizacji (Update), usuwania (Delete), pobierania (Retrieve), pobierania wszystkiego (RetrieveAll), sprawdzania istnienia (Exists) i stosowania zmian (ApplyChanges). Podczas wykonywania operacji sprawdzania istnienia (Exists) na hierarchicznym obiekcie biznesowym tabeli odpytywany jest tylko obiekt biznesowy najwyższego poziomu.

Rys. 7 przedstawia obiekt biznesowy tabeli w edytorze obiektów biznesowych. Obiekt biznesowy zawiera atrybut dla każdej kolumny z tabeli bazy danych. Dla tabeli nie istnieją żadne podrzędne obiekty biznesowe, dlatego wszystkie atrybuty są atrybutami prostymi.

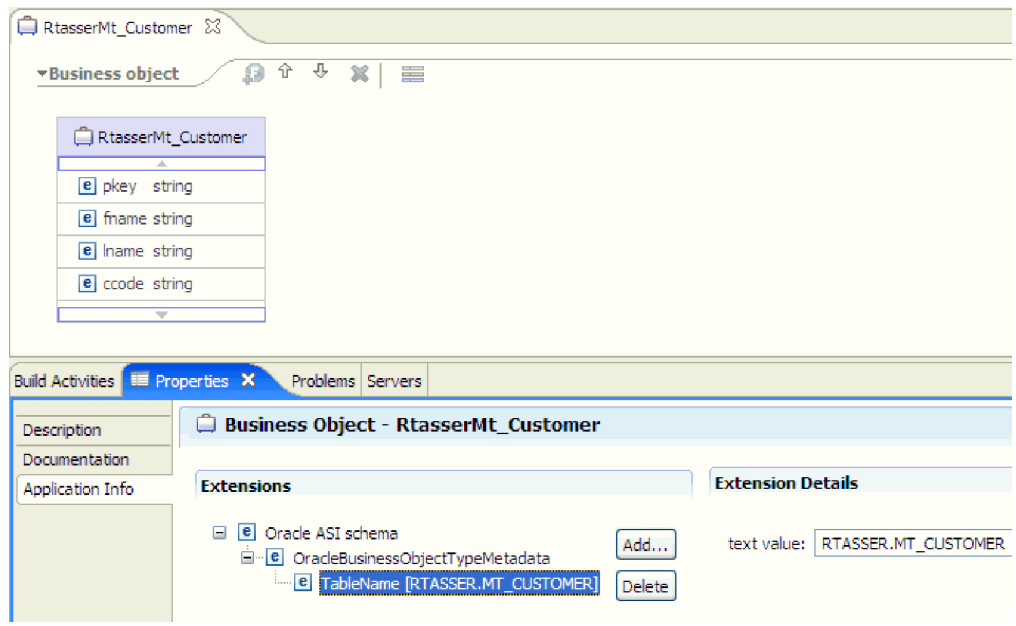

*Rysunek 7. Obiekt biznesowy tabeli bez elementu podrzędnego.*

[Rys. 8 na stronie 26](#page-31-0) przedstawia obiekt biznesowy tabeli, który ma jeden podrzędny obiekt biznesowy tabeli. Obiekt biznesowy zawiera atrybut prosty dla każdej kolumny z tabeli bazy danych oraz atrybut złożony wskazujący na podrzędny obiekt biznesowy.

<span id="page-31-0"></span>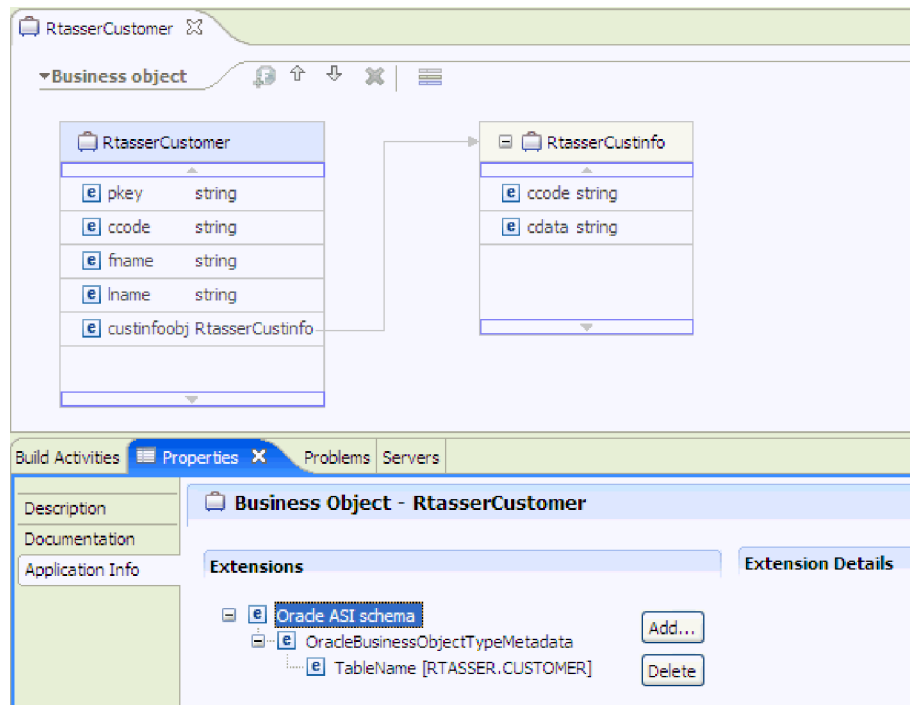

*Rysunek 8. Obiekt biznesowy tabeli z jednym podrzędnym obiektem biznesowym.*

## **Obiekty biznesowe procedury składowanej i funkcji składowanej**

W obiekcie biznesowym procedury składowanej lub funkcji składowanej wszystkim parametrom wejściowym i wyjściowym procedury lub funkcji składowanej odpowiadają atrybuty w obiekcie biznesowym. Jeśli dowolny z parametrów wejściowych lub wyjściowych jest typu złożonego, takiego jak tablica lub struktura, wówczas odpowiedni atrybut obiektu biznesowego jest typu podrzędnego obiektu biznesowego z podrzędnym obiektem biznesowym zawierającym atrybuty tablicy lub struktury. Jeśli procedura składowana zwróci tabelę wynikową, zostanie utworzony podrzędny obiekt biznesowy zawierający atrybuty tej tabeli.

Obiekt biznesowy dla procedur składowanych i funkcji składowanych obsługuje operację wychodzącą wykonywania (Execute).

Poniższy widok Właściwości przedstawia obiekty biznesowe wygenerowane przez procedurę składowaną, która ma jeden typ danych wejściowych i dwa typy danych wyjściowych. Jednym z parametrów wyjściowych jest typ danych Struct (struktura). kreator usług zewnętrznych generuje obiekt biznesowy dla typu Struct i dodaje go jako obiekt podrzędny do nadrzędnego obiektu biznesowego. Dla atrybutu typu Struct w nadrzędnym obiekcie biznesowym specyficzna dla aplikacji informacja ChildBOType jest ustawiona na wartość Struct, aby wskazać, że atrybut jest typu Struct.

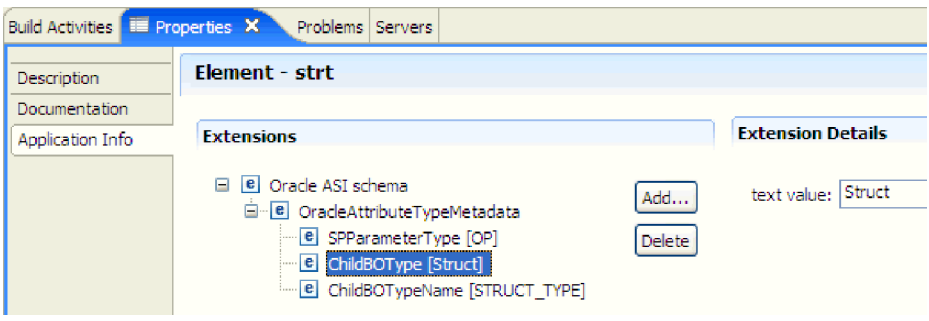

*Rysunek 9. Typ podrzędnego obiektu biznesowego z atrybutem struktury*

W poniższym widoku Właściwości specyficzna dla aplikacji informacja ChildBOTypeName jest ustawiona na wartość typu Struct (zdefiniowaną przez użytkownika w bazie danych).

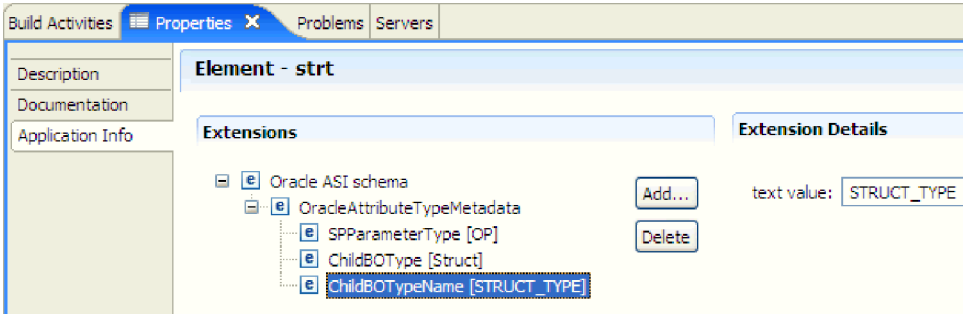

*Rysunek 10. Nazwa typu podrzędnego obiektu biznesowego ustawiona na typ Struct*

#### **Obiekty biznesowe zapytań**

Obiekt biznesowy zapytania bazy danych definiuje instrukcję SQL wykonującą zapytanie oraz parametry wymagane przez to zapytanie. Obiekt biznesowy zapytania obsługuje operację wychodzącą pobierania wszystkiego (RetrieveAll).

Na potrzeby tego przykładu założono, że obiekt biznesowy zapytania uruchamia następującą instrukcję SELECT:

```
select C.pkey, C.fname, A.city from customer C, address A
    WHERE (C.pkey = A.custid) AND (C.fname like ?)
```
Znak zapytania (?) wskazuje parametr wejściowy zapytania. Zapytanie może mieć wiele parametrów, a każdy z nich jest oznaczony w instrukcji SELECT znakiem zapytania. Tabela 3 przedstawia atrybuty przykładowego obiektu biznesowego zapytania. Obiekt biznesowy zapytania ma prosty atrybut dla każdej kolumny do wyodrębnienia, prosty atrybut dla każdego parametru oraz "obiekt zastępczy" dla klauzuli WHERE zapytania, który przechowuje klauzulę WHERE po podstawieniu parametru.

*Tabela 3. Atrybuty obiektu biznesowego zapytania*

| Atrybut obiektu<br>biznesowego | Opis                                                             |
|--------------------------------|------------------------------------------------------------------|
| pkey                           | Odpowiada kolumnie bazy danych PKEY w tabeli Customer (Klient).  |
| fname                          | Odpowiada kolumnie bazy danych FNAME w tabeli Customer (Klient). |
| city                           | Odpowiada kolumnie bazy danych CITY w tabeli Address (Adres).    |

*Tabela 3. Atrybuty obiektu biznesowego zapytania (kontynuacja)*

| Atrybut obiektu<br>biznesowego | Opis                                                                                                    |
|--------------------------------|----------------------------------------------------------------------------------------------------|
| parameter1                     | Parametr. Dla każdego znaku zapytania (?) w instrukcji SELECT<br>istnieje jeden parametr. W instrukcji SELECT z wieloma parametrami<br>kolejne parametry mają nazwy parameter2, parameter3 itd. |
| idbcwhereclause                | Obiekt zastępczy klauzuli WHERE.                                                                                                    |

Poniższy rysunek przedstawia obiekt biznesowy dla przykładowego zapytania w edytorze obiektów biznesowych.

| OueryByIDAndFirstName   |        |  |
|-------------------------|--------|--|
|                         |        |  |
| $e$ pkey                | string |  |
| e fname                 | string |  |
| e city                  | string |  |
| e parameter 1           | string |  |
| e jdbcwheredause string |        |  |
|                         |        |  |
|                         |        |  |

*Rysunek 11. Atrybuty obiektu biznesowego zapytania*

Ten rysunek przedstawia specyficzną dla aplikacji informację dla przykładu obiektu biznesowego zapytania. Specyficzna dla aplikacji informacja SelectStatement zawiera instrukcję SELECT.

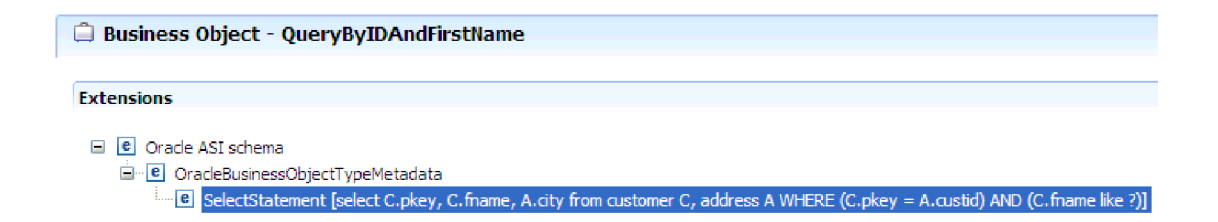

*Rysunek 12. Instrukcja SELECT jest zapisywana w specyficznej dla aplikacji informacji obiektu biznesowego*

## **Wykresy biznesowe**

W trakcie konfigurowania adaptera użytkownik może opcjonalnie wygenerować wykres biznesowy. W wersji 6.2 wykresy biznesowe są wymagane tylko w następujących sytuacjach:

- Jeśli konieczne jest użycie operacji wychodzącej ApplyChanges
- v Podczas dodawania obiektów biznesowych do modułu utworzonego przy użyciu produktu WebSphere Integration Developer w wersji wcześniejszej niż 6.1.0

Wykresy biznesowe (jeśli istnieją) są przetwarzane, natomiast komendy są ignorowane dla wszystkich operacji z wyjątkiem operacji ApplyChanges.

## **Tworzenie obiektów biznesowych**

Obiekty biznesowe można tworzyć przy użyciu kreatora usług zewnętrznych uruchamianego w produkcie WebSphere Integration Developer. Kreator nawiązuje połączenie z bazą danych, wykrywa obiekty bazy danych i wyświetla je. Użytkownik wybiera obiekty bazy danych, dla

których chce utworzyć obiekty biznesowe. Można na przykład określić, które schematy mają zostać sprawdzone. W tych schematach należy wybrać tabele, widoki, procedury składowane, funkcje składowane, synonimy i pseudonimy. Oprócz tego można utworzyć dodatkowe obiekty biznesowe. Na przykład można utworzyć obiekt biznesowy reprezentujący wyniki zdefiniowanych przez użytkownika instrukcji SELECT, INSERT, UPDATE lub DELETE wykonywanych w bazie danych. Kreator ułatwia budowanie hierarchii obiektów biznesowych przy użyciu relacji typu element nadrzędny-element podrzędny.

Po określeniu wymaganych obiektów biznesowych i zdefiniowaniu hierarchii tych obiektów kreator generuje obiekty biznesowe reprezentujące wybrane obiekty. Kreator generuje także inne artefakty wymagane przez adapter.

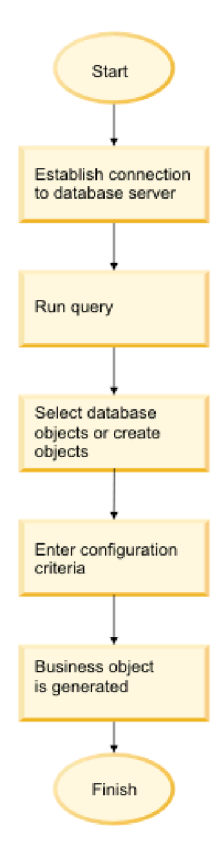

*Rysunek 13. Tworzenie obiektów biznesowych*

W niektórych przypadkach kreator nie może w pełni skonfigurować relacji typu element nadrzędny-element podrzędny. W takich relacjach do modyfikowania lub dokańczania definicji hierarchii obiektów biznesowych utworzonej przez kreator służy edytor obiektów biznesowych uruchamiany w produkcie WebSphere Integration Developer. Więcej informacji zawierają instrukcje dotyczące modyfikowania obiektów biznesowych przy użyciu edytora obiektów biznesowych zawarte w Centrum informacyjnym produktu WebSphere Integration Developer, które jest dostępne po kliknięciu następującego odsyłacza: [http://publib.boulder.ibm.com/infocenter/dmndhelp/v6rxmx/index.jsp.](http://publib.boulder.ibm.com/infocenter/dmndhelp/v6rxmx/index.jsp)

## **Hierarchie obiektów biznesowych**

W celu określenia relacji między tabelami bazy danych można użyć relacji element macierzysty-element potomny oraz praw własności danych w ramach hierarchicznych obiektów biznesowych.

Obiekty biznesowe mogą być płaskie lub hierarchiczne. W płaskim obiekcie biznesowym wszystkie atrybuty są atrybutami prostymi i reprezentują jeden wiersz tabeli bazy danych. Hierarchie mogą zawierać powiązane lub niepowiązane obiekty biznesowe. Powiązane obiekty biznesowe są połączone relacjami elementów macierzysty-element potomny - z prawami własności lub bez tych praw.

Termin *hierarchiczny* obiekt biznesowy dotyczy pełnego obiektu biznesowego razem z jego wszystkimi potomnymi obiektami biznesowymi na dowolnym poziomie. Termin *pojedynczy* obiekt biznesowy dotyczy jednego obiektu biznesowego niezależnie od zawartych w nim potomnych obiektów biznesowych oraz macierzystych obiektów biznesowych, które go zawierają. Pojedynczy obiekt biznesowy może reprezentować widok obejmujący wiele tabel bazy danych. Termin obiekt biznesowy *najwyższego poziomu* dotyczy umieszczonego na szczycie hierarchii pojedynczego obiektu biznesowego, który nie ma obiektu macierzystego.

Atrybuty hierarchicznego obiektu biznesowego reprezentują potomny obiekt biznesowy, tablicę potomnych obiektów biznesowych lub kombinację obu tych elementów. Każdy potomny obiekt biznesowy może zawierać następny potomny obiekt biznesowy lub tablicę takich obiektów itd.

*Relacja pojedynczej liczności* ma miejsce w przypadku, gdy atrybut macierzystego obiektu biznesowego reprezentuje jeden potomny obiekt biznesowy. Typ tego atrybutu jest wówczas taki sam jak typ potomnego obiektu biznesowego. Adapter obsługuje relacje pojedynczej liczności oraz relacje pojedynczej liczności i dane bez prawa własności.

*Relacja wielokrotnej liczności* ma miejsce w przypadku, gdy atrybut macierzystego obiektu biznesowego reprezentuje tablicę potomnych obiektów biznesowych. Typ tego atrybutu jest wówczas taki sam jak typ potomnych obiektów biznesowych.

W celu zdefiniowania hierarchii reprezentującej tabele bazy danych można użyć następujących relacji między obiektami biznesowymi:

- v Relacje pojedynczej liczności
- v Relacje pojedynczej liczności i dane bez prawa własności
- Relacje wielokrotnej liczności
- v Potomne obiekty biznesowe z wieloma obiektami macierzystymi

W przypadku każdego rodzaju liczności relacja między macierzystym i potomnym obiektem biznesowym jest opisywana za pomocą specyficznych dla aplikacji informacji na temat atrybutów kluczy w ramach obiektu biznesowego przechowującego relację.

#### **Relacje pojedynczej liczności między obiektami biznesowymi:**

W relacji pojedynczej liczności atrybut macierzystego obiektu biznesowego reprezentuje jeden potomny obiekt biznesowy. Typ tego atrybutu jest wówczas taki sam jak typ potomnego obiektu biznesowego. Adapter obsługuje relacje pojedynczej liczności oraz relacje pojedynczej liczności i dane bez prawa własności.

### **Relacje pojedynczej liczności**

Zwykle obiekt biznesowy zawierający potomny obiekt biznesowy o pojedynczej liczności ma co najmniej dwa atrybuty reprezentujące relację. Typ jednego z atrybutów jest taki sam jak typ obiektu potomnego. Drugi atrybut jest atrybutem prostym zawierającym klucz podstawowy obiektu potomnego pełniący rolę klucza obcego w ramach obiektu macierzystego. Liczba atrybutów klucza obcego w obiekcie macierzystym odpowiada liczbie atrybutów klucza podstawowego w obiekcie potomnym.

Na rysunku [Rys. 14 na stronie 31](#page-36-0) przedstawiono typową relację pojedynczej liczności. W tym przykładzie element KluczObcy w obiekcie NazwaMacierzObBiz jest atrybutem prostym
zawierającym klucz podstawowy obiektu potomnego, a element ElementPotomny(1), również w obiekcie NazwaMacierzObBiz, jest atrybutem reprezentującym potomny obiekt biznesowy.

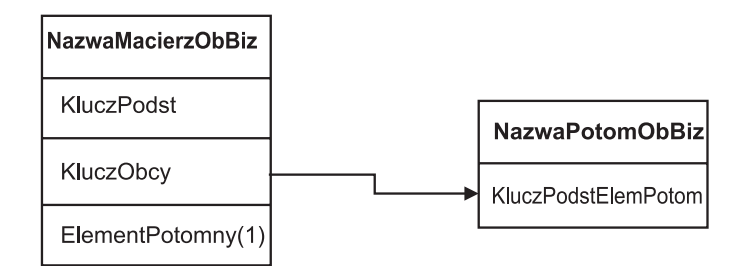

*Rysunek 14. Typowa relacja pojedynczej liczności*

Ponieważ klucze obce tworzące relację są przechowywane w obiekcie macierzystym, każdy obiekt macierzysty może zawierać tylko jeden potomny obiekt biznesowy danego typu.

Macierzysty obiekt biznesowy może mieć obiekt potomny pojedynczej liczności z prawem własności lub bez tego prawa. W przypadku relacji bez prawa własności są używane tabele wyszukiwania. Prawo własności jest wskazywane przez wartość specyficznych dla aplikacji informacji dotyczących prawa własności.

#### **Relacje pojedynczej liczności i dane bez prawa własności**

Każdy macierzysty obiekt biznesowy ma zazwyczaj prawo własności do danych potomnego obiektu biznesowego, który jest w nim zawarty. Jeśli na przykład każdy obiekt biznesowy Klient zawiera jeden obiekt biznesowy Adres, podczas tworzenia nowego klienta nowy wiersz zostanie dodany zarówno do tabeli klientów, jak i adresów. Nowy adres jest unikalny dla nowego klienta. Analogicznie, podczas usuwania klienta z tabeli klientów również jego adres jest usuwany z tabeli adresów.

Możliwa jest jednak sytuacja, w której wiele hierarchicznych obiektów biznesowych zawiera te same dane, przy czym żaden z tych obiektów nie ma do nich prawa własności. Na przykład tabela bazy danych Adres może zawierać odwołanie do tabeli wyszukiwania WojewództwoRegion. Ponieważ tabela wyszukiwania jest rzadko aktualizowana, a jej obsługa jest wykonywana niezależnie od danych adresowych, utworzenie lub zmodyfikowanie danych adresowych nie wpływa na dane dotyczące województwa i regionu w tabeli wyszukiwania. Jednak w celu umożliwienia pobierania obiektu biznesowego WojewództwoRegion razem z obiektem biznesowym Adres obiekt WojewództwoRegion musi być obiektem potomnym pojedynczej liczności w ramach obiektu Adres, a relacja musi być zdefiniowana bez prawa własności do danych.

Jeśli projekt bazy danych zawiera tabele wyszukiwania, projekt obiektu biznesowego będzie minimalnie różnić się od projektu bazy danych. Wynika to z faktu, że adapter pobiera dane jedynie dla obiektu biznesowego tabeli i jego potomnych obiektów biznesowych tabeli. Aby użyć tabeli wyszukiwania, należy utworzyć między tabelami relację element macierzysty-element potomny o pojedynczej liczności i bez prawa własności. Mimo że tabela wyszukiwania WojewództwoRegion nie jest tabelą potomną wobec tabeli Adres, to odpowiadający jej obiekt biznesowy WojewództwoRegion jest obiektem potomnym pojedynczej liczności wobec obiektu biznesowego tabeli Adres, ponieważ każdy adres zawiera pojedynczą informację o województwie lub regionie. Obiekt biznesowy Adres nie jest jednak "właścicielem" obiektu biznesowego WojewództwoRegion. Zmiany adresu nie skutkują zmianami na liście województw i regionów.

Po odebraniu hierarchicznego obiektu biznesowego z żądaniem Create (tworzenie), Delete (usuwanie) lub Update (aktualizacja) adapter nie tworzy, nie usuwa ani nie aktualizuje potomnych obiektów biznesowych pojedynczej liczności zawartych w tym obiekcie bez prawa własności. Dla tych obiektów biznesowych adapter wykonuje jedynie operacje Retrieve (pobieranie). Jeśli adapter nie może pobrać takiego obiektu biznesowego pojedynczej liczności, zwraca błąd, a przetwarzanie jest zatrzymywane. W obiekcie biznesowym tabeli wyszukiwania nie są dodawane ani zmieniane wartości.

#### **Dane zdenormalizowane i dane bez prawa własności**

Oprócz obsługi statycznych tabel wyszukiwania możliwość zawarcia obiektów bez prawa własności udostępnia również inną funkcję: synchronizowanie znormalizowanych i nieznormalizowanych danych.

**Synchronizacja danych znormalizowanych z danymi zdenormalizowanymi:** W przypadku relacji bez prawa własności podczas synchronizowania aplikacji znormalizowanej ze zdenormalizowaną można tworzyć i zmieniać dane. Na przykład można rozważyć sytuację, w której znormalizowana aplikacja źródłowa przechowuje dane w dwóch tabelach, A i B, a zdenormalizowana aplikacja docelowa przechowuje wszystkie dane w jednej tabeli w taki sposób, że każdy obiekt A zawiera nadmiarowo dane z tabeli B.

W tym przykładzie w celu zsynchronizowania zmiany w tabeli B aplikacji źródłowej z aplikacją docelową należy wyzwolić zdarzenie tabeli A przy każdej zmianie danych tabeli B. Dodatkowo, ze względu na fakt, że dane tabeli B są nadmiarowo przechowywane w tabeli A, należy wysłać obiekt biznesowy dla każdego wiersza tabeli A zawierającego zmienione dane z tabeli B.

**Uwaga:** Wprowadzając zmiany w tabelach zdenormalizowanych, należy się upewnić, że każdy rekord ma unikalny klucz, dzięki czemu w wyniku pojedynczej operacji aktualizacji nie zostanie zmodyfikowanych wiele wierszy. W przypadku braku takiego klucza adapter zwraca błąd informujący o aktualizacji wielu rekordów.

**Synchronizacja danych zdenormalizowanych z danymi znormalizowanymi:** Podczas synchronizowania danych zdenormalizowanej aplikacji źródłowej ze znormalizowaną aplikacją docelową adapter nie tworzy, nie usuwa ani nie aktualizuje danych zawartych w znormalizowanej aplikacji bez prawa własności.

W trakcie synchronizowania danych ze znormalizowaną aplikacją adapter ignoruje wszystkie zawarte w niej obiekty potomne pojedynczej liczności bez prawa własności. W celu utworzenia, usunięcia lub zmodyfikowania danych takiego obiektu potomnego należy ręcznie przetworzyć dane.

#### **Relacje wielokrotnej liczności:**

W relacji wielokrotnej liczności atrybut macierzystego obiektu biznesowego reprezentuje tablicę potomnych obiektów biznesowych. Typ tego atrybutu jest taki sam jak typ potomnych obiektów biznesowych. Klucz obcy opisujący relację jest przechowywany w obiekcie potomnym oprócz przypadku, gdy pojedynczy obiekt potomny jest przechowywany w ramach aplikacji. Relacja element macierzysty-element potomny jest przechowywana w elemencie macierzystym.

Obiekt biznesowy zawierający tabelę potomnych obiektów biznesowych ma zazwyczaj tylko jeden atrybut reprezentujący relację, który w większości przypadków jest jednocześnie kluczem podstawowym. Typem tego atrybutu jest tablica elementów o typach

odpowiadających potomnym obiektom biznesowym. Aby umożliwić zawarcie w obiekcie macierzystym więcej niż jednego obiektu potomnego, w obiektach potomnych są umieszczone klucze obce tworzące relację.

Z tego powodu każdy obiekt potomny ma co najmniej jeden atrybut prosty zawierający klucz podstawowy obiektu macierzystego pełniący rolę klucza obcego. Liczba atrybutów klucza obcego w obiekcie potomnym odpowiada liczbie atrybutów klucza podstawowego w obiekcie macierzystym.

Ponieważ klucze obce tworzące relację są przechowywane w obiekcie potomnym, każdy obiekt macierzysty może mieć zero lub więcej obiektów potomnych.

Na rysunku Rys. 15 przedstawiono relację wielokrotnej liczności. W tym przykładzie element IDElemMacierz w trzech blokach NazwaPotomObBiz jest atrybutem prostym zawierającym klucz podstawowy obiektu macierzystego, a element ElementPotomny(1) w bloku NazwaMacierzObBiz jest atrybutem reprezentującym tablicę potomnych obiektów biznesowych.

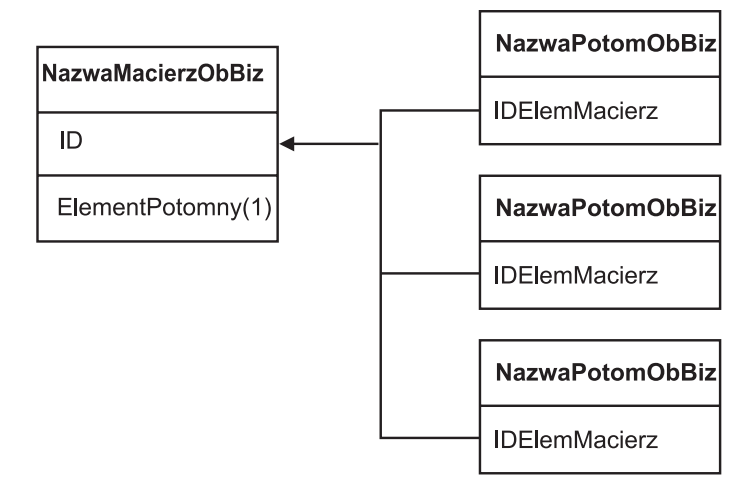

*Rysunek 15. Relacja wielokrotnej liczności N>1 między obiektami biznesowymi*

Relacja wielokrotnej liczności może być relacją typu N=1. Niektóre aplikacje przechowują pojedyncze obiekty potomne, w wyniku czego relacja element macierzysty-element potomny jest przechowywana w obiekcie potomnym, a nie w macierzystym. Innymi słowy, obiekt potomny zawiera klucz obcy o wartości identycznej z wartością zapisaną w kluczu podstawowym obiektu macierzystego.

Ten typ relacji jest używany w aplikacjach, gdy dane potomne nie istnieją niezależnie od obiektu macierzystego i są udostępniane jedynie za jego pośrednictwem. W przypadku danych potomnych tego rodzaju przed utworzeniem obiektu potomnego i wartości jego klucza obcego musi istnieć obiekt macierzysty i wartość jego klucza podstawowego. Na rysunku [Rys. 16 na stronie 34](#page-39-0) przedstawiono relację tego typu.

<span id="page-39-0"></span>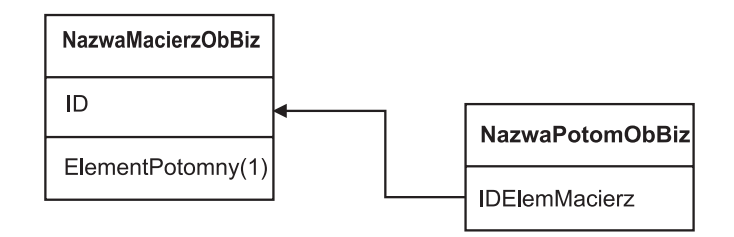

*Rysunek 16. Relacja wielokrotnej liczności N=1*

#### **Tabele bazy danych z wieloma tabelami macierzystymi:**

Jeśli tabela potomna w bazie danych ma więcej niż jedną tabelę macierzystą, należy ręcznie skonfigurować dodatkowe macierzyste obiekty biznesowe przy użyciu edytora składania. W ramach kreatora usług zewnętrznych jest konfigurowana tylko jedna tabela macierzysta.

#### **Schemat obiektu biznesowego**

Schemat obiektu biznesowego składa się z obiektów biznesowych wybieranych podczas uruchamiania kreatora usług zewnętrznych. Każdy obiekt bazy danych jest konwertowany na obiekt biznesowy najwyższego poziomu.

Schemat definiuje nazwy obiektów biznesowych oraz informacje specyficzne dla aplikacji. Obiekty biznesowe i ich atrybuty oraz informacje specyficzne dla aplikacji są reprezentowane w schemacie w następujący sposób:

- Obiekt biznesowy jest odwzorowywany na definicję typu złożonego.
- v Informacje specyficzne dla aplikacji dotyczące obiektu biznesowego są zawarte w adnotacjach do typu złożonego.
- v Atrybuty obiektu biznesowego są odwzorowywane na definicje typu elementu.
- v Informacje specyficzne dla aplikacji dotyczące poszczególnych właściwości obiektu biznesowego są zawarte w adnotacjach do typów elementów.

Szablon właściwości specyficznych dla aplikacji dotyczących obiektu biznesowego i atrybutów jest definiowany w schemacie metadanych dla adaptera. Plik schematu ma nazwę OracleEBSASI.xsd. Plik schematu wygenerowany dla adaptera ma odwołanie do tego szablonu w adnotacjach.

## **Przegląd informacji o procedurach składowanych**

Procedura składowana może być obiektem biznesowym uruchamianym w ramach modułu przy użyciu operacji Execute (wykonywanie), może być uruchamiana zamiast standardowej instrukcji SQL w celu wykonania operacji na dowolnym obiekcie biznesowym lub też może służyć do przeprowadzenia dodatkowych działań przed wykonaniem określonej operacji lub po jej zakończeniu.

Procedura składowana to grupa instrukcji SQL tworzących logiczną jednostkę i służących do wykonania określonego zadania. Procedura składowana zawiera zestaw operacji lub zapytań, które mają zostać wykonane przez adapter na obiekcie w ramach serwera bazy danych. Procedury składowane w ramach adaptera są używane w następujący sposób:

- Przez utworzenie obiektu biznesowego procedury składowanej, który ma zostać uruchomiony w ramach bazy danych.
- v Przez rozszerzenie operacji obiektu biznesowego w wyniku zastąpienia instrukcji SQL określonej dla operacji albo wykonania żądanych działań przed uruchomieniem danej operacji lub po jej uruchomieniu.

# **Przegląd obiektu biznesowego procedury składowanej**

Istnieje możliwość utworzenia obiektu biznesowego procedury składowanej odpowiadającego procedurze lub funkcji składowanej w bazie danych. Następnie za pomocą operacji Execute (wykonywanie) można uruchomić procedurę składowaną dla danych zapisanych w bazie danych.

Za pomocą kreatora usług zewnętrznych można w prosty sposób zbudować obiekty biznesowe procedur składowanych służące do uruchamiania procedur lub funkcji składowanych. Kreator analizuje procedurę lub funkcję składowaną w bazie danych i na tej podstawie tworzy obiekt biznesowy. Obiekt biznesowy procedury składowanej zawiera atrybuty dla wszystkich parametrów.

Jeśli typem danych atrybutu parametru jest typ prosty, dostępny jest atrybut dla przykładowej wartości tego parametru. Wartości przykładowe są używane w kreatorze podczas sprawdzania poprawności procedury składowanej przed jej zapisaniem. Na podstawie wyników procedury składowanej adapter sprawdza poprawność parametrów i uzyskuje maksymalną liczbę zwracanych tabel wynikowych. Te wyniki umożliwiają również użycie przez adapter metadanych tabel wynikowych w celu wygenerowania potomnych obiektów biznesowych. Kreator automatycznie generuje hierarchię obiektów biznesowych procedur składowanych w przypadku sprawdzenia przez użytkownika poprawności obiektu biznesowego procedury składowanej.

Jeśli procedura składowana zawiera parametry wejściowe, wyjściowe lub wartości zwracanej o złożonych typach danych, takich jak Struct, Array lub ResultSet, należy wybrać w kreatorze odpowiedni typ danych dla każdego z tych parametrów oraz podać nazwę odpowiedniego typu zdefiniowanego przez użytkownika. Dla parametrów typu Struct i Array należy również określić nazwę odpowiedniego typu zdefiniowanego przez użytkownika, która zostanie zapisana we właściwości SPComplexParameterTypeName.

Na przykład po utworzeniu w bazie danych obiektu Struct o nazwie Struct\_TEMP i ustawieniu tego typu jako jednego z parametrów wejściowych należy ustawić wartość tej właściwości jako Struct\_TEMP. Ta nazwa typu jest używana w ramach kreatora do określania metadanych, które mają być generowane dla odpowiedniego potomnego obiektu biznesowego. Jeśli procedura składowana zwraca typ ResultSet, należy ustawić we właściwości MaxNumberOfResultSets liczbę tabel wynikowych zwracanych przez tę procedurę. Ta wartość reprezentuje maksymalną liczbę zwracanych tabel wynikowych, które będą obsługiwane przez środowisko wykonawcze adaptera.

Podczas wykrywania w czasie wykonywania produkt WebSphere Adapter for Oracle E-Business Suite oczekuje, że elementy typu ResultSet zwrócone w wyniku wykonania procedury składowanej zawierają kolumny z nazwami. Niektóre procedury składowane zwracają elementy ResultSet z kolumnami bez nazw. Na przykład procedura składowana zawierająca instrukcje SQL podobne do poniższych zwróci elementy ResultSet z kolumnami bez nazw:

#### SELECT COUNT(\*) FROM EMPLOYEE; SELECT 111,222,333 FROM CUSTOMER;

W przypadku bazy danych Oracle podczas przetwarzania takich instrukcji SQL SELECT do kolumn tabeli w zwracanym elemencie ResultSet są dodawane fikcyjne nazwy, takie jak count(\*) lub d1, d2, d3 dla podanych wyżej przykładów instrukcji SELECT.

Jeśli zwracany element ResultSet zawiera kolumny tabeli bez nazw (ponieważ fikcyjne nazwy nie zostały przypisane przez bazę danych), adapter tworzy dla tych kolumn fikcyjne nazwy.

Fikcyjne nazwy kolumn wygenerowane przez bazę danych lub adapter są przypisywane do atrybutów obiektu biznesowego procedury składowanej.

Przypisanie fikcyjnych nazw (przez adapter lub bazę danych) do kolumn tabeli, które tych nazw nie mają, gwarantuje pomyślne uruchomienie procedury składowanej podczas wykrywania i w czasie wykonywania.

W przypadku obiektów biznesowych procedur składowanych kreator obsługuje zagnieżdżone obiekty Struct i Array, a także może obsługiwać dowolną liczbę warstw zagnieżdżonej hierarchii. Kreator może wygenerować odpowiednie potomne obiekty biznesowe dla wszystkich tych zagnieżdżonych obiektów Struct i Array.

*Tabela 4. Właściwości złożonego typu danych dla obiektów biznesowych procedur składowanych*

| Nazwa właściwości          | <b>Type</b>   | Opis                                                                                                    |
|----------------------------|---------------|----------------------------------------------------------------------------------------------------|
| SPComplexParameterType     | <b>String</b> | Właściwość może mieć jedną z następujących wartości:                                                                                                    |
|                            |               | Array<br>ResultSet<br>Struct                                                                                                    |
| SPComplexParameterTypeName | String        | Nazwa typu zdefiniowanego przez użytkownika. Ta właściwość<br>jest wymagana, jeśli właściwość SPComplexParameterType ma<br>wartość Struct lub Array.                                      |
| MaxNumberOfResultSets      | Integer       | Maksymalna liczba zwracanych tabel wynikowych obsługiwana<br>przez środowisko wykonawcze produktu Adapter for Oracle<br>E-Business Suite. Kreator tworzy objekty biznesowe w tej liczbie. |

## **Procedury składowane używane zamiast lub obok operacji**

Istnieje możliwość określenia, aby adapter używał procedury składowanej w bazie danych przed wykonaniem lub po wykonaniu instrukcji SQL, z których korzysta w celu wykonania operacji, albo zamiast tych instrukcji. Każdy obiekt biznesowy może mieć inny zestaw procedur składowanych używanych z poszczególnymi operacjami.

Adapter może używać prostych instrukcji SQL w celu wykonania operacji Create (tworzenie), Update (aktualizacja), Delete (usuwanie), Retrieve (pobieranie) lub RetrieveAll (pobieranie wszystkiego). Nazwy kolumn używanych w instrukcjach SQL pochodzą od nazw informacji specyficznych dla aplikacji dotyczących atrybutu. Klauzula WHERE jest tworzona przy użyciu wartości kluczowych określonych w obiekcie biznesowym. Każde zapytanie obejmuje tylko jedną tabelę, o ile nie zostanie przesłane do widoku. Instrukcje SQL udostępniane przez adapter można jednak zastąpić lub rozszerzyć przy użyciu procedur składowanych i funkcji składowanych.

Adapter może wywołać procedurę lub funkcję składowaną w następujących okolicznościach:

- v Przed przetworzeniem obiektu biznesowego w celu wykonania przygotowawczych procesów operacyjnych
- v Po przetworzeniu obiektu biznesowego w celu wykonania działań po zakończeniu operacji
- v W celu wykonania zestawu operacji na obiekcie biznesowym zamiast używania prostych instrukcji Create (tworzenie), Update (aktualizacja), Delete (usuwanie), Retrieve (pobieranie) lub RetrieveAll (pobieranie wszystkiego)

Jeśli w hierarchicznym obiekcie biznesowym procedura składowana ma być wykonywana dla każdego obiektu biznesowego w hierarchii, należy oddzielnie powiązać tę procedurę z obiektem biznesowym najwyższego poziomu i poszczególnymi podrzędnymi obiektami biznesowym lub tablicą obiektów biznesowych. Jeśli procedura składowana zostanie

powiązana z obiektem biznesowym najwyższego poziomu, ale nie zostanie powiązana z poszczególnymi podrzędnymi obiektami biznesowymi, to obiekt biznesowy najwyższego poziomu jest przetwarzany z procedurą składowaną, ale podrzędne obiekty biznesowe są przetwarzane przy użyciu standardowego zapytania SQL.

Tabela 5 zawiera listę elementów informacji specyficznych dla aplikacji, które dotyczą procedury składowanej, oraz opis ich przeznaczenia i sposobu użycia. Pełny opis każdego elementu przedstawiono w sekcjach następujących po tabeli. Ekran przedstawiający definicję procedury składowanej dla obiektu biznesowego pokazano w sekcji ["Widok obiektu](#page-45-0) [biznesowego z definicją procedury składowanej" na stronie 40.](#page-45-0)

*Tabela 5. Informacje specyficzne dla aplikacji dotyczące procedur składowanych w obiektach biznesowych tabeli i widoku*

| Nazwa opisowa                  | Nazwa elementu              | Przeznaczenie                                                                                                    |  |
|--------------------------------|-----------------------------|----------------------------------------------------------------------------------------------------|--|
| Typ procedury składowanej      | StoredProcedureType         | Typ procedury składowanej definiuje<br>typ używanej procedury składowanej<br>i określa czas wywołania procedury<br>składowanej, na przykład przed<br>przetworzeniem obiektu<br>biznesowego.                                                                                         |  |
| Nazwa procedury<br>składowanej | <b>StoredProcedureName</b>  | Nazwa procedury składowanej<br>powiązanej z odpowiednim<br>elementem StoredProcedureType.                                                                                                    |  |
| Tabela wynikowa                | ResultSet (tabela wynikowa) | Ta wartość określa, czy procedura<br>składowana zwraca tabelę wynikową.<br>Jeśli tabela wynikowa jest zwracana,<br>dla bieżącego obiektu biznesowego<br>tworzony jest potomny element<br>wielokrotnej liczności przy użyciu<br>wartości zwracanych w wierszach<br>tabeli wynikowej. |  |
| Parametry                      | Parametry                   | Każdy element Parameters opisuje<br>jeden parametr dla procedury<br>składowanej lub funkcji składowanej.                                                                                                    |  |
| Wartość zwracana               | <b>ReturnValue</b>          | Wartość, która wskazuje, że jest to<br>wywołanie funkcji, a nie wywołanie<br>procedury, ponieważ wartość jest<br>zwracana przez procedurę<br>składowana.                                                                                                    |  |

## **Typ procedury składowanej**

Typ procedury składowanej definiuje typ używanej procedury składowanej i określa czas wywołania procedury składowanej, na przykład przed przetworzeniem obiektu biznesowego.

*Tabela 6. Charakterystyka elementu Typ procedury składowanej*

| Wymagana            | Tak         |
|---------------------|-------------|
| Wartość<br>domyślna | <b>Brak</b> |

| Możliwe<br>wartości                        | Może przyjmować jedną z następujących wartości:<br>BeforeOperacjaSP<br>AfterOperacjaSP<br>OperacjaSP<br>Zmienna Operacja określa jedną z nazw operacji: Create, Update, Delete, Retrieve<br>lub RetrieveAll.                                                                                                    |
|--------------------------------------------|----------------------------------------------------------------------------------------------------|
| Obsługa<br>transformacji<br>dwukierunkowej | Nie                                                                                                    |
| Typ właściwości                            | String                                                                                                    |
| Uwagi<br>dotyczące<br>używania             | Typy procedur składowanych powiązane z operacją Retrieve All mają zastosowanie<br>tylko do obiektów biznesowych najwyższego poziomu.<br>Z właściwości StoredProcedureType można usuwać dowolne wybrane informacje<br>specyficzne dla aplikacji. Usuwane są także wszystkie odpowiednie grupy<br>właściwości informacji specyficznych dla aplikacji dotyczących operacji. |
| Przykłady                                  | CreateSP: Wykonuje operację tworzenia<br>UpdateSP: Wykonuje operację aktualizacji<br>٠<br>BeforeCreateSP: Jest uruchamiana przed utworzeniem obiektu biznesowego<br>AfterCreateSP: Jest uruchamiana po utworzeniu obiektu biznesowego<br>AfterDeleteSP: Jest uruchamiana po usunięciu obiektu biznesowego                                                                |

<span id="page-43-0"></span>*Tabela 6. Charakterystyka elementu Typ procedury składowanej (kontynuacja)*

## **Nazwa procedury składowanej**

Nazwa procedury składowanej powiązanej z odpowiednim elementem StoredProcedureType.

*Tabela 7. Charakterystyka elementu Nazwa procedury składowanej*

| Wymagana                                   | Tak         |
|--------------------------------------------|-------------|
| Wartość<br>domyślna                        | <b>Brak</b> |
| Obsługa<br>transformacji<br>dwukierunkowej | Tak         |
| Typ właściwości String                     |             |

## **Tabela wynikowa**

Ta wartość określa, czy procedura składowana zwraca wynik. Jeśli tabela wynikowa jest zwracana, dla bieżącego obiektu biznesowego tworzony jest potomny element wielokrotnej liczności przy użyciu wartości zwracanych w wierszach tabeli wynikowej.

*Tabela 8. Charakterystyka elementu Tabela wynikowa*

| Wymagana                                   | Tak           |
|--------------------------------------------|---------------|
| Wartość<br>domyślna                        | <b>Brak</b>   |
| Możliwe<br>wartości                        | True<br>False |
| Obsługa<br>transformacji<br>dwukierunkowej | Nie           |

<span id="page-44-0"></span>*Tabela 8. Charakterystyka elementu Tabela wynikowa (kontynuacja)*

| Typ właściwości Boolean |                                                                                |
|-------------------------|--------------------------------------------------------------------------------|
| Uwagi                   | Jeśli procedura składowana zwraca tabelę wynikową, należy po zakończeniu       |
| dotyczące               | działania kreatora usług zewnętrznych użyć edytora obiektów biznesowych w celu |
| używania                | sprawdzenia, czy ten atrybut ma ustawioną wartość true. Sterownik Oracle JDBC  |
|                         | nie zawsze zwraca tę wartość poprawnie.                                        |

## **Parametry**

Dla każdego parametru procedury składowanej lub funkcji składowanej istnieje jeden element Parameters. Każdy element Parameters definiuje nazwę i typ parametru.

*Tabela 9. Charakterystyka elementu Parametry*

| Wymagana                                   | Tak                                                                                                    |
|--------------------------------------------|----------------------------------------------------------------------------------------------------|
| Wartość<br>domyślna                        | <b>Brak</b>                                                                                                    |
| Treść                                      | W każdym elemencie Parameters są określone następujące informacje:                                                                                                    |
|                                            | PropertyName: Określa nazwę atrybutu obiektu biznesowego, który ma zostać<br>przekazany jako parametr.                                                                                                    |
|                                            | Type: Określa typ parametru, dla którego może być przyjęta jedna z<br>następujących wartości:<br>$-$ IP - tylko wejście<br>$-$ OP - tylko wyjście<br>$-$ IO - wejście i wyjście<br>- RS - tabela wynikowa |
| Obsługa<br>transformacji<br>dwukierunkowej | Nie                                                                                                    |
| Typ właściwości                            | String                                                                                                    |
| Uwagi<br>dotyczące<br>używania             | Tabela wynikowa może zostać zwrócona tylko jako parametr wyjściowy. W takim<br>przypadku jeden z parametrów musi mieć typ RS w celu określenia tabeli<br>wynikowej.                                       |

## **Wartość zwracana**

Wartość wskazująca, że jest to wywołanie funkcji, a nie wywołanie procedury, ponieważ została zwrócona wartość.

*Tabela 10. Charakterystyka elementu Wartość zwracana*

| Wymagana                                   | <b>Nie</b>                                                                    |
|--------------------------------------------|-------------------------------------------------------------------------------|
| Wartość<br>domyślna                        | <b>Brak</b>                                                                   |
| Możliwe<br>wartości                        | RS lub nazwa atrybutu obiektu biznesowego albo potomnego obiektu biznesowego. |
| Obsługa<br>transformacji<br>dwukierunkowej | <b>Nie</b>                                                                    |
| Typ właściwości String                     |                                                                               |

<span id="page-45-0"></span>

| Jeśli wartością zwracaną jest RS, oznacza to zwrócenie tabeli wynikowej używanej       |
|----------------------------------------------------------------------------------------|
| do tworzenia kontenera wielokrotnej liczności odpowiadającego temu obiektowi           |
| biznesowemu. Jeśli wartością zwracaną jest nazwa atrybutu, wartość jest                |
| przypisywana do tego konkretnego atrybutu w obiekcie biznesowym. Jeśli tym             |
| atrybutem jest inny potomny obiekt biznesowy, adapter zwraca błąd.                     |
| Jeśli procedura składowana zostanie powiązana z obiektem biznesowym                    |
| wygenerowanym na podstawie tabeli lub widoku oraz jeśli procedura składowana           |
| jest funkcją, w wyniku działania takiej procedury składowanej zostanie zwrócona        |
| wartość. Jedna wartość informacji ReturnValue specyficznej dla aplikacji jest          |
| dodawana do informacji specyficznych dla aplikacji dotyczących operacji. Istnienie     |
| tej informacji specyficznej dla aplikacji sygnalizuje, że jest to wywołanie funkcji, a |
| nie wywołanie procedury, ponieważ wartość jest zwracana przez funkcję.                 |
| Jeśli wartość tej informacji specyficznej dla aplikacji jest nazwą atrybutu obiektu    |
| biznesowego, wartość zwracana jest przypisywana do tego konkretnego atrybutu w         |
| obiekcie biznesowym.                                                                   |
| Jeśli wartością tej informacji specyficznej dla aplikacji jest inny potomny obiekt     |
| biznesowy, środowisko wykonawcze adaptera zwraca błąd.                                 |
| Podsumowując, jeśli wartość zwracana ma prosty typ danych, kreator umożliwia           |
| użytkownikowi powiązanie z nią jednego atrybutu obiektu biznesowego, a wartość         |
| tej informacji specyficznej dla aplikacji zostanie ustawiona na nazwę tego atrybutu    |
| obiektu biznesowego. Jeśli jednak wartość zwracana jest tabelą wynikową, kreator       |
| ustawia wartość tej informacji specyficznej dla aplikacji na RS.                       |
| Uwaga: Tabela wynikowa może być zwracana jako parametr wyjściowy lub, w                |
| przypadku funkcji składowanej, jako wartość zwracana. Typ parametru                    |
| wyjściowego jest ustawiany na wartość RS, aby wskazać, że ten parametr jest            |
| używany w celu zwrócenia tabeli wynikowej.                                             |
|                                                                                        |

*Tabela 10. Charakterystyka elementu Wartość zwracana (kontynuacja)*

## **Widok obiektu biznesowego z definicją procedury składowanej**

Na następującym ekranie widoku właściwości przedstawiono obiekt biznesowy klienta z informacją o powiązanej procedurze składowanej dla elementów RetrieveSP i AfterRetrieveSP operacji Retrieve (pobieranie). Adapter zamiast standardowej instrukcji SQL uruchamia procedurę składowaną RTASSER.RETR\_CUSTNAME w celu pobrania obiektu biznesowego tabeli. Po pobraniu obiektu biznesowego adapter uruchamia procedurę składowaną RTASSER.RETR\_CUSTINFO.

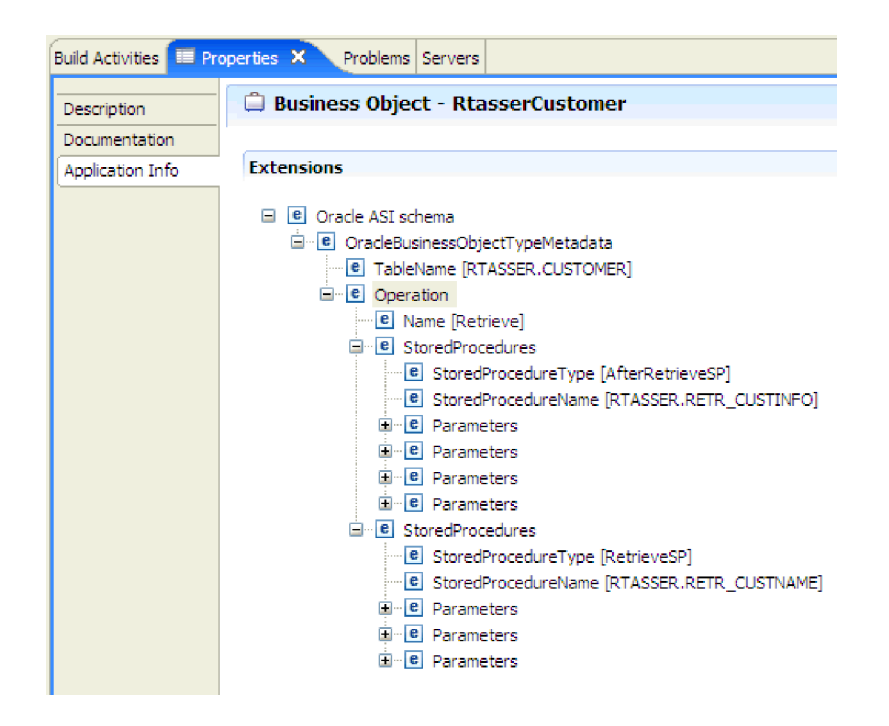

# **Przegląd funkcji składowanych**

Baza danych Oracle poza procedurami składowanymi obsługuje też funkcje składowane. Funkcje składowane są podobne do procedur składowanych, ale zawsze zwracają wartość. Adapter obsługuje je w podobny sposób.

Adapter obsługuje funkcje składowane tworzone przez użytkownika przy użyciu instrukcji CREATE FUNCTION. Mimo że ten typ funkcji jest czasami nazywany *funkcją zdefiniowaną przez użytkownika* (UDF), termin ten zazwyczaj odwołuje się do składowanej funkcji lub procedury języka Java, która nie jest obsługiwana przez adapter.

Wywołanie funkcji ma następującą składnię:

? = call nazwa\_funkcji *lista\_parametrów*

Dla porównania wywołanie procedury składowanej ma następującą składnię:

call nazwa\_procedury\_składowanej *lista\_parametrów*

Użytkownik określa atrybut zawierający wartość zwracaną przy użyciu informacji ReturnValue specyficznej dla aplikacji dotyczącej obiektu biznesowego.

# **Przegląd obiektów biznesowych zapytania**

Obiekty biznesowe zapytania uruchamiają zdefiniowaną przez użytkownika instrukcję SELECT względem bazy danych i zwracają zgodne rekordy w obiektach biznesowych.

kreator usług zewnętrznych ułatwia budowanie obiektów biznesowych zapytania, które uruchamiają zdefiniowane przez użytkownika instrukcje SELECT względem bazy danych. Instrukcja SELECT jest określana przy użyciu znaku ? (znaku zapytania) zamiast dowolnych podstawialnych parametrów instrukcji SELECT. Kreator następnie udostępnia obszar, w którym użytkownik określa typ danych dla każdego parametru, oraz przykładową wartość. Przykładowa wartość musi być zgodna z danymi w bazie danych, ponieważ kreator używa wyników instrukcji SELECT w celu utworzenia obiektu biznesowego zapytania.

Przed zapisaniem konfiguracji zapytania w kreatorze należy sprawdzić jego poprawność. Podczas sprawdzania poprawności kreator uruchamia instrukcję SELECT, używając przykładowych wartości. Po uzyskaniu tabeli wynikowej kreator analizuje metadane w celu pobrania nazwy i typu każdej kolumny. Dla każdej kolumny zwróconej tabeli wynikowej kreator generuje jeden odpowiadający jej atrybut w obiekcie biznesowym zapytania. Dla każdego parametru klauzuli WHERE kreator generuje jeden atrybut **jdbcwhereclause** w obiekcie biznesowym zapytania i ustawia wartość domyślną tego atrybutu na klauzulę WHERE. Te atrybuty są używane w celu wygenerowania jednej dynamicznej klauzuli WHERE w czasie wykonywania, która zastąpi domyślną klauzulę WHERE.

Można na przykład przyjąć, że użytkownik określił następującą instrukcję SELECT: select \* from customer where fname=? and age=?

Ta klauzula WHERE ma dwa parametry oznaczone znakami zapytania (?). Pierwszy parametr ma typ danych **string** (łańcuch), ponieważ musi być zgodny z typem danych kolumny fname. Drugie parametr ma typ **int** (liczba całkowita), co jest zgodne z kolumną age. Jeśli w bazie danych znajduje się rekord klienta, którego kolumna fname zawiera łańcuch Piotr, a kolumna age - liczbę 27, można określić te wartości jako przykładowe wartości podczas konfigurowania obiektu biznesowego zapytania. Kreator konfiguruje obiekt biznesowy w taki sposób, aby odpowiadał zwróconej tabeli wynikowej.

## **kreator usług zewnętrznych**

kreator usług zewnętrznych w produkcie WebSphere Integration Developer umożliwia wykrywanie obiektów w bazie danych, generowanie obiektów biznesowych zapytania oraz generowanie obiektów biznesowych z wybranych obiektów bazy danych. Kreator ten generuje także artefakty modułu i usługi, które umożliwiają uruchomienie adaptera jako komponentu SCA (Service Component Architecture).

# **Rozdział 2. Planowanie implementacji adaptera**

Przed użyciem produktu WebSphere Adapter for Oracle E-Business Suite użytkownik powinien mieć wymagane doświadczenie i rozumieć zagadnienia związane ze środowiskiem serwera, w którym ten produkt zostanie uruchomiony. Należy zapoznać się z uwagami dotyczącymi środowiska serwera i dowiedzieć się, w jaki sposób zwiększyć wydajność i dostępność adaptera, korzystając ze środowiska klastra serwerów.

# **Przed rozpoczęciem**

Przed rozpoczęciem konfigurowania i wdrażania modułu należy dokładnie zapoznać się z pojęciami dotyczącymi integracji biznesowej, technologią Java Database Connectivity (JDBC), produktami baz danych używanymi w danym środowisku oraz funkcjami i możliwościami produktów WebSphere Integration Developer i WebSphere Process Server lub WebSphere Enterprise Service Bus.

Aby skonfigurować i wdrożyć produkt WebSphere Adapter for Oracle E-Business Suite, należy poznać następujące pojęcia, narzędzia i zadania oraz zdobyć doświadczenie w zakresie ich stosowania:

- v Wymagania biznesowe dotyczące budowanych rozwiązań.
- v Technologia JDBC i produkty baz danych używane w danym środowisku. W skład tych informacji wchodzą zagadnienia dotyczące dostępu do danych, modeli transakcyjnych oraz połączeń między heterogenicznymi relacyjnymi bazami danych, kolejkami i usługami WWW.
- v Pojęcia i modele integracji biznesowej, w tym model programistyczny architektury Service Component Architecture (SCA).
- v Możliwości i wymagania serwera, który ma zostać użyty w rozwiązaniu integracji. Użytkownik powinien umieć skonfigurować serwer hosta i administrować nim, a także używać Konsoli administracyjnej w celu ustawienia i zmodyfikowania definicji właściwości, skonfigurowania fabryki połączeń i zarządzania zdarzeniami.
- v Narzędzia i możliwości udostępniania w produkcie WebSphere Integration Developer. Użytkownik powinien umieć używać tych narzędzi w celu tworzenia modułów, łączenia komponentów i wykonywania innych zadań integracyjnych.

# **Obsługa ochrony poufnych danych użytkownika w plikach dziennika i śledzenia**

Adapter zapewnia możliwość zapobiegania przeglądaniu poufnych danych znajdujących się w plikach dziennika i śledzenia przez nieuprawnione do tego osoby.

Pliki dziennika i śledzenia adaptera mogą zawierać dane z bazy danych Oracle będące informacjami poufnymi. Czasami te pliki muszą być widoczne dla osób nieuprawnionych do przeglądania poufnych danych. Na przykład specjalista z działu wsparcia musi korzystać z plików dziennika i śledzenia, aby rozwiązać problem.

Aby zabezpieczyć dane tego rodzaju sytuacjach, w adapterze można określić, czy poufne dane użytkownika mają być wyświetlane w plikach dziennika i śledzenia adaptera. Tę opcję można wybrać w kreatorze usług zewnętrznych. Możliwa jest także zmiana właściwości HideConfidentialTrace. Jeśli ta właściwość jest włączona, to adapter zastępuje poufne dane znakami XXX.

Informacje o tej opcjonalnej właściwości zawierają sekcje,,,,,,,, ["Właściwości fabryki](#page-182-0) [połączeń zarządzanych" na stronie 177](#page-182-0) i .

Następujące typy informacji są uważane za potencjalnie poufne dane i są ukrywane:

- Treść obiektu biznesowego
- v Treść klucza obiektu rekordu zdarzenia
- v Nazwa użytkownika, hasło, środowisko i rola
- v Adres URL używany do nawiązywania połączenia z bazą danych Oracle

Następujące typy informacji nie są uznawane za dane użytkownika i nie są ukrywane:

- v Treść rekordu zdarzenia, która nie jest częścią klucza obiektu rekordu zdarzenia, na przykład identyfikator XID, identyfikator zdarzenia, nazwa obiektu biznesowego i status zdarzenia.
- v Schematy obiektów biznesowych
- Identyfikatory transakcji
- Sekwencje wywoływania

# **Zabezpieczenia**

Adapter używa wpisu danych uwierzytelniania J2C lub aliasu uwierzytelniania (funkcji zabezpieczeń Java 2) w celu zapewnienia bezpiecznego uwierzytelniania nazwy i hasła użytkownika. Więcej informacji na temat funkcji zabezpieczeń można znaleźć w dokumentacji produktu WebSphere Process Server lub WebSphere Enterprise Service Bus.

## **Uwierzytelnianie użytkownika**

Adapter obsługuje wiele metod dostarczania nazwy użytkownika i hasła wymaganych do nawiązania połączenia z bazą danych Oracle. Należy zrozumieć funkcje i ograniczenia poszczególnych metod, aby wybrać metodę gwarantującą odpowiedni poziom bezpieczeństwa i wygody dla danej aplikacji.

Aby można było zintegrować adapter z aplikacją, w następujących przypadkach wymagane jest podanie nazwy użytkownika i hasła:

- v Gdy kreator usług zewnętrznych łączy się z bazą danych Oracle w celu wyodrębnienia lub *wykrycia* informacji o obiektach i usługach, do których możliwy jest dostęp za pomocą adaptera.
- v W czasie wykonywania w produkcie WebSphere Process Server lub WebSphere Enterprise Service Bus, gdy adapter łączy się z bazą danych Oracle w celu przetworzenia żądań wychodzących i zdarzeń przychodzących.

#### **Uwierzytelnianie w kreatorze**

kreator usług zewnętrznych pyta o informacje dotyczące połączenia dla procesu wykrywania, a następnie ponownie wykorzystuje te informacje jako wartości domyślne właściwości adaptera, które określają informacje dotyczące połączenia używane w czasie wykonywania. Podczas działania kreatora można używać innej nazwy użytkownika i hasła niż podczas wdrażania aplikacji na serwerze. Można nawet nawiązać połączenie z innym bazą danych Oracle, ale nazwa schematu musi być identyczna w obu bazach danych. Na przykład podczas projektowania i integrowania aplikacji, która używa produktu Adapter for Oracle E-Business Suite, można nie używać produkcyjnej bazy danych. Użycie testowej bazy danych o tym samym formacie danych, ale zawierającej mniejszą liczbę symulowanych rekordów,

umożliwia projektowanie i integrację aplikacji bez wpływu na wydajność produkcyjnej bazy danych i napotykania ograniczeń spowodowanych przez wymagania dotyczące prywatności danych klientów.

Kreator korzysta z nazwy użytkownika i hasła podanych dla procesu wykrywania wyłącznie podczas tego procesu. Po zakończeniu pracy kreatora dostęp do nich nie jest możliwy.

## **Uwierzytelnianie w czasie wykonywania**

W czasie wykonywania adapter musi podać nazwę użytkownika i hasło, aby nawiązać połączenie z bazą danych Oracle. Aby nawiązanie połączenia było możliwe bez interwencji użytkownika, adapter musi uzyskać dostęp do zapisanej kopii informacji o użytkowniku. W środowisku serwerowym istnieje kilka metod zapisywania informacji o użytkowniku. Kreator usług zewnętrznych umożliwia skonfigurowanie adaptera w celu uzyskiwania informacji o użytkowniku przy użyciu jednej z następujących metod:

- Właściwości adaptera
- Źródło danych
- v Alias uwierzytelniania J2C

Zapisanie nazwy użytkownika i hasła we właściwościach adaptera stanowi bezpośredni sposób udostępnienia tych informacji w czasie wykonywania. Nazwę użytkownika i hasło należy podać podczas konfigurowania modułu za pomocą kreatora usług zewnętrznych. Mimo że bezpośrednie określenie nazwy użytkownika i hasła wydaje się być najprostszą metodą, to wiążą się z nią istotne ograniczenia. Właściwości adaptera nie są szyfrowane. Hasło jest zapisywane w postaci jawnego tekstu w polach dostępnych dla innych użytkowników serwera. Ponadto w przypadku zmiany hasła należy dokonać jego aktualizacji we wszystkich instancjach adaptera, które uzyskują dostęp do bazy danych Oracle. Obejmuje to adaptery osadzone w plikach EAR aplikacji, jak i adaptery zainstalowane na serwerze oddzielnie.

Użycie źródła danych pozwala na korzystanie z połączenia nawiązanego już wcześniej dla innej aplikacji. Jeśli na przykład wiele aplikacji uzyskuje dostęp do tej samej bazy danych przy użyciu tej samej nazwy użytkownika i hasła, aplikacje można wdrożyć przy użyciu tego samego źródła danych. Nazwa użytkownika i hasło mogą być znane tylko pierwszemu użytkownikowi, który wdraża aplikację w tym źródle danych lub oddzielnie definiuje źródło danych.

Użycie wpisu danych uwierzytelniania J2C lub aliasu uwierzytelniania utworzonego za pomocą usługi JAAS (Java Authentication and Authorization Service), będącej funkcją zabezpieczeń Java 2, stanowi stabilny i bezpieczny sposób wdrażania aplikacji. Administrator tworzy alias uwierzytelniania, który jest używany przez jedną lub więcej aplikacji wymagających uzyskania dostępu do systemu. Nazwa użytkownika i hasło mogą być znane tylko temu administratorowi, który może zmienić hasło w pojedynczym miejscu, jeśli zmiana jest wymagana.

## **Opcje wdrażania**

Istnieją dwa sposoby wdrażania adaptera. Można go osadzić jako część wdrożonej aplikacji lub wdrożyć jako autonomiczny plik RAR. Wybór typu wdrażania zależy od wymagań używanego środowiska.

Opcje wdrażania zostały opisane poniżej:

v **Z modułem do użycia przez pojedynczą aplikację**. Gdy pliki adaptera są osadzone w module, można wdrażać moduł na dowolnym serwerze aplikacji. Adaptera osadzonego należy użyć w przypadku pojedynczego modułu używającego adaptera lub w przypadku, gdy dla wielu modułów konieczne jest uruchamianie różnych wersji adaptera. Używanie adaptera osadzonego umożliwia aktualizowanie adaptera w pojedynczym module bez ryzyka destabilizacji innych modułów przez zmianę wersji ich adaptera.

v **Na serwerze do użycia przez wiele aplikacji**. Jeśli plików adaptera nie ma w module, należy je zainstalować jako adapter autonomiczny na każdym serwerze aplikacji, na którym ma działać moduł. Adaptera autonomicznego należy użyć, jeśli z tej samej wersji danego adaptera może korzystać wiele modułów, a administrowanie adapterem ma odbywać się z centralnego położenia. Zastosowanie adaptera autonomicznego może również przyczynić się do zredukowania wymaganych zasobów ze względu na uruchomienie pojedynczej instancji adaptera dla wielu modułów.

Adapter osadzony jest spakowany w pliku archiwum aplikacji korporacyjnej (Enterprise Application Archive - EAR) i dostępny tylko dla aplikacji, z którą został spakowany i wdrożony.

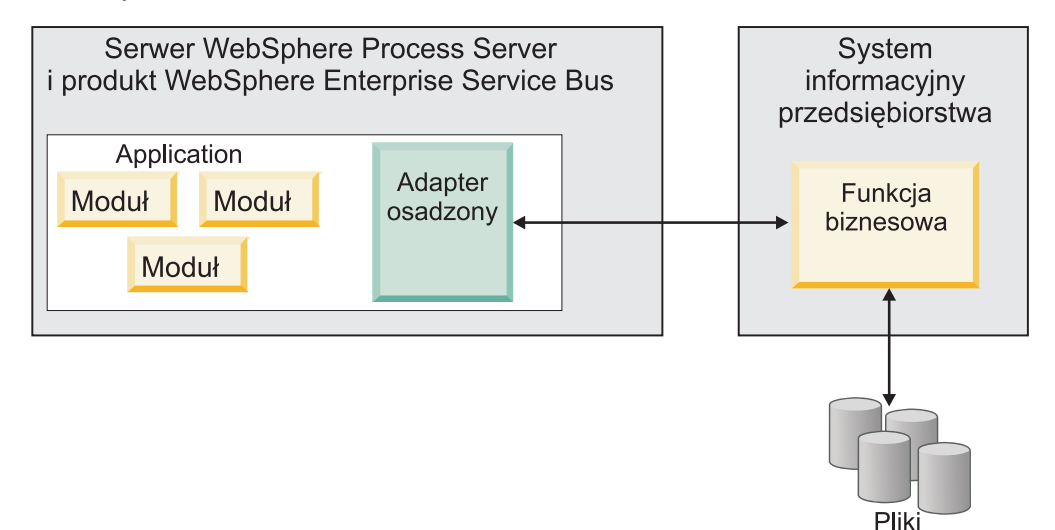

Adapter autonomiczny jest reprezentowany przez autonomiczny plik archiwum adaptera zasobów (Resource Adapter Archive - RAR), a po wdrożeniu staje się dostępny dla wszystkich aplikacji wdrożonych w instancji serwera.

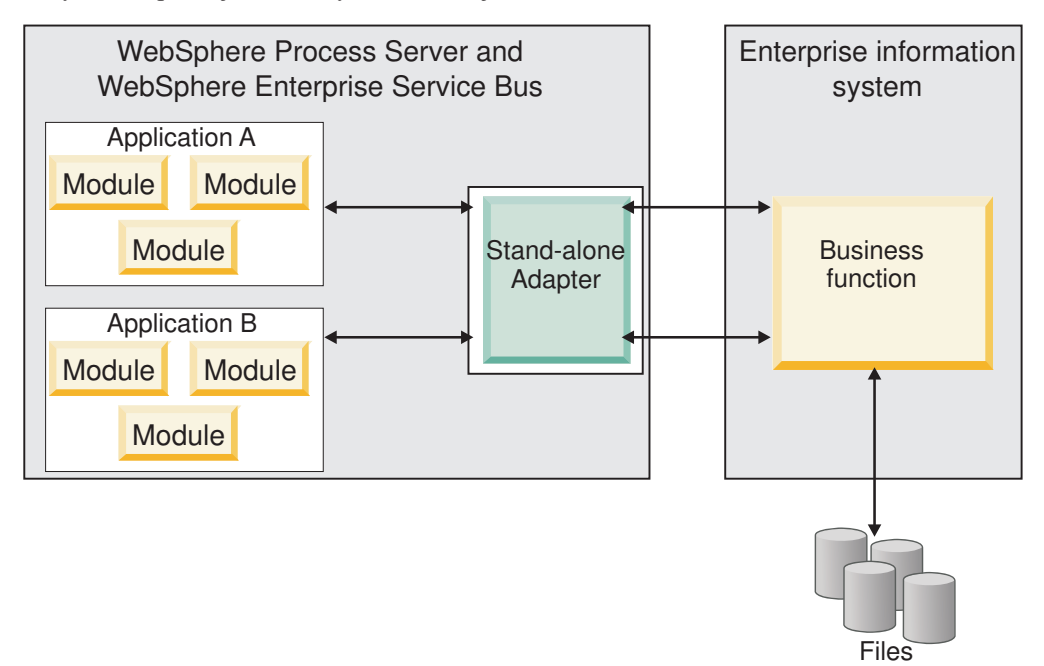

Podczas tworzenia projektu dla aplikacji przy użyciu produktu WebSphere Integration Developer można wybrać sposób spakowania adaptera (spakowany w pliku EAR lub jako autonomiczny plik RAR). Od dokonanego wyboru zależy sposób używania adaptera w środowisku wykonawczym oraz sposób wyświetlania jego właściwości w Konsoli administracyjnej.

Wybór opcji osadzenia adaptera w aplikacji lub wdrożenia go jako modułu autonomicznego zależy od tego, w jaki sposób adapter ma być administrowany. Jeśli wymagana jest pojedyncza kopia adaptera, a przestoje w działaniu wielu aplikacji podczas aktualizowania adaptera nie stanowią istotnej przeszkody, można wdrożyć adapter jako moduł autonomiczny.

Jeśli planowane jest uruchomienie wielu wersji, a użytkownikowi zależy na uniknięciu potencjalnych przestojów podczas aktualizacji adaptera, preferowanym rozwiązaniem jest osadzenie adaptera w aplikacji. Osadzenie adaptera w aplikacji pozwala powiązać wersję adaptera z wersją aplikacji i administrować nimi jak pojedynczym modułem.

## **Zagadnienia związane z osadzaniem adaptera w aplikacji**

Jeśli planowane jest osadzenie adaptera w aplikacji, należy uwzględnić następujące zagadnienia:

• Osadzonego adaptera dotyczy izolacja programu ładującego klasy.

Program ładujący klasy wpływa na tworzenie pakietów aplikacji i zachowanie pakietów aplikacji wdrożonych w środowiskach wykonawczych. *Izolacja programu ładującego klasy* oznacza, że adapter nie może ładować klas z innej aplikacji lub innego modułu. Izolacja programu ładującego klasy zapobiega konfliktom dwóch klas o podobnych nazwach, które znajdują się w różnych aplikacjach.

v Każda aplikacja zawierająca osadzony adapter musi być administrowana oddzielnie.

## **Zagadnienia związane z używaniem adaptera autonomicznego**

Jeśli planowane jest używanie adaptera autonomicznego, należy uwzględnić następujące zagadnienia:

v Adapterów autonomicznych nie dotyczy izolacja programu ładującego klasy.

Ponieważ adapterów autonomicznych nie dotyczy izolacja programu ładującego klasy, uruchamiana jest tylko jedna wersja danego artefaktu Java, która wraz z sekwencją tego artefaktu jest nieokreślona. Na przykład gdy używany jest adapter autonomiczny, istnieje tylko *jedna* wersja adaptera zasobów, *jedna* wersja klasy AFC (Adapter Foundation Class) lub *jedna* wersja pliku JAR innej firmy. Wszystkie adaptery wdrożone jako adaptery autonomiczne współużytkują pojedynczą wersję klasy AFC, a wszystkie instancje danego adaptera współużytkują tę samą wersję kodu. Wszystkie instancje adaptera używające danej biblioteki innej firmy muszą współużytkować tę bibliotekę.

v Jeśli którykolwiek z tych współużytkowanych artefaktów zostanie zaktualizowany, będzie to miało wpływ na wszystkie aplikacje używające tych artefaktów.

Jeśli na przykład adapter działa z serwerem w wersji X, a aplikacja kliencka zostanie zaktualizowana do wersji Y, oryginalna aplikacja może przestać działać.

v Klasy AFC (Adapter Foundation Class) są zgodne z wcześniejszymi wersjami, ale w każdym pliku RAR wdrażanym jako plik autonomiczny musi być zawarta najnowsza wersja klasy AFC.

Jeśli w ścieżce klasy adaptera autonomicznego znajduje się więcej niż jedna kopia dowolnego pliku JAR, używana jest kopia wybrana losowo. Oznacza to, że wszystkie kopie muszą być plikami w najnowszej wersji.

# **Adaptery WebSphere Adapters w środowiskach klastrowych**

Wydajność i dostępność adaptera można zwiększyć, wdrażając moduł w środowisku klastra serwerów. Moduł jest replikowany na wszystkich serwerach w klastrze, niezależnie od tego, czy jest wdrażany przy użyciu adaptera autonomicznego, czy osadzonego.

Środowiska klastrowe są obsługiwane przez produkty WebSphere Process Server lub WebSphere Enterprise Service Bus, WebSphere Application Server Network Deployment i WebSphere Extended Deployment. Klastry są grupami serwerów zarządzanych wspólnie w celu zrównoważenia obciążenia i zapewnienia wysokiej dostępności oraz skalowalności. Podczas konfigurowania klastra serwerów tworzony jest profil menedżera wdrażania. Menedżer wysokiej dostępności (podkomponent menedżera wdrażania) powiadamia kontener Java 2 Platform, Enterprise Edition (J2EE) Connector Architecture (JCA) o konieczności aktywowania instancji adaptera. Kontener JCA zawiera środowisko wykonawcze dla instancji adaptera. Informacje dotyczące tworzenia środowisk klastrowych można uzyskać, przechodząc zgodnie z następującym odsyłaczem: [http://publib.boulder.ibm.com/infocenter/](http://publib.boulder.ibm.com/infocenter/wasinfo/v6r1/index.jsp?topic=/com.ibm.websphere.nd.doc/info/ae/ae/trun_wlm_cluster_v61.html) [wasinfo/v6r1/index.jsp?topic=/com.ibm.websphere.nd.doc/info/ae/ae/](http://publib.boulder.ibm.com/infocenter/wasinfo/v6r1/index.jsp?topic=/com.ibm.websphere.nd.doc/info/ae/ae/trun_wlm_cluster_v61.html) [trun\\_wlm\\_cluster\\_v61.html.](http://publib.boulder.ibm.com/infocenter/wasinfo/v6r1/index.jsp?topic=/com.ibm.websphere.nd.doc/info/ae/ae/trun_wlm_cluster_v61.html)

Przy użyciu produktu WebSphere Extended Deployment można opcjonalnie zwiększyć wydajność instancji adaptera w środowisku klastrowym. Produkt WebSphere Extended Deployment rozszerza możliwości produktu WebSphere Application Server Network Deployment, używając dynamicznego menedżera obciążenia zamiast statycznego menedżera obciążenia używanego w produkcie WebSphere Application Server Network Deployment. Dynamiczny menedżer obciążenia może zoptymalizować wydajność instancji adaptera w klastrze, dynamicznie równoważąc obciążenie powodowane przez żądania. Oznacza to, że instancje serwera aplikacji mogą być automatycznie zatrzymywane i uruchamiane przy zmianach obciążenia, umożliwiając zrównoważoną obsługę zmian obciążenia przez komputery o różnych mocach obliczeniowych i konfiguracjach. Informacje o zaletach produktu WebSphere Extended Deployment można uzyskać, przechodząc zgodnie z następującym odsyłaczem: [http://publib.boulder.ibm.com/infocenter/wxdinfo/v6r1/index.jsp.](http://publib.boulder.ibm.com/infocenter/wxdinfo/v6r1/index.jsp)

W środowiskach klastrowych instancje adaptera mogą obsługiwać zarówno procesy przychodzące, jak i wychodzące.

## **Wysoka dostępność dla procesów przychodzących**

Procesy przychodzące są oparte na zdarzeniach wyzwalanych w wyniku aktualizacji danych w ramach bazy danych Oracle. WebSphere Adapter for Oracle E-Business Suite jest skonfigurowany pod kątem wykrywania aktualizacji przez odpytywanie tabeli zdarzeń. Po wykryciu zdarzenia jest ono publikowane przez adapter w jego punkcie końcowym.

Podczas wdrażania modułu w klastrze kontener JCA sprawdza właściwość adaptera zasobów enableHASupport. Jeśli wartością właściwości enableHASupport jest true, czyli ustawienie domyślne, wszystkie instancje adaptera zostaną zarejestrowane za pomocą menedżera wysokiej dostępności przy użyciu strategii 1 z N. Ta strategia oznacza, że tylko jedna z instancji adaptera rozpoczyna odpytywanie w poszukiwaniu zdarzeń. Pomimo że pozostałe instancje adaptera w klastrze zostały uruchomione, pozostają one w uśpieniu względem aktywnego zdarzenia, dopóki aktywna instancja adaptera nie zakończy przetwarzania zdarzenia. Jeśli z jakiegoś powodu nastąpi zamknięcie serwera, na którym uruchomiono wątek odpytywania, zostanie aktywowana instancja adaptera działająca na jednym z serwerów zapasowych.

**Ważne:** Nie należy zmieniać ustawienia właściwości enableHASupport.

## **Wysoka dostępność dla procesów wychodzących**

W środowiskach klastrowych dostępnych jest wiele instancji adaptera wykonujących żądania procesów wychodzących. Dlatego jeśli w środowisku jest wiele aplikacji współpracujących z produktem WebSphere Adapter for Oracle E-Business Suite na potrzeby obsługi żądań wychodzących, można zwiększyć wydajność, wdrażając moduł w środowisku klastrowym. W środowisku klastrowym wiele żądań wychodzących może być przetwarzanych jednocześnie, jeśli nie podejmują one próby przetwarzania tego samego rekordu.

W przypadku podjęcia przez wiele żądań wychodzących próby przetwarzania tego samego rekordu, na przykład adresu klienta, funkcja zarządzania obciążeniem produktu WebSphere Application Server Network Deployment rozdziela żądania między dostępnymi instancjami adaptera w kolejności ich otrzymywania. W wyniku zastosowania tej funkcji żądania wychodzące tego typu wykonywane w środowisku klastrowym są przetwarzane podobnie, jak w środowisku z pojedynczym serwerem: jedna instancja adaptera przetwarza w danym momencie tylko jedno żądanie wychodzące. Dodatkowe informacje dotyczące zarządzania obciążeniem można uzyskać, przechodząc zgodnie z następującym odsyłaczem: [http://publib.boulder.ibm.com/infocenter/wasinfo/v6r1/index.jsp?topic=/](http://publib.boulder.ibm.com/infocenter/wasinfo/v6r1/index.jsp?topic=/com.ibm.websphere.nd.doc/info/ae/ae/trun_wlm.html) [com.ibm.websphere.nd.doc/info/ae/ae/trun\\_wlm.html.](http://publib.boulder.ibm.com/infocenter/wasinfo/v6r1/index.jsp?topic=/com.ibm.websphere.nd.doc/info/ae/ae/trun_wlm.html)

# **Obsługa buforowania przygotowanych instrukcji**

Produkt WebSphere Adapter for Oracle E-Business Suite obsługuje buforowanie przygotowanych instrukcji przez serwer umożliwiające skrócenie czasu wymaganego do wykonania operacji przychodzącej lub wychodzącej albo partii takich operacji.

W ramach adaptera są używane *przygotowane instrukcje*, czyli obiekty Java zawierające instrukcję SQL QUERY, która po jednokrotnej kompilacji może być uruchamiana wiele razy. Przygotowane instrukcje są buforowane przez serwer w celu zoptymalizowania ich obsługi. Aby móc używać buforowania przygotowanych instrukcji w ramach adaptera, należy zdefiniować źródło danych przy użyciu Konsoli administracyjnej oraz włączyć buforowanie w tym źródle danych. Następnie należy skonfigurować użycie źródła danych w adapterze za pomocą jednej z następujących metod:

- v Przez skonfigurowanie użycia nazwy JNDI źródła danych podczas początkowego konfigurowania adaptera za pomocą kreatora usług zewnętrznych.
- v Przez ustawienie właściwości DataSourceJNDIName za pomocą Konsoli administracyjnej.

# **Rozdział 3. Przykłady i kursy**

Aby ułatwić korzystanie z rodziny produktów WebSphere Adapters, udostępniono przykłady i kursy w serwisie WWW poświęconym przykładom i kursom związanym z produktem Business Process Management.

Dostęp do strony przykładów i kursów można uzyskać w jeden z następujących sposobów:

- v Z poziomu strony powitania otwieranej po uruchomieniu produktu WebSphere Integration Developer. Aby wyświetlić przykłady i kursy dla produktu WebSphere Adapter for Oracle E-Business Suite, należy kliknąć opcję **Pobierz**. Następnie w wyświetlanych kategoriach można wybrać żądane przykłady i kursy.
- v Pod następującym adresem w sieci WWW: Przykłady i kursy dotyczące produktu Business Process Management [http://publib.boulder.ibm.com/bpcsamp/index.html.](http://publib.boulder.ibm.com/bpcsamp/index.html)

# **Rozdział 4. Konfigurowanie modułu do wdrożenia**

Aby skonfigurować adapter w celu wdrożenia w produkcie WebSphere Process Server lub WebSphere Enterprise Service Bus, należy przy użyciu produktu WebSphere Integration Developer utworzyć moduł, który jest eksportowany jako plik EAR podczas wdrażania adaptera. Następnie należy określić obiekty biznesowe, które mają zostać wykryte, oraz system, w którym mają zostać wykryte.

# **Przewodnik przejścia dotyczący konfigurowania modułu**

Zanim będzie można używać produktu WebSphere Adapter for Oracle E-Business Suite w środowisku wykonawczym, należy skonfigurować moduł. Zapoznanie się z ogólnymi informacjami o tej czynności jest pomocne podczas wykonywania jej poszczególnych kroków.

Moduł, który ma być używany przez adapter, można skonfigurować za pomocą produktu WebSphere Integration Developer. Poniższy rysunek przedstawia przepływ czynności konfiguracyjnej, a kroki znajdujące się pod nim zawierają tylko jej ogólne opisy. Tematy następujące po przewodniku przejścia zawierają szczegółowe informacje na temat wykonywania poszczególnych kroków.

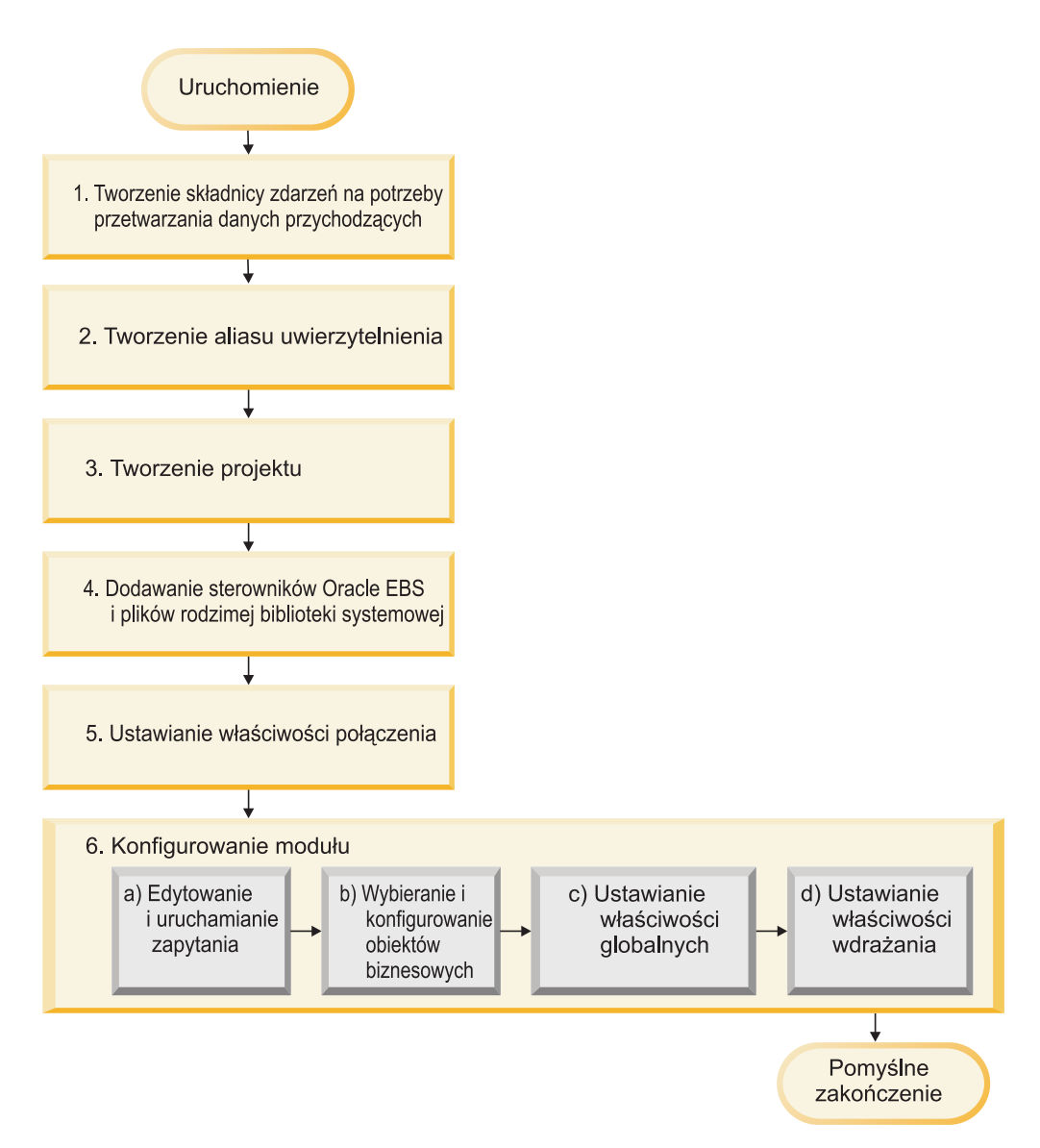

*Rysunek 17. Przewodnik przejścia dotyczący konfigurowania modułu*

#### **Konfigurowanie modułu do wdrożenia**

To zadanie składa się następujących kroków:

- 1. Tworzenie składnicy zdarzeń na potrzeby przetwarzania danych przychodzących.
- 2. Tworzenie aliasu uwierzytelniania na potrzeby uzyskiwania dostępu do bazy danych Oracle za pomocą zaszyfrowanego hasła. Ten krok jest opcjonalny (w zależności od stosowanej strategii obsługi haseł i identyfikatorów). Należy go wykonać przy użyciu serwera.
- 3. Tworzenie projektu. Najpierw należy uruchomić kreator usług zewnętrznych w produkcie WebSphere Integration Developer w celu rozpoczęcia procesu tworzenia i wdrażania modułu. Kreator tworzy projekt służący do organizowania plików powiązanych z modułem.
- 4. Dodawanie sterowników JDBC i plików rodzimej biblioteki systemowej wymaganych w projekcie przez produkt WebSphere Adapter for Oracle E-Business Suite. Zależności są też wymagane podczas eksportowania modułu jako pliku EAR i podczas jego wdrażania na serwerze.
- 5. Ustawianie właściwości połączenia wymaganych przez kreator usług zewnętrznych na potrzeby nawiązywania połączenia z bazą danych Oracle w celu wykrywania obiektów i usług.
- 6. Konfigurowanie modułu na potrzeby przetwarzania danych przychodzących lub wychodzących przy użyciu kreatora usług zewnętrznych w celu znalezienia i wybrania obiektów oraz usług biznesowych z bazy danych Oracle i wygenerowania definicji obiektu biznesowego oraz powiązanych z nim artefaktów.
	- a. Edytowanie zapytania służącego do wykrywania obiektów bazy danych, do których użytkownik może uzyskać dostęp, oraz jego uruchamianie.
	- b. Wybieranie obiektów biznesowych i ich konfigurowanie na potrzeby przetwarzania danych przychodzących i wychodzących.
	- c. Ustawianie właściwości globalnych dla operacji.
	- d. Ustawianie właściwości wdrażania używanych przez adapter do nawiązywania połączenia z bazą danych Oracle w czasie wykonywania. Następnie generowanie usługi przy użyciu kreatora usług zewnętrznych w celu zapisania nowego modułu, który zawiera skonfigurowany obiekt biznesowy lub skonfigurowane obiekty biznesowe, plik importu albo eksportu oraz interfejs usługi.

# **Tworzenie składnicy zdarzeń**

Należy utworzyć składnicę zdarzeń w bazie danych, aby adapter mógł przetwarzać zdarzenia przychodzące. W celu zapełnienia składnicy zdarzeń można w razie potrzeby ustawić wyzwalacze w tabelach użytkownika.

#### **Informacje o zadaniu**

Tę czynność należy wykonać tylko wtedy, gdy konieczne jest przetwarzanie danych przychodzących zdarzeń. Należy utworzyć składnicę zdarzeń w bazie danych zawierającej tabele, dla których są zgłaszane zdarzenia.

#### **Procedura**

- 1. Utwórz składnicę zdarzeń. Udostępniono następujące przykładowe skrypty do tworzenia składnicy zdarzeń dla bazy danych Oracle:
	- v ibm\_websphere\_event\_table\_create.sql

Te pliki znajdują się w katalogu *katalog\_instalacyjny\_WID*/ResourceAdapters/ OracleEBS\_*wersja*/samples/scripts, gdzie *katalog\_instalacyjny\_WID* to katalog instalacyjny produktu WebSphere Integration Developer, a *wersja* określa wersję adaptera (np. 6.2.0).

2. W razie potrzeby można skonfigurować wyzwalacze w tabelach użytkownika, aby zmiany w tabelach użytkownika mogły automatycznie generować zdarzenia przechowywane w składnicy zdarzeń. Jeśli nie ma możliwości korzystania z wyzwalaczy, można zapełnić składnicę zdarzeń przy użyciu niestandardowego kodu SQL lub procedur składowanych, które nie są wywoływane przez wyzwalacze. Takie procedury można wywoływać za pośrednictwem programu wsadowego uruchamianego okresowo lub uruchamianego ręcznie przez użytkownika.

#### **Wyniki**

Składnica zdarzeń zostanie udostępniona na potrzeby przetwarzania zdarzeń.

# **Tworzenie aliasu uwierzytelniania**

Alias uwierzytelniania to funkcja szyfrująca hasło używane przez adapter w celu uzyskania dostępu do bazy danych Oracle. Adapter może używać go do nawiązywania połączenia z bazą danych Oracle, zamiast używać ID użytkownika i hasła przechowywanych we właściwości adaptera.

#### **Przed rozpoczęciem**

Aby można było utworzyć alias uwierzytelniania, konieczny jest dostęp do Konsoli administracyjnej produktu WebSphere Process Server lub WebSphere Enterprise Service Bus. Należy także znać nazwę użytkownika i hasło używane w celu nawiązania połączenia z bazą danych Oracle.

W poniższej procedurze przedstawiono sposób uzyskiwania dostępu do Konsoli administracyjnej za pośrednictwem produktu WebSphere Integration Developer. Jeśli Konsola administracyjna jest używana bezpośrednio (bez pośrednictwa produktu WebSphere Integration Developer), należy zalogować się do Konsoli administracyjnej i przejść do kroku 2.

#### **Informacje o zadaniu**

Użycie aliasu uwierzytelniania eliminuje konieczność zapisywania hasła w postaci jawnego tekstu we właściwości konfiguracyjnej adaptera, w której może być ono widoczne dla innych osób.

Aby utworzyć alias uwierzytelniania, wykonaj poniższą procedurę.

#### **Procedura**

1. Uruchom Konsolę administracyjną.

Aby uruchomić Konsolę administracyjną za pośrednictwem produktu WebSphere Integration Developer, wykonaj następujące kroki:

- a. W perspektywie integracji biznesowej produktu WebSphere Integration Developer kliknij kartę **Serwery**.
- b. Jeśli dla serwera nie jest wyświetlany status **Uruchomiony**, kliknij prawym przyciskiem myszy nazwę serwera (na przykład **WebSphere Process Server**), a następnie kliknij opcję **Uruchom**. Poczekaj na zmianę statusu serwera na Uruchomiony.
- c. Kliknij prawym przyciskiem myszy nazwę serwera, a następnie kliknij opcję **Uruchom Konsolę administracyjną**.
- d. Zaloguj się w Konsoli administracyjnej. Jeśli Konsola administracyjna wymaga podania ID użytkownika i hasła, wpisz je, a następnie kliknij opcję **Zaloguj**. Jeśli ID użytkownika i hasło nie są wymagane, kliknij opcję **Zaloguj**.
- 2. W Konsoli administracyjnej kliknij opcję **Zabezpieczenia** → **Bezpieczne administrowanie, aplikacje i infrastruktura**.
- 3. W obszarze **Uwierzytelnianie** kliknij opcję **Usługa JAAS** → **Dane uwierzytelniania J2C**.
- 4. Utwórz alias uwierzytelniania.
	- a. Na wyświetlonej liście aliasów uwierzytelniania J2C kliknij opcję **Nowy**.
	- b. Na karcie **Konfiguracja** wpisz nazwę aliasu uwierzytelniania w polu **Alias**.
	- c. Wpisz ID i hasło użytkownika wymagane do nawiązania połączenia z bazą danych Oracle.
	- d. Opcjonalnie wpisz opis aliasu.

e. Kliknij przycisk **OK**.

Zostanie wyświetlony nowo utworzony alias.

Pełny alias zawiera nazwę węzła i określony przez użytkownika alias uwierzytelniania. Na przykład w przypadku utworzenia w węźle wezelWid aliasu o nazwie AliasSerweraProdukcyjnego pełna nazwa to: wezelWid/ AliasSerweraProdukcyjnego. Pełna nazwa będzie używana w kolejnych oknach konfiguracji.

f. Kliknij przycisk **Zapisz**.

#### **Wyniki**

Został utworzony alias uwierzytelniania, który będzie określany podczas konfigurowania właściwości adaptera w dalszej części kreatora.

# **Tworzenie projektu**

Aby rozpocząć proces tworzenia i wdrażania modułu, należy uruchomić kreator usług zewnętrznych w produkcie WebSphere Integration Developer. Kreator utworzy projekt konektora służący do porządkowania plików powiązanych z modułem.

#### **Przed rozpoczęciem**

Należy sprawdzić, czy zebrano wszystkie informacje niezbędne do nawiązania połączenia z bazą danych Oracle. Wymagane są na przykład nazwa lub adres IP bazy danych Oracle oraz ID użytkownika i hasło umożliwiające uzyskiwanie dostępu.

#### **Informacje o zadaniu**

Jeśli projekt już istnieje, można go użyć zamiast tworzyć nowy projekt. Projekt należy wybrać przed uruchomieniem kreatora.

#### **Procedura**

- 1. Aby uruchomić kreator usług zewnętrznych, przejdź do perspektywy integracji biznesowej produktu WebSphere Integration Developer, a następnie kliknij opcję **Plik** → **Nowy** → **Usługa zewnętrzna**.
- 2. W oknie Usługa zewnętrzna rozwiń węzeł **Adaptery** i wybierz opcję **Oracle**.
- 3. Kliknij przycisk **Dalej**.
- 4. W oknie Wybór adaptera wybierz opcję **IBM WebSphere Adapter for Oracle (IBM:** *wersja***)**, gdzie *wersja* to wersja adaptera, którego chcesz użyć (np. 6.2.0.0).
- 5. Kliknij przycisk **Dalej**.
- 6. W oknie Import adaptera zaakceptuj domyślną nazwę projektu w polu **Projekt konektora** lub wpisz inną nazwę.
- 7. W polu **Docelowe środowisko wykonawcze** wybierz typ serwera, na którym ma zostać wdrożony moduł. Kreator utworzy artefakty odpowiednie dla tego serwera.
- 8. Kliknij przycisk **Dalej**. Zostanie wyświetlone okno Wymagane pliki i biblioteki.

#### **Wyniki**

Zostanie utworzony nowy projekt konektora zawierający plik RAR adaptera. Projekt zostanie wyświetlony w perspektywie Integracja biznesowa.

#### **Następne czynności do wykonania**

Należy kontynuować pracę w kreatorze usług zewnętrznych. Następnym krokiem jest dodanie do projektu plików specyficznych dla bazy danych.

## **Dodawanie zewnętrznych zależności oprogramowania**

kreator usług zewnętrznych potrzebuje kopii określonych plików z bazy danych Oracle E-Business Suite wymaganych do komunikacji z tą bazą danych. Należy określić położenie tych plików JAR zawierających sterownik JDBC bazy danych Oracle i wszystkie wymagane rodzime pliki bibliotek systemowych.

#### **Przed rozpoczęciem**

W celu wykonania tej czynności należy uruchomić kreator usług zewnętrznych w produkcie WebSphere Integration Developer.

#### **Informacje o zadaniu**

Podczas konfigurowania modułu oprócz wykonania tej czynności należy także wdrożyć pliki w produkcie WebSphere Process Server lub WebSphere Enterprise Service Bus.

#### **Procedura**

1. Uzyskaj pliki specyficzne dla sterownika Oracle JDBC lub biblioteki rodzime dla oprogramowania bazy danych i systemu operacyjnego od administratora bazy danych lub pobierz je z serwisu WWW oprogramowania bazy danych. Poniższa tabela zawiera pliki sterownika Oracle JDBC wymagane przez oprogramowanie bazy danych Oracle.

*Tabela 11. Pliki sterowników JDBC Oracle dla oprogramowania baz danych Oracle*

| Oprogramowanie baz danych Sterownik |                  | Pliki sterowników JDBC | Rodzime biblioteki<br>systemowe |
|-------------------------------------|------------------|------------------------|---------------------------------|
| Oracle                              | Cienki sterownik | oidbc14.jar            | <b>Brak</b>                     |

- 2. W oknie Wymagane pliki i biblioteki określ położenie plików specyficznych dla sterownika Oracle JDBC wymaganych przez adapter.
	- a. W obszarze **Pliki JAR sterownika Oracle JDBC** kliknij przycisk **Dodaj** i wybierz pliki sterownika Oracle JDBC.
	- b. W przypadku korzystania ze sterownika Oracle JDBC typu 2 kliknij przycisk **Dodaj** w obszarze **Biblioteki systemowe**, aby dodać rodzime biblioteki systemowe wymagane do uzyskania dostępu do serwera bazy danych. W przypadku korzystania ze sterownika Oracle JDBC typu 4 pozostaw to pole puste.
- 3. Kliknij przycisk **Dalej**. Kreator wyświetli okno Kierunek przetwarzania.

#### **Wyniki**

Kreator ma pliki potrzebne do komunikowania się z serwerem bazy danych.

Należy kontynuować pracę w kreatorze usług zewnętrznych. Następnym krokiem jest udostępnienie informacji wymaganych przez kreator do komunikowania się z bazą danych Oracle.

# **Ustawianie właściwości połączenia dla kreatora usług zewnętrznych**

Aby kreator usług zewnętrznych łączył się z instancją bazy danych w celu wykrywania obiektów bazy danych, muszą być określone właściwości połączenia.

#### **Przed rozpoczęciem**

Przed skonfigurowaniem właściwości połączenia należy uruchomić kreator usług zewnętrznych.

#### **Informacje o zadaniu**

kreator usług zewnętrznych wymaga tych właściwości, aby móc nawiązać połączenie z bazą danych w celu wykrycia obiektów i utworzenia opisu usługi. Więcej informacji o właściwościach zawiera sekcja ["Właściwości połączenia dla kreatora" na stronie 169.](#page-174-0)

#### **Procedura**

- 1. W oknie Kierunek przetwarzania wybierz opcję **Outbound**, aby przekazać dane z importu usługi do adaptera, albo opcję **Inbound**, aby przekazać dane z adaptera do eksportu usługi, a następnie kliknij przycisk **Dalej**.
- 2. W oknie Konfiguracja wykrywania określ właściwości połączenia, przy użyciu których kreator ma nawiązywać połączenie z bazą danych Oracle.
	- a. Z listy oprogramowania bazy danych wybierz odpowiedni produkt i jego wersję. W obszarze **Właściwości** zostaną wyświetlone pola służące do określania specyficznych dla bazy danych właściwości połączenia.
	- b. W polu **Typ sterownika JDBC** wybierz typ sterownika JDBC, który ma zostać użyty.
	- c. W polu **Identyfikator systemu** podaj nazwę bazy danych.
	- d. W polu **Nazwa hosta** podaj nazwę hosta lub adres IP serwera bazy danych. W przypadku podawania adresu IP w formacie IPv6 ujmij go w nawias kwadratowy ([]).
	- e. W polu **Numer portu** podaj numer portu służący do nawiązywania połączenia z bazą danych. Jeśli w polu **Nazwa sterownika JDBC** wybrano nazwany sterownik, kreator wprowadzi wartość domyślną w polu **Numer portu**. Jeśli wybrano sterownik Inny, numer portu nie zostanie aktywowany.
	- f. Jeśli w polu **Nazwa sterownika JDBC** wybrano nazwany sterownik, kreator wprowadzi wartość domyślną w polu **Nazwa klasy sterownika JDBC** i utworzy wartość w polu **Adres URL bazy danych** na podstawie innych pól połączenia. Jeśli wybrano sterownik Inny, należy podać nazwę klasy sterownika i adres URL bazy danych (chociaż część adresu URL bazy danych może być już wypełniona).
	- g. W polu **Dodatkowe właściwości połączenia sterownika JDBC** określ dodatkowe właściwości, które mają zostać ustawione podczas nawiązywania połączenia z bazą danych. Określ jedną lub wiele par *nazwa***:***wartość*, rozdzielając je średnikiem (**;**). Na przykład:

loginTimeout:20;readOnly:true;securityMechanism:USER\_ONLY\_SECURITY

Informacje o połączeniu są używane wyłącznie na potrzeby procesu wykrywania. W trakcie dalszej pracy z kreatorem można podać inne informacje o połączeniu, które mają być używane w czasie wykonywania.

3. W polach **Nazwa użytkownika** i **Hasło** wpisz nazwę użytkownika i hasło używane podczas nawiązywania połączenia z bazą danych przy użyciu kreatora. Ta nazwa użytkownika będzie używana tylko podczas procesu wykrywania i nie zostanie zapisana. W trakcie dalszej pracy z kreatorem można określić inną nazwę użytkownika i inne hasło lub inną metodę uwierzytelniania używane w czasie wykonywania.

- 4. W polu **Przedrostek nazw obiektów biznesowych** wpisz łańcuch, który ma być umieszczany na początku nazw obiektów biznesowych. Nie jest wymagane wypełnienie tego pola przedrostka i można je pozostawić puste.
- 5. Aby włączyć dwukierunkową obsługę adaptera w czasie wykonywania:
	- a. Kliknij opcję **Zaawansowane**.
	- b. W obszarze **Właściwości BiDi** zaznacz pole wyboru **Transformacja BiDi**.
	- c. Ustaw właściwości schematu porządkowania, kierunku tekstu, wymiany symetrycznej, kształtowania znaków i kształtowania liczbowego, aby sterować sposobem przeprowadzania transformacji dwukierunkowej.
- 6. Aby zmienić położenie plików dziennika kreatora lub ilość informacji zawartych w dziennikach, kliknij opcję **Zmień właściwości rejestrowania na potrzeby kreatora**, a następnie podaj następujące informacje:
	- v W polu **Położenie wyjściowe pliku dziennika** określ położenie pliku dziennika kreatora.
	- v W polu **Poziom rejestrowania** określ istotność błędów, które mają być rejestrowane.

Te informacje o dzienniku dotyczą tylko kreatora. W czasie wykonywania adapter zapisuje komunikaty o błędach i informacje śledzenia w standardowych plikach dziennika i plikach śledzenia serwera.

7. Kliknij przycisk **Dalej**.

Jeśli kreator wygeneruje wyjątek com.ibm.adapter.framework.BaseException, adapter nie będzie mógł nawiązać połączenia z serwerem bazy danych. Ten komunikat zawiera dodatkowe informacje o możliwej przyczynie problemu. Oprócz tego można sprawdzić dzienniki znajdujące się w katalogu podanym w polu **Położenie wyjściowe pliku dziennika**. Należy sprawdzić, czy informacje o połączeniu są poprawne.

#### **Wyniki**

kreator usług zewnętrznych nawiąże połączenie z bazą danych i wyświetli okno Wybór i wykrywanie obiektów.

#### **Następne czynności do wykonania**

Należy kontynuować pracę w kreatorze. Następnym krokiem jest przeszukanie bazy danych w celu znalezienia obiektów, dla których kreator ma utworzyć obiekty biznesowe.

# **Konfigurowanie modułu pod kątem przetwarzania danych wychodzących**

Aby skonfigurować moduł w celu użycia adaptera do przetwarzania danych wychodzących, należy użyć kreatora usług zewnętrznych w produkcie WebSphere Integration Developer do znalezienia i wybrania obiektów biznesowych i usług z bazy danych Oracle oraz wygenerowania definicji obiektów biznesowych i pokrewnych artefaktów.

## **Wykrywanie obiektów bazy danych**

Po nawiązaniu połączenia z bazą danych należy uruchomić zapytanie w celu wyszukania obiektów bazy danych. Należy przejrzeć drzewo wykrytych obiektów, aby zrozumieć strukturę obiektów w ramach bazy danych Oracle, i należy przy użyciu filtrów wyświetlić tylko wybrane obiekty bazy danych. Wymagane jest określenie liczby obiektów biznesowych, które mają zostać utworzone na potrzeby zapytań bazy danych zdefiniowanych przez użytkownika.

#### **Przed rozpoczęciem**

Należy znać wymagania dotyczące danych określane przez program potrzebujący dostępu do bazy danych. Wymagane są na przykład następujące informacje dotyczące bazy danych:

- Schematy, do których moduł potrzebuje dostępu.
- v Typy obiektów bazy danych, do których należy zapewnić dostęp w tych schematach.
- v Tabele, widoki, synonimy, pseudonimy, procedury składowane lub funkcje składowane, do których należy zapewnić dostęp.
- v Liczba obiektów biznesowych zapytań, które należy utworzyć (w tym wartości parametrów i przykładowe wartości bazy danych dla parametrów).

#### **Informacje o zadaniu**

Tę czynność należy rozpocząć wykonywać w oknie Wybór i wykrywanie obiektów kreatora usług zewnętrznych.

#### **Procedura**

1. W oknie Wybór i wykrywanie obiektów kliknij przycisk **Edytuj zapytanie**. Zostanie wyświetlone okno Właściwości zapytania.

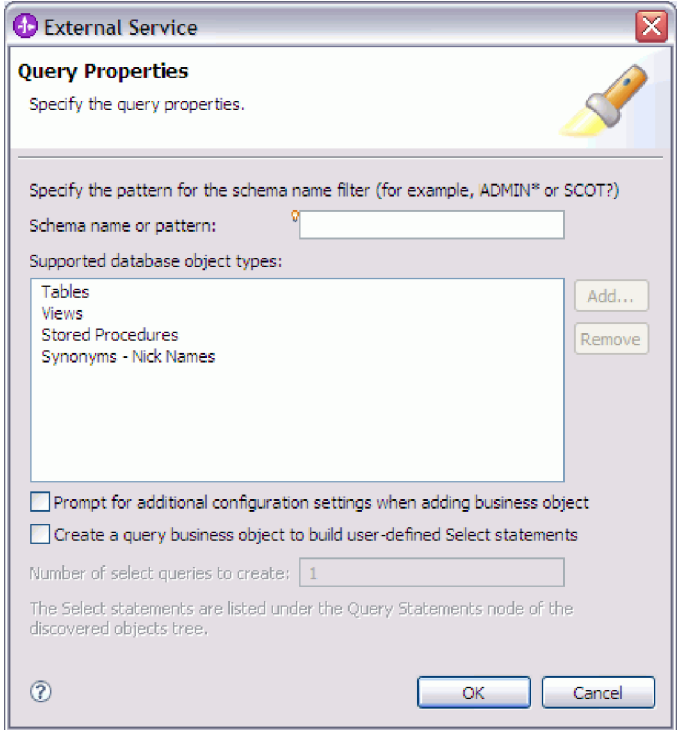

W oknie Właściwości zapytania wykonaj następujące czynności:

- v Skróć czas wyszukiwania, przeszukując podzbiór schematów bazy danych.
- v Pomiń podczas wyszukiwania jeden lub wiele typów obiektów bazy danych.
- v Skonfiguruj kreator w taki sposób, aby wyświetlał zapytanie o specyficzną dla aplikacji informację, której nie można określić automatycznie na podstawie informacji zawartych w bazie danych.
- v Podaj liczbę obiektów biznesowych zapytań, które mają zostać utworzone.

Poniżej przedstawiono kroki, które należy wykonać w celu ukończenia tych czynności.

2. Aby ograniczyć liczbę pobieranych schematów bazy danych, wpisz nazwę schematu lub wzorzec nazwy w polu **Wzór lub nazwa schematu**. Znak zapytania lub podkreślenia (? lub \_) oznacza pojedynczy znak, a gwiazdka lub znak procentu (\* lub %) wiele znaków. Podczas uruchamiania zapytania wyświetlane są tylko te schematy, które rozpoczynają się od łańcucha lub są zgodne z tym wzorcem. Jeśli nie zostanie określony wzorzec nazwy schematu, wyświetlane są wszystkie schematy znajdujące się w bazie danych. Jeśli baza danych zawiera wiele schematów, za pomocą filtru można przyspieszyć proces wykrywania.

- 3. Aby pominąć podczas wyszukiwania jeden lub wiele typów obiektów, w obszarze **Obsługiwane typy obiektów bazy danych** wybierz typy obiektów, które mają zostać pominięte (tabele, widoki, procedury składowane, funkcje składowane i synonimy lub pseudonimy), a następnie kliknij przycisk **Usuń**. Jeśli zmienisz zdanie, kliknij przycisk **Dodaj**, aby ponownie dodać typ obiektu. Jeśli jest potrzebny dostęp tylko do określonych typów obiektów bazy danych, w celu przyśpieszenia procesu wykrywania można pominąć niepotrzebne typy.
- 4. Zaznacz pole wyboru **Pytaj o dodatkowe ustawienia konfiguracyjne przy dodawaniu obiektu biznesowego**. Następnie w przypadku dodawania obiektu bazy danych do listy obiektów biznesowych do utworzenia kreator automatycznie wyświetli zapytanie o wszystkie dotyczące obiektu informacje specyficzne dla aplikacji, które mogą zostać skonfigurowane przez użytkownika. Jeśli zostanie wybrana ta opcja, to na przykład kreator poprowadzi użytkownika przez proces budowania prostej hierarchii nadrzędny-podrzędny obiektów biznesowych. Jeśli wymagana jest hierarcha, w której obiekt biznesowy tabeli ma dwa atrybuty odwołujące się do atrybutów w dwóch różnych tabelach (czyli ma dwa nadrzędne obiekty biznesowe), należy przeprowadzić proces konfigurowania w edytorze składania. To narzędzie jest uruchamiane z poziomu produktu WebSphere Integration Developer.

**Ważne:** Jeśli ta opcja nie zostanie wybrana, kreator wyświetli zapytanie tylko o wymagane informacje. Należy przeprowadzić konfigurowanie obiektów biznesowych przy użyciu kreatora składania.

- 5. Aby utworzyć obiekty biznesowe na potrzeby uruchamiania zdefiniowanych przez użytkownika zapytań bazy danych, wybierz opcję **Utwórz obiekt biznesowy zapytania w celu utworzenia zdefiniowanych przez użytkownika instrukcji Select**, a następnie wpisz liczbę obiektów biznesowych zapytań, które mają zostać utworzone. W tym momencie jest określana tylko liczba obiektów biznesowych. Kreator później wyświetli zapytanie o nazwę i inne szczegóły dotyczące obiektów biznesowych.
- 6. Kliknij przycisk **OK**, aby zapisać zmiany wprowadzone w zapytaniu bazy danych.
- 7. W oknie Wybór i wykrywanie obiektów kliknij przycisk **Uruchom zapytanie**, aby wykryć obiekty bazy danych przy użyciu zapytania i utworzyć szablon dla obiektów biznesowych zapytań. Poniższy rysunek przedstawia wynik uruchomienia typowego zapytania.

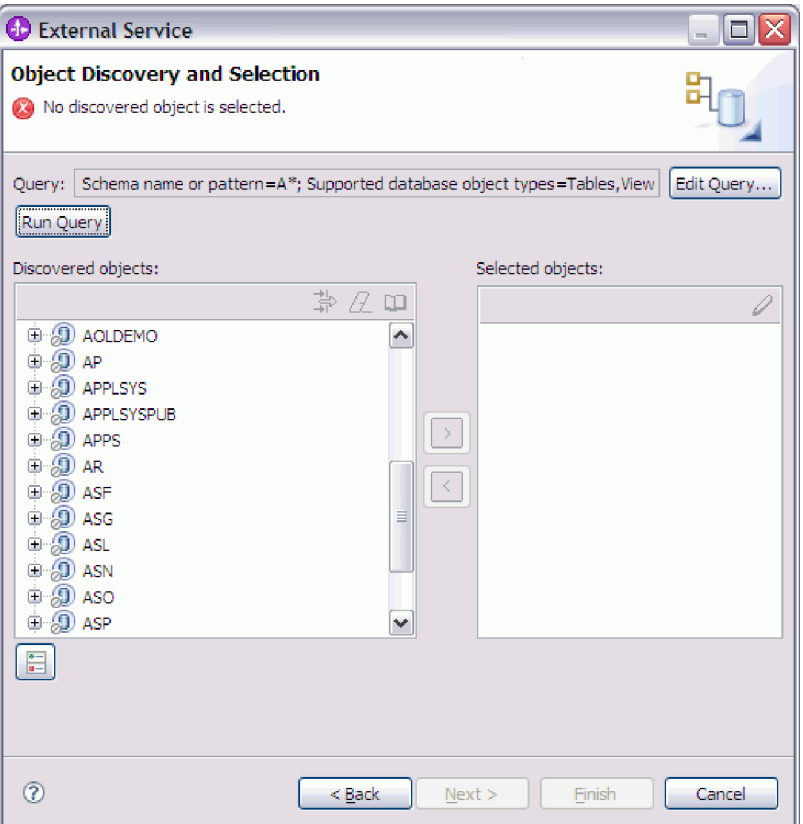

Na panelu **Wykryte obiekty** zostaną wyświetlone wykryte obiekty bazy danych.

8. Na liście **Wykryte obiekty** kliknij symbol **+** (znak plus), aby rozwinąć węzeł schematu, a następnie rozwiń znajdujące się pod nim węzły (**Tabele**, **Widoki**, **Procedury składowane** i **Synonimy - pseudonimy**) w celu wyświetlenia obiektów bazy danych wykrytych przez kreator lub wyszukania podzbioru każdego typu obiektów przy użyciu filtrów.

Aby ograniczyć liczbę obiektów wyświetlanych dla danego typu obiektów, należy podświetlić węzeł bez rozwijania go. Należy kliknąć ikonę **Filtrowanie**. Należy użyć znaku zapytania lub znaku podkreślenia (? lub \_ ), aby zastąpić pojedynczy znak, a znaku gwiazdki lub procentu (\* lub %), aby zastąpić wiele znaków. W obszarze węzła są wyświetlane tylko te typy obiektów (takie jak tabela lub widok), które rozpoczynają się od danego łańcucha lub są zgodne z określonym wzorcem.

9. Kliknij symbol **+** (znak plus), aby rozwinąć węzeł **Instrukcje zapytania** w celu wyświetlenia szablonu dla obiektów biznesowych zapytań.

#### **Wyniki**

W kreatorze zostaną wyświetlone te obiekty bazy danych, do których można uzyskać dostęp przy użyciu adaptera i szablonu obiektu biznesowego dla obiektów biznesowych zapytań.

#### **Następne czynności do wykonania**

Należy kontynuować pracę w kreatorze usług zewnętrznych. Następnym krokiem jest wybranie obiektów, które mają zostać użyte w module, skonfigurowanie wszystkich obiektów biznesowych i utworzenie hierarchii obiektów biznesowych.

# **Wybieranie i konfigurowanie obiektów biznesowych**

Przy użyciu listy obiektów bazy danych wykrytych przez kreator usług zewnętrznych i określonych szablonów obiektu zapytania należy kontynuować pracę z kreatorem w celu wybrania obiektów bazy danych, do których będzie uzyskiwany dostęp w module. Następnie należy podać informacje o konfiguracji nowych obiektów biznesowych.

#### **Informacje o zadaniu**

Okno Wybór i wykrywanie obiektów umożliwia wybieranie i konfigurowanie obiektów w dowolnej kolejności. Wyjątkiem jest konieczność uprzedniego wybrania i skonfigurowania tabeli nadrzędnej w celu wybrania i skonfigurowania jej tabel podrzędnych. Poza tym ograniczeniem można swobodnie dodawać obiekty pojedynczo lub grupowo. Można mieszać obiekty z różnych węzłów listy **Wykryte obiekty**. Na przykład można wybrać kilka obiektów tabeli, obiekt procedury składowanej i instrukcję zapytania, a następnie skonfigurować je jednocześnie.

Poniżej przedstawiono ogólny przepływ dla wybierania i konfigurowania obiektów biznesowych:

- 1. Należy wybrać jeden lub więcej obiektów na liście **Wykryte obiekty** znajdującej się w oknie Wybór i wykrywanie obiektów.
- 2. Należy kliknąć przycisk **>** (Dodaj).
- 3. Kreator otworzy okno Właściwości konfiguracyjne.
	- v Jeśli został wybrany pojedynczy obiekt, wyświetlone zostanie pojedyncze okno Właściwości konfiguracyjne.

Należy wykonać wszystkie czynności w oknie, określając atrybuty konfigurowane przez użytkownika i inne informacje, które nie mogą zostać wykryte przez kreator za przy użyciu sprawdzania bazy danych. Następnie należy kliknąć przycisk **OK**, aby zachować konfigurację.

v W przypadku wybrania wielu obiektów w oknie Właściwości konfiguracyjne wyświetlana jest osobna strona dla każdego wybranego obiektu.

Należy klikać po kolei nazwy każdego obiektu. W tym oknie wyświetlane są te same informacje, które zostałyby wyświetlone w przypadku wybrania danego obiektu osobno.

**Ważne:** Nie należy klikać przycisku **OK**, dopóki nie zostaną wykonane wszystkie czynności na stronach konfiguracji wszystkich obiektów. Kreator nie zamknie okna, dopóki nie zostaną wypełnione wszystkie wymagane pola. Możliwe jest natomiast zamknięcie kreatora przed wypełnieniem pól opcjonalnych. Jeśli w kreatorze nie zostaną skonfigurowane pola opcjonalne, należy użyć edytora obiektów biznesowych do skonfigurowania tych pól po zakończeniu pracy kreatora.

4. Kreator dodaje skonfigurowany obiekt do listy **Wybrane obiekty**.

Do momentu, gdy kreator nie zostanie zamknięty, istnieje możliwość pracy iteracyjnej w celu wybierania i konfigurowania obiektów biznesowych wymaganych w module. Nie ma natomiast możliwości używania kreatora do dodawania obiektów do istniejącego modułu. Z tego powodu przed uruchomieniem kreatora należy dokładnie zapoznać się z wymaganiami programu używającego obiektów biznesowych.

### **Wybieranie i konfigurowanie tabel, widoków i synonimów lub pseudonimów**

Aby wybrać i skonfigurować obiekty biznesowe dla tabel, widoków i synonimów lub pseudonimów w celu użycia w module użytkownika, należy określić właściwości konfiguracyjne obiektu biznesowego.

#### **Przed rozpoczęciem**

Aby wykonać to zadanie, należy znać strukturę danych w bazie danych i wiedzieć, do których obiektów bazy danych moduł musi uzyskiwać dostęp. Należy w szczególności zapoznać się z następującymi informacjami:

- v Struktura tabel, widoków, synonimów oraz pseudonimów, w tym potrzebnych kolumn i atrybutów kolumn, takich jak typ danych.
- v Relacje między tabelami, w tym liczność i prawo własności relacji nadrzędny-podrzędny.

#### **Informacje o zadaniu**

To zadanie jest wykonywane za pomocą kreatora usług zewnętrznych. Praca rozpoczynana jest w oknie Wybór i wykrywanie obiektów, a następnie jest wykonywana w oknie Właściwości konfiguracyjne, które jest specyficzne dla konfigurowanego obiektu biznesowego.

#### **Procedura**

1. Na liście **Wykryte obiekty** znajdującej się w oknie Wybór i wykrywanie obiektów wybierz przynajmniej jedną tabelę, widok lub synonim, a następnie kliknij przycisk **>** (Dodaj) w celu dodania obiektów do listy **Wybrane obiekty**.

Poniższe dwa rysunki przedstawiają typowe okno Właściwości konfiguracyjne dla obiektu biznesowego tabeli, widoku, synonimu lub pseudonimu. Pierwszy rysunek przedstawia typowe okno dla wybranej pierwszej tabeli lub grupy tabel.

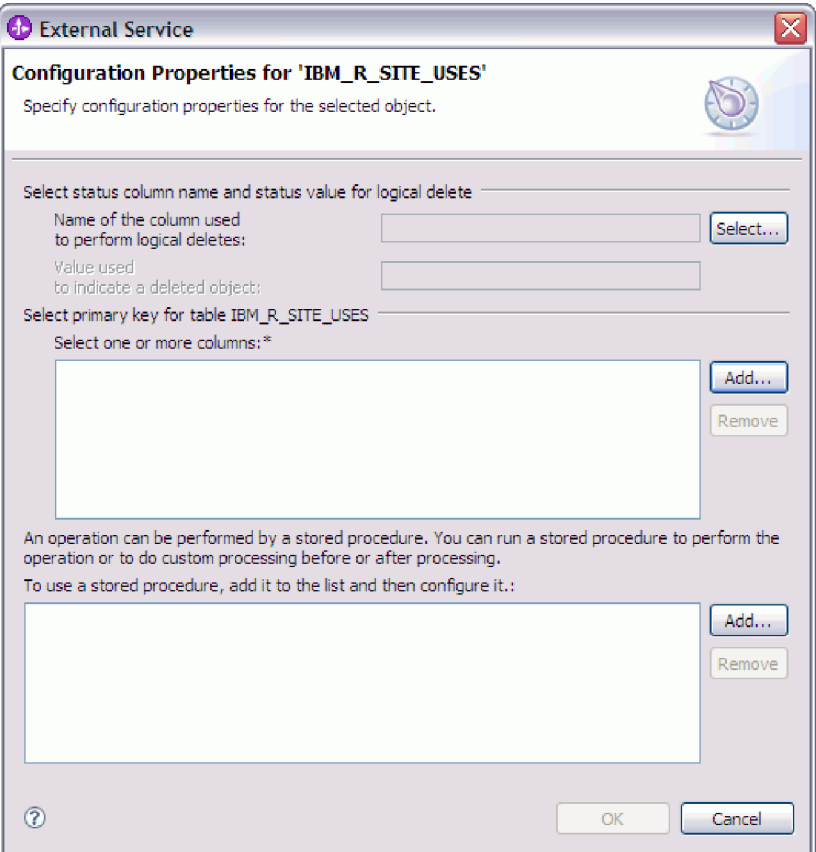

Poniższy rysunek przedstawia typowe okno dla kolejnych wybranych tabel. Po wybraniu i skonfigurowaniu przynajmniej jednej tabeli w oknie Właściwości konfiguracyjne dla kolejnych tabel wyświetlany jest obszar, w którym można opcjonalnie zdefiniować hierarchę nadrzędny-podrzędny między tabelami.

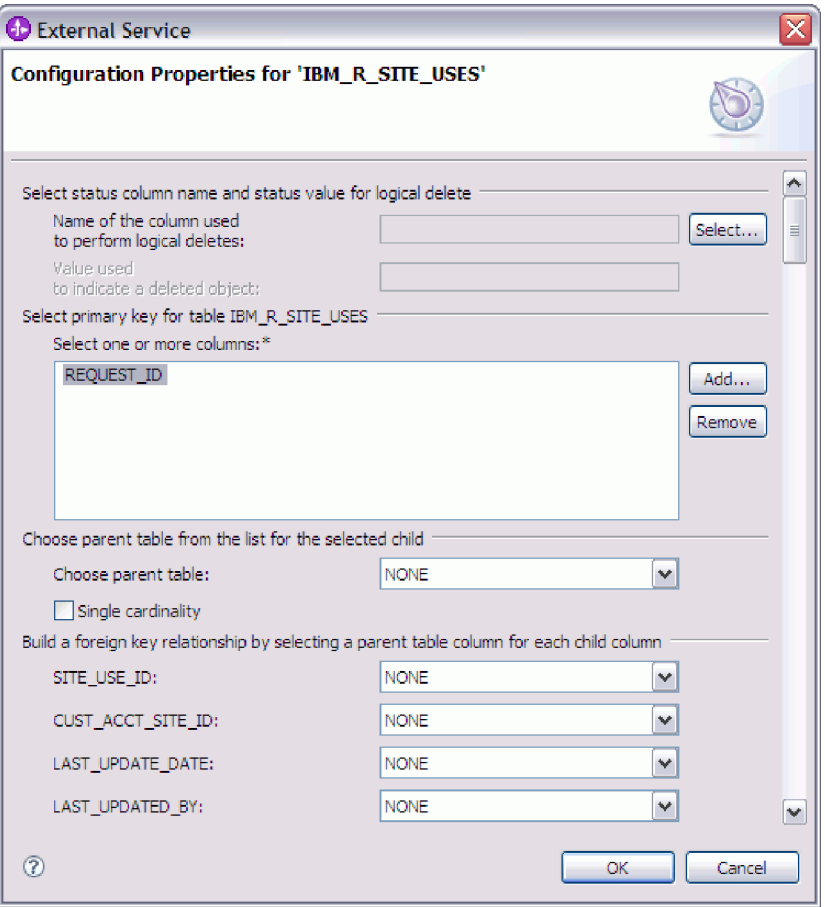

Podczas konfigurowania obiektu wybory wymagające konfiguracji zaawansowanej mogą zawierać dodatkowe pola, co może wiązać się z koniecznością przewijania okna. Przed kliknięciem przycisku **OK** należy sprawdzić, czy sprawdzone zostały wszystkie pola znajdujące się w oknie.

- 2. Jeśli tabela ma kolumnę używaną do wskazywania operacji usuwania logicznego:
	- a. Wybierz nazwę kolumny w polu **Nazwa kolumny używanej do wykonywania operacji usuwania logicznego**.
	- b. W polu **Wartość używana do oznaczania usuniętego obiektu** wpisz wartość wskazującą, że wiersz został usunięty logicznie. Tę wartość można uzyskać od administratora bazy danych.
- 3. Jeśli wyświetlony jest obszar **Wybierz klucz podstawowy dla tabeli** *nazwa\_tabeli*, kliknij opcję **Dodaj**, wybierz kolumnę, która będzie używana jako klucz podstawowy dla obiektu biznesowego tabeli, a następnie kliknij przycisk OK. Jeśli tabela ma klucz złożony, to można wybrać wiele kolumn. Obszar **Wybierz klucz podstawowy dla tabeli** *nazwa\_tabeli* jest wyświetlany tylko wtedy, gdy tabela bazy danych nie ma kolumny wyznaczonej jako klucz podstawowy. Każdy obiekt biznesowy tabeli musi mieć klucz podstawowy, nawet jeśli powiązana tabela bazy danych nie ma klucza. Jeśli klucz podstawowy jest zdefiniowany w bazie danych, to ta sekcja okna nie jest wyświetlana.
- 4. Opcjonalnie zdefiniuj relację nadrzędny-podrzędny między obiektami biznesowymi.

Aby zbudować hierarchię nadrzędny-podrzędny, należy najpierw skonfigurować tabelę nadrzędną, a następnie powrócić do okna Wybór i wykrywanie obiektów w celu wybrania i skonfigurowania tabel podrzędnych.

Należy skonfigurować relację nadrzędny-podrzędny przy użyciu obszaru okna Właściwości konfiguracyjne przedstawionego na poniższym rysunku. Te pola nie są wyświetlane dla pierwszej konfigurowanej tabeli.
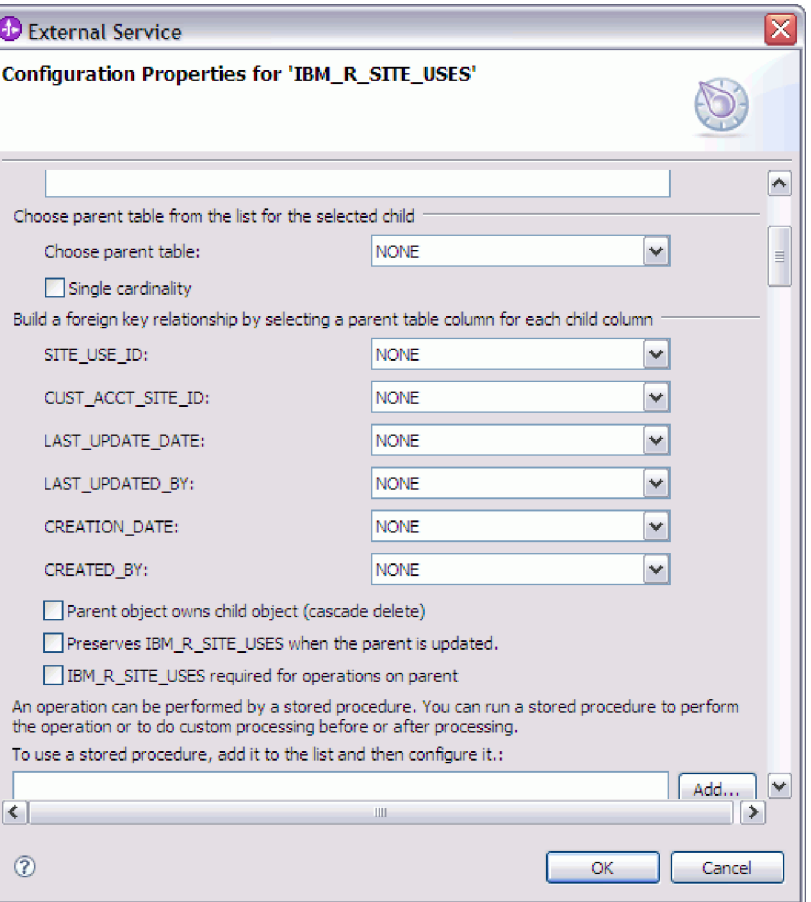

- a. W polu **Wybierz tabelę nadrzędną** wybierz nazwę tabeli nadrzędnej konfigurowanej tabeli. Jeśli tabela nadrzędna nie znajduje się na liście, oznacza to, że nie została ona jeszcze skonfigurowana. Należy powrócić i skonfigurować obiekt nadrzędny przed skonfigurowaniem obiektów podrzędnych.
- b. Określ liczność relacji:
	- v Jeśli tabela ma relację liczności pojedynczej z tabelą nadrzędną, należy zaznaczyć pole wyboru **Liczność pojedyncza**. W relacji liczności pojedynczej obiekt nadrzędny może mieć tylko jeden podrzędny obiekt biznesowy tego typu. Relacja liczności pojedynczej może zostać użyta z prawem własności w celu reprezentowania rzeczywistego elementu potomnego lub bez prawa własności w celu reprezentowania tabel wyszukiwania albo innych obiektów równorzędnych w bazie danych.
	- v Jeśli tabela jest relacją liczności wielokrotnej, nie należy zaznaczać pola wyboru **Liczność pojedyncza**. W relacji liczności wielokrotnej obiekt nadrzędny może mieć tablicę podrzędnych obiektów biznesowych tego typu.
- c. Zbuduj relację klucza obcego miedzy obiektem nadrzędnym a elementem potomnym, określając dla każdej kolumny podrzędnej, czy jest kluczem obcym w tabeli nadrzędnej.
	- v Jeśli kolumna podrzędna nie jest kluczem obcym, należy wybrać opcję BRAK.
	- v Jeśli kolumna podrzędna jest kluczem obcym, należy wybrać kolumnę w tabeli nadrzędnej odpowiadającą kolumnie podrzędnej.

**Uwaga:** Za pomocą kreatora można konfigurować tylko pojedynczą tabelę nadrzędną. Jeśli tabela podrzędna ma wiele tabel nadrzędnych, należy użyć edytora obiektów biznesowych do skonfigurowania pozostałych tabel nadrzędnych po zakończeniu pracy kreatora.

- d. Jeśli obiekt nadrzędny jest właścicielem obiektu podrzędnego, to obiekty podrzędne w bazie danych są usuwane w momencie usunięcia obiektu nadrzędnego. Aby wskazać, że ten obiekt podrzędny jest własnością obiektu nadrzędnego, zaznacz pole wyboru **Obiekt nadrzędny jest właścicielem obiektu podrzędnego (usuwanie kaskadowe)**. W przeciwnym razie usuń zaznaczenie tej opcji, aby zapobiec usuwaniu obiektów podrzędnych (takich jak tabele wyszukiwania) w momencie usuwania ich obiektów nadrzędnych.
- e. Jeśli obiekty podrzędne nie mają być usuwane jako część operacji Update, zaznacz pole wyboru **Zachowaj** *nazwa\_tablicy\_podrzędnej* **w przypadku aktualizacji elementu nadrzędnego**.

Podczas aktualizowania tabeli nadrzędnej adapter porównuje podrzędne obiekty biznesowe obecne na wejściu z podrzędnymi obiektami biznesowymi zwracanymi z bazy danych. Domyślnie adapter usuwa wszystkie obiekty podrzędne zwracane z bazy danych, jeśli nie są one obecne w wejściowym obiekcie biznesowym.

- f. Domyślnie można wykonać operacje na nadrzędnych obiektach biznesowych bez potrzeby określania podrzędnych obiektów biznesowych. Aby zapewnić, że nadrzędny obiekt biznesowych określa swoje podrzędne obiekty biznesowe podczas wprowadzania zmian w obiekcie nadrzędnym, zaznacz pole wyboru **Tabela** *nazwa\_tabeli\_podrzędnej* **wymagana dla operacji na obiekcie nadrzędnym**.
- 5. Operacja może zostać wykonana przy użyciu standardowej instrukcji SQL wygenerowanej przez adapter lub przy użyciu procedur składowanych bądź funkcji składowanych pochodzących z bazy danych. Aby użyć procedur składowanych lub funkcji składowanych:
	- a. Kliknij przycisk **Dodaj**.
	- b. W oknie Dodawanie wybierz typ procedury składowanej do uruchomienia. Dla każdej operacji można wybrać procedurę składowaną wykonującą operację, a także procedury składowane uruchamiane przed lub po operacji. Na przykład dla operacji Create można określić dowolną z następujących procedur składowanych: CreateSP, BeforeCreateSP lub AfterCreateSP.
	- c. Kliknij przycisk **OK**. W oknie Właściwości konfiguracyjne wyświetlane są teraz wybrane typy procedur składowanych. Ponadto to okno zostało rozszerzone w celu wyświetlenia obszaru, w którym można konfigurować poszczególne typy. Konieczne może być przewinięcie w dół, aby wyświetlone zostały nowe obszary.

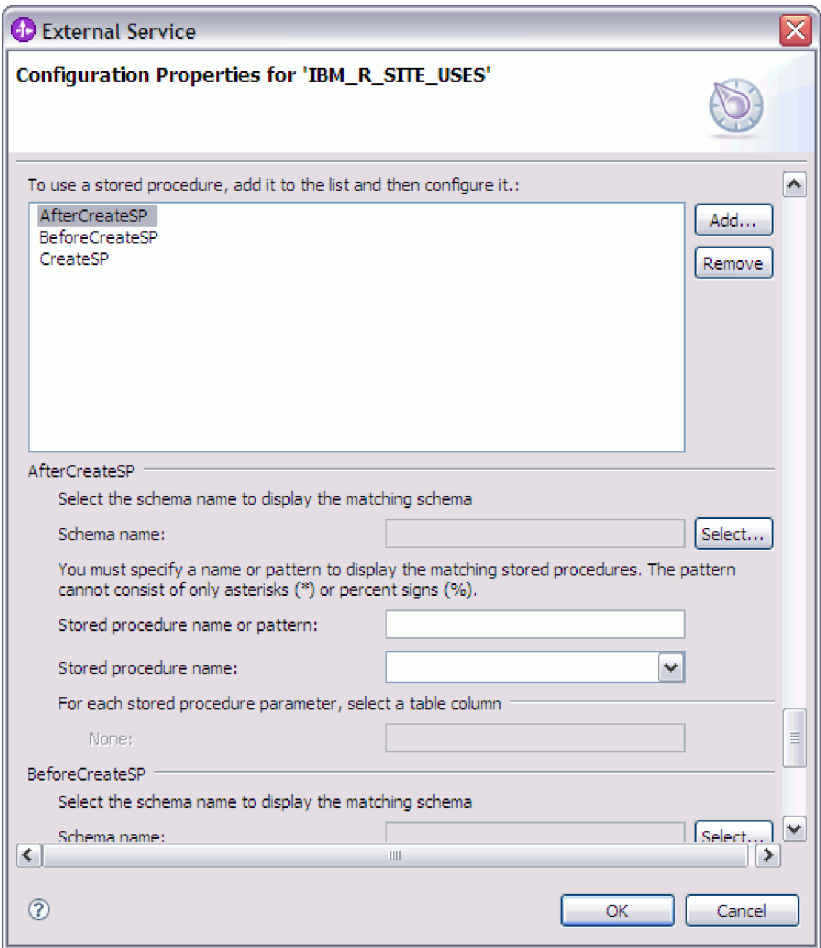

**Uwaga:** Jeśli w hierarchicznym obiekcie biznesowym procedura składowana ma być wykonywana dla każdego obiektu biznesowego w hierarchii, należy oddzielnie powiązać tę procedurę z obiektem biznesowym najwyższego poziomu i poszczególnymi podrzędnymi obiektami biznesowym lub tablicą obiektów biznesowych. Jeśli procedura składowana zostanie powiązana z obiektem biznesowym najwyższego poziomu, ale nie zostanie powiązana z poszczególnymi podrzędnymi obiektami biznesowymi, to obiekt biznesowy najwyższego poziomu jest przetwarzany z procedurą składowaną, ale podrzędne obiekty biznesowe są przetwarzane przy użyciu standardowego zapytania SQL.

- 6. Dla każdej wybranej procedury składowanej określ nazwę procedury składowanej w bazie danych, a następnie skonfiguruj obiekt biznesowy.
	- a. W polu **Nazwa schematu** wybierz nazwę schematu zawierającego procedurę składowaną.
		- 1) Należy kliknąć opcję **Wybierz**.
		- 2) W oknie Wybór wartości należy wybierać nazwę schematu, który będzie używany.
		- 3) Kliknij przycisk **OK**.
	- b. Określ nazwę procedury składowanej lub funkcji składowanej.
		- 1) W polu **Nazwa lub wzorzec procedury składowanej** należy wpisać nazwę procedury składowanej lub funkcji składowanej bądź wzorzec nazwy. Należy użyć znaku zapytania lub znaku podkreślenia (? lub \_ ), aby zastąpić pojedynczy znak, a znaku gwiazdki lub procentu (\* lub %), aby zastąpić wiele znaków.

2) W polu **Nazwa procedury składowanej** należy wybrać nazwę wybranej procedury. Jeśli na liście procedur składowanych znajduje się wiele elementów, to obok pola **Nazwa procedury składowanej** wyświetlany jest przycisk **Wybierz**. Należy kliknąć przycisk **Wybierz**, aby otworzyć okno Wybór, a następnie wybrać nazwę procedury składowanej lub funkcji składowanej.

Okno Właściwości konfiguracyjne zostało rozszerzone w celu udostępnienia obszaru, w którym można skonfigurować procedurę składowaną. W kreatorze automatycznie generowana jest lista parametrów przez sprawdzenie procedury składowanej w bazie danych.

c. Dla każdego parametru w procedurze składowanej (po lewej stronie) wybierz kolumnę tabeli (po prawej stronie), która zostanie przekazana do procedury składowanej w tym parametrze. Poniższy rysunek przedstawia fragment okna po skonfigurowaniu procedury składowanej.

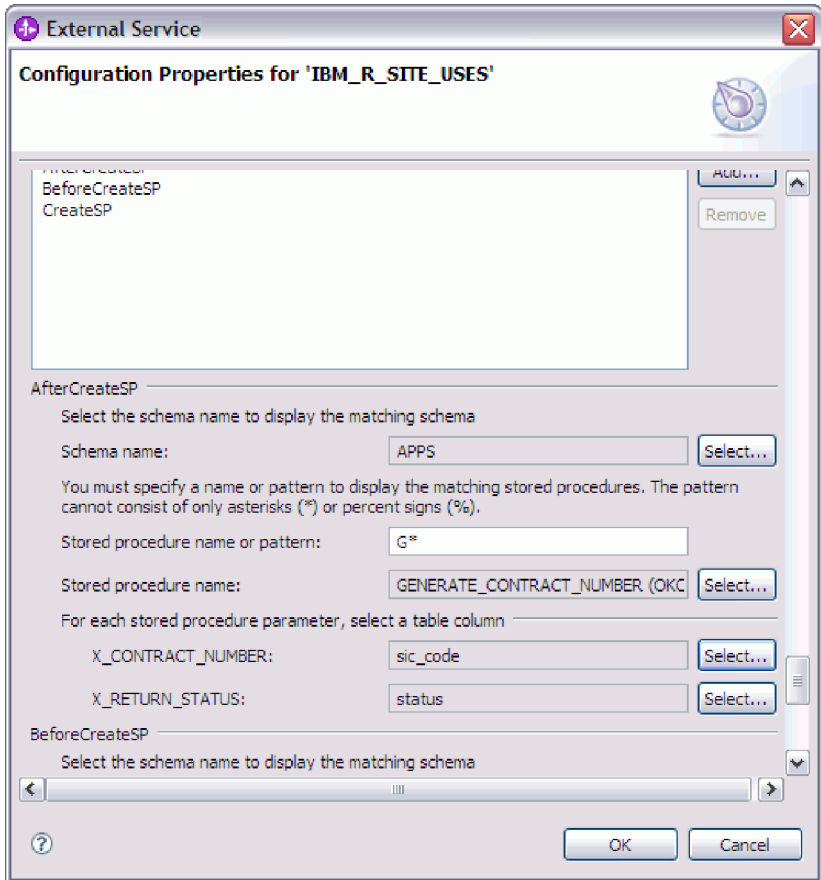

- 7. Po wypełnieniu wszystkich pól znajdujących się w oknie kliknij przycisk **OK**, aby zapisać konfigurację obiektu biznesowego. Zdefiniowane obiekty biznesowe tabeli, widoku, synonimu i pseudonimu są teraz wyświetlane w oknie Wybór i wykrywanie obiektów.
- 8. Aby zmienić konfigurację obiektu na liście **Wybrane obiekty**, należy wybrać nazwę obiektu, a następnie kliknąć ikonę (Edytuj).

W oknie Wybór i wykrywanie obiektów należy kontynuować wybór i konfigurację innych typów obiektów biznesowych. Po zakończeniu należy kliknąć przycisk **Dalej**, aby ustawić właściwości globalne.

## **Wybieranie i konfigurowanie procedur składowanych i funkcji składowanych**

W celu wybrania i skonfigurowania obiektów biznesowych odpowiadających procedurom składowanym i funkcjom składowanym w bazie danych należy przefiltrować obiekty bazy danych i określić właściwości konfiguracyjne obiektu bazy danych.

## **Przed rozpoczęciem**

Aby wybrać i skonfigurować obiekty biznesowe procedur składowanych lub funkcji składowanych, należy znać strukturę danych w bazie danych i wiedzieć, do których obiektów moduł musi uzyskiwać dostęp. W szczególności należy znać parametry przekazywane do tych procedur składowanych lub funkcji składowanych, do których moduł musi uzyskiwać dostęp.

### **Informacje o zadaniu**

To zadanie jest wykonywane za pomocą kreatora usług zewnętrznych. Praca rozpoczynana jest w oknie Wybór i wykrywanie obiektów, a następnie jest wykonywana w oknie Właściwości konfiguracyjne, które jest specyficzne dla konfigurowanego obiektu biznesowego.

### **Procedura**

- 1. Na liście **Wykryte obiekty** znajdującej się w oknie Wybór i wykrywanie obiektów rozwiń węzeł schematu zawierający procedurę składowaną lub funkcję składowaną, która ma być używana.
- 2. Procedury składowane można filtrować, określając poprawną nazwę lub wzorzec dla przynajmniej jednego z pól filtru w oknie Właściwości filtru.
	- a. Kliknij opcję **Procedury składowane**, a następnie kliknij przycisk (Edytuj lub twórz filtr) znajdujący się w górnej części panelu **Wykryte obiekty**.
	- b. W oknie Właściwości filtru należy wpisać nazwę lub wzorzec w polu **Wzorzec lub nazwa obiektu**. Należy użyć znaku zapytania lub znaku podkreślenia (? lub \_ ), aby zastąpić pojedynczy znak, a znaku gwiazdki lub procentu (\* lub %), aby zastąpić wiele znaków. W nazwie nie jest rozróżniana wielkość liter.
	- c. W polu **Wzorzec lub nazwa katalogu** wpisz wzorzec lub nazwę. Należy użyć znaku zapytania lub znaku podkreślenia (? lub \_ ), aby zastąpić pojedynczy znak, a znaku gwiazdki lub procentu (\* lub %), aby zastąpić wiele znaków.
	- d. Kliknij przycisk **OK**. W węźle Procedury składowane wyświetlane są wszystkie procedury składowane, których nazwy są zgodne z filtrem katalogu.
- 3. Wybierz jeden lub więcej obiektów z listy **Procedury składowane**, a następnie kliknij przycisk **>** (Dodaj), aby dodać obiekt do listy **Wybrane obiekty**.

Procedury składowane definiowane w pakietach PL/SQL są wyświetlane w formacie *nazwa\_SP*(*nazwa\_pakietu*). Jeśli na przykład pakiet EMP\_MGMT zawiera procedurę składowaną CREATE\_DEPT, to procedura składowana jest wyświetlana na liście jako CREATE\_DEPT(EMP\_MGMT). W oknie Właściwości konfiguracyjne dla obiektu wyświetlana jest lista atrybutów obiektu biznesowego procedury składowanej, która zawiera nazwy i typ danych parametrów procedury składowanej oraz informacje o wszystkich zwracanych tabelach wynikowych.

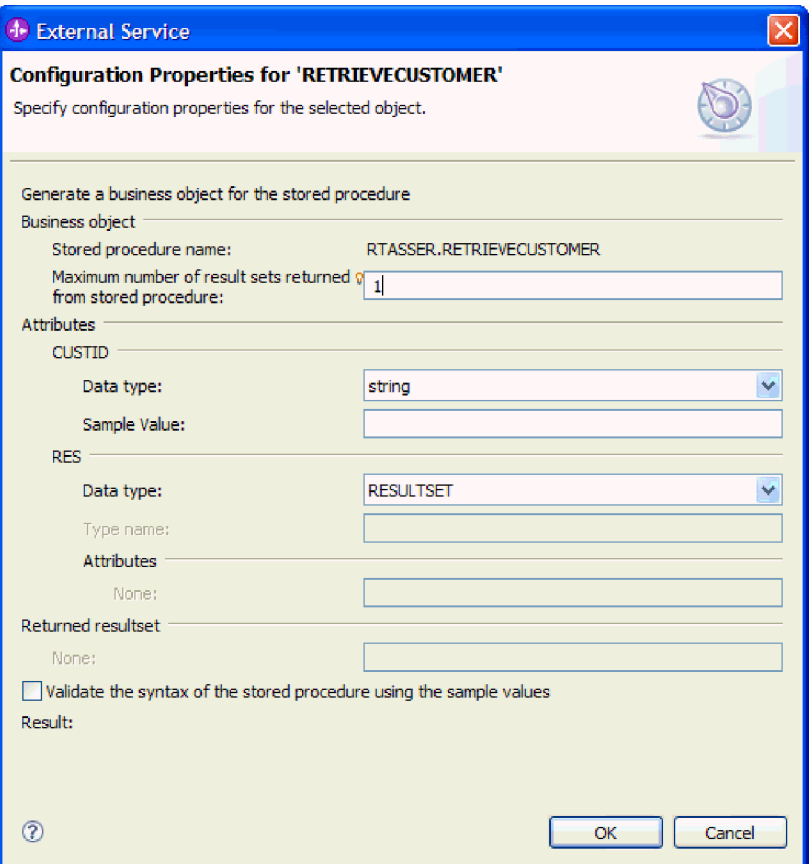

4. Jeśli procedura składowana zwraca dowolne tabele wynikowe, należy sprawdzić, czy wartość pola **Maksymalna liczba tabel wynikowych zwracanych na podstawie procedury składowanej** jest zgodna z maksymalną liczbą, która jest oczekiwana. W kreatorze tworzona jest właśnie taka liczba obiektów biznesowych tabeli wynikowej, w których będą znajdować się wyniki.

**Uwaga:** Po sprawdzeniu poprawności składni procedury składowanej należy sprawdzić, czy liczba tabel wynikowych jest poprawna, ponieważ sterownik Oracle nie zawsze zwraca informacje o tabeli wynikowej. Jeśli liczba nie jest poprawna, należy ją ustawić po sprawdzeniu poprawności, ale przed kliknięciem przycisku **OK** w celu zamknięcia okna. Po zakończeniu pracy kreatora można opcjonalnie sprawdzić ustawienie informacji specyficznych dla aplikacji właściwości MaxNumOfRetRS dla obiektu biznesowego procedury składowanej.

- 5. Skonfiguruj poszczególne parametry:
	- a. Sprawdź, czy w polu **Typ danych** znajduje się poprawny typ danych. Należy wybrać typ danych ręcznie.
	- b. Jeśli atrybut ma prosty typ danych, wpisz rzeczywistą wartość z bazy danych w polu **Przykładowa wartość** . Jeśli na przykład za pomocą parametru przekazywane jest nazwisko klienta, to należy wpisać nazwisko znajdujące się w rzeczywistym rekordzie klienta w bazie danych.
- 6. Po skonfigurowaniu wszystkich atrybutów zaznacz pole wyboru **Sprawdź poprawność składni procedury składowanej, używając przykładowych wartości**. Wynik sprawdzania poprawności zostanie wyświetlony w obszarze **Wynik**.

Jeśli w obszarze **Wynik** wyświetlony zostanie komunikat Sprawdzanie poprawności nie powiodło się, to istnieje problem z podanymi informacjami. Należy poprawić definicję, korzystając z informacji zawartych w komunikacie o błędzie pochodzącym z

serwera bazy danych następujących po tekście Sprawdzanie poprawności nie powiodło się. Należy sprawdzić, czy typ danych parametrów oraz dane przykładowe są poprawne.

Dodatkowe informacje o problemie można znaleźć w pliku .log w folderze .metadata obszaru roboczego.

Poniższy rysunek przedstawia okno po sprawdzeniu poprawności procedury składowanej.

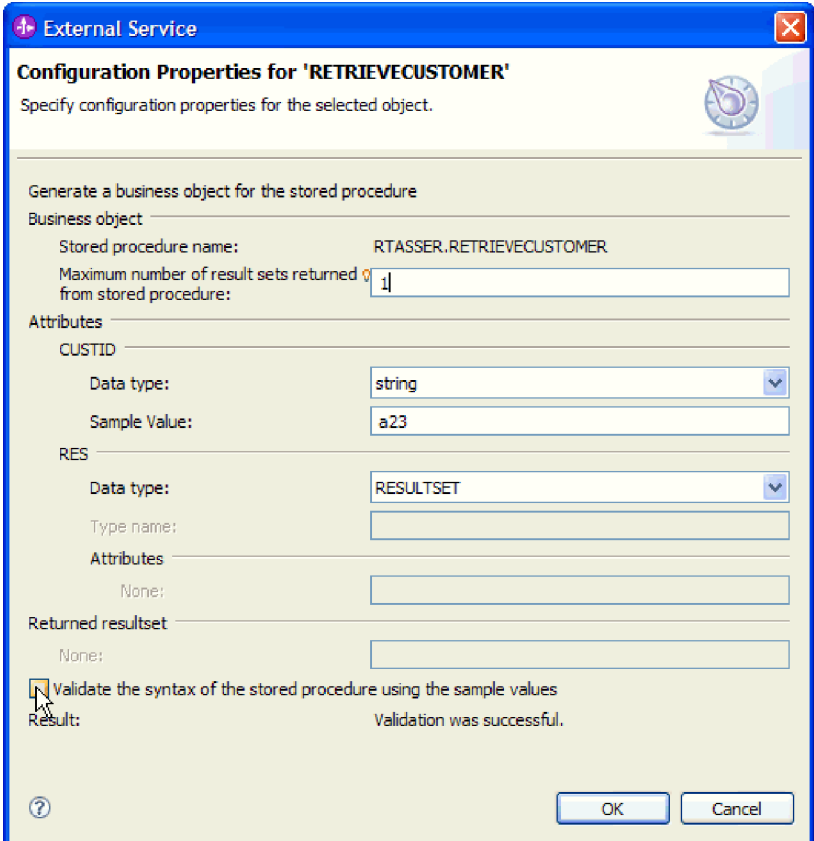

Po wyświetleniu komunikatu Sprawdzanie poprawności powiodło się należy kliknąć przycisk **OK**, aby zachować definicję obiektu biznesowego procedury składowanej.

**Ważne:** Jeśli procedura składowana lub funkcja składowana zwraca tabelę wynikową, nie należy klikać przycisku **OK**, dopóki sprawdzanie poprawności nie zakończy się powodzeniem. Kreator używa wyników zwracanych podczas sprawdzania poprawności do tworzenia obiektów biznesowych służących do przechowywania wyników. Jeśli sprawdzanie poprawności procedury zakończy się niepowodzeniem, adapter nie będzie mógł zwrócić tabeli wynikowej w czasie wykonywania.

7. Aby zmienić konfigurację obiektu na liście **Wybrane obiekty**, należy wybrać nazwę obiektu, a następnie kliknąć ikonę (Edytuj).

### **Wyniki**

Obiekty biznesowe skonfigurowane na potrzeby procedur składowanych i funkcji składowanych są wyświetlane w oknie Wybór i wykrywanie obiektów.

W oknie Wybór i wykrywanie obiektów należy kontynuować wybór i konfigurację innych typów obiektów biznesowych. Po zakończeniu należy kliknąć przycisk **Dalej**, aby ustawić właściwości globalne.

## **Wybieranie i konfigurowanie obiektów biznesowych zapytań**

Wybieranie i konfigurowanie obiektów biznesowych zapytań dla zdefiniowanych przez użytkownika instrukcji SELECT do stosowania w module.

### **Przed rozpoczęciem**

W celu skonfigurowania obiektów biznesowych zapytań należy znać strukturę danych w bazie danych, w tym tabel i widoków. Należy znać nazwę i typ danych w kolumnach, do których moduł potrzebuje dostępu. Konieczna jest także możliwość pisania instrukcji SQL SELECT.

### **Informacje o zadaniu**

To zadanie jest wykonywane za pomocą kreatora usług zewnętrznych. Praca rozpoczynana jest w oknie Wybór i wykrywanie obiektów, a następnie jest wykonywana w oknie Właściwości konfiguracyjne, które jest specyficzne dla konfigurowanego obiektu biznesowego.

### **Procedura**

1. Na liście **Wykryte obiekty** w oknie Wybór i wykrywanie obiektów rozwiń węzeł **Instrukcje zapytania**. Ten węzeł zawiera szablon obiektu o nazwie **Instrukcja SELECT** *n* dla każdego obiektu biznesowego zapytania, którego zażądano w oknie Właściwości zapytania. Jeśli w tym oknie określono na przykład dwa obiekty biznesowe zapytań, lista **Wykryte obiekty** będzie zawierać dwa szablony obiektów, tak jak przedstawiono to na poniższym rysunku.

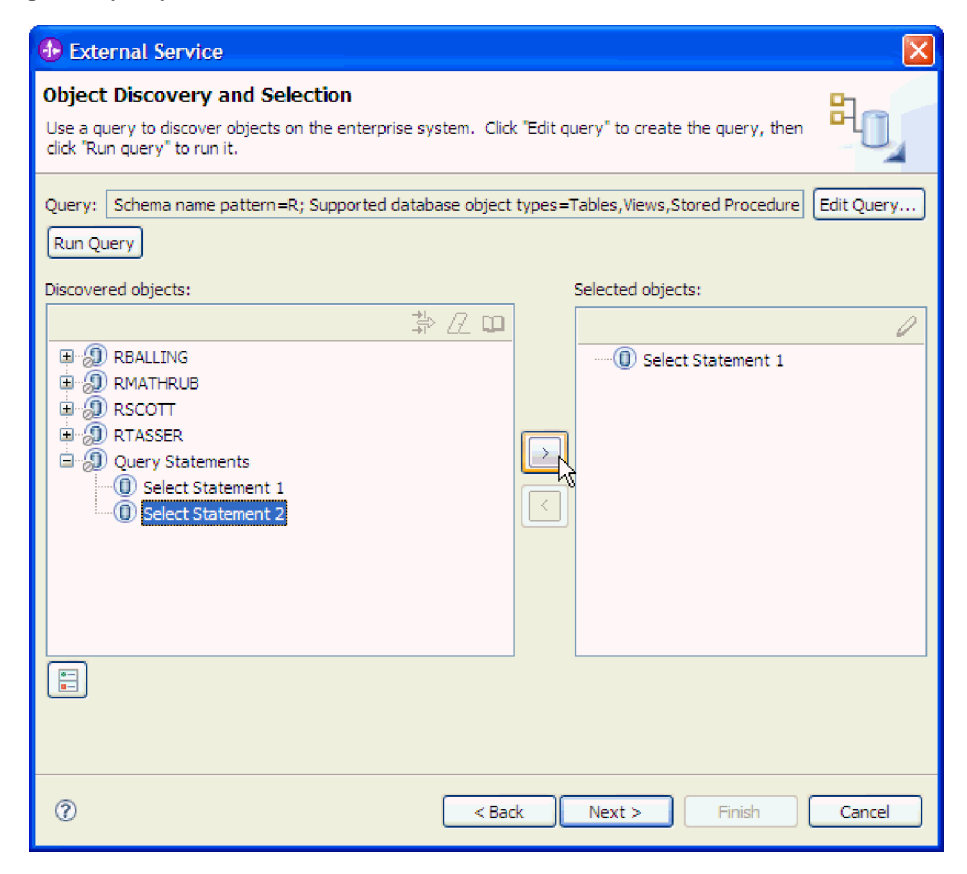

2. Wybierz jeden lub więcej szablonów obiektów i kliknij przycisk **>** (Dodaj), aby dodać obiekty do listy **Wybrane obiekty**. Poniższy rysunek przedstawia okno Właściwości konfiguracyjne, które jest otwierane po kliknięciu przycisku **>** (Dodaj) dla obiektu

biznesowego zapytania.

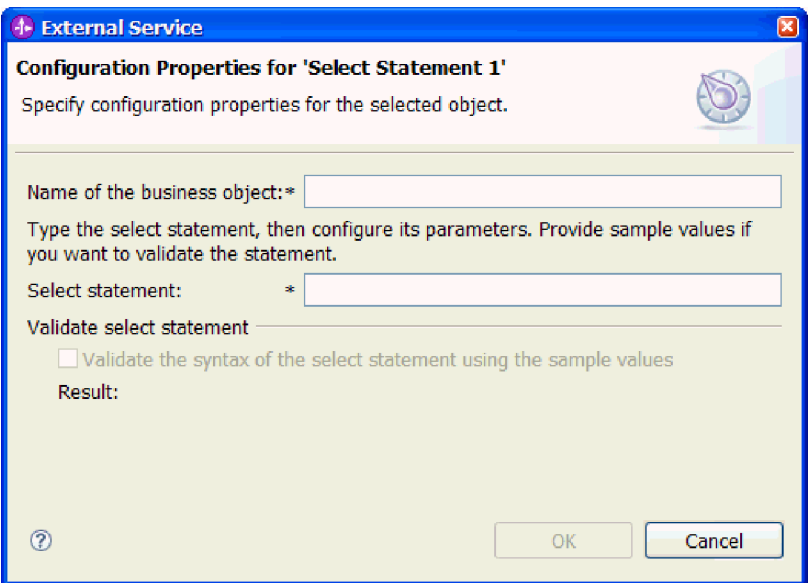

- 3. W polu **Nazwa obiektu biznesowego** wpisz nazwę obiektu biznesowego. Nazwa może zawierać spacje i znaki alfabetu narodowego.
- 4. W polu **Instrukcja SELECT** wpisz instrukcję SELECT, która ma zostać wykonana. Każdy parametr wskaż znakiem zapytania (**?**). Poniższe przykładowe instrukcje SELECT ilustrują elastyczność obiektu biznesowego zapytania:
	- select \* from customer where ccode=?
	- select \* from customer where id=? and age=?
	- select \* from customer where lname like ?
	- select C.pkey, C.fname, A.city from customer C, address A WHERE (C.pkey = A.custid) AND (C.fname like ?)

Po wpisaniu każdego znaku zapytania (**?**) okno rozwinie się i zostanie wyświetlony obszar, w którym można definiować klauzulę WHERE dla tego parametru. Poniższy rysunek przedstawia okno Właściwości konfiguracyjne dla obiektu biznesowego zapytania zawierającego pojedynczy parametr.

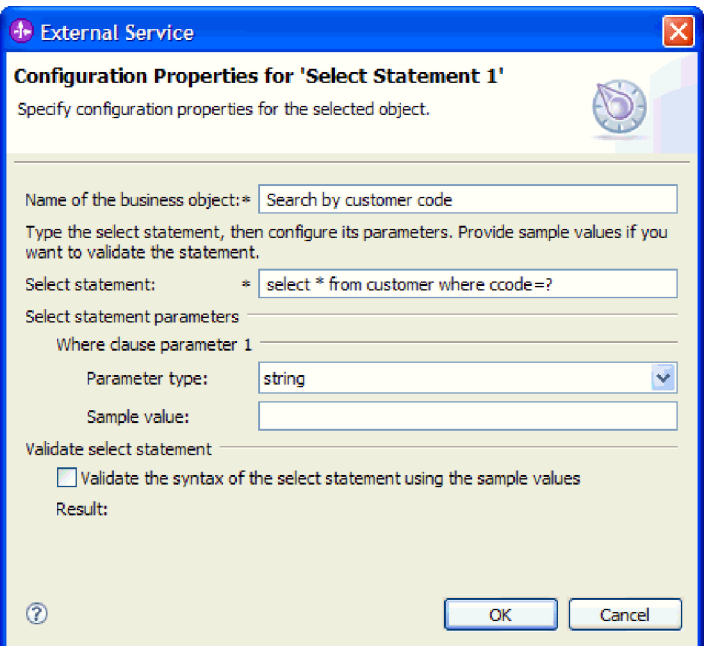

- 5. W polu **Parametr klauzuli WHERE** *n* wprowadź informacje o wszystkich parametrach instrukcji SELECT.
	- a. W polu **Typ parametru** wybierz typ danych parametru.
	- b. W polu **Przykładowa wartość** wpisz przykładową wartość parametru.

Na przykład dla parametru odpowiadającego kolumnie zawierającej nazwisko klienta można wybrać typ danych łańcuch i podać wartość Kowalski.

6. Kliknij opcję **Sprawdź poprawność składni instrukcji Select, używając przykładowych wartości**. W polu **Wynik** zostanie wyświetlony wynik operacji sprawdzania poprawności.

Jeśli w polu **Wynik** zostanie wyświetlony tekst Sprawdzanie poprawności nie powiodło się, oznacza to, że wystąpił problem związany z podanymi przez użytkownika informacjami. Należy poprawić definicję, korzystając z informacji zawartych w komunikacie o błędzie pochodzącym z serwera bazy danych następujących po tekście Sprawdzanie poprawności nie powiodło się. Należy sprawdzić składnię instrukcji SELECT, typ danych parametrów i przykładowe dane.

7. Po wyświetleniu komunikatu Sprawdzanie poprawności powiodło się kliknij przycisk **OK**, aby zapisać definicję obiektu biznesowego zapytania.

#### **Wyniki**

Zdefiniowane obiekty biznesowe zapytań zostaną wyświetlone w oknie Wybór i wykrywanie obiektów.

W oknie Wybór i wykrywanie obiektów należy kontynuować wybór i konfigurację innych typów obiektów biznesowych. Po zakończeniu należy kliknąć przycisk **Dalej**, aby ustawić właściwości globalne.

# **Ustawianie właściwości globalnych dla operacji**

Po wybraniu obiektów bazy danych w kreatorze usług zewnętrznych należy określić właściwości dotyczące wszystkich obiektów biznesowych.

#### **Procedura**

- 1. Jeśli lista **Wybrane obiekty** w oknie Wybór i wykrywanie obiektów zawiera wszystkie obiekty biznesowe, które mają zostać użyte w aplikacji, kliknij przycisk **Dalej**.
- 2. Przejrzyj listę operacji w oknie Konfigurowanie właściwości złożonych.

W tym oknie są wyświetlane wszystkie operacje obsługiwane przez adapter na potrzeby usług wychodzących dla wszystkich obiektów biznesowych wybranych w poprzednim oknie. Nie każdy obiekt biznesowy obsługuje wszystkie operacje. Na przykład obiekty biznesowe zapytań obsługują tylko operację pobierania wszystkiego (RetrieveAll). Obiekty biznesowe procedury składowanej obsługują tylko operację wykonywania (Execute).

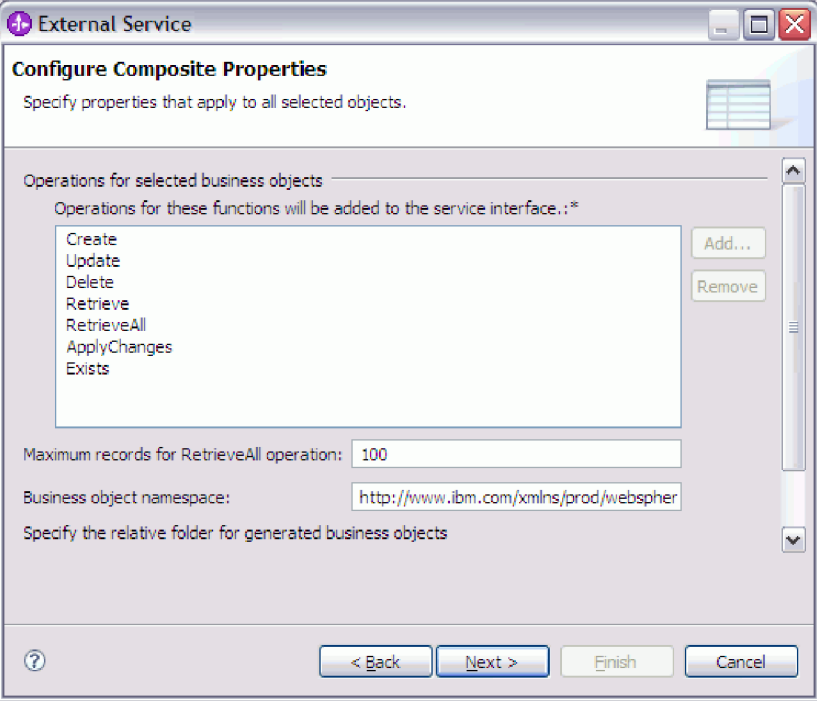

- 3. Aby usunąć niepotrzebną operację, wybierz nazwę operacji i kliknij przycisk **Usuń**. Jeśli zmienisz zdanie, kliknij przycisk **Dodaj** i odtwórz usuniętą operację.
- 4. W polu **Maksymalna liczba rekordów dla operacji pobierania wszystkiego (RetrieveAll)** wpisz górny limit liczby rekordów, która ma zostać pobrana podczas operacji pobierania wszystkiego (RetrieveAll). Wartością domyślną jest 100. Więcej informacji o tej właściwości zawiera sekcja ["Maksymalna liczba rekordów dla operacji](#page-192-0) [RetrieveAll" na stronie 187.](#page-192-0)

**Uwaga:** Jeśli w kroku 3 usunięto operację pobierania wszystkiego (RetrieveAll), pole **Maksymalna liczba rekordów dla operacji pobierania wszystkiego (RetrieveAll)** będzie wyłączone.

5. W polu **Przestrzeń nazw Namespace obiektu biznesowego** zaakceptuj domyślną przestrzeń nazw lub wpisz pełną nazwę innej przestrzeni nazw.

Przestrzeń nazw poprzedza nazwę obiektu biznesowego, co pozwala logicznie rozdzielać schematy obiektów biznesowych.

- 6. Opcjonalnie w polu **Folder** wpisz ścieżkę względną do folderu, w którym mają być przechowywane wygenerowane obiekty biznesowe.
- 7. Jeśli dla każdego obiektu biznesowego ma zostać utworzony wykres biznesowy, kliknij opcję **Generuj wykres biznesowy dla każdego obiektu biznesowego**. Wykresy biznesowe są wymagane tylko w następujących sytuacjach:
	- v Jeśli jest konieczne użycie operacji stosowania zmian (ApplyChanges).

v Podczas dodawania obiektów biznesowych do modułu utworzonego w produkcie WebSphere Integration Developer w wersji wcześniejszej niż 6.1.x.

**Uwaga:** Wybranie tej opcji jest konieczne wtedy, gdy obiekty biznesowe są dodawane do modułu utworzonego przy użyciu wcześniejszej wersji produktu WebSphere Integration Developer. W przeciwnym razie należy ponownie wygenerować połączenia dla interfejsu.

8. Kliknij przycisk **Dalej**.

### **Wyniki**

Udostępniono informacje mające zastosowane we wszystkich obiektach biznesowych w tym module.

### **Następne czynności do wykonania**

Należy kontynuować pracę w kreatorze. Następnym krokiem jest określenie informacji dotyczących wdrażania, które zostaną użyte w czasie wykonywania, a także informacji na potrzeby zapisywania usługi jako modułu.

## **Ustawianie właściwości wdrażania i generowanie usługi**

Po wybraniu i skonfigurowaniu obiektów biznesowych na potrzeby modułu należy użyć kreatora usług zewnętrznych do skonfigurowania właściwości używanych przez adapter do nawiązywania połączenia z określoną bazą danych. Za pomocą kreatora tworzony jest nowy moduł integracji biznesowej, w którym są zapisywane wszystkie artefakty i wartości właściwości.

### **Informacje o zadaniu**

Ta czynność jest wykonywana w oknach Konfiguracja wdrażania i generowania usług i Właściwości położenia usługi kreatora usług zewnętrznych.

Właściwości połączenia w tej czynności są inicjowane wartościami użytymi przez kreator do nawiązania połączenia z bazą danych. Aby skonfigurować moduł przy użyciu innych wartości, należy w tym miejscu zmienić wartości. Na przykład w celu użycia sterownika Oracle JDBC w czasie wykonywania zamiast cienkiego sterownika Oracle, należy w tym miejscu ustawić informacje dotyczące sterownika.

### **Procedura**

1. W oknie Konfiguracja wdrażania i generowania usług kliknij opcję **Edytuj operacje**, aby przejrzeć nazwy operacji dla tworzonych obiektów biznesowych lub dodać opis tych

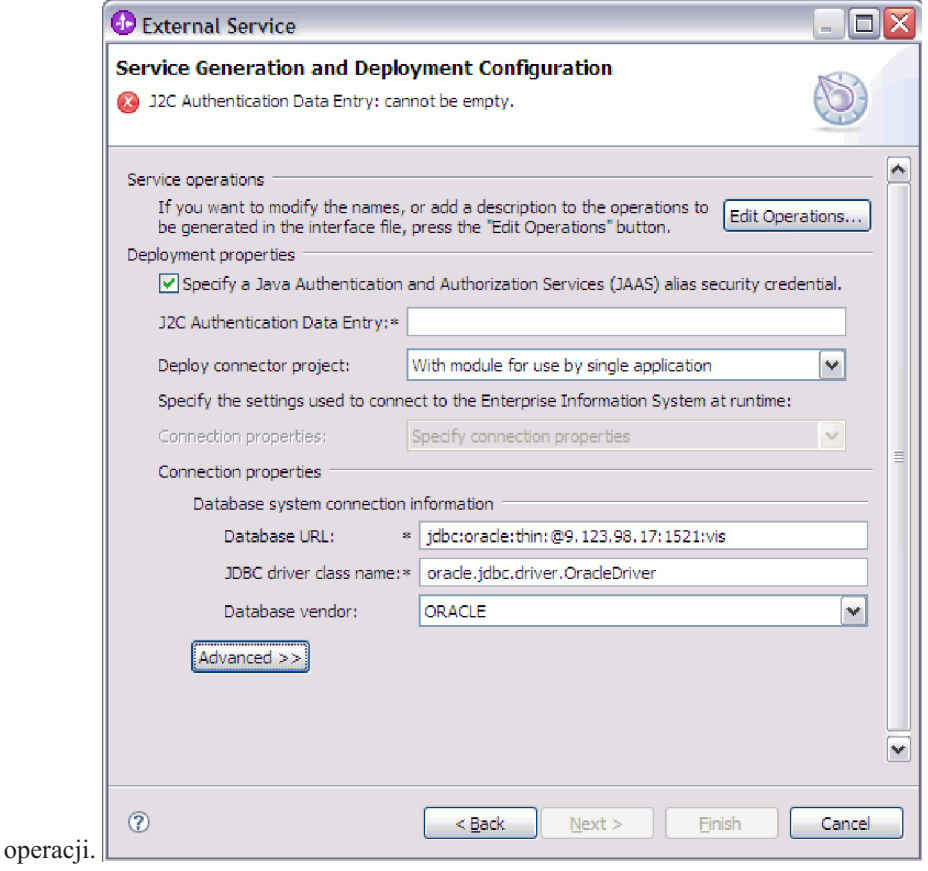

- 2. Określ sposób, w jaki adapter ma pobierać nazwę użytkownika bazy danych i hasło w czasie wykonywania.
	- v Aby użyć aliasu uwierzytelniania J2C, należy zaznaczyć pole wyboru **Określ referencję zabezpieczeń aliasu usługi autoryzacji i uwierzytelniania Java (JAAS)** i wpisać nazwę aliasu w polu **Pozycja danych uwierzytelniania J2C**.

W dowolnym momencie przed wdrożeniem modułu można podać istniejący alias uwierzytelniania lub utworzyć nowy. W nazwie jest rozróżniana wielkość liter i zawiera ona nazwę węzła.

- Aby użyć istniejącego źródła danych na serwerze:
	- a. Wyczyść pole wyboru **Określ referencję zabezpieczeń aliasu usługi autoryzacji i uwierzytelniania Java (JAAS)**.
	- b. Kliknij opcję **Zaawansowane**.
	- c. Rozwiń opcję **Alternatywne sposoby określania informacji o połączeniu**.
	- d. Wypełnij jeden z następujących zestawów pól:
		- **Nazwa JNDI źródła danych**
		- **Nazwa źródła danych XA DataSource**
- v Aby określić nazwę i hasło użytkownika bazy danych, które mają zostać zapisane we właściwościach adaptera:
	- a. Wyczyść pole wyboru **Określ referencję zabezpieczeń aliasu usługi autoryzacji i uwierzytelniania Java (JAAS)**.
	- b. Kliknij opcję **Zaawansowane**.
	- c. W obszarze **Właściwości połączenia systemu bazy danych** wypełnij pola **Nazwa użytkownika** i **Hasło**.

**Uwaga:** Podane tutaj hasło jest zapisywane jako jawny tekst we właściwości adaptera i może być widoczne dla nieautoryzowanych uczestników.

- 3. W polu **Wdróż projekt konektora** określ, czy uwzględnić pliki adaptera w module. Wybierz jedną z następujących wartości:
	- v **Z modułem do użycia przez pojedynczą aplikację**. Gdy pliki adaptera są osadzone w module, można wdrażać moduł na dowolnym serwerze aplikacji. Adaptera osadzonego należy użyć w przypadku pojedynczego modułu używającego adaptera lub w przypadku, gdy dla wielu modułów konieczne jest uruchamianie różnych wersji adaptera. Używanie adaptera osadzonego umożliwia aktualizowanie adaptera w pojedynczym module bez ryzyka destabilizacji innych modułów przez zmianę wersji ich adaptera.
	- v **Na serwerze do użycia przez wiele aplikacji**. Jeśli plików adaptera nie ma w module, należy je zainstalować jako adapter autonomiczny na każdym serwerze aplikacji, na którym ma działać moduł. Adaptera autonomicznego należy użyć, jeśli z tej samej wersji danego adaptera może korzystać wiele modułów, a administrowanie adapterem ma odbywać się z centralnego położenia. Zastosowanie adaptera autonomicznego może również przyczynić się do zredukowania wymaganych zasobów ze względu na uruchomienie pojedynczej instancji adaptera dla wielu modułów.
- 4. Jeśli w poprzednim kroku została wybrana opcja Na serwerze do użycia przez wiele adapterów, określ sposób określania właściwości połączenia.
	- v Jeśli na serwerze ręcznie utworzono i skonfigurowano fabrykę połączeń zarządzanych lub specyfikację aktywowania lub jeśli wdrożono już aplikację nawiązującą połączenie z tą samą bazą danych przy użyciu właściwości tej samej fabryki połączeń zarządzanych lub specyfikacji aktywowania, możliwe jest ponowne wykorzystanie fabryki połączeń zarządzanych lub specyfikacji aktywowania przez określenie ich źródła danych Java Naming and Directory Interface (JNDI):
		- a. W polu **Właściwości połączenia** należy wybrać opcję Użyj predefiniowanych właściwości połączenia.
		- b. W polu **Nazwa wyszukiwania JNDI** należy wpisać nazwę źródła danych JNDI dla istniejącej fabryki połączeń zarządzanych lub specyfikacji aktywowania.

Poniższy rysunek przedstawia typowe ustawienia dla ponownego wykorzystywania fabryki połączeń zarządzanych lub specyfikacji aktywowania w przypadku autonomicznego wdrożenia adaptera.

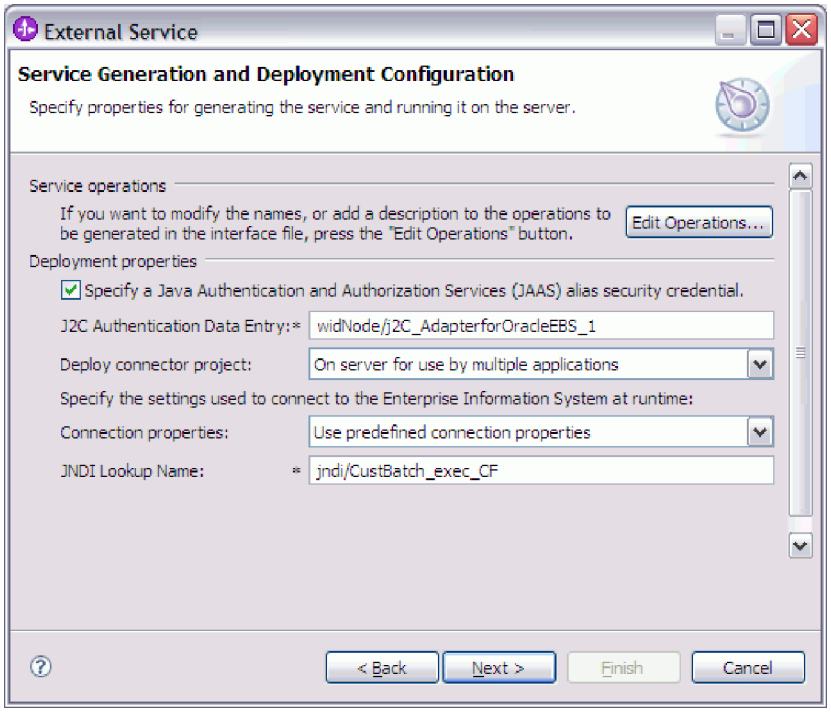

- c. Należy kliknąć przycisk **Dalej**, aby wykonać tę czynność.
- v Jeśli jest to pierwsza aplikacja nawiązująca połączenie z bazą danych przy użyciu określonej nazwy użytkownika i hasła lub jeśli nazwa użytkownika i hasło mają być administrowane oddzielnie od innych aplikacji, to należy wybrać opcję **Określ właściwości połączenia**.
- 5. Przejrzyj i w razie potrzeby zmień wartości wymaganych właściwości połączenia. Pola są inicjowane z informacjami o połączeniu, które zostały określone podczas uruchamiania kreatora. Te wartości można zmienić, aby określić inną nazwę użytkownika i inne hasło w czasie wykonywania. Można także nawiązać połączenie z alternatywnym bazą danych Oracle, ale nazwy schematu w obu bazach danych muszą być takie same. Właściwości połączenia mają format specyficzny dla bazy danych. Więcej informacji o właściwościach zawiera sekcja ["Właściwości fabryki połączeń](#page-182-0) [zarządzanych" na stronie 177.](#page-182-0)
- 6. Opcjonalnie określ zaawansowane właściwości (po kliknięciu opcji **Zaawansowane**). Należy rozwinąć wszystkie sekcje właściwości zaawansowanych, aby przejrzeć właściwości. Poniższy rysunek przedstawia właściwości zaawansowane dostępne w oknie Konfiguracja wdrażania i generowania usług.

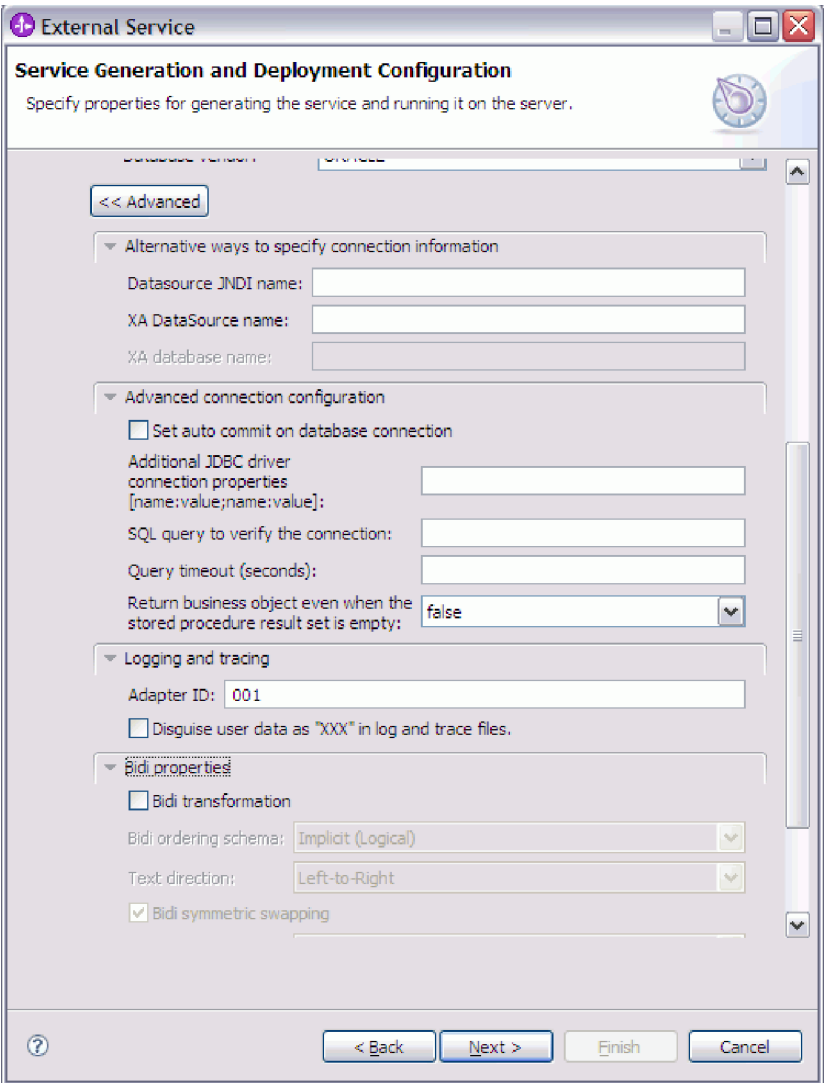

- v Właściwości określone w oknie **Alternatywne sposoby określania informacji o połączeniu** zostały opisane w poprzednim kroku.
- v **Zaawansowana konfiguracja połączenia**
	- a. Aby włączyć właściwość AUTOCOMMIT dla bazy danych, wybierz opcję **Ustaw automatyczne zatwierdzanie w połączeniu z bazą danych**. Więcej informacji o tej właściwości zawiera sekcja ["Automatyczne zatwierdzanie](#page-185-0) [\(AutoCommit\)" na stronie 180.](#page-185-0)
	- b. Ustaw właściwość **Dodatkowe właściwości połączenia sterownika JDBC**. Więcej informacji o tej właściwości zawiera sekcja ["Dodatkowe właściwości](#page-184-0) [połączenia sterownika JDBC \(DriverConnectionProperties\)" na stronie 179.](#page-184-0)
	- c. Ustaw właściwość **Zapytanie SQL sprawdzające połączenie**. Więcej informacji o tej właściwości zawiera sekcja ["Zapytanie SQL sprawdzające połączenie](#page-190-0) [\(PingQuery\)" na stronie 185.](#page-190-0)
	- d. W polu **Limit czasu zapytania** wpisz czas (w sekundach) oczekiwania adaptera na odpowiedź na zapytanie bazy danych. Więcej informacji o tej właściwości zawiera sekcja ["Limit czasu zapytania \(QueryTimeOut\)" na stronie 184.](#page-189-0)
	- e. Ustaw właściwość **Zwróć obiekt biznesowy, nawet jeśli tabela wynikowa procedury składowanej jest pusta**. Więcej informacji o tej właściwości zawiera

sekcja ["Zwróć obiekt biznesowy, nawet jeśli tabela wynikowa procedury](#page-190-0) [składowanej jest pusta \(ReturnDummyBOForSP\)" na stronie 185.](#page-190-0)

- v **Rejestrowanie i śledzenie**
	- Jeśli istnieje wiele instancji adaptera, należy ustawić właściwość Identyfikator adaptera na wartość unikalną dla danej instancji.
	- Jeśli poufne informacje lub informacje użytkownika w plikach śledzenia i dziennika mają być ukryte, wybierz pole **Ukryj dane użytkownika za pomocą znaków XXX w plikach śledzenia i dziennika**.
- 7. Kliknij przycisk **Dalej**. Zostanie wyświetlone okno Właściwości położenia usługi.

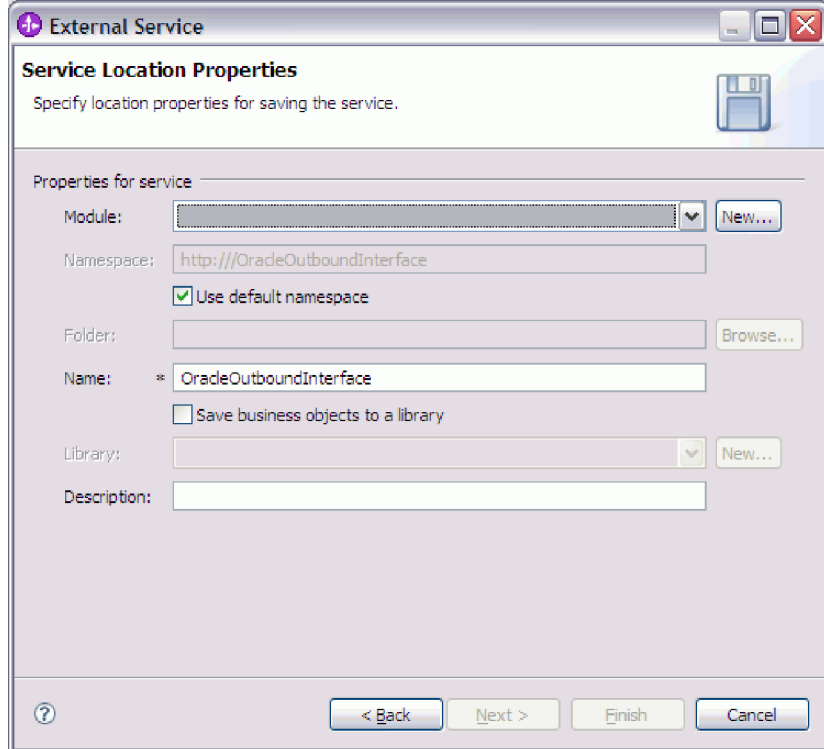

- 8. W oknie Właściwości położenia usługi podaj nazwę modułu, który ma zostać utworzony. Może to być nowy lub już istniejący moduł.
	- v Jeśli na liście **Moduł** zostanie wyświetlona nazwa pożądanego modułu, wybierz tę nazwę.

**Ważne:** Jeśli moduł zawiera interfejs lub obiekt biznesowy o takiej samej nazwie, jak nazwa aktualnie konfigurowana, to pierwotny interfejs lub obiekt biznesowy znajdujący się w module zostanie zastąpiony nową wersją.

- v W przeciwnym razie utwórz nowy moduł:
	- a. Kliknij przycisk **Nowy**.
	- b. W oknie Projekt integracji wybierz opcję **Utwórz projekt modułu** i kliknij przycisk **Dalej**.
	- c. W oknie Moduł wpisz nazwę modułu. Na przykład OracleOutboundModule.
	- d. Jeśli pliki opisu usługi (pliki .import i .wsdl) mają znajdować się w domyślnym folderze w module, pozostaw wybraną opcję **Użyj położenia domyślnego**. Aby określić inny folder w module, usuń zaznaczenie opcji, a następnie kliknij przycisk **Przeglądaj** i określ inny folder w polu **Położenie**.
- e. Jeśli moduł ma być otwierany automatycznie po zamknięciu kreatora na diagramie składania w produkcie WebSphere Integration Developer, wybierz opcję **Otwórz diagram składania modułu**. W przeciwnym razie usuń zaznaczenie tej opcji.
- f. Kliknij przycisk **Zakończ**, aby utworzyć nowy moduł.
- 9. Określ przestrzeń nazw, która ma być używana dla obiektów biznesowych.
	- v Jeśli w obiektach biznesowych modułu ma być używana domyślna przestrzeń nazw, pozostaw wybraną opcję **Użyj domyślnej przestrzeni nazw**.
	- v Aby określić inną przestrzeń nazw, usuń zaznaczenie opcji i wpisz inną wartość w polu **Przestrzeń nazw Namespace**.
- 10. Opcjonalnie określ folder w nowym module, w którym zostanie zapisany opis usługi. W polu **Folder** wpisz nazwę folderu lub przejdź do istniejącego folderu. Jeśli nie zostanie podana nazwa folderu, artefakty (pliki import, XSD i WSDL) będą przechowywane w folderze głównym modułu, czyli w folderze, który ma nazwę taką samą jak moduł.
- 11. W polu **Nazwa** zaakceptuj domyślną nazwę importu lub wpisz inną nazwę.
- 12. Opcjonalnie, jeśli obiekty biznesowe mają być zapisywane w bibliotece, w której będą mogły z nich korzystać inne moduły, wybierz opcję **Zapisz obiekty biznesowe w bibliotece** i w polu **Biblioteka** określ położenie biblioteki.
- 13. Opcjonalnie w polu **Opis** wpisz opisowy komentarz dotyczący modułu.
- 14. Po ustawieniu właściwości kliknij przycisk **Zakończ**.
- 15. Jeśli zostanie wyświetlone okno Zmieniony model, kliknij przycisk **Tak**.

### **Wyniki**

Działanie kreatora zostanie zakończone. W projekcie został utworzony moduł i zostały wygenerowane artefakty.

## **Następne czynności do wykonania**

W niektórych przypadkach może być konieczne użycie edytora składania w celu dokończenia konfiguracji. Następnie można przetestować lub wdrożyć moduł.

# **Dokańczanie konfiguracji**

W niektórych sytuacjach w celu dokończenia konfiguracji obiektów biznesowych należy wykonać kroki konfiguracji ręcznej.

### **Informacje o zadaniu**

Tę czynność należy wykonać, jeśli jest konieczne dostosowanie artefaktów wygenerowanych przez kreator. Można to zrobić w następujących sytuacjach:

- v W celu ustawienia parametru CopyAttribute dla kolumny na wartość taką samą jak wartość ustawiona w innej kolumnie.
- v W celu dodania lub usunięcia atrybutów obiektu biznesowego. Można na przykład uprościć projekt obiektu biznesowego, usuwając prosty atrybut odpowiadający dowolnej kolumnie bazy danych, do której odwołanie nie jest wymagane.
- v W celu skonfigurowania dodatkowych elementów nadrzędnych dla obiektu biznesowego tabeli, który ma wiele elementów nadrzędnych. Kreator konfiguruje tylko jeden element nadrzędny dla obiektu biznesowego tabeli.

Ten temat zawiera szczegółowe instrukcje dotyczące ustawiania parametru CopyAttribute na obiekt biznesowy tabeli. Inne zmiany w strukturach obiektu biznesowego można wprowadzić przy użyciu podobnych technik.

Parametr CopyAttribute jest zawarty we właściwościach atrybutu dla kolumny, która ma zostać zapełniona wartościami i specyficznymi dla aplikacji informacjami z innej kolumny. Jeśli na przykład kolumna contact nowego wiersza w tabeli ma zawierać tę samą wartość co kolumna email, należy ustawić parametr CopyAttribute atrybutu contact na wartość email. Do ustawiania wartości służy edytor składania zawarty w produkcie WebSphere Integration Developer.

## **Procedura**

- 1. W perspektywie Integracja biznesowa w produkcie WebSphere Integration Developer rozwiń nazwę modułu, rozwiń węzeł **Typ danych**, a następnie znajdź obiekt biznesowy tabeli. Nazwa obiektu biznesowego to nazwa schematu bazy danych rozszerzona o nazwę tabeli bazy danych. Na początku nazwy można dołączyć opcjonalną przestrzeń nazw.
- 2. Kliknij prawym przyciskiem myszy nazwę obiektu biznesowego i wybierz opcję **Otwórz**. Edytor składania wyświetli obiekt biznesowy, który zawiera pole dla każdej kolumny.
- 3. W edytorze składania wybierz kolumnę, która ma być zgodna z inną kolumną.
- 4. W widoku Właściwości wybierz opcję Informacje o aplikacji. Jeśli widok Właściwości jest niewidoczny, kliknij prawym przyciskiem myszy nazwę kolumny, a następnie kliknij opcję **Pokaż we właściwościach**.
- 5. Rozwiń węzeł **Schemat specyficznej dla aplikacji informacji Oracle**, a następnie rozwiń węzeł **OracleAttributeTypeMetadata**.
- 6. Kliknij prawym przyciskiem myszy pozycję **OracleAttributeTypeMetadata**, a następnie wybierz opcję **Nowe** → **oracleasi:CopyAttribute**.
- 7. Wybierz właściwość **CopyAttribute**.
- 8. W obszarze Szczegóły rozszerzenia ustaw wartość tekstową na nazwę kolumny zawierającej informacje do skopiowania. Kolumna może znajdować się w bieżącym obiekcie biznesowym lub w nadrzędnym obiekcie biznesowym. Aby skopiować wartość z kolumny w bieżącym obiekcie biznesowym, ustaw wartość na nazwę kolumny, na przykład phoneid. Aby skopiować wartość z kolumny w nadrzędnym obiekcie biznesowym, poprzedź nazwę kolumny przedrostkiem zawierającym dwie kropki (..), na przykład ..phone. Poniższy rysunek przedstawia edytor składania z właściwością CopyAttribute ustawioną na kolumnę z bieżącej tabeli.

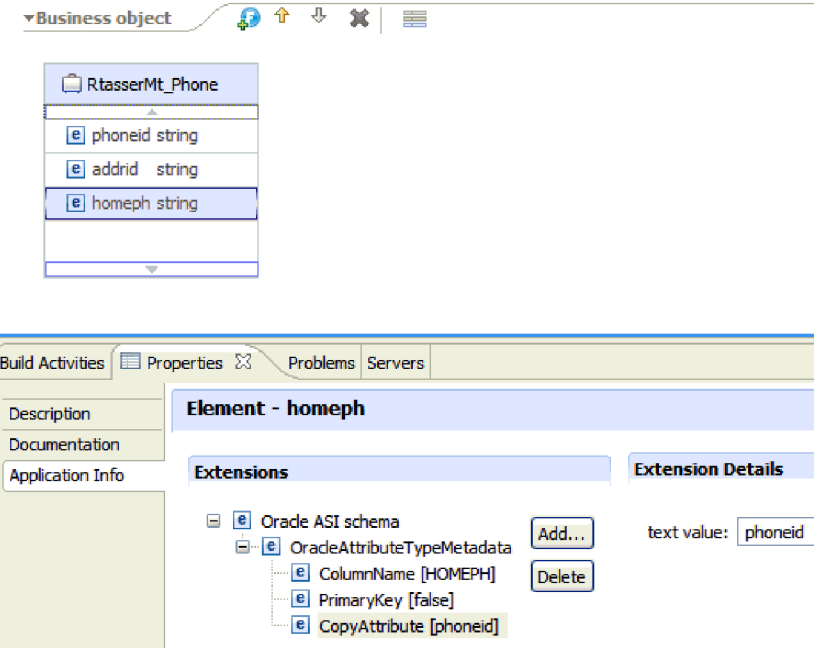

### **Wyniki**

Obiekt biznesowy skonfigurowano pod kątem korzystania z właściwości CopyAttribute w celu ustawiania atrybutu obiektu biznesowego i właściwości kolumny bazy danych na podstawie informacji z innej kolumny.

### **Następne czynności do wykonania**

Teraz można przetestować i wdrożyć moduł.

# **Konfigurowanie modułu pod kątem przetwarzania danych przychodzących**

Aby skonfigurować moduł w celu użycia adaptera do przetwarzania danych przychodzących, należy użyć kreatora usług zewnętrznych w produkcie WebSphere Integration Developer do znalezienia i wybrania obiektów biznesowych i usług z bazy danych Oracle oraz wygenerowania definicji obiektów biznesowych i pokrewnych artefaktów.

## **Wykrywanie obiektów bazy danych**

Po skonfigurowaniu właściwości połączenia należy uruchomić zapytanie w celu wyszukania obiektów bazy danych. Należy przejrzeć drzewo wykrytych obiektów, aby zrozumieć strukturę obiektów w ramach bazy danych Oracle, i należy przy użyciu filtrów wyświetlić tylko wybrane obiekty bazy danych.

### **Przed rozpoczęciem**

Należy znać wymagania w zakresie danych określane przez program potrzebujący dostępu do bazy danych. Wymagane są na przykład następujące informacje dotyczące bazy danych:

- Schematy, do których moduł potrzebuje dostępu.
- v Typy obiektów bazy danych, do których należy zapewnić dostęp w tych schematach.

#### **Informacje o zadaniu**

Tę czynność należy rozpocząć wykonywać w oknie Wybór i wykrywanie obiektów kreatora usług zewnętrznych.

## **Procedura**

1. W oknie Wybór i wykrywanie obiektów kliknij przycisk **Edytuj zapytanie**. Zostanie wyświetlone okno Właściwości zapytania.

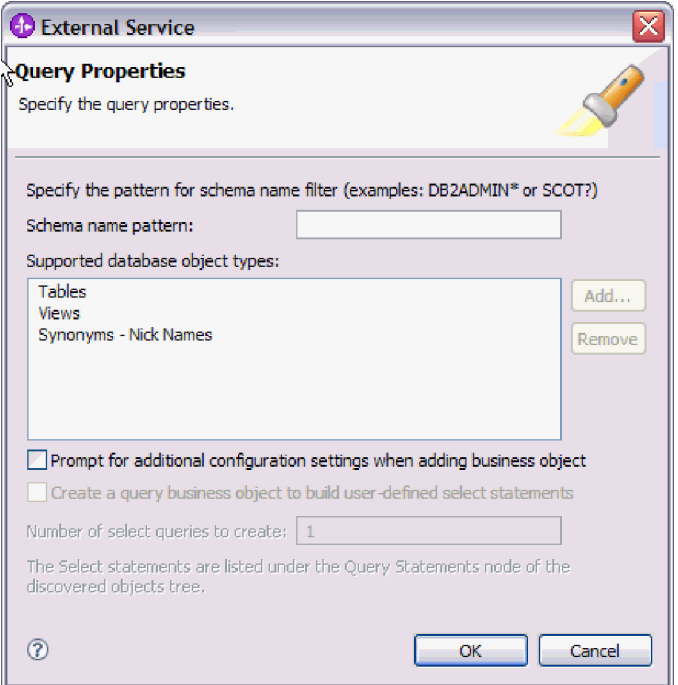

## Zwróć uwagę na niedostępną opcję **Utwórz obiekt biznesowy zapytania w celu utworzenia zdefiniowanych przez użytkownika instrukcji Select**. Ta opcja jest dostępna tylko w przypadku przetwarzania danych wychodzących.

W oknie Właściwości zapytania wykonaj następujące czynności:

- v Skróć czas wyszukiwania, przeszukując podzbiór schematów bazy danych.
- v Pomiń podczas wyszukiwania jeden lub wiele typów obiektów bazy danych.
- v Skonfiguruj kreator w taki sposób, aby wyświetlał zapytanie o specyficzną dla aplikacji informację, której nie można określić automatycznie na podstawie informacji zawartych w bazie danych.
- 2. Aby ograniczyć liczbę pobieranych schematów bazy danych, wpisz nazwę schematu lub wzorzec nazwy w polu **Wzór lub nazwa schematu**. Znak zapytania lub podkreślenia (? lub \_) oznacza pojedynczy znak, a gwiazdka lub znak procentu (\* lub %) wiele znaków. Podczas uruchamiania zapytania wyświetlane są tylko te schematy, które rozpoczynają się od łańcucha lub są zgodne z tym wzorcem. Jeśli nie zostanie określony wzorzec nazwy schematu, wyświetlane są wszystkie schematy znajdujące się w bazie danych. Jeśli baza danych zawiera wiele schematów, za pomocą filtru można przyspieszyć proces wykrywania.
- 3. Aby pominąć podczas wyszukiwania jeden lub wiele typów obiektów, w obszarze **Obsługiwane typy obiektów bazy danych** wybierz typy obiektów, które mają zostać pominięte (tabele, widoki i synonimy lub pseudonimy), a następnie kliknij przycisk **Usuń**. Jeśli zmienisz zdanie, kliknij przycisk **Dodaj**, aby ponownie dodać typ obiektu. Jeśli baza danych zawiera typy obiektów, do których nie jest wymagany dostęp, ich pominięcie może przyśpieszyć proces wykrywania.
- 4. Zaznacz pole wyboru **Pytaj o dodatkowe ustawienia konfiguracyjne przy dodawaniu obiektu biznesowego**. Następnie w przypadku dodawania obiektu bazy danych do listy obiektów biznesowych do utworzenia kreator automatycznie wyświetli zapytanie o wszystkie dotyczące obiektu informacje specyficzne dla aplikacji, które mogą zostać skonfigurowane przez użytkownika. Jeśli zostanie wybrana ta opcja, to na przykład kreator poprowadzi użytkownika przez proces budowania prostej hierarchii nadrzędny-podrzędny obiektów biznesowych. Jeśli wymagana jest hierarcha, w której obiekt biznesowy tabeli ma dwa atrybuty odwołujące się do atrybutów w dwóch różnych

tabelach (czyli ma dwa nadrzędne obiekty biznesowe), należy przeprowadzić proces konfigurowania w edytorze składania. To narzędzie jest uruchamiane z poziomu produktu WebSphere Integration Developer.

**Ważne:** Jeśli ta opcja nie zostanie wybrana, kreator wyświetli zapytanie tylko o wymagane informacje. Należy przeprowadzić konfigurowanie obiektów biznesowych przy użyciu kreatora składania.

- 5. Kliknij przycisk **OK**, aby zapisać zmiany wprowadzone w zapytaniu.
- 6. W oknie Wybór i wykrywanie obiektów kliknij przycisk **Uruchom zapytanie**, aby wykryć obiekty bazy danych przy użyciu zapytania. Poniższy rysunek przedstawia wynik uruchomienia typowego zapytania.

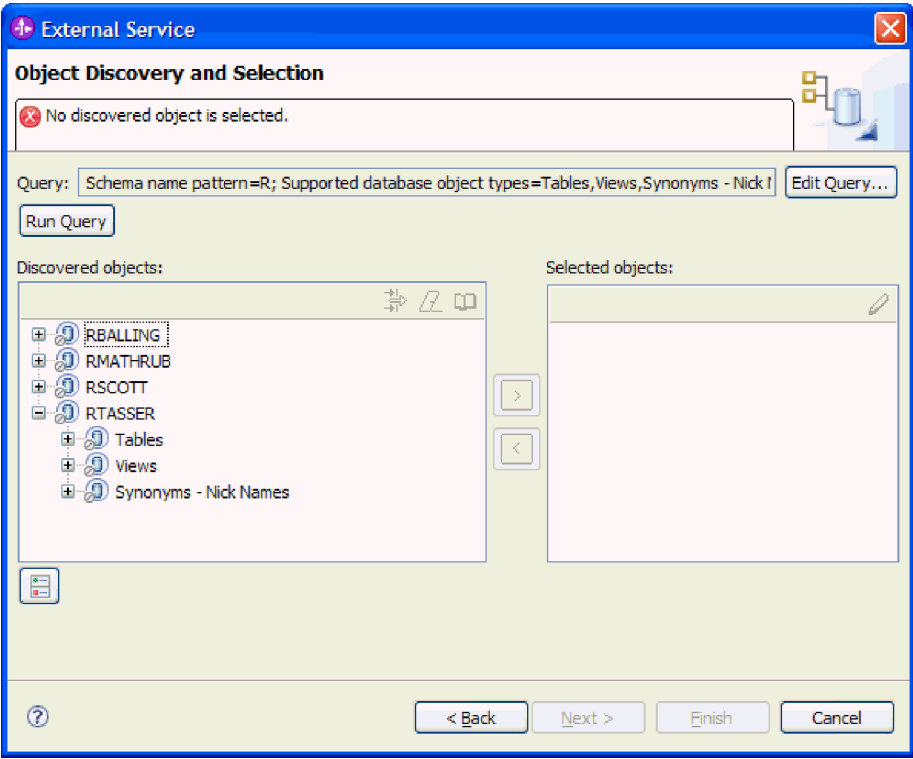

Na panelu **Wykryte obiekty** zostanie wyświetlona lista wykrytych obiektów. Tabele, widoki i synonimy/pseudonimy są sortowane według nazwy schematu.

7. Na liście **Wykryte obiekty** kliknij symbol **+** (znak plus), aby rozwinąć węzeł schematu i znajdujące się pod nim węzły (**Tabele**, **Widoki** i **Synonimy - pseudonimy**) w celu wyświetlenia obiektów bazy danych wykrytych przez kreator.

### **Wyniki**

Kreator wykrył obiekty bazy danych, do których można uzyskać dostęp przy użyciu adaptera.

### **Następne czynności do wykonania**

Należy kontynuować pracę w kreatorze usług zewnętrznych. Następnym krokiem jest wybranie obiektów, które mają zostać użyte w module, skonfigurowanie wszystkich obiektów biznesowych i utworzenie hierarchii obiektów biznesowych.

# **Wybieranie i konfigurowanie obiektów biznesowych**

Przy użyciu listy obiektów bazy danych wykrytych przez kreator usług zewnętrznych i określonych szablonów obiektu zapytania należy kontynuować pracę z kreatorem w celu wybrania obiektów bazy danych, do których będzie uzyskiwany dostęp w module. Następnie należy podać informacje o konfiguracji nowych obiektów biznesowych.

### **Informacje o zadaniu**

Okno Wybór i wykrywanie obiektów umożliwia wybieranie i konfigurowanie obiektów w dowolnej kolejności. Jedynym wyjątkiem jest konieczność uprzedniego wybrania i skonfigurowania tabeli nadrzędnej w celu wybrania i skonfigurowania jej tabel podrzędnych. Poza tym ograniczeniem można swobodnie dodawać obiekty pojedynczo lub grupowo. Można mieszać obiekty z różnych węzłów listy **Wykryte obiekty**. Na przykład można wybrać kilka obiektów tabeli i widoku oraz obiekt procedury składowanej, a następnie dodać je jednocześnie.

Poniżej przedstawiono ogólny przepływ dla wybierania i konfigurowania obiektów biznesowych:

- 1. Należy wybrać jeden lub więcej obiektów na liście **Wykryte obiekty** znajdującej się w oknie Wybór i wykrywanie obiektów.
- 2. Należy kliknąć przycisk **>** (Dodaj).
- 3. Kreator otworzy okno Właściwości konfiguracyjne.
	- v Jeśli został wybrany pojedynczy obiekt, wyświetlone zostanie pojedyncze okno Właściwości konfiguracyjne.

Należy wykonać wszystkie czynności w oknie, określając atrybuty konfigurowane przez użytkownika i inne informacje, które nie mogą zostać wykryte przez kreator za przy użyciu sprawdzania bazy danych. Następnie należy kliknąć przycisk **OK**, aby zachować konfigurację.

v W przypadku wybrania wielu obiektów w oknie Właściwości konfiguracyjne wyświetlana jest osobna strona dla każdego wybranego obiektu.

Należy klikać po kolei nazwy każdego obiektu. W tym oknie wyświetlane są te same informacje, które zostałyby wyświetlone w przypadku wybrania danego obiektu osobno.

**Ważne:** Nie należy klikać przycisku **OK**, dopóki nie zostaną wykonane wszystkie czynności na stronach konfiguracji wszystkich obiektów. Kreator nie zamknie okna, dopóki nie zostaną wypełnione wszystkie wymagane pola. Możliwe jest natomiast zamknięcie kreatora przed wypełnieniem pól opcjonalnych. Jeśli w kreatorze nie zostaną skonfigurowane pola opcjonalne, należy użyć edytora obiektów biznesowych do skonfigurowania tych pól po zakończeniu pracy kreatora.

4. Kreator dodaje skonfigurowany obiekt do listy **Wybrane obiekty**.

Do momentu, gdy kreator nie zostanie zamknięty, istnieje możliwość pracy iteracyjnej w celu wybierania i konfigurowania obiektów biznesowych wymaganych w module. Nie ma natomiast możliwości używania kreatora do dodawania obiektów do istniejącego modułu. Z tego powodu przed uruchomieniem kreatora należy dokładnie zapoznać się z wymaganiami programu używającego obiektów biznesowych.

## **Wybieranie i konfigurowanie tabel, widoków i synonimów lub pseudonimów**

Poniżej opisano wybieranie i konfigurowanie obiektów biznesowych dla tabel, widoków i synonimów lub pseudonimów w celu użycia w module użytkownika. W przypadku przetwarzania danych przychodzących są to obiekty biznesowe dostarczane w zdarzeniach.

#### **Przed rozpoczęciem**

Aby wykonać to zadanie, należy znać strukturę danych w bazie danych i wiedzieć, do których obiektów bazy danych moduł musi uzyskiwać dostęp. Należy w szczególności zapoznać się z następującymi informacjami:

- v Struktura tabel, widoków, synonimów oraz pseudonimów, w tym potrzebnych kolumn i atrybutów kolumn, takich jak typ danych.
- v Relacje między tabelami, w tym liczność i prawo własności relacji nadrzędny-podrzędny.

### **Informacje o zadaniu**

To zadanie jest wykonywane za pomocą kreatora usług zewnętrznych. Praca rozpoczynana jest w oknie Wybór i wykrywanie obiektów, a następnie jest wykonywana w oknie Właściwości konfiguracyjne, które jest specyficzne dla konfigurowanego obiektu biznesowego.

### **Procedura**

1. Na liście **Wykryte obiekty** znajdującej się w oknie Wybór i wykrywanie obiektów wybierz przynajmniej jedną tabelę, widok lub synonim, a następnie kliknij przycisk **>** (Dodaj) w celu dodania obiektów do listy **Wybrane obiekty**.

Poniższe dwa rysunki przedstawiają typowe okno Właściwości konfiguracyjne dla obiektu biznesowego tabeli, widoku, synonimu lub pseudonimu. Pierwszy rysunek przedstawia typowe okno dla wybranej pierwszej tabeli lub grupy tabel.

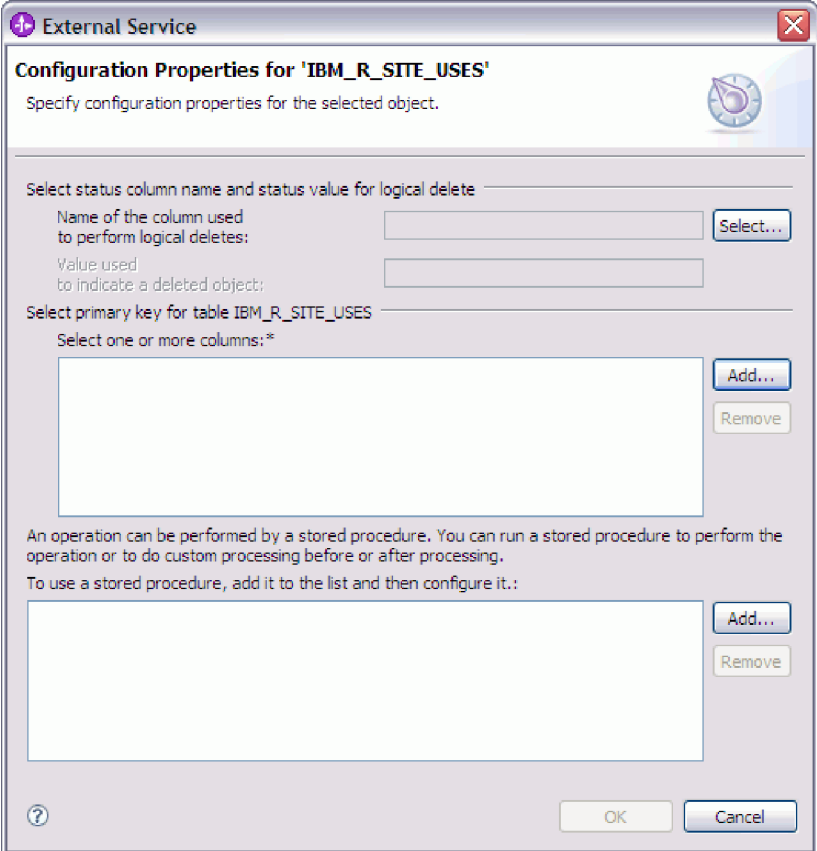

Poniższy rysunek przedstawia typowe okno dla kolejnych wybranych tabel. Po wybraniu i skonfigurowaniu przynajmniej jednej tabeli w oknie Właściwości konfiguracyjne dla kolejnych tabel wyświetlany jest obszar, w którym można opcjonalnie zdefiniować hierarchę nadrzędny-podrzędny między tabelami.

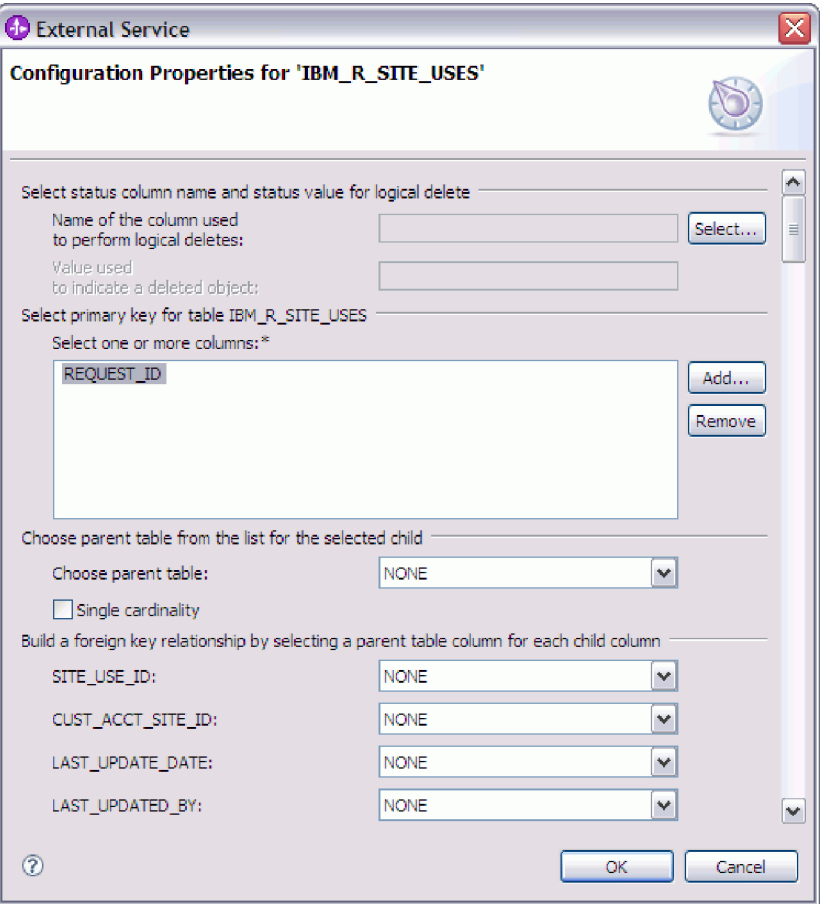

Podczas konfigurowania obiektu wybory wymagające konfiguracji zaawansowanej mogą zawierać dodatkowe pola, co może wiązać się z koniecznością przewijania okna. Przed kliknięciem przycisku **OK** należy sprawdzić, czy sprawdzone zostały wszystkie pola znajdujące się w oknie.

- 2. Jeśli tabela ma kolumnę używaną do wskazywania operacji usuwania logicznego:
	- a. Wybierz nazwę kolumny w polu **Nazwa kolumny używanej do wykonywania operacji usuwania logicznego**.
	- b. W polu **Wartość używana do oznaczania usuniętego obiektu** wpisz wartość wskazującą, że wiersz został usunięty logicznie. Tę wartość można uzyskać od administratora bazy danych.
- 3. Jeśli wyświetlony jest obszar **Wybierz klucz podstawowy dla tabeli** *nazwa\_tabeli*, kliknij opcję **Dodaj**, wybierz kolumnę, która będzie używana jako klucz podstawowy dla obiektu biznesowego tabeli, a następnie kliknij przycisk OK. Jeśli tabela ma klucz złożony, to można wybrać wiele kolumn. Obszar **Wybierz klucz podstawowy dla tabeli** *nazwa\_tabeli* jest wyświetlany tylko wtedy, gdy tabela bazy danych nie ma kolumny wyznaczonej jako klucz podstawowy. Każdy obiekt biznesowy tabeli musi mieć klucz podstawowy, nawet jeśli powiązana tabela bazy danych nie ma klucza. Jeśli klucz podstawowy jest zdefiniowany w bazie danych, to ta sekcja okna nie jest wyświetlana.
- 4. Opcjonalnie zdefiniuj relację nadrzędny-podrzędny między obiektami biznesowymi.

Aby zbudować hierarchię nadrzędny-podrzędny, należy najpierw skonfigurować tabelę nadrzędną, a następnie powrócić do okna Wybór i wykrywanie obiektów w celu wybrania i skonfigurowania tabel podrzędnych.

Należy skonfigurować relację nadrzędny-podrzędny przy użyciu obszaru okna Właściwości konfiguracyjne przedstawionego na poniższym rysunku. Te pola nie są wyświetlane dla pierwszej konfigurowanej tabeli.

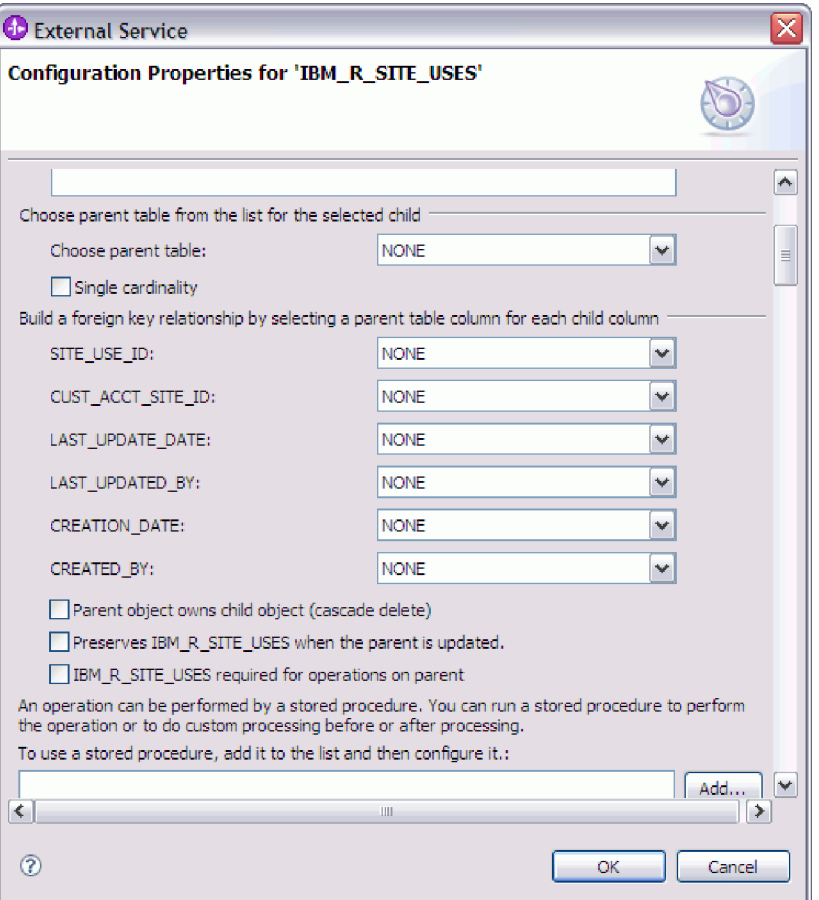

- a. W polu **Wybierz tabelę nadrzędną** wybierz nazwę tabeli nadrzędnej konfigurowanej tabeli. Jeśli tabela nadrzędna nie znajduje się na liście, oznacza to, że nie została ona jeszcze skonfigurowana. Należy powrócić i skonfigurować obiekt nadrzędny przed skonfigurowaniem obiektów podrzędnych.
- b. Określ liczność relacji:
	- v Jeśli tabela ma relację liczności pojedynczej z tabelą nadrzędną, należy zaznaczyć pole wyboru **Liczność pojedyncza**. W relacji liczności pojedynczej obiekt nadrzędny może mieć tylko jeden podrzędny obiekt biznesowy tego typu. Relacja liczności pojedynczej może zostać użyta z prawem własności w celu reprezentowania rzeczywistego elementu potomnego lub bez prawa własności w celu reprezentowania tabel wyszukiwania albo innych obiektów równorzędnych w bazie danych.
	- v Jeśli tabela jest relacją liczności wielokrotnej, nie należy zaznaczać pola wyboru **Liczność pojedyncza**. W relacji liczności wielokrotnej obiekt nadrzędny może mieć tablicę podrzędnych obiektów biznesowych tego typu.
- c. Zbuduj relację klucza obcego miedzy obiektem nadrzędnym a elementem potomnym, określając dla każdej kolumny podrzędnej, czy jest kluczem obcym w tabeli nadrzędnej.
	- v Jeśli kolumna podrzędna nie jest kluczem obcym, należy wybrać opcję BRAK.
	- v Jeśli kolumna podrzędna jest kluczem obcym, należy wybrać kolumnę w tabeli nadrzędnej odpowiadającą kolumnie podrzędnej.

**Uwaga:** Za pomocą kreatora można konfigurować tylko pojedynczą tabelę nadrzędną. Jeśli tabela podrzędna ma wiele tabel nadrzędnych, należy użyć edytora obiektów biznesowych do skonfigurowania pozostałych tabel nadrzędnych po zakończeniu pracy kreatora.

- d. Jeśli obiekt nadrzędny jest właścicielem obiektu podrzędnego, to obiekty podrzędne w bazie danych są usuwane w momencie usunięcia obiektu nadrzędnego. Aby wskazać, że ten obiekt podrzędny jest własnością obiektu nadrzędnego, zaznacz pole wyboru **Obiekt nadrzędny jest właścicielem obiektu podrzędnego (usuwanie kaskadowe)**. W przeciwnym razie usuń zaznaczenie tej opcji, aby zapobiec usuwaniu obiektów podrzędnych (takich jak tabele wyszukiwania) w momencie usuwania ich obiektów nadrzędnych.
- e. Jeśli obiekty podrzędne nie mają być usuwane jako część operacji Update, zaznacz pole wyboru **Zachowaj** *nazwa\_tablicy\_podrzędnej* **w przypadku aktualizacji elementu nadrzędnego**.

Podczas aktualizowania tabeli nadrzędnej adapter porównuje podrzędne obiekty biznesowe obecne na wejściu z podrzędnymi obiektami biznesowymi zwracanymi z bazy danych. Domyślnie adapter usuwa wszystkie obiekty podrzędne zwracane z bazy danych, jeśli nie są one obecne w wejściowym obiekcie biznesowym.

- f. Domyślnie można wykonać operacje na nadrzędnych obiektach biznesowych bez potrzeby określania podrzędnych obiektów biznesowych. Aby zapewnić, że nadrzędny obiekt biznesowych określa swoje podrzędne obiekty biznesowe podczas wprowadzania zmian w obiekcie nadrzędnym, zaznacz pole wyboru **Tabela** *nazwa\_tabeli\_podrzędnej* **wymagana dla operacji na obiekcie nadrzędnym**.
- 5. Operacja może zostać wykonana przy użyciu standardowej instrukcji SQL wygenerowanej przez adapter lub przy użyciu procedur składowanych bądź funkcji składowanych pochodzących z bazy danych. Aby użyć procedur składowanych lub funkcji składowanych:
	- a. Kliknij przycisk **Dodaj**.
	- b. W oknie Dodawanie wybierz typ procedury składowanej do uruchomienia. Dla każdej operacji można wybrać procedurę składowaną wykonującą operację, a także procedury składowane uruchamiane przed lub po operacji. Na przykład dla operacji Create można określić dowolną z następujących procedur składowanych: CreateSP, BeforeCreateSP lub AfterCreateSP.
	- c. Kliknij przycisk **OK**. W oknie Właściwości konfiguracyjne wyświetlane są teraz wybrane typy procedur składowanych. Ponadto to okno zostało rozszerzone w celu wyświetlenia obszaru, w którym można konfigurować poszczególne typy. Konieczne może być przewinięcie w dół, aby wyświetlone zostały nowe obszary.

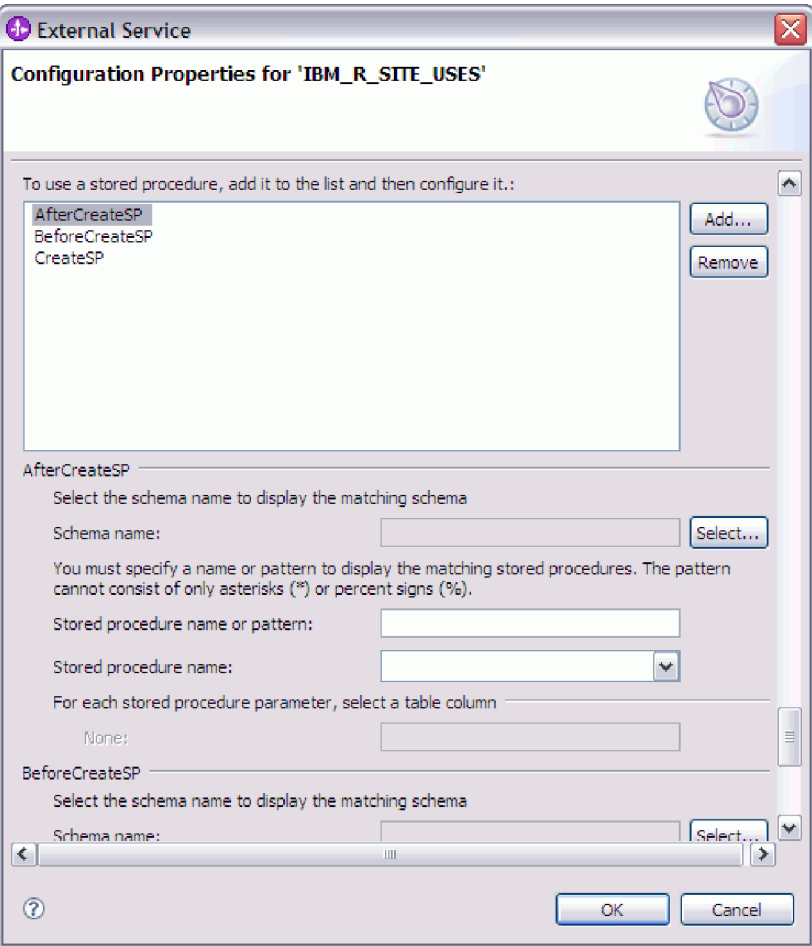

**Uwaga:** Jeśli w hierarchicznym obiekcie biznesowym procedura składowana ma być wykonywana dla każdego obiektu biznesowego w hierarchii, należy oddzielnie powiązać tę procedurę z obiektem biznesowym najwyższego poziomu i poszczególnymi podrzędnymi obiektami biznesowym lub tablicą obiektów biznesowych. Jeśli procedura składowana zostanie powiązana z obiektem biznesowym najwyższego poziomu, ale nie zostanie powiązana z poszczególnymi podrzędnymi obiektami biznesowymi, to obiekt biznesowy najwyższego poziomu jest przetwarzany z procedurą składowaną, ale podrzędne obiekty biznesowe są przetwarzane przy użyciu standardowego zapytania SQL.

- 6. Dla każdej wybranej procedury składowanej określ nazwę procedury składowanej w bazie danych, a następnie skonfiguruj obiekt biznesowy.
	- a. W polu **Nazwa schematu** wybierz nazwę schematu zawierającego procedurę składowaną.
		- 1) Należy kliknąć opcję **Wybierz**.
		- 2) W oknie Wybór wartości należy wybierać nazwę schematu, który będzie używany.
		- 3) Kliknij przycisk **OK**.
	- b. Określ nazwę procedury składowanej lub funkcji składowanej.
		- 1) W polu **Nazwa lub wzorzec procedury składowanej** należy wpisać nazwę procedury składowanej lub funkcji składowanej bądź wzorzec nazwy. Należy użyć znaku zapytania lub znaku podkreślenia (? lub \_ ), aby zastąpić pojedynczy znak, a znaku gwiazdki lub procentu (\* lub %), aby zastąpić wiele znaków.

2) W polu **Nazwa procedury składowanej** należy wybrać nazwę wybranej procedury. Jeśli na liście procedur składowanych znajduje się wiele elementów, to obok pola **Nazwa procedury składowanej** wyświetlany jest przycisk **Wybierz**. Należy kliknąć przycisk **Wybierz**, aby otworzyć okno Wybór, a następnie wybrać nazwę procedury składowanej lub funkcji składowanej.

Okno Właściwości konfiguracyjne zostało rozszerzone w celu udostępnienia obszaru, w którym można skonfigurować procedurę składowaną. W kreatorze automatycznie generowana jest lista parametrów przez sprawdzenie procedury składowanej w bazie danych.

c. Dla każdego parametru w procedurze składowanej (po lewej stronie) wybierz kolumnę tabeli (po prawej stronie), która zostanie przekazana do procedury składowanej w tym parametrze. Poniższy rysunek przedstawia fragment okna po skonfigurowaniu procedury składowanej.

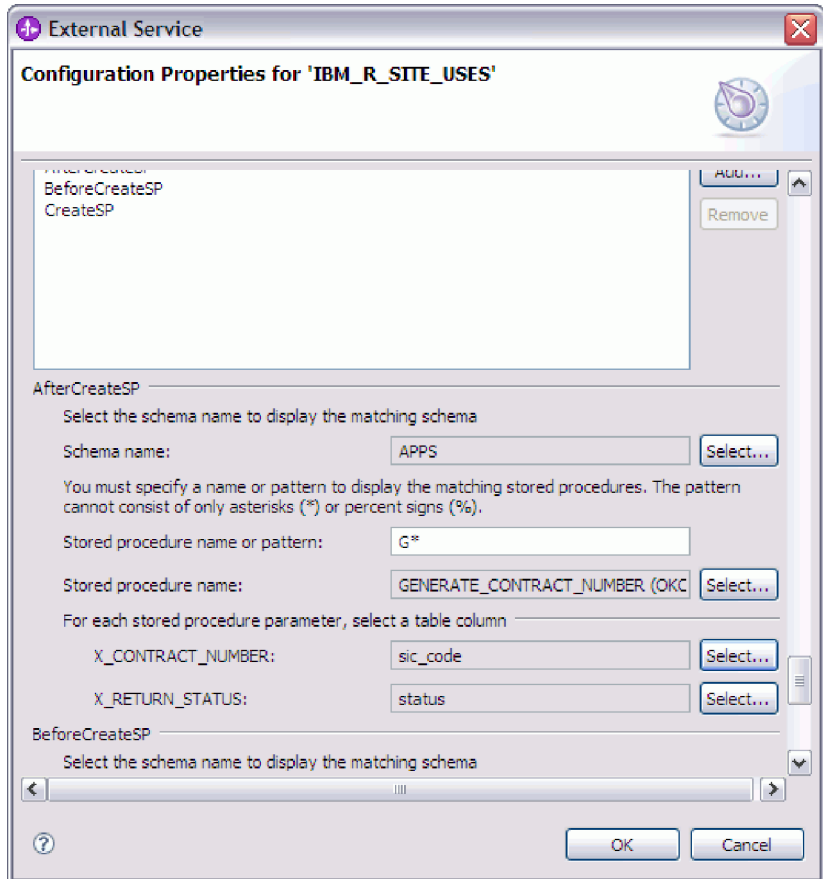

- 7. Po wypełnieniu wszystkich pól znajdujących się w oknie kliknij przycisk **OK**, aby zapisać konfigurację obiektu biznesowego. Zdefiniowane obiekty biznesowe tabeli, widoku, synonimu i pseudonimu są teraz wyświetlane w oknie Wybór i wykrywanie obiektów.
- 8. Aby zmienić konfigurację obiektu na liście **Wybrane obiekty**, należy wybrać nazwę obiektu, a następnie kliknąć ikonę (Edytuj).
- 9. Po wybraniu i skonfigurowaniu wszystkich wymaganych obiektów biznesowych kliknij przycisk **Dalej**, aby ustawić właściwości globalne i skonfigurować opakowujące obiekty biznesowe.

### **Następne czynności do wykonania**

Kontynuując pracę w oknie Wykrywanie i wybór obiektu, można wybrać i skonfigurować inne typy obiektów biznesowych.

# **Ustawianie właściwości globalnych dla operacji**

Po wybraniu obiektów bazy danych w kreatorze usług zewnętrznych należy określić właściwości dotyczące wszystkich obiektów biznesowych.

## **Procedura**

- 1. Jeśli lista **Wybrane obiekty** w oknie Wybór i wykrywanie obiektów zawiera wszystkie obiekty biznesowe, które mają zostać użyte w aplikacji, kliknij przycisk **Dalej**.
- 2. Przejrzyj listę operacji w oknie Konfigurowanie właściwości złożonych. Ta lista zawiera obsługiwane przez adapter operacje dotyczące usług przychodzących. Dodatkowo ta lista zawiera operacje dla wszystkich obiektów biznesowych wybranych w poprzednim oknie.

Podane operacje są ustawiane dla wszystkich generowanych obiektów biznesowych.

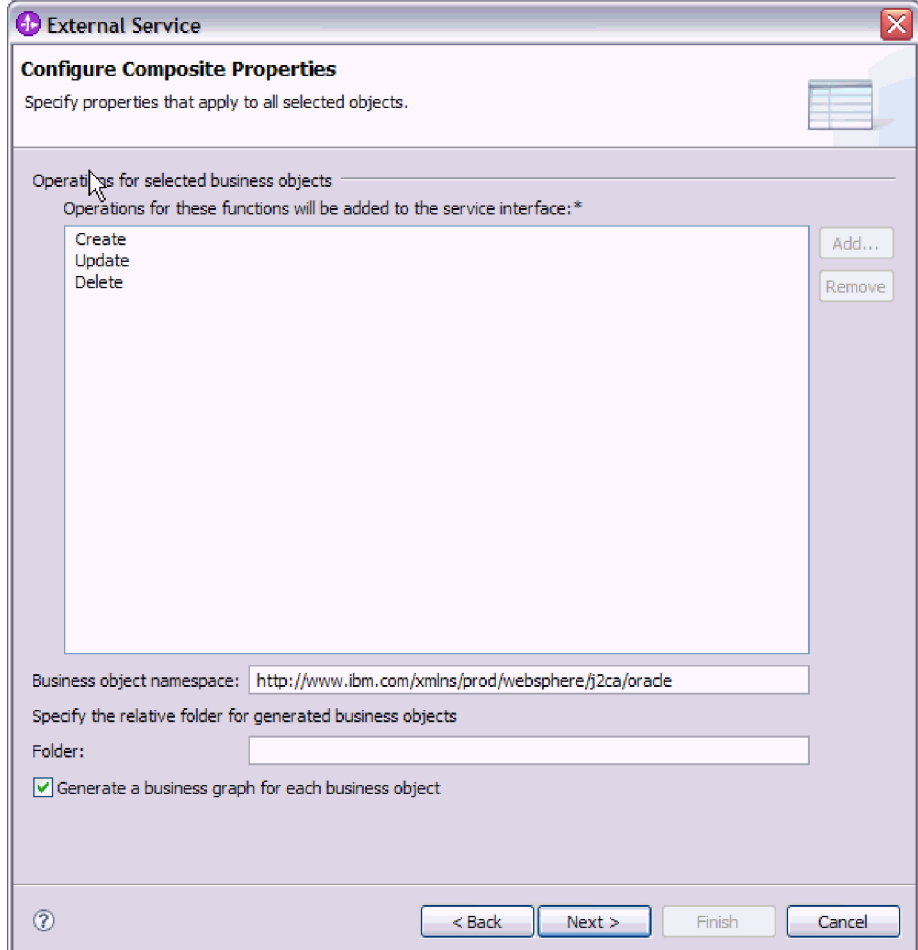

- 3. Aby usunąć niepotrzebną operację, wybierz nazwę operacji i kliknij przycisk **Usuń**. Jeśli zmienisz zdanie, kliknij przycisk **Dodaj** i odtwórz usuniętą operację.
- 4. W polu **Przestrzeń nazw Namespace obiektu biznesowego** zaakceptuj domyślną przestrzeń nazw lub wpisz pełną nazwę innej przestrzeni nazw.

Przestrzeń nazw poprzedza nazwę obiektu biznesowego, co pozwala logicznie rozdzielać schematy obiektów biznesowych. Więcej informacji na temat tej właściwości zawiera sekcja ["Przestrzeń nazw obiektu biznesowego \(BusinessObjectNameSpace\)" na stronie](#page-206-0) [201.](#page-206-0)

- 5. Opcjonalnie w polu **Folder** wpisz ścieżkę względną do folderu, w którym mają być przechowywane wygenerowane obiekty biznesowe.
- 6. Jeśli dla każdego obiektu biznesowego ma zostać utworzony wykres biznesowy, kliknij opcję **Generuj wykres biznesowy dla każdego obiektu biznesowego**. Wykresy biznesowe są wymagane tylko w przypadku dodawania obiektów biznesowych do modułu utworzonego przy użyciu wersji produktu WebSphere Integration Developer wcześniejszej niż 6.1.x.

**Uwaga:** Wybranie tej opcji jest konieczne wtedy, gdy obiekty biznesowe są dodawane do modułu utworzonego przy użyciu wcześniejszej wersji produktu WebSphere Integration Developer. W przeciwnym razie należy ponownie wygenerować połączenia dla interfejsu.

7. Po zakończeniu tego działania kliknij przycisk **Dalej**.

### **Wyniki**

Udostępniono informacje mające zastosowane we wszystkich obiektach biznesowych w tym module.

## **Następne czynności do wykonania**

Należy kontynuować pracę w kreatorze. Następnym krokiem jest określenie informacji dotyczących wdrażania, które zostaną użyte w czasie wykonywania, a także informacji na potrzeby zapisywania usługi jako modułu.

## **Ustawianie właściwości wdrażania i generowanie usługi**

Po wybraniu i skonfigurowaniu obiektów biznesowych na potrzeby modułu należy użyć kreatora usług zewnętrznych do skonfigurowania właściwości używanych przez adapter do nawiązywania połączenia z określoną bazą danych. Za pomocą kreatora tworzony jest nowy moduł integracji biznesowej, w którym są zapisywane wszystkie artefakty i wartości właściwości.

#### **Informacje o zadaniu**

Ta czynność jest wykonywana w oknach Konfiguracja wdrażania i generowania usług i Właściwości położenia usługi kreatora usług zewnętrznych.

Właściwości połączenia w tej czynności są inicjowane wartościami użytymi przez kreator do nawiązania połączenia z bazą danych. Aby skonfigurować moduł przy użyciu innych wartości, należy w tym miejscu zmienić wartości. Na przykład w celu użycia sterownika Oracle JDBC w czasie wykonywania zamiast cienkiego sterownika Oracle, należy w tym miejscu ustawić informacje dotyczące sterownika.

## **Procedura**

1. W oknie Konfiguracja wdrażania i generowania usług kliknij opcję **Edytuj operacje**, aby przejrzeć nazwy operacji dla tworzonych obiektów biznesowych lub dodać opis tych

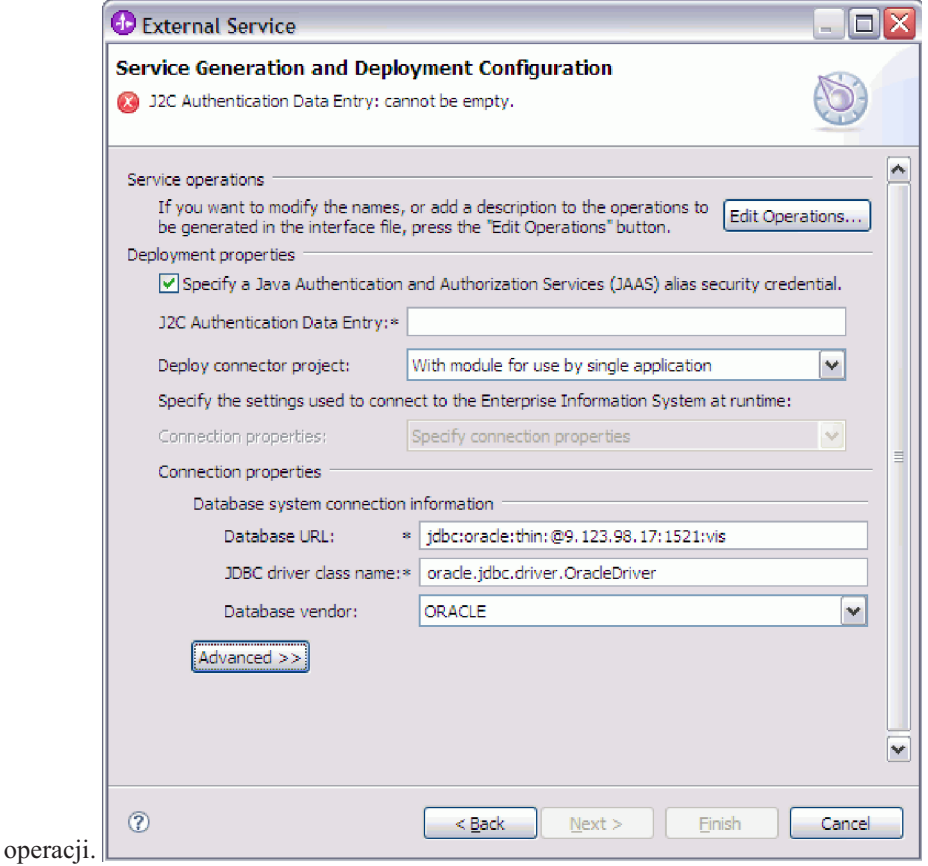

- 2. Określ sposób, w jaki adapter ma pobierać nazwę użytkownika bazy danych i hasło w czasie wykonywania.
	- v Aby korzystać z aliasu uwierzytelniania J2C, zaznacz pole wyboru **Określ referencję zabezpieczeń aliasu usługi autoryzacji i uwierzytelniania Java (JAAS)** i wpisz nazwę aliasu w polu **Wpis danych uwierzytelniania J2C**.

W dowolnym momencie przed wdrożeniem modułu można podać istniejący alias uwierzytelniania lub utworzyć nowy. Nazwa zawiera nazwę węzła i jest w niej rozróżniana wielkość liter.

- v Aby użyć nazwy użytkownika i hasła określonych w istniejącym na serwerze źródle danych JNDI (Java Naming and Directory Interface):
	- a. Usuń zaznaczenie pola wyboru **Określ referencję zabezpieczeń aliasu usługi autoryzacji i uwierzytelniania Java (JAAS)**.
	- b. Kliknij opcję **Zaawansowane**.
	- c. Rozwiń węzeł **Zaawansowana konfiguracja połączenia**.
	- d. W polu **Nazwa JNDI źródła danych DataSource** wpisz nazwę istniejącego źródła danych JNDI. Więcej informacji na ten temat zawiera sekcja ["Nazwa JNDI](#page-208-0) [źródła danych \(DataSourceJNDIName\)" na stronie 203.](#page-208-0)
- v Aby określić nazwę i hasło użytkownika bazy danych, które mają zostać zapisane we właściwościach adaptera:
	- a. Usuń zaznaczenie pola wyboru **Określ referencję zabezpieczeń aliasu usługi autoryzacji i uwierzytelniania Java (JAAS)**.
	- b. Kliknij opcję **Zaawansowane**.

c. W obszarze **Informacje o połączeniu z systemem bazy danych** wpisz wartości w polach **Nazwa użytkownika** i **Hasło**. Więcej informacji na ten temat zawierają sekcje ["Nazwa użytkownika \(UserName\)" na stronie 215](#page-220-0) i ["Hasło \(Password\)" na](#page-215-0) [stronie 210.](#page-215-0)

**Uwaga:** Podane tutaj hasło jest zapisywane jako jawny tekst we właściwości adaptera i może być widoczne dla nieautoryzowanych uczestników.

- 3. W polu **Wdróż projekt konektora** określ, czy uwzględnić pliki adaptera w module. Wybierz jedną z następujących wartości:
	- v **Z modułem do użycia przez pojedynczą aplikację**. Gdy pliki adaptera są osadzone w module, można wdrażać moduł na dowolnym serwerze aplikacji. Adaptera osadzonego należy użyć w przypadku pojedynczego modułu używającego adaptera lub w przypadku, gdy dla wielu modułów konieczne jest uruchamianie różnych wersji adaptera. Używanie adaptera osadzonego umożliwia aktualizowanie adaptera w pojedynczym module bez ryzyka destabilizacji innych modułów przez zmianę wersji ich adaptera.
	- v **Na serwerze do użycia przez wiele aplikacji**. Jeśli plików adaptera nie ma w module, należy je zainstalować jako adapter autonomiczny na każdym serwerze aplikacji, na którym ma działać moduł. Adaptera autonomicznego należy użyć, jeśli z tej samej wersji danego adaptera może korzystać wiele modułów, a administrowanie adapterem ma odbywać się z centralnego położenia. Zastosowanie adaptera autonomicznego może również przyczynić się do zredukowania wymaganych zasobów ze względu na uruchomienie pojedynczej instancji adaptera dla wielu modułów.
- 4. Jeśli w poprzednim kroku została wybrana opcja Na serwerze do użycia przez wiele adapterów, określ sposób określania właściwości połączenia.
	- v Jeśli na serwerze ręcznie utworzono i skonfigurowano fabrykę połączeń zarządzanych lub specyfikację aktywowania lub jeśli wdrożono już aplikację nawiązującą połączenie z tą samą bazą danych przy użyciu właściwości tej samej fabryki połączeń zarządzanych lub specyfikacji aktywowania, możliwe jest ponowne wykorzystanie fabryki połączeń zarządzanych lub specyfikacji aktywowania przez określenie ich źródła danych Java Naming and Directory Interface (JNDI):
		- a. W polu **Właściwości połączenia** należy wybrać opcję Użyj predefiniowanych właściwości połączenia.
		- b. W polu **Nazwa wyszukiwania JNDI** należy wpisać nazwę źródła danych JNDI dla istniejącej fabryki połączeń zarządzanych lub specyfikacji aktywowania.
			- Poniższy rysunek przedstawia typowe ustawienia dla ponownego wykorzystywania fabryki połączeń zarządzanych lub specyfikacji aktywowania w przypadku autonomicznego wdrożenia adaptera.

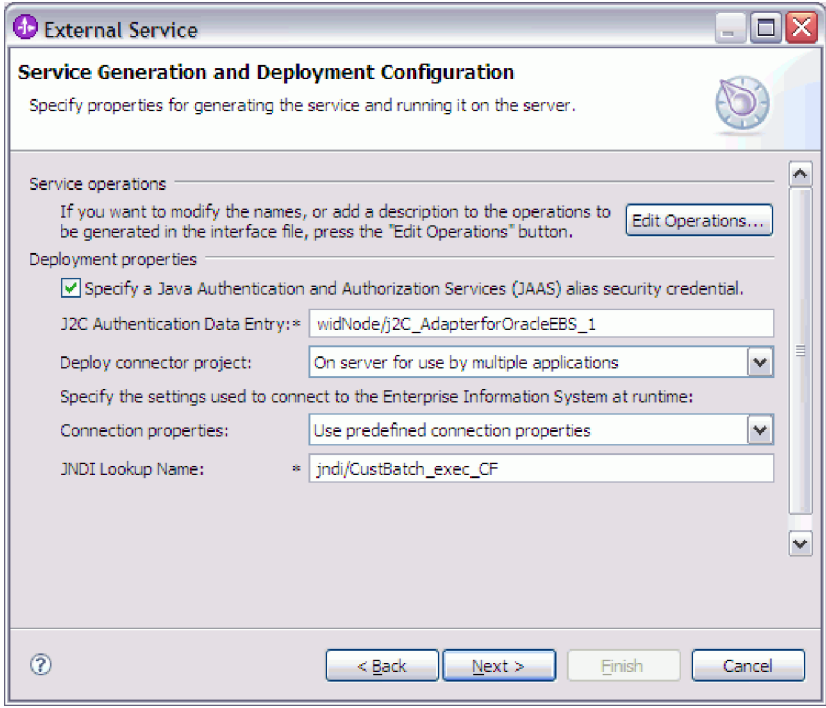

- c. Należy kliknąć przycisk **Dalej**, aby wykonać tę czynność.
- v Jeśli jest to pierwsza aplikacja nawiązująca połączenie z bazą danych przy użyciu określonej nazwy użytkownika i hasła lub jeśli nazwa użytkownika i hasło mają być administrowane oddzielnie od innych aplikacji, to należy wybrać opcję **Określ właściwości połączenia**.
- 5. Przejrzyj i w razie potrzeby zmień wartości wymaganych właściwości połączenia. Pola są inicjowane z informacjami o połączeniu, które zostały określone podczas uruchamiania kreatora. Te wartości można zmienić, aby określić inną nazwę użytkownika i inne hasło w czasie wykonywania. Można także nawiązać połączenie z alternatywnym bazą danych Oracle, ale nazwy schematu w obu bazach danych muszą być takie same. Właściwości połączenia mają format specyficzny dla bazy danych. Więcej informacji o właściwościach zawiera sekcja ["Właściwości specyfikacji](#page-202-0) [aktywowania" na stronie 197.](#page-202-0)
- 6. Opcjonalnie określ zaawansowane właściwości (po kliknięciu opcji **Zaawansowane**). Należy rozwinąć wszystkie sekcje właściwości zaawansowanych, aby przejrzeć właściwości. Poniższy rysunek przedstawia sekcje właściwości zaawansowanych dostępne w oknie Konfiguracja wdrażania i generowania usług.

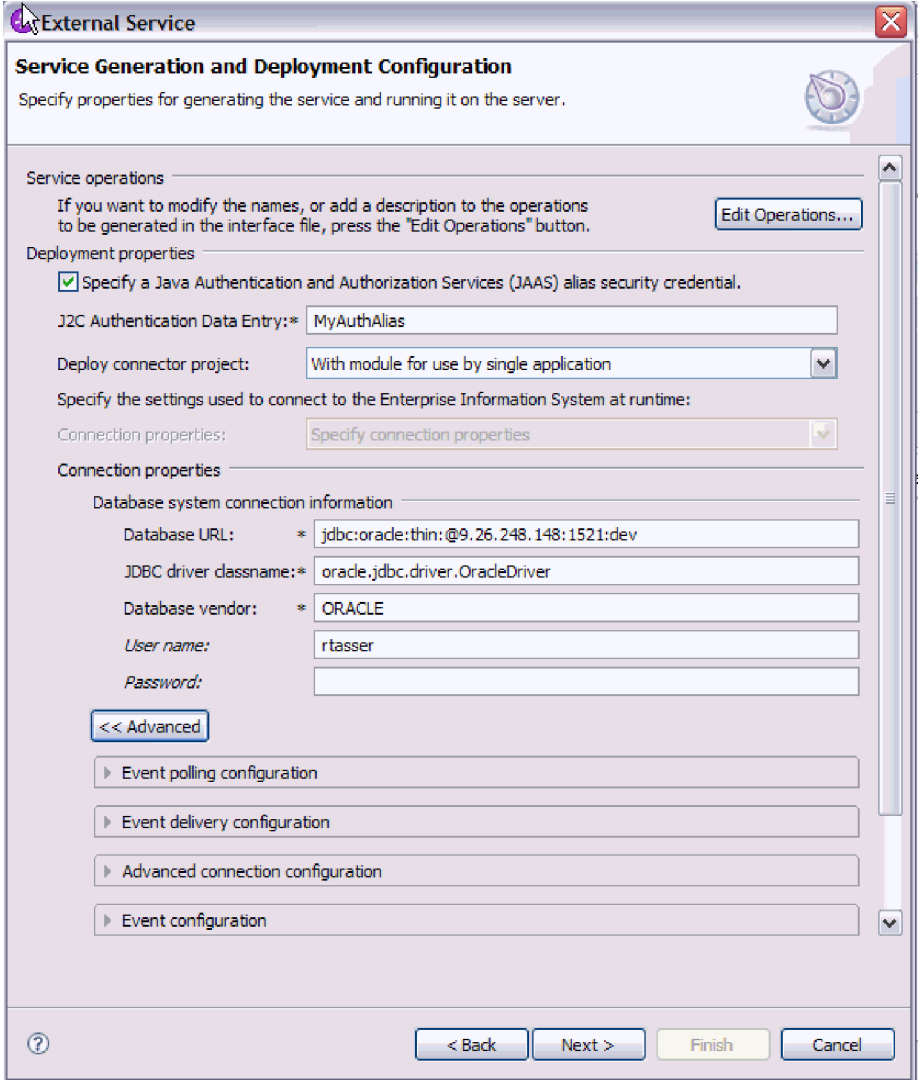

- v **Konfiguracja odpytywania zdarzeń**
	- a. W polu **Odstęp czasu między okresami odpytywania** wpisz liczbę milisekund określającą czas oczekiwania adaptera między okresami odpytywania. Więcej informacji na ten temat zawiera sekcja ["Odstęp czasu między okresami](#page-216-0) [odpytywania \(PollPeriod\)" na stronie 211.](#page-216-0)
	- b. W polu **Maksymalna liczba zdarzeń w okresie odpytywania** wpisz liczbę zdarzeń do dostarczenia podczas każdego okresu odpytywania. Więcej informacji na ten temat zawiera sekcja ["Maksymalna liczba zdarzeń w okresie odpytywania](#page-216-0) [\(PollQuantity\)" na stronie 211.](#page-216-0)
	- c. W polu **Odstęp czasu między ponownymi próbami w przypadku niepowodzenia połączenia** wpisz liczbę milisekund czasu oczekiwania przed ponowną próbą nawiązania połączenia po wystąpieniu niepowodzenia połączenia podczas odpytywania. Więcej informacji na ten temat zawiera sekcja ["Odstęp](#page-217-0) [czasu między ponownymi próbami w przypadku niepowodzenia połączenia](#page-217-0) [\(RetryInterval\)" na stronie 212.](#page-217-0)
	- d. W polu **Liczba ponownych prób nawiązania połączenia systemowego** wpisz liczbę ponownych prób nawiązania połączenia, które muszą zostać podjęte przed zgłoszeniem błędu odpytywania. Więcej informacji na ten temat zawiera sekcja ["Liczba ponownych prób nawiązania połączenia systemowego \(RetryLimit\)" na](#page-217-0) [stronie 212.](#page-217-0)
- e. Aby wstrzymać pracę adaptera w przypadku wystąpienia błędu odpytywania, zaznacz pole wyboru **Zatrzymaj adapter w przypadku napotkania błędu podczas odpytywania**. Jeśli ta opcja nie zostanie zaznaczona, adapter zarejestruje wyjątek, ale będzie nadal działać. Więcej informacji na ten temat zawiera sekcja ["Zatrzymaj adapter w przypadku napotkania błędu podczas odpytywania](#page-218-0) [\(StopPollingOnError\)" na stronie 213.](#page-218-0)
- f. Opcjonalnie można wybrać opcję **Ponów połączenie z systemem EIS przy uruchamianiu**, jeśli adapter ma podczas uruchamiania wznawiać próbę nawiązania połączenia zakończonego niepowodzeniem. Więcej informacji na ten temat zawiera sekcja ["Ponów połączenie z systemem EIS przy uruchamianiu](#page-217-0) [\(RetryConnectionOnStartup\)" na stronie 212.](#page-217-0)
- v **Konfiguracja dostarczania zdarzeń**
	- a. W polu **Typ dostarczania** wybierz metodę dostarczania. Metody te zostały opisane w sekcji ["Typ dostarczenia \(DeliveryType\)" na stronie 205.](#page-210-0)
	- b. Aby upewnić się, że zdarzenia będą dostarczane tylko raz i tylko do jednego eksportu, wybierz opcję **Gwarantowane dostarczenie jednorazowe**. Ta opcja może zmniejszyć wydajność, ale uniemożliwi wielokrotne dostarczanie zdarzenia i niedostarczanie zdarzeń. Więcej informacji na ten temat zawiera sekcja ["Gwarantowane dostarczenie zdarzeń \(AssuredOnceDelivery\)" na stronie 206.](#page-211-0)
	- c. Domyślnie adapter przetwarza wszystkie zdarzenia znalezione podczas odpytywania. Jeśli zdarzenia ze znacznikami czasu późniejszymi niż bieżący czas nie mają być przetwarzane, wybierz opcję **Nie przetwarzaj zdarzeń ze znacznikiem czasu w przyszłości**. Więcej informacji na ten temat zawiera sekcja ["Nie przetwarzaj zdarzeń ze znacznikiem czasu w przyszłości](#page-210-0) [\(FilterFutureEvents\)" na stronie 205.](#page-210-0)
	- d. W polu **Typy zdarzeń do przetworzenia** wpisz rozdzielaną przecinkami listę obiektów biznesowych, dla których mają być dostarczane zdarzenia. Aby otrzymywać zdarzenia dla wszystkich typów obiektów biznesowych, pozostaw to pole puste.

Jeśli na przykład zdarzenia mają być odbierane tylko wtedy, gdy w bazie danych zostaną zmodyfikowane tabele Customer (Klient) i Order (Zamówienie), ustaw w tym polu wartość Customer,Order.

Więcej informacji na ten temat zawiera sekcja ["Typy zdarzeń do przetworzenia](#page-212-0) [\(EventTypeFilter\)" na stronie 207.](#page-212-0)

- e. W polu **Instancja adaptera na potrzeby filtrowania zdarzeń** wpisz identyfikator konektora, dla którego mają być dostarczane zdarzenia. Więcej informacji na ten temat zawiera sekcja ["Instancja adaptera na potrzeby filtrowania](#page-205-0) [zdarzeń \(AdapterInstanceEventFilter\)" na stronie 200.](#page-205-0)
- f. W polu **Limit ponownych prób dla zdarzeń zakończonych niepowodzeniem** podaj liczbę prób dostarczenia zdarzenia podejmowanych w przypadku dostarczenia zakończonego niepowodzeniem. Więcej informacji na ten temat zawiera sekcja ["Limit ponownych prób dla zdarzeń zakończonych](#page-213-0) [niepowodzeniem \(FailedEventRetryLimit\)" na stronie 208.](#page-213-0)
- g. W obszarze **Liczba połączeń na potrzeby dostarczania zdarzeń** określ minimalną i maksymalną liczbę połączeń używanych w celu dostarczania zdarzeń. Więcej informacji na ten temat zawierają sekcje ["Minimalna liczba](#page-214-0) [połączeń \(MinimumConnections\)" na stronie 209](#page-214-0) i ["Maksymalna liczba połączeń](#page-214-0) [\(MaximumConnections\)" na stronie 209.](#page-214-0)
- v **Zaawansowana konfiguracja połączenia**
	- a. Parametr **Nazwa JNDI źródła danych DataSource** został omówiony wcześniej w tym temacie.
- b. Ustaw właściwość **Dodatkowe właściwości połączenia sterownika JDBC**. Więcej informacji o tej właściwości zawiera sekcja ["Dodatkowe właściwości](#page-206-0) [połączenia sterownika JDBC \(DriverConnectionProperties\)" na stronie 201.](#page-206-0)
- c. Ustaw właściwość **Zapytanie SQL sprawdzające połączenie**. Więcej informacji o tej właściwości zawiera sekcja ["Zapytanie SQL sprawdzające połączenie](#page-215-0) [\(PingQuery\)" na stronie 210.](#page-215-0)
- d. W polu **Limit czasu zapytania** wpisz czas (w sekundach) oczekiwania adaptera na odpowiedź na zapytanie bazy danych. Więcej informacji o tej właściwości zawiera sekcja ["Limit czasu zapytania \(QueryTimeOut\)" na stronie 211.](#page-216-0)
- e. Ustaw właściwość **Zwróć obiekt biznesowy, nawet jeśli tabela wynikowa procedury składowanej jest pusta**. Więcej informacji o tej właściwości zawiera sekcja ["Zwróć obiekt biznesowy, nawet jeśli tabela wynikowa procedury](#page-218-0) [składowanej jest pusta \(ReturnDummyBOForSP\)" na stronie 213.](#page-218-0)
- v **Konfiguracja zdarzenia**
	- a. W polu **Kolejność sortowania zdarzeń** określ kolejność pobierania i przetwarzania zdarzeń. Jest to rozdzielona przecinkami lista nazw kolumn z tabeli zdarzeń oraz słów kluczowych sterujących porządkiem sortowania w każdej kolumnie. Aby określić porządek rosnący, wpisz wartość asc, natomiast aby określić porządek malejący, wpisz wartość desc. Więcej informacji na ten temat zawiera sekcja ["Kolejność sortowania zdarzeń \(EventOrderBy\)" na stronie 206.](#page-211-0)
	- b. W polu **Nazwa tabeli zdarzeń** zaakceptuj domyślną nazwę tabeli zawierającej składnicę zdarzeń lub wpisz inną nazwę tabeli. Więcej informacji na ten temat zawiera sekcja ["Nazwa tabeli zdarzeń \(EventTableName\)" na stronie 207.](#page-212-0)
	- c. W polu **Nazwa procedury składowanej do uruchomienia przed odpytywaniem** wpisz nazwę procedury składowanej lub funkcji składowanej, która ma zostać uruchomiona przed wywołaniem rzeczywistego zapytania związanego z odpytywaniem. Więcej informacji na ten temat zawiera sekcja ["Nazwa procedury składowanej do uruchomienia przed odpytywaniem](#page-219-0) [\(SPBeforePoll\)" na stronie 214.](#page-219-0)
	- d. W polu **Nazwa procedury składowanej do uruchomienia po odpytywaniu** podaj nazwę procedury składowanej lub funkcji składowanej, która ma zostać uruchomiona po każdym cyklu odpytywania. Więcej informacji na ten temat zawiera sekcja ["Nazwa procedury składowanej do uruchomienia po odpytywaniu](#page-219-0) [\(SPAfterPoll\)" na stronie 214.](#page-219-0)
	- e. W polu **Typ zapytania o zdarzenie na potrzeby przetwarzania zdarzeń** wybierz typ przetwarzania zdarzeń, którego chcesz użyć:
		- Aby użyć standardowego przetwarzania zdarzeń udostępnianego przez adapter, wybierz opcję **Standardowy**.
		- Aby udostępnić własne zapytania w celu dostosowania przetwarzania zdarzeń, zaznacz opcję **Zdefiniowany przez użytkownika (dynamiczny)**. W przypadku wybrania tej opcji należy wypełnić dodatkowe pola opisane w poniższej tabeli.

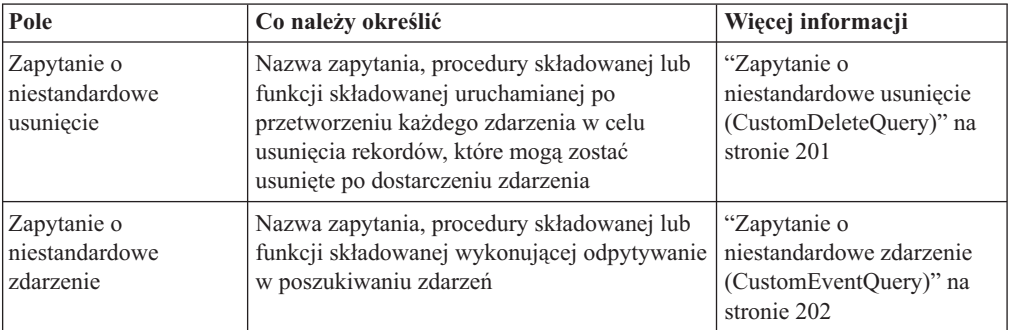

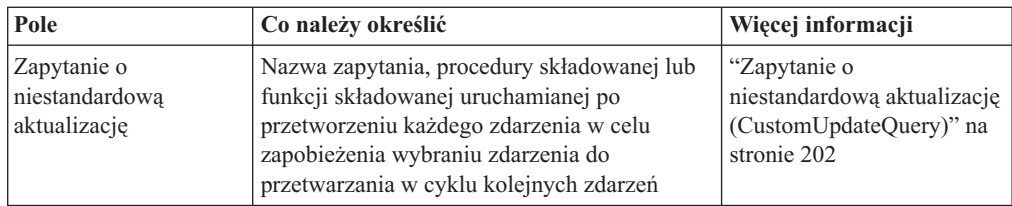

## v **Rejestrowanie i śledzenie**

- a. Jeśli istnieje wiele instancji adaptera, należy ustawić właściwość Identyfikator adaptera na wartość unikalną dla danej instancji.
- b. Jeśli poufne informacje lub informacje użytkownika w plikach śledzenia i dziennika mają być ukryte, wybierz pole **Ukryj dane użytkownika za pomocą znaków XXX w plikach śledzenia i dziennika**.
- 7. Kliknij przycisk **Dalej**. Zostanie wyświetlone okno Właściwości położenia usługi.

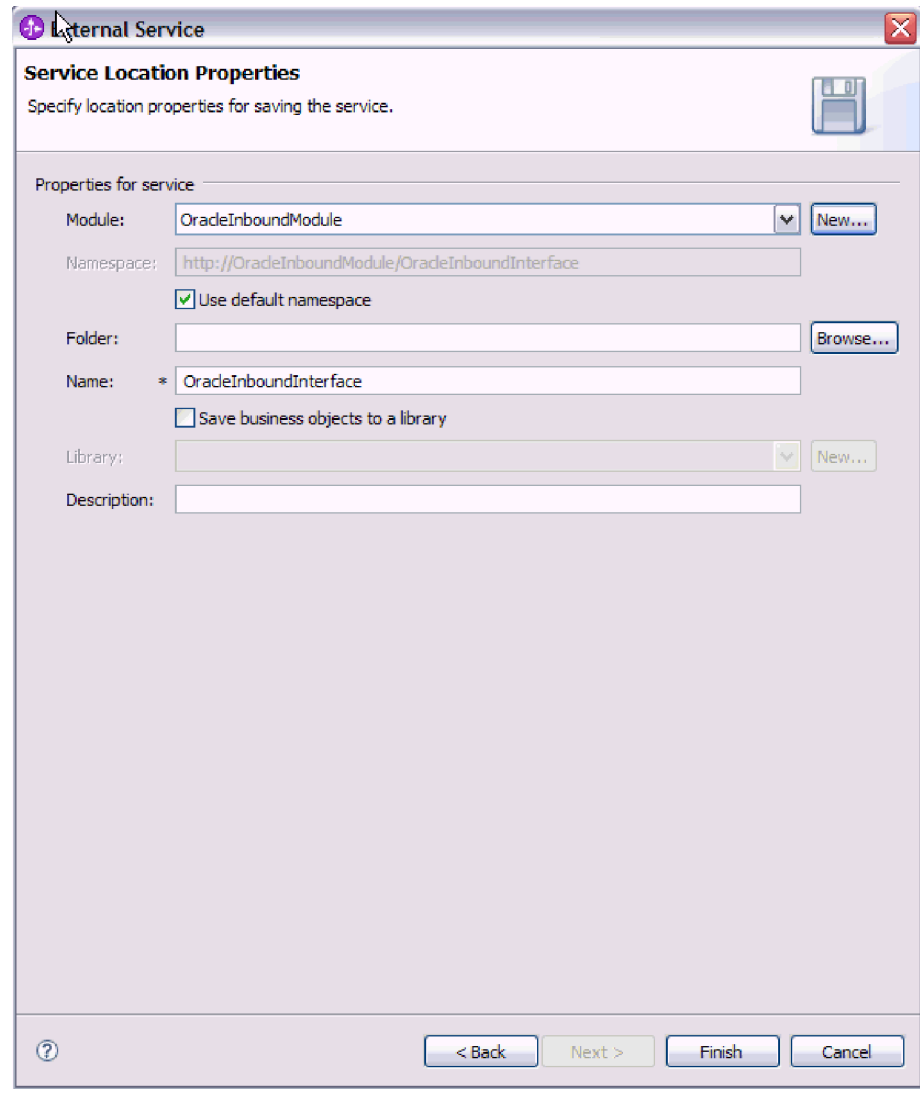

- 8. W oknie Właściwości położenia usługi podaj nazwę modułu, który ma zostać utworzony. Może to być nowy lub już istniejący moduł.
	- v Jeśli na liście **Moduł** zostanie wyświetlona nazwa pożądanego modułu, wybierz tę nazwę.

**Ważne:** Jeśli moduł zawiera interfejs lub obiekt biznesowy o takiej samej nazwie, jak nazwa aktualnie konfigurowana, to pierwotny interfejs lub obiekt biznesowy znajdujący się w module zostanie zastąpiony nową wersją.

- v W przeciwnym razie utwórz nowy moduł:
	- a. Kliknij przycisk **Nowy**.
	- b. W oknie Projekt integracji wybierz opcję **Utwórz projekt modułu** i kliknij przycisk **Dalej**.
	- c. W oknie Moduł wpisz nazwę modułu. Na przykład OracleInboundModule.
	- d. Jeśli pliki opisu usługi (pliki .export i .wsdl) mają znajdować się w domyślnym folderze w module, pozostaw wybraną opcję **Użyj położenia domyślnego**. Aby określić inny folder w module, usuń zaznaczenie opcji, a następnie kliknij przycisk **Przeglądaj** i określ inny folder w polu **Położenie**.
	- e. Jeśli moduł ma być otwierany automatycznie po zamknięciu kreatora na diagramie składania w produkcie WebSphere Integration Developer, wybierz opcję **Otwórz diagram składania modułu**. W przeciwnym razie usuń zaznaczenie tej opcji.
	- f. Kliknij przycisk **Zakończ**, aby utworzyć nowy moduł.
- 9. Określ przestrzeń nazw, która ma być używana dla obiektów biznesowych.
	- v Jeśli w obiektach biznesowych modułu ma być używana domyślna przestrzeń nazw, pozostaw wybraną opcję **Użyj domyślnej przestrzeni nazw**.
	- v Aby określić inną przestrzeń nazw, usuń zaznaczenie opcji i wpisz inną wartość w polu **Przestrzeń nazw Namespace**.
- 10. Opcjonalnie określ folder w nowym module, w którym zostanie zapisany opis usługi. W polu **Folder** wpisz nazwę folderu lub przejdź do istniejącego folderu. Jeśli nie zostanie podana nazwa folderu, artefakty (pliki export, XSD i WSDL) będą przechowywane w folderze głównym modułu, czyli w folderze, który ma nazwę taką samą jak moduł.
- 11. W polu **Nazwa** zaakceptuj domyślną nazwę importu lub wpisz inną nazwę.
- 12. Opcjonalnie, jeśli obiekty biznesowe mają być zapisywane w bibliotece, w której będą mogły z nich korzystać inne moduły, wybierz opcję **Zapisz obiekty biznesowe w bibliotece** i w polu **Biblioteka** określ położenie biblioteki.
- 13. Opcjonalnie w polu **Opis** wpisz opisowy komentarz dotyczący modułu.
- 14. Po ustawieniu właściwości kliknij przycisk **Zakończ**.
- 15. Jeśli zostanie wyświetlone okno Zmieniony model, kliknij przycisk **Tak**.

### **Wyniki**

Działanie kreatora zostanie zakończone. W projekcie został utworzony moduł i zostały wygenerowane artefakty.

## **Następne czynności do wykonania**

W niektórych przypadkach może być konieczne użycie edytora składania w celu dokończenia konfiguracji. Następnie można przetestować lub wdrożyć moduł.

# **Dokańczanie konfiguracji**

W niektórych sytuacjach w celu dokończenia konfiguracji obiektów biznesowych należy wykonać kroki konfiguracji ręcznej.

#### **Informacje o zadaniu**

Tę czynność należy wykonać, jeśli jest konieczne dostosowanie artefaktów wygenerowanych przez kreator. Można to zrobić w następujących sytuacjach:

- v W celu ustawienia parametru CopyAttribute dla kolumny na wartość taką samą jak wartość ustawiona w innej kolumnie.
- v W celu dodania lub usunięcia atrybutów obiektu biznesowego. Można na przykład uprościć projekt obiektu biznesowego, usuwając prosty atrybut odpowiadający dowolnej kolumnie bazy danych, do której odwołanie nie jest wymagane.
- v W celu skonfigurowania dodatkowych elementów nadrzędnych dla obiektu biznesowego tabeli, który ma wiele elementów nadrzędnych. Kreator konfiguruje tylko jeden element nadrzędny dla obiektu biznesowego tabeli.

Ten temat zawiera szczegółowe instrukcje dotyczące ustawiania parametru CopyAttribute na obiekt biznesowy tabeli. Inne zmiany w strukturach obiektu biznesowego można wprowadzić przy użyciu podobnych technik.

Parametr CopyAttribute jest zawarty we właściwościach atrybutu dla kolumny, która ma zostać zapełniona wartościami i specyficznymi dla aplikacji informacjami z innej kolumny. Jeśli na przykład kolumna contact nowego wiersza w tabeli ma zawierać tę samą wartość co kolumna email, należy ustawić parametr CopyAttribute atrybutu contact na wartość email. Do ustawiania wartości służy edytor składania zawarty w produkcie WebSphere Integration Developer.

### **Procedura**

- 1. W perspektywie Integracja biznesowa w produkcie WebSphere Integration Developer rozwiń nazwę modułu, rozwiń węzeł **Typ danych**, a następnie znajdź obiekt biznesowy tabeli. Nazwa obiektu biznesowego to nazwa schematu bazy danych rozszerzona o nazwę tabeli bazy danych. Na początku nazwy można dołączyć opcjonalną przestrzeń nazw.
- 2. Kliknij prawym przyciskiem myszy nazwę obiektu biznesowego i wybierz opcję **Otwórz**. Edytor składania wyświetli obiekt biznesowy, który zawiera pole dla każdej kolumny.
- 3. W edytorze składania wybierz kolumnę, która ma być zgodna z inną kolumną.
- 4. W widoku Właściwości wybierz opcję Informacje o aplikacji. Jeśli widok Właściwości jest niewidoczny, kliknij prawym przyciskiem myszy nazwę kolumny, a następnie kliknij opcję **Pokaż we właściwościach**.
- 5. Rozwiń węzeł **Schemat specyficznej dla aplikacji informacji Oracle**, a następnie rozwiń węzeł **OracleAttributeTypeMetadata**.
- 6. Kliknij prawym przyciskiem myszy pozycję **OracleAttributeTypeMetadata**, a następnie wybierz opcję **Nowe** → **oracleasi:CopyAttribute**.
- 7. Wybierz właściwość **CopyAttribute**.
- 8. W obszarze Szczegóły rozszerzenia ustaw wartość tekstową na nazwę kolumny zawierającej informacje do skopiowania. Kolumna może znajdować się w bieżącym obiekcie biznesowym lub w nadrzędnym obiekcie biznesowym. Aby skopiować wartość z kolumny w bieżącym obiekcie biznesowym, ustaw wartość na nazwę kolumny, na przykład phoneid. Aby skopiować wartość z kolumny w nadrzędnym obiekcie biznesowym, poprzedź nazwę kolumny przedrostkiem zawierającym dwie kropki (..), na przykład ..phone. Poniższy rysunek przedstawia edytor składania z właściwością CopyAttribute ustawioną na kolumnę z bieżącej tabeli.

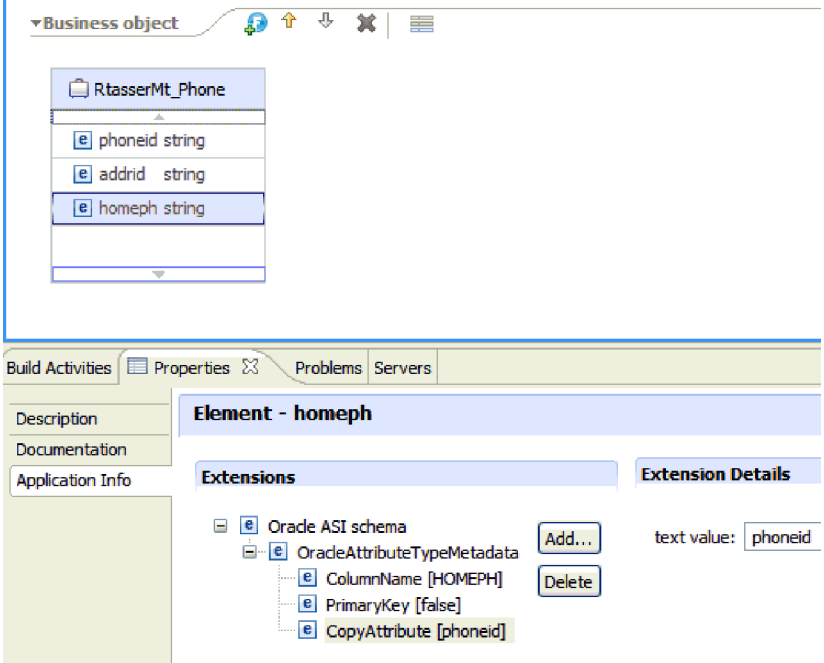

# **Wyniki**

Obiekt biznesowy skonfigurowano pod kątem korzystania z właściwości CopyAttribute w celu ustawiania atrybutu obiektu biznesowego i właściwości kolumny bazy danych na podstawie informacji z innej kolumny.

# **Następne czynności do wykonania**

Teraz można przetestować i wdrożyć moduł.

# **Rozdział 5. Zmiana właściwości specyfikacji interakcji przy użyciu edytora składania**

Aby po wygenerowaniu usługi zmienić właściwości specyfikacji interakcji dla modułu adaptera, należy użyć edytora składania dostępnego w produkcie WebSphere Integration Developer.

### **Przed rozpoczęciem**

Przy użyciu kreatora usług zewnętrznych należy wygenerować usługę dla adaptera.

### **Informacje o zadaniu**

Po wygenerowaniu usługi dla adaptera może być konieczna zmiana właściwości specyfikacji interakcji. Właściwości specyfikacji interakcji, które są opcjonalne, ustawia się na poziomie metody dla konkretnej operacji na konkretnym obiekcie biznesowym. Określone przez użytkownika wartości zostaną wyświetlone jako wartości domyślne we wszystkich nadrzędnych obiektach biznesowych wygenerowanych przez kreator usług zewnętrznych. Właściwości te można zmienić przed wyeksportowaniem pliku EAR. Nie można ich zmienić po wdrożeniu aplikacji.

Aby zmienić właściwości specyfikacji interakcji, należy wykonać poniższą procedurę.

### **Procedura**

- 1. W perspektywie Integracja biznesowa produktu WebSphere Integration Developer rozwiń nazwę modułu.
- 2. Rozwiń pozycję **Diagram składania**, a następnie dwukrotnie kliknij interfejs.
- 3. Kliknij interfejs w edytorze składania. Bez dodatkowego kliknięcia zostaną wyświetlone właściwości modułu.
- 4. Kliknij kartę **Właściwości**. Można także kliknąć prawym przyciskiem myszy interfejs na diagramie, a następnie kliknąć opcję **Pokaż we właściwościach**.
- 5. W obszarze **Powiązanie** kliknij opcję **Powiązania metody**. Zostaną wyświetlone metody dla interfejsu - jedna dla każdej kombinacji obiektu biznesowego i operacji.
- 6. Wybierz metodę, której właściwość specyfikacji interakcji ma zostać zmieniona.
- 7. Zmień właściwość na karcie **Ogólne**. Powtórz ten krok dla każdej metody, której właściwość specyfikacji interakcji ma zostać zmieniona.

### **Wyniki**

Właściwości specyfikacji interakcji powiązane z modułem adaptera zostaną zmienione.

### **Następne czynności do wykonania**

Należy wdrożyć moduł.

# **Rozdział 6. Wdrażanie modułu**

Moduł należy wdrożyć w celu umieszczenia plików tworzących moduł i adapter w środowisku operacyjnym na potrzeby produkcji lub testowania. W produkcie WebSphere Integration Developer zintegrowane środowisko testowe udostępnia obsługę produktu WebSphere Process Server lub WebSphere Enterprise Service Bus albo obu tych produktów, zależnie od profili środowiska testowego wybranych podczas instalacji.

# **Środowiska wdrażania**

Moduły i adaptery można wdrażać w środowiskach testowych oraz produkcyjnych.

Przy użyciu produktu WebSphere Integration Developer można wdrażać moduły na jednym lub większej liczbie serwerów w środowisku testowym. Zwykle jest to metoda uruchamiania i testowania modułów integracji biznesowej, którą stosuje się najczęściej. Możliwe jest także wyeksportowanie modułów w celu wdrożenia na serwerze WebSphere Process Server lub WebSphere Enterprise Service Bus jako plików EAR przy użyciu Konsoli administracyjnej lub narzędzi wiersza komend.

# **Wdrażanie modułu na potrzeby testowania**

Przy użyciu produktu WebSphere Integration Developer można wdrożyć moduł zawierający adapter osadzony w środowisku testowym i pracować z narzędziami serwera, które umożliwiają wykonywanie takich czynności jak edytowanie konfiguracji serwera, uruchamianie i zatrzymywanie serwerów oraz testowanie kodu modułu pod kątem błędów. Testowanie jest zazwyczaj wykonywane przy użyciu operacji interfejsu komponentów. Dzięki temu można ustalić, czy komponenty zostały poprawnie zaimplementowane, a odwołania poprawnie połączone.

## **Informacje o zadaniu**

# **Dodawanie zależności zewnętrznych**

Zależne pliki JAR muszą zostać dodane do katalogu bibliotek lub spakowane w pliku EAR.

## **Informacje o zadaniu**

Pliki JAR są ustawiane w ścieżce klasy i te biblioteki zależne muszą być dostępne w czasie wykonywania w przypadku wdrażania modułu. Istnieją dwa sposoby udostępniania bibliotek zależnych: jeden dla wdrożenia autonomicznego lub osadzonego i drugi tylko dla wdrożenia osadzonego.

# **Dodawanie zewnętrznych zależności oprogramowania do serwera**

Konieczne jest zainstalowanie określonych plików na serwerze WebSphere Process Server lub WebSphere Enterprise Service Bus, aby adapter miał możliwość komunikowania się z bazą danych Oracle.

## **Przed rozpoczęciem**

Wykonanie tej czynności nie jest konieczne, jeśli bazę danych Oracle zainstalowano na tym samym komputerze co produkt WebSphere Process Server lub WebSphere Enterprise Service Bus. Pliki są już dostępne dla adaptera.

#### **Informacje o zadaniu**

Do komunikowania się z nim adapter wymaga określonych plików sterownika JDBC Oracle.

## **Procedura**

1. Uzyskaj pliki specyficzne dla sterownika Oracle JDBC lub biblioteki rodzime dla oprogramowania bazy danych i systemu operacyjnego od administratora bazy danych lub pobierz je z serwisu WWW oprogramowania bazy danych.

Poniższa tabela zawiera pliki sterownika Oracle JDBC wymagane przez oprogramowanie bazy danych Oracle.

*Tabela 12. Pliki sterowników JDBC Oracle dla oprogramowania baz danych Oracle*

| <b>Oprogramowanie baz danych Sterownik</b> |                  | Pliki sterowników JDBC | Rodzime biblioteki<br>systemowe |
|--------------------------------------------|------------------|------------------------|---------------------------------|
| <b>Oracle</b>                              | Cienki sterownik | $\lceil$ oidbc14.jar   | <b>Brak</b>                     |

- 2. Skopiuj pliki na serwer.
	- v W środowisku testowym produktu WebSphere Integration Developer skopiuj pliki do katalogu \${WAS\_INSTALL\_ROOT}/runtimes/bi\_v62/lib/ext.
	- v W środowisku produkcyjnym skopiuj pliki do katalogu \${WAS\_INSTALL\_ROOT}/ lib/ext produktu WebSphere Process Server lub WebSphere Enterprise Service Bus.

# **Dodawanie zewnętrznych zależności oprogramowania w przypadku adaptera w pakunku**

Przed uruchomieniem aplikacji adaptera należy skopiować zależne pliki JAR do aplikacji EAR. Tej metody należy używać tylko w przypadku wdrożenia osadzonego.

### **Informacje o zadaniu**

Aby uzyskać wymagane pliki i skopiować je do aplikacji EAR, wykonaj poniższą procedurę:

# **Procedura**

- 1. Z poziomu odpowiedniego modułu przejdź do obszaru roboczego i skopiuj pliki JAR do katalogu. Jeśli na przykład moduł ma nazwę ModuleName, przejdź do obszaru roboczego i skopiuj pliki JAR do katalogu ModuleNameApp/EarContent.
- 2. Zmodyfikuj plik manifestu pliku RAR adaptera (manifest.mf), dodając listę plików JAR wymaganych przez adapter. Dodaj pliki JAR w następującym formacie: Class-Path: zależny\_plik\_jar1.jar, zależny\_plik\_jar2.jar
- 3. Skopiuj biblioteki rodzime do katalogu wykonywania bin i wdróż aplikację.

#### **Wyniki**

Biblioteki innej firmy stanowią teraz część środowiska wykonywania

# **Generowanie i łączenie komponentu docelowego na potrzeby testowania przetwarzania danych przychodzących**

Zanim moduł zawierający adapter służący do przetwarzania danych przychodzących zostanie wdrożony w środowisku testowym, należy najpierw wygenerować i połączyć komponent docelowy. Komponent docelowy pełni rolę *miejsca docelowego*, do którego adapter wysyła dane.

### **Przed rozpoczęciem**

Należy wygenerować moduł eksportu przy użyciu kreatora usług zewnętrznych.

## **Informacje o zadaniu**

Generowanie i łączenie komponentu docelowego na potrzeby przetwarzania danych przychodzących jest wymagane tylko w środowisku testowym. Nie jest to konieczne podczas wdrażania adaptera w środowisku produkcyjnym.

Komponent docelowy odbiera zdarzenia. Eksport jest *łączony* z komponentem docelowym (tworzone jest połączenie między dwoma komponentami) przy użyciu edytora składania w produkcie WebSphere Integration Developer. Adapter używa łącznika do przesyłania danych zdarzenia (z eksportu do komponentu docelowego).

## **Procedura**

- 1. Utwórz komponent docelowy.
	- a. W perspektywie Integracja biznesowa produktu WebSphere Integration Developer rozwiń pozycję **Diagram składania** i kliknij dwukrotnie komponent eksportu. Jeśli wartość domyślna nie została zmieniona, nazwą komponentu eksportu jest nazwa adaptera z dodanym łańcuchem **InboundInterface**.

Interfejs określa operacje, które mogą być wywoływane, oraz przekazywane dane, takie jak argumenty wejściowe, wartości zwracane i wyjątki. Interfejs **InboundInterface** zawiera operacje wymagane przez adapter do obsługi przetwarzania danych przychodzących i jest tworzony po uruchomieniu kreatora usług zewnętrznych.

- b. Utwórz nowy komponent, rozwijając pozycję **Komponenty**, wybierając opcję **Komponent beztypowy**, a następnie przeciągając komponent na diagram składania. Kursor zostanie zmieniony w ikonę umieszczania.
- c. Kliknij komponent, aby go wyświetlić na diagramie składania.
- 2. Połącz komponenty.
	- a. Kliknij i przeciągnij komponent eksportu do nowego komponentu. Zostanie narysowany łącznik z komponentu eksportu do nowego komponentu, tak jak przedstawiono to na poniższym rysunku:
	- b. Zapisz diagram składania. Należy kliknąć opcję **Plik** → **Zapisz**.
- 3. Wygeneruj implementację dla nowego komponentu.
	- a. Kliknij prawym przyciskiem myszy nowy komponent i wybierz opcję **Generuj implementację**.

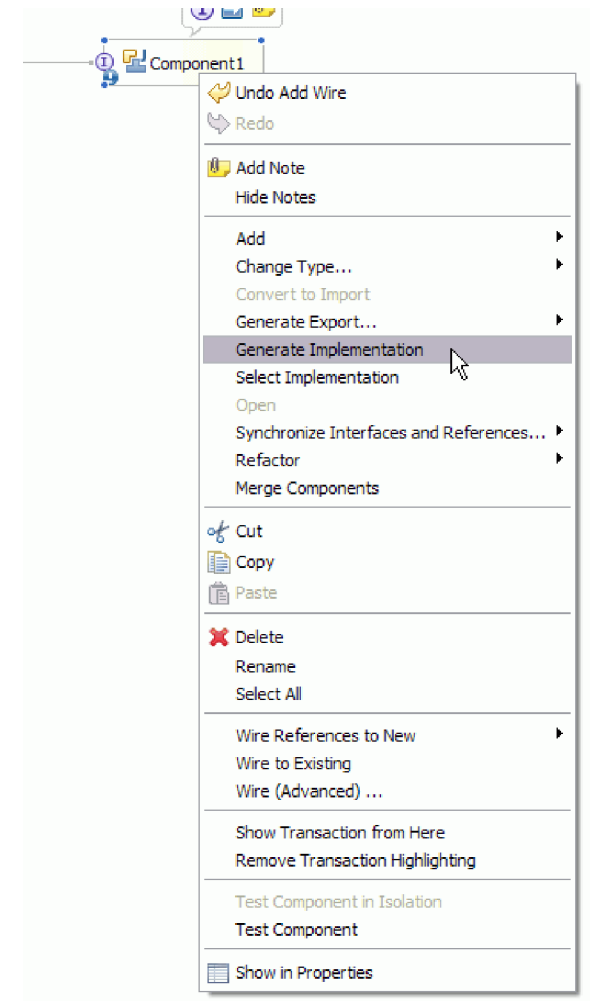

*Rysunek 18. Generowanie implementacji Java*

- b. Wybierz opcję **(pakiet domyślny)**, a następnie kliknij przycisk **OK**. Spowoduje to utworzenie punktu końcowego na potrzeby modułu danych przychodzących. Implementacja Java zostanie wyświetlona na osobnej karcie.
- c. **Opcjonalnie:** Dodaj instrukcje print, aby wyświetlić obiekt danych odebrany w punkcie końcowym dla każdej z metod punktu końcowego.
- d. Kliknij opcję **Plik** → **Zapisz**, aby zapisać zmiany.

## **Następne czynności do wykonania**

Należy kontynuować wdrażanie modułu na potrzeby testowania.

# **Przygotowywanie testu operacji wychodzących**

Przed przetestowaniem procesu przetwarzania danych wychodzących modułu przy użyciu klienta testowego WebSphere Integration Developer może być konieczne zmodyfikowanie niektórych obiektów biznesowych.

### **Informacje o zadaniu**

Ten krok jest wykonywany w kliencie testowym WebSphere Integration Developer. Jeśli klient nie został jeszcze otwarty, należy otworzyć go z poziomu perspektywy Integracja biznesowa, klikając prawym przyciskiem myszy nazwę projektu, a następnie klikając opcję **Test** → **Moduł testowy**.

## v **Obiekty biznesowe zapytań**

Jeśli obiekt biznesowy zapytania został utworzony bez klauzuli WHERE (na przykład został zdefiniowany z następującą instrukcją SELECT: Select \* from Customer), przed rozpoczęciem testowania w kliencie testowym należy zmienić ustawienie atrybutu jdbcwhereclause tego obiektu biznesowego zapytania.

v **Obiekty biznesowe tabel, widoków i synonimów lub pseudonimów**

Przed przetestowaniem operacji pobierania wszystkiego (RetrieveAll) należy zmienić ustawienia wszystkich atrybutów, których wartość nie jest ustawiana w ramach testu.

v **Obiekty biznesowe zapytań**

Przed przetestowaniem operacji pobierania wszystkiego (RetrieveAll) należy zmienić ustawienia wszystkich atrybutów, których wartość nie jest ustawiana w ramach testu.

# **Dodawanie modułu do serwera**

Przy użyciu produktu WebSphere Integration Developer można dodawać moduły do jednego lub większej liczby serwerów w środowisku testowym.

# **Przed rozpoczęciem**

Jeśli adapter jest używany przez testowany moduł do przetwarzania danych przychodzących, należy wygenerować i połączyć *komponent docelowy*, do którego adapter będzie wysyłać zdarzenia.

## **Informacje o zadaniu**

Aby przetestować moduł oraz sposób, w jaki używa on adaptera, należy dodać moduł do serwera.

# **Procedura**

- 1. *Warunkowo:* Jeśli widok **Serwery** nie zawiera żadnych serwerów, dodaj i zdefiniuj nowy serwer, wykonując następujące czynności:
	- a. Umieść kursor w widoku **Serwery**, kliknij prawym przyciskiem myszy i wybierz opcję **Nowy** → **Serwer**.
	- b. W oknie Definiowanie nowego serwera wybierz typ serwera.
	- c. Skonfiguruj ustawienia serwera.
	- d. Kliknij przycisk **Zakończ**, aby opublikować serwer.
- 2. Dodaj moduł do serwera.
	- a. Przejdź do widoku serwerów. W produkcie WebSphere Integration Developer należy wybrać opcję **Okna** → **Pokaż widok** → **Serwery**
	- a. Uruchom serwer. Na karcie Serwery w prawym dolnym panelu ekranu produktu WebSphere Integration Developer należy kliknąć serwer prawym przyciskiem myszy, a następnie wybrać opcję **Uruchom**.
- 3. Jeśli status serwera to *Uruchomiony*, kliknij go prawym przyciskiem myszy, a następnie wybierz opcję **Dodaj i usuń projekty**.
- 4. Na ekranie Dodawanie i usuwanie projektów wybierz projekt i kliknij opcję **Dodaj**. Projekt zostanie przeniesiony z listy **Dostępne projekty** na listę **Skonfigurowane projekty**.
- 5. Kliknij przycisk **Zakończ**. Spowoduje to wdrożenie modułu na serwerze.

Podczas dodawania modułu do serwera na karcie Konsola na prawym dolnym panelu jest wyświetlany dziennik.

### **Następne czynności do wykonania**

Należy przetestować działanie modułu i adaptera.

# **Testowanie modułu na potrzeby przetwarzania danych wychodzących przy użyciu klienta testowego**

Złożony moduł oraz adapter służący do przetwarzania danych wychodzących można przetestować przy użyciu testowego klienta integracji produktu WebSphere Integration Developer.

## **Przed rozpoczęciem**

Moduł należy najpierw dodać do serwera.

### **Informacje o zadaniu**

Testowanie modułu jest zazwyczaj wykonywane przy użyciu operacji interfejsu komponentów. Umożliwia to określanie, czy komponenty zostały poprawnie zaimplementowane, a odwołania poprawnie połączone.

### **Procedura**

- 1. Wybierz moduł, który ma zostać przetestowany, kliknij go prawym przyciskiem myszy i wybierz opcję **Testuj** → **Testuj moduł**.
- 2. Informacje na temat testowania modułu przy użyciu klienta testowego zawiera temat *Testowanie modułów i komponentów* w Centrum informacyjnym produktu WebSphere Integration Developer.

### **Następne czynności do wykonania**

Jeśli wyniki testowania modułu i adaptera są zadowalające, można wdrożyć moduł i adapter w środowisku produkcyjnym.

# **Wdrażanie modułu w celach produkcyjnych**

Proces wdrażania modułu utworzonego przy użyciu kreatora usług zewnętrznych w produkcie WebSphere Process Server lub WebSphere Enterprise Service Bus w środowisku produkcyjnym składa się z dwóch etapów. Najpierw moduł jest eksportowany w produkcie WebSphere Integration Developer jako plik archiwum korporacyjnego (EAR). Następnie plik EAR jest wdrażany za pomocą Konsoli administracyjnej produktu WebSphere Process Server lub WebSphere Enterprise Service Bus.

## **Informacje o zadaniu**

# **Dodawanie zewnętrznych zależności oprogramowania do serwera**

Konieczne jest zainstalowanie określonych plików na serwerze WebSphere Process Server lub WebSphere Enterprise Service Bus, aby adapter miał możliwość komunikowania się z bazą danych Oracle.

#### **Przed rozpoczęciem**

Wykonanie tej czynności nie jest konieczne, jeśli bazę danych Oracle zainstalowano na tym samym komputerze co produkt WebSphere Process Server lub WebSphere Enterprise Service Bus. Pliki są już dostępne dla adaptera.

### **Informacje o zadaniu**

Do komunikowania się z nim adapter wymaga określonych plików sterownika JDBC Oracle.

### **Procedura**

1. Uzyskaj pliki specyficzne dla sterownika Oracle JDBC lub biblioteki rodzime dla oprogramowania bazy danych i systemu operacyjnego od administratora bazy danych lub pobierz je z serwisu WWW oprogramowania bazy danych.

Poniższa tabela zawiera pliki sterownika Oracle JDBC wymagane przez oprogramowanie bazy danych Oracle.

*Tabela 13. Pliki sterowników JDBC Oracle dla oprogramowania baz danych Oracle*

| <b>Oprogramowanie baz danych Sterownik</b> |                  | Pliki sterowników JDBC | Rodzime biblioteki<br>  systemowe |
|--------------------------------------------|------------------|------------------------|-----------------------------------|
| Oracle                                     | Cienki sterownik | $\lceil$ oidbc14.jar   | <b>Brak</b>                       |

- 2. Skopiuj pliki na serwer.
	- v W środowisku testowym produktu WebSphere Integration Developer skopiuj pliki do katalogu \${WAS\_INSTALL\_ROOT}/runtimes/bi\_v62/lib/ext.
	- v W środowisku produkcyjnym skopiuj pliki do katalogu \${WAS\_INSTALL\_ROOT}/ lib/ext produktu WebSphere Process Server lub WebSphere Enterprise Service Bus.

# **Instalowanie pliku RAR (dotyczy tylko modułów używających adapterów autonomicznych)**

Jeśli adapter ma nie być osadzony w module, ale ma być dostępny dla wszystkich aplikacji wdrożonych w instancji serwera, na serwerze aplikacji należy zainstalować adapter w postaci pliku RAR. Plik RAR jest plikiem archiwum Java (JAR) używanym do pakowania adaptera zasobów na potrzeby architektury J2C (Java 2 Connector).

## **Przed rozpoczęciem**

W oknie Konfiguracja wdrażania i generowania usług kreatora usług zewnętrznych dla opcji **Wdróż projekt konektora** należy ustawić wartość **Na serwerze do użycia przez wiele adapterów**.

### **Informacje o zadaniu**

Zainstalowanie adaptera w postaci pliku RAR spowoduje, że będzie on dostępny dla wszystkich komponentów aplikacji J2EE uruchomionych w środowisku wykonawczym serwera.

### **Procedura**

- 1. Uruchom Konsolę administracyjną.
- 2. Kliknij opcję **Zasoby** → **Adaptery zasobów** → **Adaptery zasobów**.
- 3. Na stronie Adaptery zasobów kliknij pozycję **Zainstaluj plik RAR**.

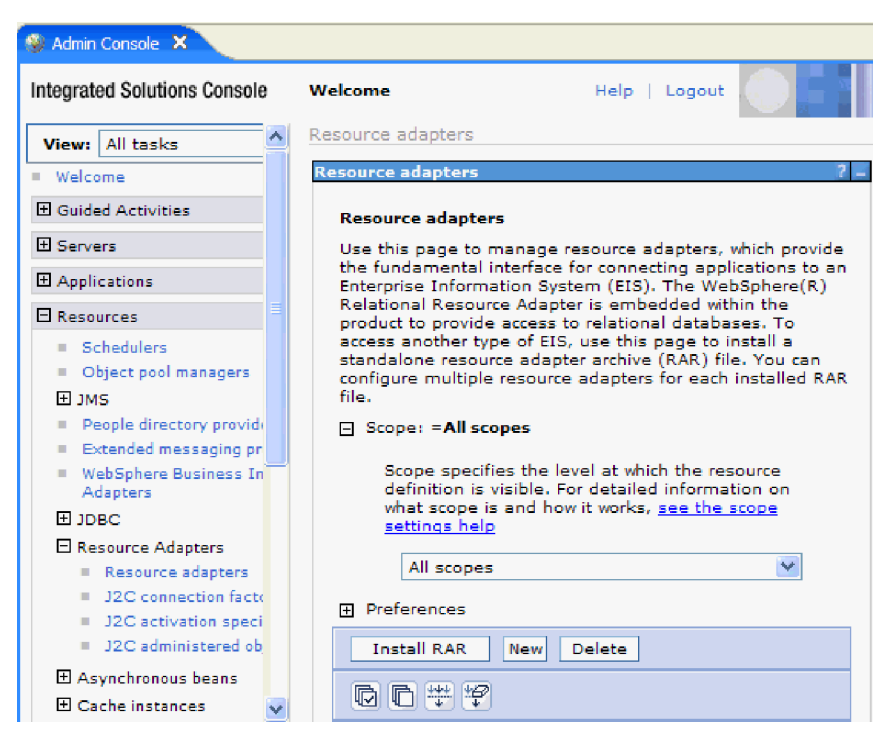

*Rysunek 19. Przycisk Zainstaluj plik RAR na stronie Adaptery zasobów*

4. Na stronie Instalowanie pliku RAR kliknij przycisk **Przeglądaj** i wskaż plik RAR adaptera.

Pliki RAR są zazwyczaj instalowane w następującej ścieżce: *katalog\_instalacyjny\_produktu\_WID*/ResourceAdapters/*nazwa\_adaptera*/deploy/ *adapter*.rar.

- 5. Kliknij przycisk **Dalej**.
- 6. Na stronie Adaptery zasobów opcjonalnie zmień nazwę adaptera i dodaj opis.
- 7. Kliknij przycisk **OK**.
- 8. Kliknij opcję **Zapisz** znajdującą się w obszarze **Komunikaty** (u góry strony).

## **Następne czynności do wykonania**

Następnym krokiem jest wyeksportowanie modułu jako pliku EAR, który można wdrożyć na serwerze.

# **Eksportowanie modułu jako pliku EAR**

Produkt WebSphere Integration Developer umożliwia eksportowanie modułu użytkownika jako pliku EAR. Podczas tworzenia pliku EAR przechwytywana jest cała treść modułu w formacie, który umożliwia łatwe wdrożenie w produkcie WebSphere Process Server lub WebSphere Enterprise Service Bus.

# **Przed rozpoczęciem**

Przed wyeksportowaniem modułu jako pliku EAR należy utworzyć moduł służący do komunikowania się z usługą. Moduł ten powinien być wyświetlany w perspektywie Integracja biznesowa produktu WebSphere Integration Developer.

## **Informacje o zadaniu**

Aby wyeksportować moduł jako plik EAR, należy wykonać poniższą procedurę.

# **Procedura**

- 1. Kliknij moduł prawym przyciskiem myszy i wybierz opcję **Eksportuj**.
- 2. W oknie Wybór rozwiń pozycję **Java EE**.
- 3. Wybierz opcję **Plik EAR** i kliknij przycisk **Dalej**.
- 4. Opcjonalne: Wybierz właściwą aplikację EAR. Nazwa aplikacji EAR jest taka sama jak nazwa modułu użytkownika, z tym wyjątkiem, że na jej końcu jest dodany łańcuch "App".
- 5. Kliknij przycisk **Przeglądaj**, aby w lokalnym systemie plików znaleźć folder, w którym ma zostać zapisany plik EAR.
- 6. Opcjonalnie, jeśli pliki źródłowe mają zostać wyeksportowane, wybierz opcję **Eksportuj pliki źródłowe**. Ta opcja została udostępniona na potrzeby takiej sytuacji, w której użytkownik oprócz pliku EAR będzie chciał także wyeksportować pliki źródłowe. Pliki źródłowe obejmują pliki powiązane z komponentami Java, odwzorowaniami danych itp.
- 7. Aby zastąpić istniejący plik, kliknij opcję **Zastąp istniejący plik**.
- 8. Kliknij przycisk **Zakończ**.

### **Wyniki**

Treść modułu zostanie wyeksportowana jako plik EAR.

Następnie można zainstalować moduł w Konsoli administracyjnej. Spowoduje to wdrożenie modułu w produkcie WebSphere Process Server lub WebSphere Enterprise Service Bus.

# **Instalowanie pliku EAR**

Instalowanie pliku EAR jest ostatnim krokiem procesu wdrażania. Po zainstalowaniu pliku EAR na serwerze i jego uruchomieniu adapter osadzony jako część pliku EAR działa w ramach zainstalowanej aplikacji.

### **Przed rozpoczęciem**

Moduł należy wyeksportować jako plik EAR, zanim będzie można go zainstalować na serwerze WebSphere Process Server lub WebSphere Enterprise Service Bus.

### **Informacje o zadaniu**

Aby zainstalować plik EAR, należy wykonać poniższą procedurę. Więcej informacji na temat łączenia aplikacji modułu adaptera w klastry można znaleźć pod następującym adresem: [http://www.ibm.com/software/webservers/appserv/was/library/.](http://www.ibm.com/software/webservers/appserv/was/library/)

### **Procedura**

- 1. Otwórz Konsolę administracyjną produktu WebSphere Process Server lub WebSphere Enterprise Service Bus, klikając prawym przyciskiem myszy instancję serwera i wybierając opcję **Uruchom Konsolę administracyjną**.
- 2. W oknie Konsoli administracyjnej kliknij opcję **Aplikacje** → **Zainstaluj nowe aplikacje**.

|              | Melcome                                                         |
|--------------|-----------------------------------------------------------------|
| 田            | Guided Activities                                               |
| Ŧ            | Servers                                                         |
|              | □ Applications                                                  |
|              | Aterprise<br>Aterprise<br>$\blacksquare$<br><b>Applications</b> |
|              | Install New<br>$\blacksquare$<br>Application                    |
|              | <b>SCA Modules</b><br>ш                                         |
| Ŧ            | Resources                                                       |
| 田            | Security                                                        |
| 曱            | Environment                                                     |
| $\mathbf{F}$ | <b>Integration Applications</b>                                 |
| 曱            | System administration                                           |
| 曱            | Monitoring and Tuning                                           |
| 曱            | Troubleshooting                                                 |
| Ħ            | Service integration                                             |
|              |                                                                 |

*Rysunek 20. Okno Przygotowanie do instalacji aplikacji*

- 3. Kliknij przycisk **Przeglądaj**, aby znaleźć plik EAR, a następnie kliknij przycisk **Dalej**. Nazwa pliku EAR to nazwa modułu z dodanym łańcuchem App.
- 4. Opcjonalne: W przypadku wdrażania w środowisku klastrowym wykonaj następujące kroki:
	- a. W oknie **Krok 2: Odwzorowywanie modułów na serwery** wybierz moduł.
	- b. Wybierz nazwę klastra serwerów.
	- c. Kliknij przycisk **Zastosuj**.
- 5. Kliknij przycisk **Dalej**, aby otworzyć okno Podsumowanie. Sprawdź, czy wszystkie ustawienia są poprawne, i kliknij przycisk **Zakończ**.
- 6. Opcjonalne: W przypadku korzystania z aliasu uwierzytelniania wykonaj następujące kroki:
	- a. Rozwiń węzeł **Zabezpieczenia** i wybierz pozycję **Aliasy uwierzytelniania integracji biznesowej**.
	- b. Wybierz alias uwierzytelniania, który ma zostać skonfigurowany. Do wprowadzania zmian w konfiguracji aliasu uwierzytelniania niezbędne są uprawnienia administratora lub operatora.
	- c. Opcjonalne: Wpisz wartość w polu **Nazwa użytkownika**, jeśli nazwa użytkownika nie została jeszcze podana.
	- d. Wpisz wartość w polu **Hasło**, jeśli hasło nie zostało jeszcze podane.
	- e. Jeśli pole **Potwierdzenie hasła** nie jest jeszcze wypełnione, ponownie wpisz w nim hasło.
	- f. Kliknij przycisk **OK**.

## **Wyniki**

W tym momencie następuje wdrożenie projektu i zostaje wyświetlone okno Aplikacje korporacyjne.

# **Następne czynności do wykonania**

Aby ustawić lub zmienić ustawienia właściwości albo połączyć aplikacje projektu adaptera w klaster, należy wprowadzić te zmiany przy użyciu Konsoli administracyjnej przed skonfigurowaniem narzędzi do rozwiązywania problemów.

# **Rozdział 7. Administrowanie modułem adaptera**

Jeśli adapter pracuje jako wdrożony autonomicznie, Konsola administracyjna serwera umożliwia uruchamianie, zatrzymywanie i monitorowanie modułu adaptera oraz rozwiązywanie problemów, które są z nim związane. W przypadku aplikacji używającej osadzonego adaptera moduł adaptera jest uruchamiany lub zatrzymywany razem z aplikacją.

# **Zmiana właściwości konfiguracyjnych dla adapterów osadzonych**

Aby zmienić właściwości konfiguracyjne po wdrożeniu adaptera w ramach modułu, należy użyć Konsoli administracyjnej środowiska wykonawczego. Aktualizować można właściwości adaptera zasobów (używane podczas ogółu operacji adaptera), właściwości fabryki połączeń zarządzanych (używane na potrzeby przetwarzania danych wychodzących) oraz właściwości specyfikacji aktywowania (używane na potrzeby przetwarzania danych przychodzących).

# **Ustawianie właściwości adaptera zasobów dla adapterów osadzonych**

Aby ustawić właściwości adaptera zasobów po jego wdrożeniu jako części modułu, należy użyć Konsoli administracyjnej. W tym celu należy wybrać nazwę właściwości, która ma zostać skonfigurowana, a następnie trzeba zmienić wartość lub ją ustawić.

# **Przed rozpoczęciem**

Moduł adaptera musi być wdrożony w produkcie WebSphere Process Server lub WebSphere Enterprise Service Bus.

# **Informacje o zadaniu**

Właściwości niestandardowe to właściwości konfiguracji domyślnej współużytkowane przez wszystkie adaptery WebSphere.

Aby skonfigurować właściwości za pomocą Konsoli administracyjnej, należy wykonać poniższą procedurę.

# **Procedura**

- 1. Uruchom Konsolę administracyjną.
- 2. W obszarze **Aplikacje** wybierz opcję **Aplikacje korporacyjne**.
- 3. Na liście **Aplikacje korporacyjne** kliknij nazwę modułu adaptera, którego właściwości mają zostać zmienione. Wyświetlona zostanie strona Konfiguracja.

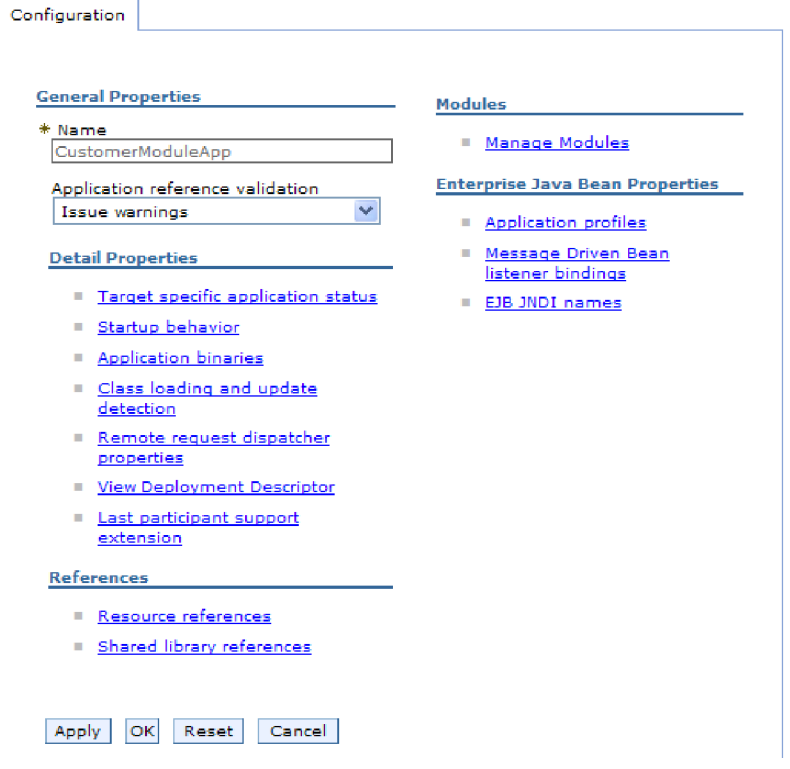

*Rysunek 21. Wybór opcji Zarządzaj modułami na karcie Konfiguracja*

- 4. W obszarze **Moduły** kliknij opcję **Zarządzaj modułami**.
- 5. Kliknij opcję **IBM WebSphere Adapter for Oracle E-Business Suite**.
- 6. Na liście **Właściwości dodatkowe** kliknij pozycję **Adapter zasobów**.
- 7. Na następnej stronie kliknij pozycję **Właściwości niestandardowe** znajdującą się na liście **Właściwości dodatkowe**.
- 8. W przypadku każdej właściwości, która ma zostać zmieniona, wykonaj następujące kroki.

**Uwaga:** Więcej informacji o tych właściwościach zawiera sekcja ["Właściwości adaptera](#page-178-0) [zasobów" na stronie 173.](#page-178-0)

a. Kliknij nazwę właściwości. Wyświetlona zostanie strona **Konfiguracja** dla wybranej właściwości. Jeśli na przykład zostanie kliknięta właściwość **logNumberOfFiles**, zostanie wyświetlona strona przedstawiona na poniższym rysunku:

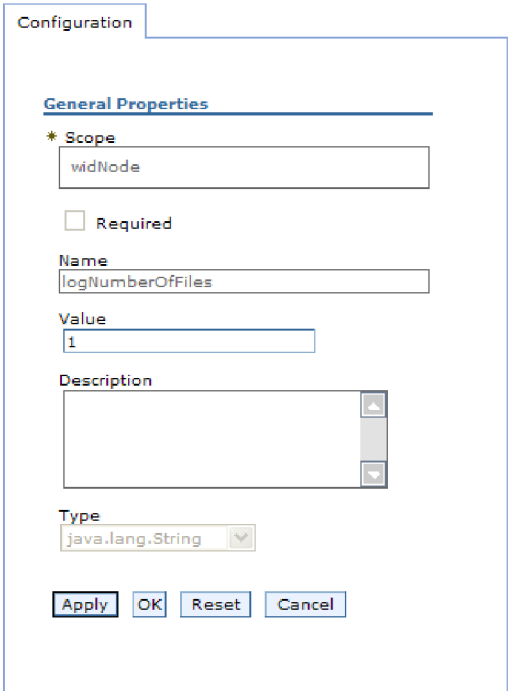

*Rysunek 22. Karta Konfiguracja dla właściwości logNumberOfFiles*

- b. Zmień zawartość pola **Wartość** lub wpisz wartość, jeśli pole jest puste. W polu **Wartość** można zmienić liczbę i dodać opis właściwości.
- c. Kliknij przycisk **OK**.
- 9. Kliknij odsyłacz **Zapisz** w obszarze **Komunikaty** (u góry okna).

## **Wyniki**

Zostaną zmienione właściwości adaptera zasobów powiązane z modułem adaptera.

# **Ustawianie właściwości fabryki połączeń zarządzanych (J2C) dla adapterów osadzonych**

Aby ustawić właściwości fabryki połączeń zarządzanych dla adaptera po jego wdrożeniu jako części modułu, należy użyć Konsoli administracyjnej. W tym celu należy wybrać nazwę właściwości, która ma zostać skonfigurowana, a następnie trzeba zmienić wartość lub ją ustawić.

## **Przed rozpoczęciem**

Moduł adaptera musi być wdrożony w produkcie WebSphere Process Server lub WebSphere Enterprise Service Bus.

## **Informacje o zadaniu**

Właściwości fabryki połączeń zarządzanych umożliwiają konfigurowanie docelowej instancji bazy danych Oracle.

**Uwaga:** W Konsoli administracyjnej właściwości te są nazywane właściwościami fabryki połączeń J2C.

Aby skonfigurować właściwości za pomocą Konsoli administracyjnej, należy wykonać poniższą procedurę.

### **Procedura**

- 1. Uruchom Konsolę administracyjną.
- 2. W obszarze **Aplikacje** wybierz opcję **Aplikacje korporacyjne**.
- 3. Na liście **Aplikacje korporacyjne** kliknij nazwę modułu adaptera, którego właściwości mają zostać zmienione.
- 4. W obszarze **Moduły** kliknij opcję **Zarządzaj modułami**.

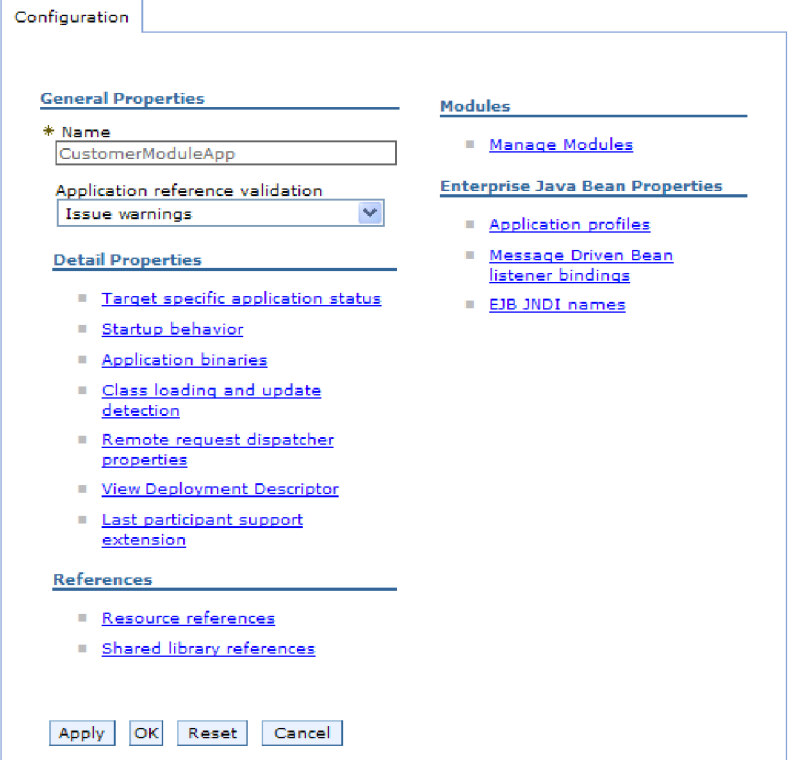

*Rysunek 23. Wybór opcji Zarządzaj modułami na karcie Konfiguracja*

- 5. Kliknij opcję **IBM WebSphere Adapter for Oracle E-Business Suite**.
- 6. Kliknij opcję **Adapter zasobów** na liście **Właściwości dodatkowe**.
- 7. Na następnej stronie kliknij opcję **Fabryki połączeń J2C** znajdującą się na liście **Właściwości dodatkowe**.
- 8. Kliknij nazwę fabryki połączeń powiązanej z modułem adaptera.
- 9. Na liście **Właściwości dodatkowe** kliknij opcję **Właściwości niestandardowe**.

Właściwości niestandardowe są właściwościami fabryki połączeń J2C unikalnymi dla produktu Adapter for Oracle E-Business Suite. Właściwości puli połączeń i zaawansowane właściwości fabryki połączeń to właściwości, które są konfigurowane w przypadku opracowywania własnego adaptera.

10. W przypadku każdej właściwości, która ma zostać zmieniona, wykonaj następujące kroki.

**Uwaga:** Więcej informacji o tych właściwościach zawiera sekcja ["Właściwości fabryki](#page-182-0) [połączeń zarządzanych" na stronie 177.](#page-182-0)

a. Kliknij nazwę właściwości.

- b. Zmień zawartość pola **Wartość** lub wpisz wartość, jeśli pole jest puste.
- c. Kliknij przycisk **OK**.
- 11. Kliknij odsyłacz **Zapisz** w obszarze **Komunikaty** (u góry okna).

## **Wyniki**

Zostaną zmienione właściwości fabryki połączeń zarządzanych powiązane z modułem adaptera.

# **Ustawianie właściwości specyfikacji aktywowania dla adapterów osadzonych**

Aby ustawić właściwości specyfikacji aktywowania dla adaptera po jego wdrożeniu jako części modułu, należy użyć Konsoli administracyjnej. W tym celu należy wybrać nazwę właściwości punktu końcowego komunikatu, która ma zostać skonfigurowana, a następnie trzeba zmienić wartość lub ją ustawić.

## **Przed rozpoczęciem**

Moduł adaptera musi być wdrożony w produkcie WebSphere Process Server lub WebSphere Enterprise Service Bus.

## **Informacje o zadaniu**

Właściwości specyfikacji aktywowania są używane do konfigurowania punktu końcowego na potrzeby przetwarzania danych przychodzących.

Aby skonfigurować właściwości za pomocą Konsoli administracyjnej, należy wykonać poniższą procedurę.

## **Procedura**

- 1. Uruchom Konsolę administracyjną.
- 2. W obszarze **Aplikacje** wybierz opcję **Aplikacje korporacyjne**.
- 3. Na liście **Aplikacje korporacyjne** kliknij nazwę modułu adaptera, którego właściwości mają zostać zmienione.
- 4. W obszarze **Moduły** kliknij opcję **Zarządzaj modułami**.

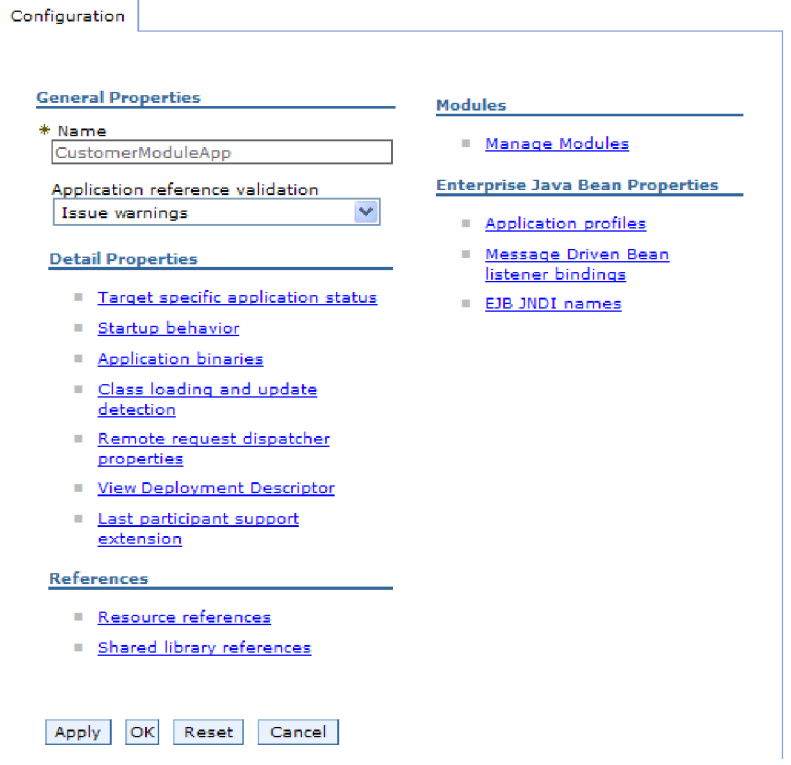

*Rysunek 24. Wybór opcji Zarządzaj modułami na karcie Konfiguracja*

- 5. Kliknij opcję **IBM WebSphere Adapter for Oracle E-Business Suite**.
- 6. Na liście **Właściwości dodatkowe** kliknij pozycję **Adapter zasobów**.
- 7. Na następnej stronie kliknij pozycję **Specyfikacje aktywowania J2C** znajdującą się na liście **Właściwości dodatkowe**.
- 8. Kliknij nazwę specyfikacji aktywowania powiązanej z modułem adaptera.
- 9. Na liście **Właściwości dodatkowe** kliknij opcję **Niestandardowe właściwości specyfikacji aktywowania J2C**.
- 10. W przypadku każdej właściwości, która ma zostać zmieniona, wykonaj następujące kroki.

**Uwaga:** Więcej informacji o tych właściwościach można znaleźć w sekcji ["Właściwości specyfikacji aktywowania" na stronie 197.](#page-202-0)

- a. Kliknij nazwę właściwości.
- b. Zmień zawartość pola **Wartość** lub wpisz wartość, jeśli pole jest puste.
- c. Kliknij przycisk **OK**.
- 11. Kliknij odsyłacz **Zapisz** w obszarze **Komunikaty** (u góry okna).

# **Wyniki**

Właściwości specyfikacji aktywowania powiązane z modułem adaptera zostały zmienione.

# **Zmiana właściwości konfiguracyjnych dla adapterów autonomicznych**

Aby ustawić właściwości konfiguracyjne po zainstalowaniu adaptera autonomicznego, należy użyć Konsoli administracyjnej środowiska wykonawczego. Należy najpierw podać informacje ogólne dotyczące adaptera, a następnie ustawić właściwości adaptera zasobów (które są używane dla ogółu operacji adaptera). Jeśli adapter będzie używany na potrzeby operacji wychodzących, należy utworzyć fabrykę połączeń, a następnie ustawić dla niej właściwości. Jeśli adapter będzie używany na potrzeby operacji przychodzących, należy utworzyć specyfikację aktywowania, a następnie ustawić dla niej właściwości.

# **Ustawianie właściwości adaptera zasobów dla adapterów autonomicznych**

Aby ustawić właściwości adaptera zasobów dla adaptera autonomicznego po zainstalowaniu go w produkcie WebSphere Process Server lub WebSphere Enterprise Service Bus, należy użyć Konsoli administracyjnej. W tym celu należy wybrać nazwę właściwości, która ma zostać skonfigurowana, a następnie trzeba zmienić wartość lub ją ustawić.

# **Przed rozpoczęciem**

Adapter musi być zainstalowany w produkcie WebSphere Process Server lub WebSphere Enterprise Service Bus.

# **Informacje o zadaniu**

Właściwości niestandardowe to właściwości konfiguracji domyślnej współużytkowane przez wszystkie adaptery WebSphere.

Aby skonfigurować właściwości za pomocą Konsoli administracyjnej, należy wykonać poniższą procedurę.

# **Procedura**

- 1. Uruchom Konsolę administracyjną.
- 2. Kliknij opcję **Zasoby** → **Adaptery zasobów** → **Adaptery zasobów**.
- 3. Na stronie Adaptery zasobów kliknij opcję **IBM WebSphere Adapter for Oracle E-Business Suite**.
- 4. Na liście **Właściwości dodatkowe** kliknij opcję **Właściwości niestandardowe**.
- 5. W przypadku każdej właściwości, która ma zostać zmieniona, wykonaj następujące kroki.

**Uwaga:** Więcej informacji o tych właściwościach zawiera sekcja ["Właściwości adaptera](#page-178-0) [zasobów" na stronie 173.](#page-178-0)

- a. Kliknij nazwę właściwości.
- b. Zmień zawartość pola **Wartość** lub wpisz wartość, jeśli pole jest puste.

Jeśli na przykład zostanie kliknięta właściwość **logNumberOfFiles**, zostanie wyświetlona poniższa strona:

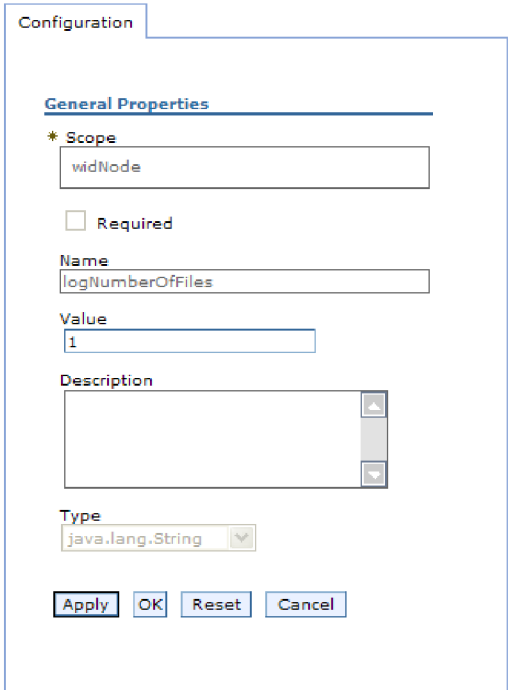

*Rysunek 25. Karta Konfiguracja dla właściwości logNumberOfFiles*

W polu **Wartość** można zmienić liczbę i dodać opis właściwości.

- c. Kliknij przycisk **OK**.
- 6. Kliknij opcję **Zapisz** znajdującą się w obszarze **Komunikaty** (u góry strony).

#### **Wyniki**

Zostaną zmienione właściwości adaptera zasobów powiązane z adapterem.

# **Ustawianie właściwości fabryki połączeń zarządzanych (J2C) dla adapterów autonomicznych**

Aby ustawić właściwości fabryki połączeń zarządzanych dla adaptera autonomicznego po zainstalowaniu go w produkcie WebSphere Process Server lub WebSphere Enterprise Service Bus, należy użyć Konsoli administracyjnej. W tym celu należy wybrać nazwę właściwości, która ma zostać skonfigurowana, a następnie trzeba zmienić wartość lub ją ustawić.

### **Przed rozpoczęciem**

Adapter musi być zainstalowany w produkcie WebSphere Process Server lub WebSphere Enterprise Service Bus.

## **Informacje o zadaniu**

Właściwości fabryki połączeń zarządzanych umożliwiają konfigurowanie docelowej instancji bazy danych Oracle.

**Uwaga:** W Konsoli administracyjnej właściwości te są nazywane właściwościami fabryki połączeń J2C.

Aby skonfigurować właściwości za pomocą Konsoli administracyjnej, należy wykonać poniższą procedurę.

## **Procedura**

- 1. Uruchom Konsolę administracyjną.
- 2. Kliknij opcję **Zasoby** → **Adaptery zasobów** → **Adaptery zasobów**.
- 3. Na stronie Adaptery zasobów kliknij opcję **IBM WebSphere Adapter for Oracle E-Business Suite**.
- 4. Kliknij opcję **Fabryki połączeń J2C** znajdującą się na liście **Właściwości dodatkowe**.
- 5. Jeśli ma być używana istniejąca fabryka połączeń, przejdź do wybierania pozycji z listy istniejących fabryk połączeń.

**Uwaga:** Jeśli podczas konfigurowania modułu adaptera przy użyciu kreatora usług zewnętrznych wybrano opcję **Użyj predefiniowanych właściwości połączenia**, utworzenie fabryki połączeń nie jest konieczne.

W przypadku tworzenia fabryki połączeń wykonaj następujące kroki:

- a. Kliknij przycisk **Nowy**.
- b. W sekcji **Właściwości ogólne** na karcie **Konfiguracja** wpisz nazwę fabryki połączeń. Na przykład można wpisać nazwę AdapterCF.
- c. Wpisz wartość w polu **Nazwa JNDI**. Na przykład można wpisać wartość com/eis/AdapterCF.
- d. Wybierz alias uwierzytelniania z listy **Alias uwierzytelniania zarządzanego przez komponent**.
- e. Kliknij przycisk **OK**.
- f. Kliknij opcję **Zapisz** znajdującą się w obszarze **Komunikaty** (u góry strony). Zostanie wyświetlona nowo utworzona fabryka połączeń.

**E** Preferences

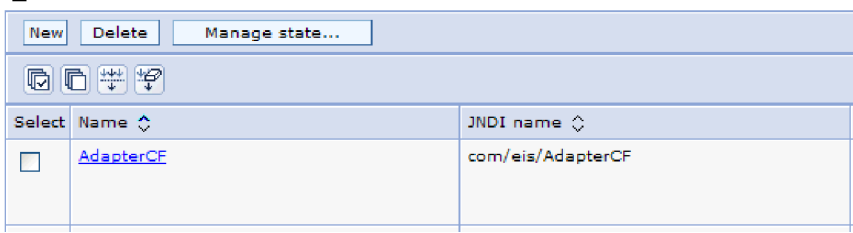

*Rysunek 26. Zdefiniowane przez użytkownika fabryki połączeń do stosowania z adapterem zasobów*

- 6. Na liście fabryk połączeń, kliknij tę, która ma być używana.
- 7. Na liście **Właściwości dodatkowe** kliknij opcję **Właściwości niestandardowe**.

Właściwości niestandardowe są właściwościami fabryki połączeń J2C unikalnymi dla produktu Adapter for Oracle E-Business Suite. Właściwości puli połączeń i zaawansowane właściwości fabryki połączeń to właściwości, które są konfigurowane w przypadku opracowywania własnego adaptera.

8. W przypadku każdej właściwości, która ma zostać zmieniona, wykonaj następujące kroki.

**Uwaga:** Więcej informacji o tych właściwościach zawiera sekcja ["Właściwości fabryki](#page-182-0) [połączeń zarządzanych" na stronie 177.](#page-182-0)

a. Kliknij nazwę właściwości.

- b. Zmień zawartość pola **Wartość** lub wpisz wartość, jeśli pole jest puste.
- c. Kliknij przycisk **OK**.
- 9. Po zakończeniu ustawiania właściwości kliknij przycisk **Zastosuj**.
- 10. Kliknij opcję **Zapisz** w obszarze **Komunikaty** (u góry okna).

### **Wyniki**

Zostaną ustawione właściwości fabryki połączeń zarządzanych powiązane z adapterem.

# **Ustawianie właściwości specyfikacji aktywowania dla adapterów autonomicznych**

Aby ustawić właściwości specyfikacji aktywowania dla adaptera autonomicznego po zainstalowaniu go w produkcie WebSphere Process Server lub WebSphere Enterprise Service Bus, należy użyć Konsoli administracyjnej. W tym celu należy wybrać nazwę właściwości punktu końcowego komunikatu, która ma zostać skonfigurowana, a następnie trzeba zmienić wartość lub ją ustawić.

### **Przed rozpoczęciem**

Adapter musi być zainstalowany w produkcie WebSphere Process Server lub WebSphere Enterprise Service Bus.

### **Informacje o zadaniu**

Właściwości specyfikacji aktywowania są używane do konfigurowania punktu końcowego na potrzeby przetwarzania danych przychodzących.

Aby skonfigurować właściwości za pomocą Konsoli administracyjnej, należy wykonać poniższą procedurę.

### **Procedura**

- 1. Uruchom Konsolę administracyjną.
- 2. Kliknij opcję **Zasoby** → **Adaptery zasobów** → **Adaptery zasobów**.
- 3. Na stronie Adaptery zasobów kliknij opcję **IBM WebSphere Adapter for Oracle E-Business Suite**.
- 4. Kliknij pozycję **Specyfikacje aktywowania J2C** znajdującą się na liście **Właściwości dodatkowe**.
- 5. Jeśli ma być używana istniejąca specyfikacja aktywowania, przejdź do [wybierania](#page-138-0) [pozycji z istniejącej listy specyfikacji aktywowania.](#page-138-0)

**Uwaga:** Jeśli podczas konfigurowania modułu adaptera przy użyciu kreatora usług zewnętrznych wybrano opcję **Użyj predefiniowanych właściwości połączenia**, utworzenie specyfikacji aktywowania nie jest konieczne.

W przypadku tworzenia specyfikacji aktywowania wykonaj następujące kroki:

- a. Kliknij przycisk **Nowy**.
- b. W sekcji **Właściwości ogólne** karty **Konfiguracja** wpisz nazwę specyfikacji aktywowania. Na przykład można wpisać wartość AdapterAS.
- c. Wpisz wartość w polu **Nazwa JNDI**. Na przykład można wpisać wartość com/eis/AdapterAS.
- d. Wybierz alias uwierzytelniania z listy **Alias uwierzytelniania**.
- e. Wybierz typ obiektu nasłuchiwania komunikatów.
- <span id="page-138-0"></span>f. Kliknij przycisk **OK**.
- g. Kliknij opcję **Zapisz** znajdującą się w obszarze **Komunikaty** (u góry strony). Zostanie wyświetlona nowo utworzona specyfikacja aktywowania.
- 6. Na liście specyfikacji aktywowania kliknij tę, która ma być używana.
- 7. Na liście Właściwości dodatkowe kliknij opcję **Niestandardowe właściwości specyfikacji aktywowania J2C**.
- 8. W przypadku każdej właściwości, która ma zostać ustawiona, wykonaj następujące kroki.

**Uwaga:** Więcej informacji o tych właściwościach można znaleźć w sekcji ["Właściwości specyfikacji aktywowania" na stronie 197.](#page-202-0)

- a. Kliknij nazwę właściwości.
- b. Zmień zawartość pola **Wartość** lub wpisz wartość, jeśli pole jest puste.
- c. Kliknij przycisk **OK**.
- 9. Po zakończeniu ustawiania właściwości kliknij przycisk **Zastosuj**.
- 10. Kliknij opcję **Zapisz** znajdującą się w obszarze **Komunikaty** (u góry strony).

## **Wyniki**

Zostaną ustawione właściwości specyfikacji aktywowania powiązane z adapterem.

# **Uruchamianie aplikacji używającej adaptera**

Aby uruchomić aplikację używającą adaptera, należy użyć Konsoli administracyjnej serwera. Domyślnie aplikacja jest automatycznie uruchamiana wraz z serwerem.

## **Informacje o zadaniu**

Za pomocą tej procedury można uruchomić aplikację używającą adaptera (osadzonego lub autonomicznego). W przypadku aplikacji używającej adaptera osadzonego jest on uruchamiany wraz z aplikacją. W przypadku aplikacji używającej adaptera autonomicznego jest on uruchamiany wraz z serwerem aplikacji.

## **Procedura**

1. W Konsoli administracyjnej kliknij opcję **Aplikacje** → **Aplikacje korporacyjne**.

**Uwaga:** Konsola administracyjna ma etykietę "Integrated Solutions Console".

- 2. Zaznacz pole wyboru aplikacji, która ma zostać uruchomiona. Nazwą aplikacji jest nazwa zainstalowanego pliku EAR bez rozszerzenia .EAR.
- 3. Kliknij przycisk **Uruchom**.

## **Wyniki**

Status aplikacji zostanie zmieniony na Uruchomiona, a u góry Konsoli administracyjnej zostanie wyświetlony komunikat informujący o uruchomieniu aplikacji.

# **Zatrzymywanie aplikacji używającej adaptera**

Aby zatrzymać aplikację używającą adaptera, należy użyć Konsoli administracyjnej serwera. Domyślnie aplikacja jest automatycznie zatrzymywana wraz z serwerem.

## **Informacje o zadaniu**

Za pomocą tej procedury można zatrzymać aplikację używającą adaptera (osadzonego lub autonomicznego). W przypadku aplikacji używającej adaptera osadzonego jest on zatrzymywany wraz z aplikacją. W przypadku aplikacji używającej adaptera autonomicznego jest on zatrzymywany wraz z serwerem aplikacji.

### **Procedura**

1. W Konsoli administracyjnej kliknij opcję **Aplikacje** → **Aplikacje korporacyjne**.

**Uwaga:** Konsola administracyjna ma etykietę "Integrated Solutions Console".

- 2. Zaznacz pole wyboru aplikacji, która ma zostać zatrzymana. Nazwą aplikacji jest nazwa zainstalowanego pliku EAR bez rozszerzenia .EAR.
- 3. Kliknij przycisk **Zatrzymaj**.

#### **Wyniki**

Status aplikacji zostanie zmieniony na Zatrzymana, a u góry Konsoli administracyjnej zostanie wyświetlony komunikat informujący o zatrzymaniu aplikacji.

# **Monitorowanie wydajności przy użyciu infrastruktury monitorowania wydajności (PMI)**

Infrastruktura monitorowania wydajności (Performance Monitoring Infrastructure - PMI) jest składnikiem Konsoli administracyjnej, która umożliwia dynamiczne monitorowanie wydajności komponentów środowiska produkcyjnego, w tym funkcji Adapter for Oracle E-Business Suite. Infrastruktura PMI gromadzi dane o wydajności adaptera, takie jak średni czas odpowiedzi i suma żądań, z różnych komponentów na serwerze i porządkuje te dane w strukturze drzewa. Dane można wyświetlać przy użyciu przeglądarki Tivoli Performance Viewer, które jest graficznym narzędziem do monitorowania zintegrowanym z Konsolą administracyjną produktu WebSphere Process Server.

### **Informacje o zadaniu**

Wydajność adaptera można monitorować, gromadząc dane za pomocą infrastruktury PMI w następujących punktach:

- v Przetwarzanie danych wychodzących w celu monitorowania żądań wychodzących
- v Pobieranie zdarzeń przychodzących w celu monitorowania pobierania zdarzeń z tabeli zdarzeń
- v Dostarczanie zdarzeń przychodzących w celu monitorowania dostarczania zdarzeń do punktów końcowych

Aby aktywowanie i skonfigurowanie infrastruktury PMI dla adaptera było możliwe, należy najpierw ustawić poziom szczegółowości śledzenia i uruchomić zdarzenia, z których zostaną zgromadzone dane o wydajności.

Więcej informacji na temat zastosowania infrastruktury PMI do monitorowania i ulepszania ogólnej wydajności środowiska adaptera można uzyskać, wyszukując informacje dotyczące infrastruktury PMI w serwisie WWW produktu WebSphere Application Server: [http://www.ibm.com/software/webservers/appserv/was/library/.](http://www.ibm.com/software/webservers/appserv/was/library/)

# **Konfigurowanie infrastruktury monitorowania wydajności**

Infrastrukturę monitorowania wydajności (PMI) można skonfigurować w celu zbierania danych dotyczących wydajności adaptera, takich jak średni czas odpowiedzi i łączna liczba żądań. Po skonfigurowaniu infrastruktury PMI dla adaptera można monitorować jego wydajność przy użyciu przeglądarki Tivoli Performance Viewer.

### **Przed rozpoczęciem**

Przed skonfigurowaniem infrastruktury PMI dla adaptera należy ustawić poziom szczegółowości śledzenia i uruchomić zdarzenia, z których mają być gromadzone dane dotyczące wydajności.

1. Aby włączyć śledzenie i odebrać dane o zdarzeniach, należy ustawić poziom śledzenia za pomocą opcji fine (wysoki), finer (wyższy), finest (najwyższy) lub all (wszystko). Po wyrażeniu \*=info należy dodać dwukropek i łańcuch, na przykład:

\*=info: WBILocationMonitor.CEI.ResourceAdapter.

\*=finest: WBILocationMonitor.LOG.ResourceAdapter.\*=finest:

Szczegółowe instrukcje dotyczące ustawiania poziomu śledzenia można znaleźć w temacie ["Włączanie funkcji śledzenia za pomocą infrastruktury Common Event](#page-143-0) [Infrastructure \(CEI\)" na stronie 138.](#page-143-0)

2. Aby utworzyć dane dotyczące wydajności, które można konfigurować, należy wygenerować co najmniej jedno żądanie wychodzące lub zdarzenie przychodzące.

### **Procedura**

- 1. Włącz infrastrukturę PMI dla adaptera.
	- a. W Konsoli administracyjnej rozwiń pozycję **Monitorowanie i strojenie**, a następnie wybierz opcję **Infrastruktura monitorowania wydajności (PMI)**.
	- b. Na liście serwerów kliknij nazwę odpowiedniego serwera.
	- c. Wybierz kartę Konfiguracja, a następnie zaznacz pole wyboru **Włącz monitorowanie wydajności (PMI)**.
	- d. Wybierz opcję **Niestandardowe**, aby selektywnie włączyć lub wyłączyć statystyki.

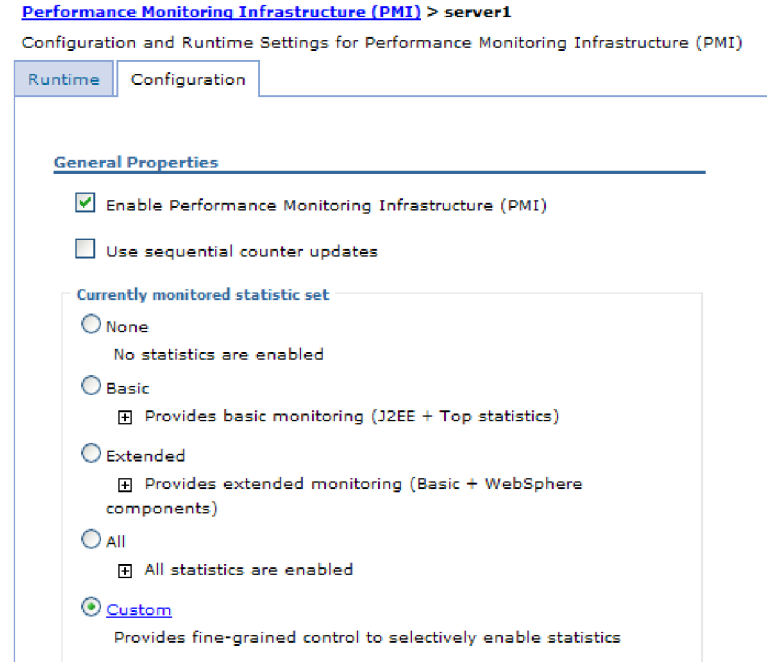

*Rysunek 27. Włączanie infrastruktury monitorowania wydajności*

e. Kliknij przycisk **Zastosuj** lub **OK**.

- f. Kliknij przycisk **Zapisz**. Infrastruktura PMI została włączona.
- 2. Skonfiguruj infrastrukturę PMI dla adaptera.
	- a. W Konsoli administracyjnej rozwiń pozycję **Monitorowanie i strojenie**, a następnie wybierz opcję **Infrastruktura monitorowania wydajności (PMI)**.
	- b. Na liście serwerów kliknij nazwę odpowiedniego serwera.
	- c. Wybierz opcję **Niestandardowe**.
	- d. Wybierz kartę **Środowisko wykonawcze**. Poniższy rysunek przedstawia kartę Środowisko wykonawcze.

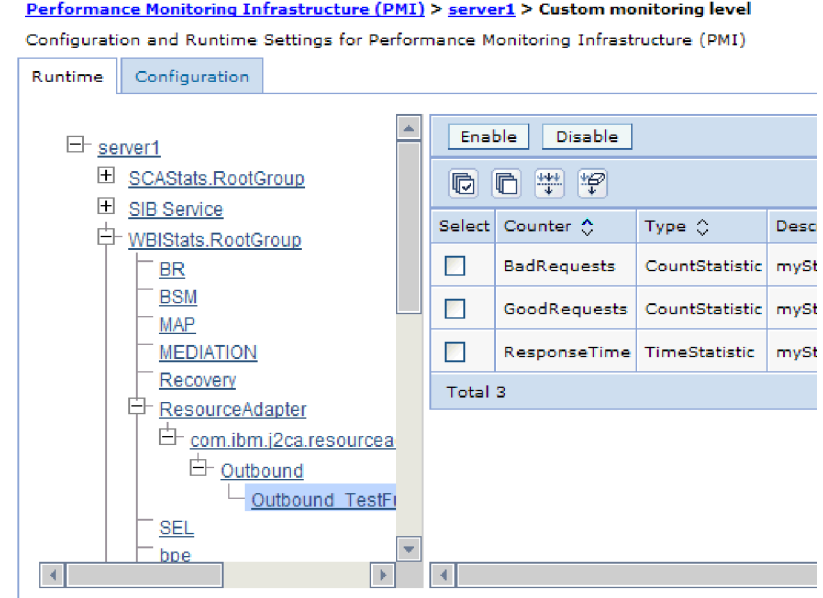

*Rysunek 28. Karta Środowisko wykonawcze używana do konfigurowania infrastruktury PMI*

- e. Kliknij opcję **WBIStats.RootGroup**. Jest to moduł podrzędny infrastruktury PMI dla danych zebranych w grupie root. W tym przykładzie dla grupy root użyto nazwy WBIStats.
- f. Kliknij opcję **ResourceAdapter**. Jest to moduł podrzędny dla danych zebranych w adapterach JCA.
- g. Kliknij nazwę adaptera i wybierz proces, który ma być monitorowany.
- h. Na prawym panelu zaznacz pola wyboru statystyk, które mają być zbierane, a następnie kliknij opcję **Włącz**.

### **Wyniki**

Skonfigurowano infrastrukturę PMI dla adaptera.

## **Następne czynności do wykonania**

Teraz można wyświetlać statystyki wydajności dla adaptera.

# **Wyświetlanie statystyki wydajności**

Dane dotyczące wydajności adaptera można wyświetlać przy użyciu graficznego narzędzia monitorowania, czyli przeglądarki Tivoli Performance Viewer. Przeglądarka Tivoli Performance Viewer jest zintegrowana z Konsolą administracyjną produktu WebSphere Process Server.

## **Przed rozpoczęciem**

Należy skonfigurować infrastrukturę monitorowania wydajności dla adaptera.

# **Procedura**

- 1. W Konsoli administracyjnej rozwiń pozycję **Monitorowanie i strojenie**, rozwiń pozycję **Przeglądarka wydajności**, a następnie wybierz opcję **Bieżące działanie**.
- 2. Na liście serwerów kliknij nazwę odpowiedniego serwera.
- 3. W obszarze nazwy serwera rozwiń pozycję **Moduły wydajności**.
- 4. Kliknij opcję **WBIStatsRootGroup**.
- 5. Kliknij opcję **ResourceAdapter** i nazwę modułu adaptera.
- 6. Jeśli istnieje więcej niż jeden proces, zaznacz pola wyboru dla procesów, których statystyka ma zostać wyświetlona.

### **Wyniki**

Statystyka jest wyświetlana na prawym panelu. Można kliknąć opcję **Wyświetl wykres**, aby wyświetlić wykres danych, lub opcję **Wyświetl tabelę**, aby wyświetlić statystykę w tabeli. Poniższy rysunek przedstawia statystykę wydajności adaptera w formie wykresu.

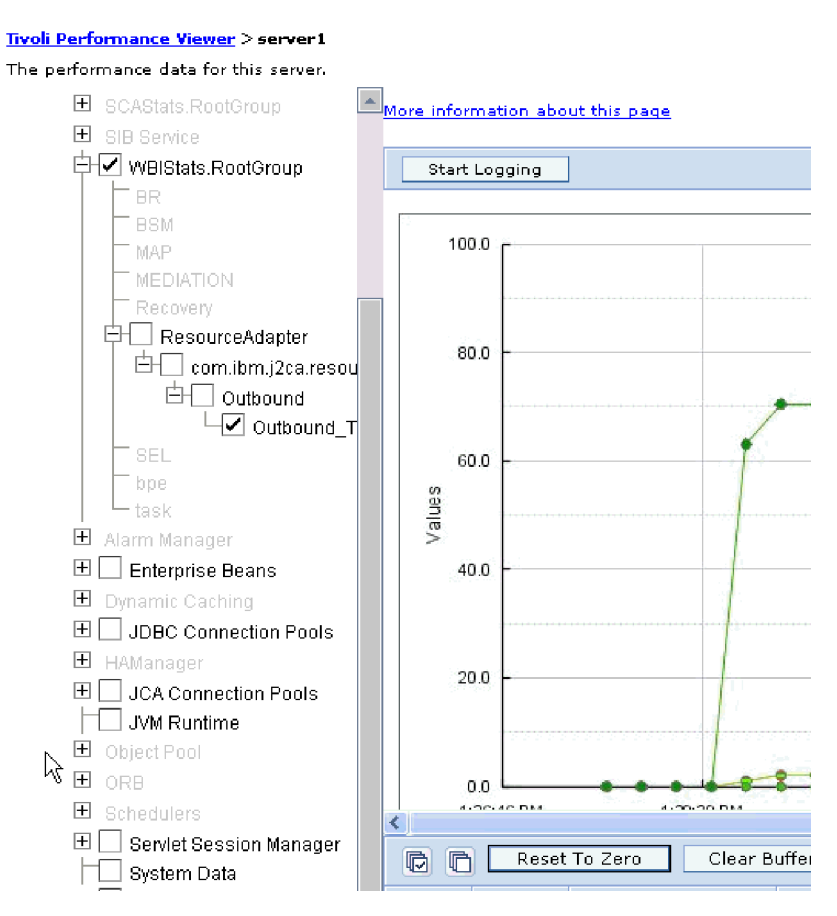

*Rysunek 29. Statystyka wydajności adaptera, korzystanie z widoku wykresu*

# <span id="page-143-0"></span>**Włączanie funkcji śledzenia za pomocą infrastruktury Common Event Infrastructure (CEI)**

Adapter może używać infrastruktury CEI (komponentu osadzonego na serwerze) do zgłaszania danych dotyczących newralgicznych zdarzeń biznesowych, takich jak rozpoczęcie lub zatrzymanie cyklu odpytywania. Dane zdarzenia mogą być zapisywane w bazie danych lub pliku dziennika śledzenia (zależnie od ustawień konfiguracji).

## **Informacje o zadaniu**

### **Procedura**

- 1. W Konsoli administracyjnej kliknij opcję **Rozwiązywanie problemów**.
- 2. Kliknij opcję **Dzienniki i dane śledzenia**.
- 3. Na liście serwerów kliknij nazwę odpowiedniego serwera.
- 4. W polu **Zmień poziomy szczegółowości dzienników** kliknij nazwę bazy danych infrastruktury CEI (na przykład WBIEventMonitor.CEI.ResourceAdapter.\*) lub plik dziennika śledzenia (na przykład WBIEventMonitor.LOG.ResourceAdapter.\*), w którym adapter ma zapisywać dane zdarzenia.
- 5. Wybierz poziom szczegółowości informacji o zdarzeniach biznesowych, które adapter ma zapisywać w bazie danych lub pliku dziennika śledzenia, a następnie (opcjonalnie) dostosuj granulację szczegółów powiązanych z komunikatami i danymi śledzenia.
	- v **Bez rejestrowania**. Rejestrowanie zdarzeń jest wyłączone.
	- v **Tylko komunikaty**. Adapter zgłasza zdarzenie.
	- v **Wszystkie komunikaty i dane śledzenia**. Adapter zgłasza szczegóły dotyczące zdarzenia.
	- v **Poziomy komunikatów i śledzenia**. Ustawienia służące do sterowania poziomem szczegółów zgłaszanych przez adapter i dotyczących ładunku obiektu biznesowego powiązanego ze zdarzeniem. Aby dostosować poziom szczegółowości, należy wybrać jedną z następujących opcji:

**Dokładnie**. Adapter zgłasza zdarzenie, ale nie zgłasza ładunku obiektu biznesowego.

**Dokładniej**. Adapter zgłasza zdarzenie i opis ładunku obiektu biznesowego.

**Najdokładniej**. Adapter zgłasza zdarzenie i cały ładunek obiektu biznesowego.

6. Kliknij przycisk **OK**.

### **Wyniki**

Funkcja rejestrowania zdarzeń zostanie włączona. Wpisy infrastruktury CEI można przeglądać w pliku dziennika śledzenia lub przy użyciu przeglądarki modelu Common Base Event dostępnej z poziomu Konsoli administracyjnej.
# **Rozdział 8. Rozwiązywanie problemów i wsparcie**

Powszechne techniki rozwiązywania problemów i informacje samopomocy pomagają w szybkim identyfikowaniu i rozwiązywaniu problemów.

# **Obsługa analizatora dziennika i śledzenia**

Adapter tworzy pliki dziennika i pliki śledzenia, które można przeglądać za pomocą analizatora dziennika i śledzenia.

Analizator dziennika i śledzenia może filtrować pliki dziennika oraz śledzenia w celu izolowania informacji komunikatów i śledzenia na potrzeby adaptera. Może także podświetlać informacje komunikatów i śledzenia adaptera w przeglądarce dziennika.

Identyfikator komponentu adaptera na potrzeby filtrowania i podświetlania to łańcuch składający się ze znaków OEBSRA oraz wartości właściwości identyfikatora adaptera. Jeśli na przykład właściwość ID adaptera ma ustawioną wartość 001, identyfikator komponentu ma wartość OEBSRA001.

W przypadku uruchamiania wielu instancji tego samego adaptera należy się upewnić, że pierwszych siedem znaków właściwości ID adaptera stanowi łańcuch unikalny dla każdej instancji, dzięki czemu będzie możliwe skorelowanie informacji dziennika i śledzenia z określoną instancją adaptera. Gdy właściwość ID adaptera rozpoczyna się od unikalnej kombinacji siedmiu znaków, identyfikator komponentu dla wielu instancji tego adaptera jest również unikalny, co pozwala na skorelowanie informacji dziennika i śledzenia z określoną instancją adaptera. Wpływ długości ID adaptera na filtrowanie plików dzienników i śledzenia ilustruje przykład, w którym dla dwóch instancji adaptera WebSphere Adapter for Oracle E-Business Suite są ustawiane wartości 001 oraz 002 właściwości ID adaptera. Identyfikatory komponentów dla tych instancji, OEBSRA001 oraz OEBSRA002, są wystarczająco krótkie, aby mogły być unikalne, co pozwala na ich rozróżnienie jako osobnych instancji adaptera. Instancje, których właściwości ID adaptera są dłuższe, nie mogą być jednak rozróżniane. Przykład: Przyjęto założenie, że dla właściwości ID adaptera dwóch instancji ustawiono wartości Instancja01 oraz Instancja02. W takiej sytuacji zapoznanie się z informacjami dziennika i śledzenia dla każdej instancji adaptera z osobna nie będzie możliwe, ponieważ identyfikator komponentu dla obu instancji jest obcięty do następującego łańcucha: OEBSRAInstanc.

W przypadku przetwarzania danych wychodzących właściwość ID adaptera znajduje się zarówno w grupie właściwości adaptera zasobów, jak i w grupie właściwości fabryki połączeń zarządzanych. Gdy właściwość ID adaptera zostanie zaktualizowana po użyciu kreatora usług zewnętrznych w celu skonfigurowania adaptera pod kątem przetwarzania danych wychodzących, należy ustawić właściwości adaptera oraz fabryki połączeń zarządzanych w spójny sposób, aby uniknąć niespójnego oznaczania pozycji dziennika i śledzenia. W przypadku przetwarzania danych przychodzących właściwość ID adaptera znajduje się tylko we właściwościach adaptera zasobów, więc ta uwaga nie ma zastosowania.

Więcej informacji o właściwości Identyfikator adaptera zawiera temat ["Identyfikator adaptera](#page-179-0) [\(AdapterID\)" na stronie 174.](#page-179-0) Więcej informacji o analizatorze dziennika i śledzenia zawiera sekcja [http://publib.boulder.ibm.com/infocenter/wasinfo/v6r0/topic/](http://publib.boulder.ibm.com/infocenter/wasinfo/v6r0/topic/org.eclipse.hyades.log.ui.doc.user/concepts/cltaviews.htm) [org.eclipse.hyades.log.ui.doc.user/concepts/cltaviews.htm.](http://publib.boulder.ibm.com/infocenter/wasinfo/v6r0/topic/org.eclipse.hyades.log.ui.doc.user/concepts/cltaviews.htm)

# **Konfigurowanie rejestrowania i śledzenia**

Rejestrowanie i śledzenie można skonfigurować pod kątem swoich wymagań. Dzięki włączonemu rejestrowaniu można kontrolować status przetwarzania zdarzeń. Nazwy pliku dziennika i pliku śledzenia adaptera należy zmienić, aby odróżnić je od innych plików dziennika i śledzenia.

#### **Informacje o zadaniu**

## **Konfigurowanie właściwości rejestrowania**

Konsola administracyjna umożliwia włączanie funkcji rejestrowania i ustawianie właściwości wyjściowych dziennika, w tym położenie, poziom szczegółowości i format wyjściowy dziennika.

#### **Informacje o zadaniu**

Zanim adaptery będą mogły rejestrować monitorowane zdarzenia, należy określić punkty zdarzeń komponentu usługi, które mają być monitorowane, poziom szczegółowości wymagany dla każdego zdarzenia i format danych wyjściowych używany do publikowania zdarzeń w dziennikach. Konsola administracyjna umożliwia wykonywanie następujących czynności:

- v Włączanie lub wyłączanie określonego dziennika zdarzeń.
- v Określanie poziomu szczegółowości w dzienniku.
- v Określanie miejsca przechowywania i liczby przechowywanych plików dziennika.
- Określanie formatu danych wyjściowych dziennika.

Jeśli ustawiony zostanie format danych wyjściowych dla analizatora dziennika, można otworzyć dane wyjściowe śledzenia przy użyciu narzędzia Log Analyzer, które jest aplikacją dołączaną do serwera procesów. Jest to użyteczne podczas korelowania danych śledzenia z dwóch różnych procesów serwera, ponieważ umożliwia użycie funkcji scalania narzędzia Log Analyzer.

Więcej informacji na temat monitorowania na serwerze procesów, w tym komponentów usług i punktów zdarzeń, znajduje się w dokumentacji serwera procesów.

Konfigurację dziennika można zmieniać statycznie lub dynamicznie. Statyczna konfiguracja jest stosowana podczas uruchamiania lub restartowania serwera aplikacji. Zmiany konfiguracji dokonywane dynamicznie lub zmiany wprowadzone w czasie wykonywania są stosowane natychmiast.

Podczas tworzenia dziennika jego poziom szczegółowości jest ustawiany na podstawie danych konfiguracyjnych. Jeśli dla danej nazwy dziennika nie ma dostępnych danych konfiguracyjnych, poziom dla tego dziennika jest pobierany z nadrzędnego obiektu dziennika. Jeśli dla dziennika nadrzędnego nie istnieją żadne dane konfiguracyjne, jest sprawdzany jego obiekt nadrzędny i tak dalej w górę drzewa, aż zostanie znaleziony poziom o wartości innej niż NULL. Jeśli poziom dziennika zostanie zmieniony, zmiana ta jest propagowana do wszystkich elementów podrzędnych dziennika, które w razie potrzeby rekurencyjnie przekazują zmianę swoim elementom podrzędnym.

Aby włączyć rejestrowanie i ustawić właściwości danych wyjściowych dla dziennika, należy użyć poniższej procedury.

#### **Procedura**

1. Na panelu nawigacyjnym Konsoli administracyjnej kliknij opcję **Serwery** → **Serwery aplikacji**.

- 2. Kliknij nazwę serwera, z którym chcesz pracować.
- 3. W obszarze **Rozwiązywanie problemów** kliknij opcję **Dzienniki i dane śledzenia**.
- 4. Kliknij opcję **Zmień poziomy szczegółowości dzienników**.
- 5. Określ, kiedy zmiany mają nastąpić:
	- v W przypadku statycznej zmiany konfiguracji kliknij kartę **Konfiguracja**.
	- v W przypadku dynamicznej zmiany konfiguracji kliknij kartę **Środowisko wykonawcze**.
- 6. Kliknij nazwy pakietów, których poziom rejestrowania ma zostać zmieniony. Nazwy pakietów produktu WebSphere Adapters rozpoczynają się od przedrostka **com.ibm.j2ca.\***:
	- v W przypadku podstawowego komponentu adaptera wybierz **com.ibm.j2ca.base.\***.
	- v W przypadku podstawowego komponentu adaptera i wszystkich wdrożonych adapterów wybierz **com.ibm.j2ca.\***.
	- v W przypadku komponentu podstawowego wspólnego dla produktów WebSphere Adapter for JDBC i WebSphere Adapter for Oracle E-Business Suite wybierz **com.ibm.j2ca.dbadapter.core.\***.
	- v Tylko w przypadku produktu Adapter for Oracle E-Business Suite wybierz pakiet **com.ibm.j2ca.oracleebs.\***.
- 7. Wybierz poziom rejestrowania.

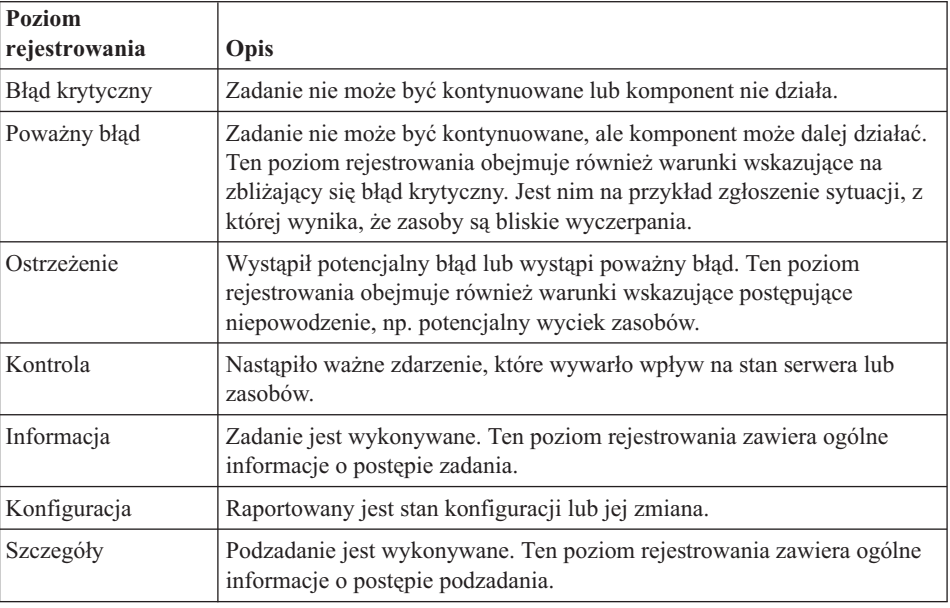

- 8. Kliknij przycisk **Zastosuj**.
- 9. Kliknij przycisk **OK**.
- 10. Aby zmiany statycznej konfiguracji zostały zastosowane, zatrzymaj, a następnie zrestartuj serwer procesów.

#### **Wyniki**

Wpisy dziennika, począwszy od tego punktu, zawierają informacje odpowiedniego poziomu dla wybranych komponentów adaptera.

# **Zmiana nazw plików dziennika i śledzenia**

Aby przechowywać informacje dziennika i śledzenia adaptera oddzielnie od innych procesów, należy zmienić nazwy plików przy użyciu Konsoli administracyjnej. Domyślnie informacje

dziennika i śledzenia dla wszystkich procesów i aplikacji na serwerze procesów są zapisywane odpowiednio w plikach SystemOut.log i trace.log.

#### **Przed rozpoczęciem**

Nazwy plików dziennika i śledzenia można zmienić w dowolnym momencie po wdrożeniu modułu adaptera na serwerze aplikacji.

#### **Informacje o zadaniu**

Nazwy plików dziennika i śledzenia można zmieniać statycznie lub dynamicznie. Zmiany statyczne są wprowadzane po uruchomieniu lub zrestartowaniu serwera aplikacji. Zmiany dokonywane dynamicznie lub zmiany wprowadzane w czasie wykonywania są stosowane natychmiast.

Pliki dziennika i śledzenia znajdują się w folderze *instalacyjny\_katalog\_główny*/profiles/ *nazwa\_profilu*/logs/*nazwa\_serwera*.

Aby ustawić lub zmienić nazwy plików dziennika i śledzenia, należy wykonać poniższą procedurę.

#### **Procedura**

- 1. W panelu nawigacyjnym Konsoli administracyjnej wybierz opcję **Aplikacje > Aplikacje korporacyjne**.
- 2. Na liście Aplikacje korporacyjne kliknij nazwę aplikacji adaptera. Jest to nazwa pliku EAR dla adaptera, ale bez rozszerzenia .ear. Jeśli na przykład plik EAR nazywa się Accounting\_OutboundApp.ear, należy kliknąć pozycję **Accounting\_OutboundApp**.
- 3. Na karcie Konfiguracja kliknij znajdującą się na liście Moduły opcję **Zarządzaj modułami**.
- 4. Na liście modułów kliknij opcję IBM WebSphere Adapter for Oracle E-Business Suite.
- 5. Na karcie Konfiguracja, w sekcji Dodatkowe właściwości, kliknij opcję **Adapter zasobów**.
- 6. Na karcie Konfiguracja, w sekcji Dodatkowe właściwości, kliknij opcję **Właściwości niestandardowe**.
- 7. W tabeli Właściwości niestandardowe zmień nazwy plików.
	- a. Kliknij opcję **logFilename**, aby zmienić nazwę pliku dziennika, lub opcję **traceFilename**, aby zmienić nazwę pliku śledzenia.
	- b. Wpisz nową nazwę na karcie Konfiguracja w polu **Wartość**. Domyślna nazwa pliku dziennika to SystemOut.log, a domyślna nazwa pliku śledzenia to trace.log.
	- c. Kliknij przycisk **Zastosuj** lub **OK**. Zmiany zostaną zapisane na komputerze lokalnym.
	- d. Aby zapisać zmiany w konfiguracji głównej na serwerze, wykonaj jedną z następujących procedur:
		- v **Zmiana statyczna**: Zatrzymaj i zrestartuj serwer. Ta metoda umożliwia wprowadzanie zmian, które są stosowane dopiero po zatrzymaniu i ponownym uruchomieniu serwera.
		- v **Zmiana dynamiczna**: Kliknij odsyłacz **Zapisz** w obszarze Komunikaty nad tabelą Właściwości niestandardowe. Po wyświetleniu zapytania ponownie kliknij opcję **Zapisz**. Ta metoda umożliwia wprowadzanie zmian, które są stosowane natychmiast.

# **Obsługa przechwytywania danych pierwszego niepowodzenia (first-failure data capture - FFDC)**

Adapter obsługuje przechwytywanie danych pierwszego niepowodzenia (first-failure data capture - FFDC) udostępniające trwałe rekordy niepowodzeń i poważnych problemów z oprogramowaniem, które występują w czasie wykonywania w produkcie WebSphere Process Server lub WebSphere Enterprise Service Bus.

Funkcja FFDC działa w tle i gromadzi zdarzenia oraz błędy występujące w czasie wykonywania. Zapewnia wiązanie niepowodzeń, umożliwiając oprogramowaniu łączenie skutków niepowodzeń z ich przyczynami. Pozwala to na znalezienie podstawowej przyczyny niepowodzenia. Przechwycone dane mogą być używane do identyfikowania przetwarzania wyjątku, które przeprowadzono w czasie wykonywania adaptera.

W przypadku wystąpienia problemu adapter zapisuje komunikaty o wyjątkach i dane kontekstowe w pliku dziennika, który znajduje się w katalogu *katalog\_główny\_instalacji*/ profiles/*profil*/logs/ffdc.

Więcej informacji na temat przechwytywania danych pierwszego niepowodzenia (first-failure data capture - FFDC) zawiera dokumentacja produktu WebSphere Process Server lub WebSphere Enterprise Service Bus.

# **Niepowodzenia biznesowe**

Adapter obsługuje niepowodzenia biznesowe, czyli wyjątki, które są oczekiwane i deklarowane w opisie usługi wychodzącej lub importu. Niepowodzenia biznesowe występują w przewidywalnych punktach procesu biznesowego i są spowodowane naruszeniem reguły biznesowej lub reguły ograniczającej.

Mimo że produkt WebSphere Process Server lub WebSphere Enterprise Service Bus obsługuje inne typy niepowodzeń, adapter generuje tylko niepowodzenia biznesowe, które w tej dokumentacji nazywane są *niepowodzeniami*. Nie wszystkie wyjątki stają się niepowodzeniami. Niepowodzenia są generowane dla błędów, które można obsłużyć przy użyciu działania, to jest błędów z działaniem odtwarzania, które nie wymagają zakończenia działania aplikacji. Na przykład adapter generuje niepowodzenie, gdy odbiera obiekt biznesowy (w celu przetworzenia danych wychodzących), który nie zawiera wymaganych danych, lub gdy napotyka pewne błędy podczas przetwarzania danych wychodzących.

## **Obiekty biznesowe niepowodzeń**

Przy użyciu kreatora usług zewnętrznych tworzone są obiekty biznesowe dla wszystkich niepowodzeń, które mogą zostać wygenerowane przez adapter. Ponadto kreator tworzy obiekt biznesowy nadzbioru WBIFault, który zawiera informacje wspólne dla wszystkich niepowodzeń, takie jak atrybuty message, errorCode i primarySetKey przedstawione na rysunku [Rys. 30 na stronie 144.](#page-149-0)

<span id="page-149-0"></span>

| $\Box$ WBIFault |                                       |
|-----------------|---------------------------------------|
|                 |                                       |
| e message       | string                                |
| e errorCode     | string                                |
|                 | e primaryKeySet PrimaryKeyPairType [] |
|                 |                                       |
|                 |                                       |

*Rysunek 30. Struktura obiektu biznesowego WBIFault*

Niektóre niepowodzenia zawierają atrybut matchCount w celu udostępnienia dodatkowych informacji o błędzie. W przypadku innych niepowodzeń obiekt biznesowy WBIFault zawiera wszystkie informacje niezbędne do obsłużenia niepowodzenia.

Produkt WebSphere Adapter for Oracle E-Business Suite udostępnia niepowodzenia. Ręczna konfiguracja niepowodzeń nie jest wymagana. Adapter udostępnia następujące obiekty biznesowe niepowodzeń tworzone przez kreator:

• IntegrityConstraintFault

Adapter zgłasza to niepowodzenie ograniczenia integralności podczas przetwarzania operacji tworzenia (Create), aktualizowania (Update) lub wykonywania (Execute), gdy baza danych Oracle zgłasza wyjątek SQLException dotyczący naruszenia ograniczenia integralności. Adapter zgłasza to niepowodzenie na przykład wtedy, gdy nie znaleziono klucza obcego.

• MatchesExceededLimitFault

Adapter zgłasza to niepowodzenie podczas przetwarzania operacji RetrieveAll, gdy liczba rekordów zwróconych przez zapytanie do bazy danych przekracza właściwość MaxRecords w specyfikacji interakcji.

Aby zwiększyć dozwoloną liczbę zwracanych rekordów, należy zwiększyć wartość właściwości MaxRecords we właściwościach specyfikacji interakcji dla operacji RetrieveAll.

Obiekt biznesowy dla tego niepowodzenia ma jedną właściwość matchCount, która jest łańcuchem zawierającym liczbę dopasowań.

MissingDataFault

Adapter zgłasza to niepowodzenie, gdy obiekt biznesowy przekazany do operacji wychodzącej nie ma wszystkich wymaganych atrybutów.

• MultipleMatchingRecordsFault

Adapter zgłasza to niepowodzenie podczas przetwarzania operacji pobierania (Retrieve) lub aktualizowania (Update), gdy zapytanie zwraca więcej niż jeden rekord dla podanych kluczy. Obiekt biznesowy dla tego niepowodzenia ma jedną właściwość - matchCount (łańcuch zawierający informację o liczbie dopasowań).

• ObjectNotFoundFault

To niepowodzenie może zostać zgłoszone podczas operacji tworzenia (Create) lub aktualizacji (Update). Podczas operacji tworzenia (Create) adapter pobiera obiekt podrzędny o pojedynczej liczności, jeśli prawo własności tego obiektu podrzędnego ma wartość false. To niepowodzenie jest zgłaszane, jeśli operacja pobierania tego obiektu podrzędnego nie zwraca żadnych wyników.

• RecordNotFoundFault

Adapter zgłasza to niepowodzenie podczas pobierania danych, gdy dla podanych kluczy nie znaleziono rekordu w bazie danych. To niepowodzenie może wystąpić dla operacji Delete, Update, Retrieve i RetrieveAll.

• UniqueConstraintFault

Adapter zgłasza to niepowodzenie podczas przetwarzania operacji Create lub Update, gdy odbiera wyjątek SQLException zgłoszony przez bazę danych Oracle z powodu naruszenia ograniczenia przez unikalność.

# **Wyjątek XAResourceNotAvailableException**

Jeśli dziennik serwera procesów zawiera powtarzające się raporty o wystąpieniu wyjątku com.ibm.ws.Transaction.XAResourceNotAvailableException, należy usunąć dzienniki transakcji, aby rozwiązać problem.

#### **Objaw:**

Podczas uruchamiania adaptera w pliku dziennika serwera procesów wielokrotnie rejestrowany jest poniższy wyjątek:

com.ibm.ws.Transaction.XAResourceNotAvailableException

#### **Problem:**

Zasób został usunięty podczas zatwierdzania lub wycofywania transakcji dla tego zasobu przez serwer procesów. Gdy adapter jest uruchamiany, próbuje odtworzyć transakcję, ale jest to niemożliwe, ponieważ zasób został usunięty.

#### **Rozwiązanie:**

Aby rozwiązać ten problem, wykonaj poniższą procedurę:

- 1. Zatrzymaj serwer procesów.
- 2. Usuń plik dziennika transakcji zawierający daną transakcję. Użyj informacji o śledzeniu wyjątku, aby zidentyfikować transakcję. Zapobiegnie to próbie odzyskania tych transakcji przez serwer.

**Uwaga:** W środowisku testowym lub programistycznym można generalnie usunąć wszystkie dzienniki transakcji. W produkcie WebSphere Integration Developer usuń pliki i podkatalogi z katalogu dzienników transakcji (*katalog\_instalacyjny\_serwera*\profiles\ *nazwa\_profilu*\tranlog.

W środowisku produkcyjnym należy usunąć tylko transakcje reprezentujące zdarzenia, które nie będą przetwarzane. Jednym ze sposobów wykonania tej czynności jest ponowna instalacja adaptera, podczas której wskazywana jest oryginalna baza danych zdarzeń, oraz usunięcie tylko tych transakcji, które są niepotrzebne. Inny sposób polega na usunięciu transakcji z pliku log1 lub log2 w następującym katalogu:

*katalog\_instalacji\_serwera*\profiles\*nazwa\_profilu*\tranlog\*nazwa\_węzła*\wps\ *nazwa\_serwera*\transaction\tranlog

3. Uruchom serwer procesów.

## **Zasoby samopomocy**

Zasoby serwisu wsparcia dla oprogramowania IBM umożliwiają dostęp do najbardziej aktualnych informacji dotyczących wsparcia i dokumentacji technicznej, a także pobranie poprawek i narzędzi wsparcia oraz uniknięcie problemów związanych z produktem WebSphere Adapters. Zasoby samopomocy ułatwiają również diagnozowanie problemów z adapterem i kontakt z serwisem wsparcia dla oprogramowania IBM.

## **Serwis WWW wsparcia**

Serwis WWW wsparcia dla oprogramowania WebSphere Adapters pod adresem <http://www.ibm.com/software/integration/wbiadapters/support/> udostępnia odsyłacze do wielu zasobów zawierających informacje o produkcie WebSphere Adapters, ułatwiających jego używanie oraz rozwiązywanie problemów z nim związanych:

- Uzupełnienia (alerty dotyczące produktu).
- v Informacje techniczne, w tym Centrum informacyjne produktu, podręczniki, dokumentacja techniczna (IBM Redbooks) i opracowania.
- Oferty edukacyjne
- Noty techniczne

### **Zalecane poprawki**

Lista zalecanych poprawek, które powinny zostać zastosowane, jest dostępna pod następującym adresem: [http://www.ibm.com/support/docview.wss?fdoc=aimadp&rs=695](http://www.ibm.com/support/docview.wss?fdoc=aimadp&rs=695&uid=swg27010397) [&uid=swg27010397](http://www.ibm.com/support/docview.wss?fdoc=aimadp&rs=695&uid=swg27010397)

### **Noty techniczne**

Noty techniczne zawierają najbardziej aktualną dokumentację produktu Adapter for Oracle E-Business Suite, w tym następujące tematy:

- v Problemy i ich aktualnie dostępne rozwiązania
- v Odpowiedzi na najczęściej zadawane pytania
- v Informacje na temat instalowania, konfigurowania i używania adaptera oraz rozwiązywania problemów z nim związanych
- v *IBM Software Support Handbook*

Listę not technicznych dla rodziny produktów WebSphere Adapters można znaleźć pod następującym adresem:

[http://www.ibm.com/support/search.wss?tc=SSMKUK&rs=695&rank=8](http://www.ibm.com/support/search.wss?tc=SSMKUK&rs=695&rank=8&dc=DB520+D800+D900+DA900+DA800+DB560&dtm) [&dc=DB520+D800+D900+DA900+DA800+DB560&dtm](http://www.ibm.com/support/search.wss?tc=SSMKUK&rs=695&rank=8&dc=DB520+D800+D900+DA900+DA800+DB560&dtm)

### **Wtyczka dla programu IBM Support Assistant**

W produkcie Adapter for Oracle E-Business Suite udostępniono wtyczkę dla programu IBM Support Assistant, który jest bezpłatnym lokalnym środowiskiem roboczym służącym do serwisowania oprogramowania. Wtyczka obsługuje funkcję śledzenia dynamicznego. Informacje o instalowaniu i używaniu programu IBM Support Assistant można znaleźć pod następującym adresem:

<http://www.ibm.com/software/support/isa/>

# **Rozwiązania najczęściej występujących problemów**

Opis niektórych problemów (wraz z informacjami o sposobach ich rozwiązywania i obejściach), które można napotkać podczas uruchamiania produktu WebSphere Adapter for Oracle E-Business Suite z bazą danych. Te opisy problemów i ich rozwiązań są dodatkiem do problemów i rozwiązań publikowanych w postaci not technicznych w serwisie WWW działu wsparcia dla oprogramowania.

Pełną listę not technicznych dotyczących rodziny produktów WebSphere Adapters można znaleźć pod adresem [http://www.ibm.com/support/search.wss?tc=SSMKUK&rs=695&rank=8](http://www.ibm.com/support/search.wss?tc=SSMKUK&rs=695&rank=8&dc=DB520+D800+D900+DA900+DA800+DB560&dtm) [&dc=DB520+D800+D900+DA900+DA800+DB560&dtm.](http://www.ibm.com/support/search.wss?tc=SSMKUK&rs=695&rank=8&dc=DB520+D800+D900+DA900+DA800+DB560&dtm)

## **Wyjątek RecordNotFoundException dla operacji pobierania wszystkiego (RetrieveAll) w kliencie testowym**

#### **Problem**

Podczas wykonywania operacji pobierania wszystkiego (RetrieveAll) w kliencie testowym produktu WebSphere Integration Developer generowany jest wyjątek RecordNotFoundException w momencie oczekiwania na uzyskanie danych z zapytania. Generowany jest następujący komunikat: RecordNotFoundException: Nie znaleziono rekordu w systemie EIS.

#### **Przyczyna**

Ten wyjątek może wystąpić, jeśli w klauzuli WHERE dla instrukcji SELECT nie są ustawione wszystkie atrybuty obiektu biznesowego. Pozostawienie pustego atrybutu (jest to wartość domyślna) nie jest tym samym, co jawne anulowanie ustawienia wartości.

#### **Rozwiązanie**

W kliencie testowym należy ustawić wartości atrybutów, które są wymagane dla komendy <unset>. Należy powtórzyć operację pobierania wszystkiego (RetrieveAll). Jeśli wyjątek zostanie ponownie wygenerowany, prawdopodobnie w tabeli bazy danych nie ma odpowiednich rekordów.

### **Typy danych CLOB większe niż 4 kB nie mogą być wstawiane do baz danych Oracle 9i i 10g**

#### **Problem**

Ten wyjątek jest generowany, jeśli do baz danych Oracle 9i i 10g wstawiane są wartości CLOB (duży obiekt znakowy) o wielkości większej lub równej 4 kB:

- Oracle 9i: ResourceAdapt E com.ibm.j2ca.dbadapter.core.runtime.DBOperationHandler. executePreparedCUDStatement CWYDB0301E: Operacja na bazie danych zakończyła się niepowodzeniem z wyjątkiem SQL. Przyczyna: No more data to read from socket (Brak danych do odczytania z gniazda).
- Oracle 10g: ResourceAdapt E com.ibm.j2ca.dbadapter.core.runtime.DBOperationHandler. executePreparedCUDStatement CWYDB0301E: Operacja na bazie danych zakończyła się niepowodzeniem z wyjątkiem SQL. Przyczyna: ORA-01460: unimplemented or unreasonable conversion requested (Żądanie niezaimplementowanej lub zbędnej konwersji).

#### **Przyczyna**

Używany jest starszy sterownik, który nie obsługuje poprawnie obiektów CLOB większych niż 4 kB.

#### **Rozwiązanie**

Należy użyć sterownika OracleThin z bazy danych Oracle 10.1.0.2 lub nowszej.

### **Niektóre wygenerowane obiekty biznesowe nie mają atrybutów dla obiektów bazy danych Oracle**

#### **Problem**

W przypadku niektórych obiektów biznesowych wygenerowanych na podstawie obiektu bazy danych Oracle wygenerowany obiekt biznesowy nie ma atrybutów dla kolumn tabeli.

#### **Przyczyna**

W pewnych sytuacjach sterownik JDBC bazy danych Oracle nie zwraca informacji o kolumnie dla obiektu bazy danych. W przypadku wystąpienia takich problemów w systemie Oracle są aktualnie zgłaszane następujące błędy programu:

- 2281705. DATABASEMETADA.GETCOLUMNS does not return underlying table if there is a synonym (Metoda DATABASEMETADA.GETCOLUMNS nie zwraca tabeli bazowej, jeśli istnieje w niej synonim).
- v 2696213. JDBC GETPROCEDURECOLUMNS does not return columns for the synonym of a procedure (Metoda GETPROCEDURECOLUMNS JDBC nie zwraca kolumn dla synonimu procedury).

Dodatkowo informacje o kolumnie nie będą zwracane, jeśli używany jest synonim prywatny odwołujący się do obiektu znajdującego się w innym schemacie.

#### **Rozwiązanie**

Aby tabele miały synonim, należy wygenerować obiekt biznesowy przy użyciu synonimu tabeli.

W przypadku synonimów procedury należy wygenerować obiekt biznesowy przy użyciu oryginalnej procedury, na której oparty jest synonim.

W przypadku synonimów prywatnych odwołujących się do obiektu znajdującego się w innym schemacie należy użyć oryginalnej tabeli lub utworzyć synonim w bieżącym schemacie.

### **Wyjątki ResourceException podczas przetwarzania danych wychodzących**

Jeśli wystąpi wyjątek ResourceException, należy sprawdzić pole podstawowej przyczyny w celu określenia jego przyczyny. Najczęściej występujące problemy mają następujące podstawowe przyczyny:

• Wyjatek SOLException

Jeśli w wyjątku SQLException znajduje się tekst Niepoprawny ID użytkownika lub hasło, to określone dla połączenia wychodzącego ID użytkownika lub hasło jest niepoprawne.

Na przykład:

javax.resource.ResourceException: ORA-01017; invalid username/password; logon denied (Niepoprawna nazwa użytkownika/hasło; Odmówiono zalogowania).

• Wyjątek ConnectException

Jeśli tekst znajdujący się w wyjątku ConnectException ma zbliżone znaczenie do tekstu is not reachable (nie jest osiągalne) lub could not establish the connection (nie można nawiązać połączenia), to serwer bazy danych może nie działać lub mógł wystąpić problem związany z siecią, który uniemożliwia nawiązanie połączenia.

Na przykład:

java.sql.SQLException: Io exception: The Network Adapter could not establish the connection (Wyjątek we/wy: Adapter sieciowy nie może nawiązać połączenia).

### **Wyjątek ResourceException podczas przetwarzania danych przychodzących**

Ten wyjątek wskazuje, że istnieje powtarzający się problem związany z nawiązywaniem połączenia z bazą danych. Aby możliwe było odpytywanie zdarzeń, adapter musi nawiązać połączenie z bazą danych. Jeśli próba nawiązania połączenia zakończy się niepowodzeniem, to adapter oczekuje przez skonfigurowany przedział czasu zanim podejmie ponowną próbę nawiązania połączenia. Adapter ponawia próbę skonfigurowaną liczbę razy zanim zakończy odpytywanie. Po zakończeniu odpytywania adapter generuje wyjątek ResourceException.

### **Błąd UniqueConstraintViolation, błąd MultiMatchingRecordsException**

### **Naruszenie programu ładującego klasy podczas uruchamiania kreatora usług zewnętrznych**

#### **Problem**

Nie jest możliwe użycie kreatora usług zewnętrznych po użyciu połączenia z bazą danych w perspektywie Dane. Na końcu drugiego panelu kreatora generowany jest następujący wyjątek:

com.ibm.adapter.framework.api.ImportException Przyczyna: naruszenie ograniczenia ładowania klasy (klasa: oracle/jdbc/driver/OracleConnection, metoda: getWrapper()Loracle/jdbc/OracleConnection;) w elemencie pc:0.

Błąd występuje w przypadku obu następujących sytuacji:

- v Jeśli zostanie nawiązane połączenie z bazą danych za pomocą kreatora usług zewnętrznych, błąd wystąpi podczas próby nawiązania połączenia z bazą danych z poziomu perspektywy Dane.
- v Jeśli zostanie nawiązane połączenie z bazą danych z poziomu perspektywy Dane, błąd wystąpi podczas próby nawiązania połączenia z bazą danych za pomocą kreatora usług zewnętrznych.

#### **Przyczyna**

Ten błąd występuje, ponieważ perspektywa Dane i kreator używają swoich własnych programów ładujących klasy. Po załadowaniu biblioteki DLL, która jest rodzimą biblioteką używaną przez sterownik JDBC, do perspektywy Dane, nie ma możliwości ponownego załadowania tej biblioteki w kreatorze. Maszyny JVM mają ograniczenie, które zezwala w danym momencie na ładowanie bibliotek rodzimych tylko przez jeden program ładujący klasy. Jeśli zatem program ładujący klasy A ładuje bibliotekę DLL B, to żaden inny program ładujący klasy nie może załadować biblioteki DLL B, dopóki program ładujący klasy A nie zostanie zwolniony i dopóki nie zostanie przeprowadzona operacja czyszczenia pamięci. Ponieważ nie ma realnej możliwości kontrolowania procesu czyszczenia pamięci, oznacza to, że w celu załadowania biblioteki DLL B za pomocą innego programu ładującego klasy, należy zrestartować maszynę JVM. To ograniczenie jest znane i zostało udokumentowane dla produktu WebSphere Application Server.

#### **Rozwiązanie**

Jedynym rozwiązaniem jest zrestartowanie produktu WebSphere Integration Developer po wystąpieniu tego błędu.

### **Występuje błąd zamkniętego połączenia podczas używania transakcji XA z bazą danych 10g**

#### **Problem**

Jeśli produkt Adapter for Oracle E-Business Suite jest używany do przeprowadzania transakcji XA przy użyciu bazy danych Oracle 10g, to adapter generuje wyjątek zamkniętego połączenia: javax.resource.ResourceException: Połączenie zamknięte.

#### **Przyczyna**

Jest to znany problem związany ze sterownikiem bazy danych Oracle 10g. W przypadku wystąpienia tego problemu w systemie Oracle jest zgłaszany następujący błąd programu: 3488761 Connection closed error from OracleConnection.getConnection() - 10G drivers (Błąd zamkniętego połączenia z metody OracleConnection.getConnection() - sterowniki 10G).

#### **Rozwiązanie**

Błąd programu został naprawiony w sterowniku bazy danych Oracle 10g wersja 2. Obejściem tego problemu może być użycie cienkich sterowników JDBC bazy danych Oracle 9i do nawiązania połączenia z bazą danych na potrzeby transakcji XA.

### **Występuje błąd podczas uruchamiania transakcji w bazie danych Oracle**

#### **Problem**

Jeśli produkt Adapter for Oracle E-Business Suite jest używany do przeprowadzania transakcji XA przy użyciu bazy danych Oracle, jest generowany następujący błąd: WTRN0078E: Przeprowadzona przez menedżer transakcji próba wywołania metody start na zasobie transakcyjnym zakończyła się błędem. Kod błędu: XAER\_RMERR.

#### **Przyczyna**

Aby serwer bazy danych Oracle obsługiwał transakcje XA, należy uruchomić pewne komendy.

#### **Rozwiązanie**

Należy uruchomić dwa skrypty znajdujące się w katalogu bazy danych Oracle. Ta czynność powinna zostać wykonana przez administratora bazy danych Oracle, ponieważ konieczne jest zalogowanie się do bazy danych Oracle z uprawnieniami SYSOPER lub SYSDBA w celu uzyskania wymaganych uprawnień do uruchomienia tych skryptów. Te skrypty to:

```
<KATALOG_GŁÓWNY_ORACLE>javavm\install
plik: initxa.sql
plik: initjvm.sql
```
Skrypt initxa.sql służy do konfigurowania bazy danych na potrzeby transakcji XA. Jeśli zostanie on pomyślnie uruchomiony, to baza danych zostanie skonfigurowana pod kątem używania transakcji XA. Istnieje możliwość, że skrypt zostanie uruchomiony pomyślnie za pierwszym razem. Jednak prawdopodobnie skrypt nie został w tej sytuacji uruchomiony pomyślnie, ponieważ pewne obszary pamięci bazy danych były zbyt małe.

Aby to naprawić, należy uruchomić skrypt initjvm.sql. Uruchomienie tego skryptu prawdopodobnie także zakończy się niepowodzeniem, ale wskazane zostaną parametry, które powinny zostać poprawione. Parametry są zapisywane w następującym pliku: <KATALOG\_GŁÓWNY\_ORACLE>\database

plik: init<IDENTYFIKATOR\_SID\_BAZY\_DANYCH>.ora

W sekcji Tabela 14 przedstawiono dwa parametry, których wartość zwykle należy zwiększyć. Konfiguracja określonej bazy danych użytkownika może wymagać dostosowania innych parametrów.

*Tabela 14. Typowe wielkości parametru*

| Nazwa parametru  | Wartość minimalna |
|------------------|-------------------|
| java_pool_size   | 12000000          |
| shared pool size | 24000000          |

### **Szczegółowe informacje dotyczące kolumny transakcji (XID) w tabeli zdarzeń**

Jeśli adapter jest skonfigurowany w taki sposób, że jest gwarantowane dostarczenie jednorazowe, należy użyć kolumny statusu z kolumną identyfikatora XID w celu określenia, czy zdarzenie zostało przetworzone:

- v Jeśli kolumna identyfikatora XID zawiera liczbę 0, to zdarzenie nie zostało jeszcze wybrane do przetwarzania.
- v Jeśli kolumna identyfikatora XID zawiera identyfikator transakcji (tj. nie zawiera liczby 0), to adapter rozpoczął przetwarzanie zdarzenia, ale przetwarzanie nie zostało jeszcze zakończone. Taka sytuacja może mieć miejsce, jeśli podczas przetwarzania zdarzenia wystąpi awaria adaptera lub serwera aplikacji. Menedżer transakcji zatwierdzi lub wycofa te transakcje podczas odtwarzania.

## **Obsługa nieoczekiwanych wyników zwróconych przez instrukcję SQL zapytania**

W przypadku otrzymania nieoczekiwanych wyników z zapytania należy włączyć funkcję śledzenia i wyświetlić kod SQL zapytania znajdujący się w dzienniku. Włączenie funkcji śledzenia jest szczególnie pomocne podczas pracy w kliencie testowym, ponieważ pozwala to sprawdzić, czy wykonano komendę *unset* dla wszystkich zbędnych atrybutów. Funkcję śledzenia można także włączyć w celu sprawdzenia, czy wejściowe obiekty biznesowe zostały poprawnie wypełnione.

# **Rozdział 9. Informacje dodatkowe**

W celach referencyjnych udostępniono szczegółowe informacje na temat obiektów biznesowych, właściwości adaptera (właściwości wykrywania usług przedsiębiorstwa, właściwości adaptera zasobów, właściwości fabryki połączeń zarządzanych - J2C, właściwości specyfikacji aktywowania i właściwości specyfikacji interakcji), komunikatów i produktów pokrewnych.

# **Informacje o obiekcie biznesowym**

Obiekt biznesowy to struktura zawierająca informacje specyficzne dla aplikacji (metadane) dotyczące przetwarzania przez adapter obiektu biznesowego oraz operacji, która ma zostać wykonana na obiekcie biznesowym. Nazwa obiektu biznesowego jest generowana przez kreator usług zewnętrznych zgodnie z konwencją nazewnictwa używaną przez adapter.

# **Atrybuty obiektu biznesowego**

Atrybuty obiektu biznesowego definiują treść obiektu biznesowego. Są one tworzone na podstawie listy kolumn znajdujących się w obiekcie bazy danych.

Obiekt biznesowy jest kontenerem dla danych określonych w atrybutach. Poszczególne atrybuty mają nazwę, typ, liczność i kilka innych właściwości. W kreatorze usług zewnętrznych jako nazwa atrybutu ustawiana jest nazwa kolumny. Adapter dodaje liczność atrybutu, typ i informacje specyficzne dla aplikacji. Struktura danych w bazie danych jest definiowana przez obiekt biznesowy, ale dane w bazie danych znajdują się w atrybutach obiektu biznesowego.

W sekcji Tabela 15 znajduje się lista właściwości atrybutu obiektu biznesowego wraz z ich interpretacją i ustawieniami.

| Właściwości | Interpretacja i ustawienia                                                                                                    |  |
|-------------|----------------------------------------------------------------------------------------------------|--|
| Liczność    | Liczba całkowita określająca liczność obiektu biznesowego. Każdy atrybut<br>obiektu biznesowego reprezentujący podrzędny obiekt biznesowy lub<br>tablicę tych obiektów ma odpowiednio wartość pojedynczej lub<br>wielokrotnej (nieograniczona liczba całkowita) liczności.             |  |
|             | Zarówno w przypadku relacji pojedynczej liczności, jak i liczności<br>wielokrotnej, relacje między nadrzędnymi i podrzędnymi obiektami<br>biznesowymi są opisywane przez specyficzne dla aplikacji informacje<br>atrybutu klucza w obiekcie biznesowym, w którym znajduje się relacja. |  |
| Klucz obcy  | W przypadku pobierania tablic podrzędnych obiektów biznesowych o<br>liczności n klucze obce są używane w klauzuli WHERE instrukcji<br><b>SELECT.</b>                                                                                                    |  |
|             | Operacja pobierania wszystkiego (RetrieveAll) przesłania użycie kluczy i<br>kluczy obcych.<br><b>Uwaga:</b> Adapter nie obsługuje sytuacji, w której atrybut reprezentujący<br>podrzędny obiekt biznesowy jest określany jako klucz obcy.                                              |  |
| Nazwa       | Ta właściwość reprezentuje unikalną nazwę atrybutu (w przypadku<br>atrybutu prostego) lub nazwę obiektu biznesowego (w przypadku<br>podrzędnego obiektu biznesowego).                                                                                                    |  |

*Tabela 15. Właściwości atrybutów*

| Właściwości            | Interpretacja i ustawienia                                                                                                    |
|------------------------|----------------------------------------------------------------------------------------------------|
| MinOccurs<br>MaxOccurs | Jeśli kolumna nie jest kluczem podstawowym i nie może mieć wartości<br>NULL, to atrybuty MinOccurs i MaxOccurs są wymagane, a ich wartości<br>są ustawiane na wartość co najmniej 1.                                                                                                    |
| Klucz podstawowy       | Wskazuje, czy atrybut jest kluczem podstawowym. Co najmniej jeden<br>atrybut prosty w każdym obiekcie biznesowym musi być określony jako<br>klucz podstawowy.                                                                                                    |
|                        | Jeśli właściwość klucza podstawowego jest ustawiona na wartość true dla<br>atrybutu prostego, to adapter dodaje ten atrybut do klauzuli WHERE<br>instrukcji SELECT oraz do instrukcji SQL UPDATE generowanych przez<br>adapter podczas przetwarzania obiektu biznesowego. Operacja pobierania<br>wszystkiego (RetrieveAll) przesłania użycie kluczy podstawowych i<br>obcych.<br>Uwaga: Adapter nie obsługuje sytuacji, w której atrybut reprezentujący<br>podrzędny obiekt biznesowy lub tablicę tych obiektów jest określany jako<br>atrybut klucza podstawowego.                                                                                                    |
| Wymagana               | Określa, czy atrybut musi zawierać wartość. Jeśli ta właściwość jest<br>ustawiona na wartość true dla kontenera, którego liczność jest pojedyncza<br>(1), to adapter wymaga, aby nadrzędny obiekt biznesowy zawierał<br>podrzędny obiekt biznesowy dla tego atrybutu. Obiekty biznesowe<br>przekazywane do adaptera dla operacji tworzenia (Create), aktualizacji<br>(Update) i usuwania (Delete) także muszą zawierać podrzędny obiekt<br>biznesowy. Liczność jest pojedyncza (1) w przypadku atrybutów prostych,<br>a wielokrotna (n) w przypadku atrybutów kontenerowych. Adapter<br>powoduje, że operacja tworzenia (Create) zakończy się niepowodzeniem,<br>jeśli obiekt biznesowy nie ma poprawnej wartości lub wartości domyślnej<br>dla wymaganego atrybutu. Operacja ta zakończy się niepowodzeniem<br>także wtedy, gdy podczas pobierania z bazy danych dla tego obiektu nie są<br>dostępne żadne dane. |
| Type                   | W przypadku atrybutów prostych ta właściwość określa typ atrybutu, taki<br>jak Integer, String, Date, Timestamp, Boolean, Double lub Float.<br>Obsługiwane typy atrybutów prostych i ich odwzorowania na typy Oracle<br>obiektu bazy danych opisano w sekcji Tabela 16 na stronie 155.<br>W przypadku atrybutów określających podrzędny obiekt biznesowy ta                                                                                                    |
|                        | właściwość określa nazwę obiektu biznesowego.                                                                                                    |

*Tabela 15. Właściwości atrybutów (kontynuacja)*

Typy poszczególnych obiektów bazy danych (zwracane jako metadane bazy danych Oracle) są odwzorowywane na typy atrybutów obiektu biznesowego przedstawione w sekcji [Tabela 16 na stronie 155.](#page-160-0) Tylko wymienione typy Oracle są obsługiwane przez adapter. Kolumny o niewymienionych typach nie są dodawane do obiektu biznesowego. Generowany jest komunikat informacyjny wyjaśniający ten problem, na przykład: Kolumna o nazwie *xxxx* w tabeli o nazwie *yyyy* nie jest obsługiwanego typu i nie zostanie dodana do obiektu biznesowego.

**Uwaga:** W przypadku generowania obiektu biznesowego dla procedur składowanych lub tabel (jeśli metadane bazy danych Oracle nie są odwzorowywane na ten sam typ atrybutu obiektu biznesowego) należy ręcznie zaktualizować typ danych atrybutu w pliku XSD dla obiektu biznesowego.

<span id="page-160-0"></span>

| Typ kolumny metadanych Oracle          | Typ atrybutu obiektu biznesowego |
|----------------------------------------|----------------------------------|
| <b>CHAR</b><br><b>LONG</b><br>VARCHAR2 | String                           |
| <b>NUMBER</b>                          | String                           |
| <b>TIMESTAMP</b><br><b>DATE</b>        | String                           |
| <b>FLOAT</b>                           | Double                           |
| <b>BLOB</b>                            | hexBinary                        |
| <b>CLOB</b>                            | String                           |
| <b>NCHAR</b><br>NVARCHAR2              | String                           |
| <b>RAW</b><br><b>LONG RAW</b>          | hexBinary                        |

*Tabela 16. Typ kolumny metadanych Oracle i typy atrybutów obiektu biznesowego*

# **Informacje specyficzne dla aplikacji dotyczące atrybutu**

Informacje specyficzne dla aplikacji (ASI) dotyczące atrybutów obiektu biznesowego różnią się w zależności od tego, czy atrybut jest atrybutem prostym, czy atrybutem reprezentującym element potomny lub tablicę potomnych obiektów biznesowych. Informacje specyficzne dla aplikacji dotyczące atrybutu reprezentującego element potomny różnią się w zależności od tego, czy relacja między elementem macierzystym i potomnym jest przechowywana w elemencie potomnym, czy w macierzystym.

## **Informacje specyficzne dla aplikacji dotyczące atrybutów prostych**

W przypadku atrybutów prostych format informacji specyficznych dla aplikacji składa się z pewnej liczby parametrów oraz ich wartości. Jedynym wymaganym parametrem atrybutu prostego jest nazwa kolumny. Opis informacji specyficznych dla aplikacji dotyczących atrybutów prostych zawiera Tabela 17.

| <b>Parametr</b>  | <b>Type</b>   | Opis                                                                                                    | Wartość<br>domyślna |
|------------------|---------------|----------------------------------------------------------------------------------------------------|---------------------|
| <b>BLOB</b>      | Boolean       | Wskazuje, czy kolumna bazy danych odpowiadająca temu<br>atrybutowi ma typ danych BLOB. Podczas wyświetlania<br>danych BLOB adapter wyświetla liczbę bajtów w postaci<br>wartości szesnastkowej. Typ atrybutu to hexBinary.<br>Jeśli wartością jest True, typem danych kolumny jest BLOB. | <b>Brak</b>         |
| <b>ByteArray</b> | Boolean       | Określa, czy kolumna ma binarny typ danych. Jeśli wartością<br>jest True, adapter odczytuje i zapisuje dane binarne w bazie<br>danych oraz wysyła te dane w postaci łańcucha do serwera<br>aplikacji. Adapter ustawia dane binarne w obiekcie<br>biznesowym. Typ atrybutu to hexBinary.  | False               |
| ChildBOType      | <b>String</b> | Jeśli atrybut ma złożony typem danych, należy użyć tych<br>informacji specyficznych dla aplikacji w celu określenia<br>rzeczywistego typu:<br>Struct (struktura)<br>Array (tablica)<br>ResultSet (tabela wynikowa)                                                                       | <b>Brak</b>         |

*Tabela 17. Informacje specyficzne dla aplikacji dotyczące atrybutów prostych*

| Parametr        | <b>Type</b> | Opis                                                                                                    | Wartość<br>domyślna |
|-----------------|-------------|----------------------------------------------------------------------------------------------------|---------------------|
| ChildBOTypeName | String      | Jeśli wartość specyficznej dla aplikacji informacji<br>ChildBOType ma typ Struct lub Array, ta wartość parametru<br>reprezentuje nazwę typu zdefiniowanego przez użytkownika.<br>W przypadku tej wartości rozróżniana jest wielkość liter.                                                                                                    |                     |
| <b>CLOB</b>     | Boolean     | Wskazuje, czy kolumna bazy danych odpowiadająca temu<br>atrybutowi ma typ danych CLOB. Ta wartość ma<br>zastosowanie tylko do atrybutów typu String (łańcuch).<br>Jeśli wartością jest True, typem danych kolumny jest CLOB.<br>Atrybut CLOB ma typ String (łańcuch), którego długość jest<br>używana do definiowania długości atrybutu CLOB.                                                                                                    | <b>Brak</b>         |
| ColumnName      | String      | Nazwa kolumny bazy danych odpowiadającej temu<br>atrybutowi.<br>Jest to jedyny wymagany parametr.                                                                                                    | <b>Brak</b>         |
| CopyAttribute   | String      | Zdefiniowana przez użytkownika wartość odwołująca się do<br>nazwy innego atrybutu z tego samego obiektu biznesowego<br>lub z macierzystego obiektu biznesowego.<br>Jeśli wartość ustawiona w informacjach specyficznych dla<br>aplikacji odwołuje się do nazwy innego atrybutu z tego<br>samego obiektu biznesowego, adapter używa wartości innego<br>atrybutu w celu ustawienia wartości bieżącego atrybutu (na<br>podstawie którego zdefiniowano informacje specyficzne dla<br>aplikacji), zanim doda obiekt biznesowy do bazy danych<br>podczas operacji Create (tworzenie).<br>Jeśli na przykład kolumna contact nowego wiersza tabeli<br>powinna zawierać taką samą wartość jak kolumna email,<br>należy ustawić parametr CopyAttribute atrybutu contact na<br>wartość email.<br>Wartość nie może odwoływać się do atrybutu w potomnym<br>obiekcie biznesowym, ale może odwoływać się do atrybutu w<br>macierzystym obiekcie biznesowym. Można to uzyskać,<br>poprzedzając nazwę dwoma znakami kropki. Atrybut ccode<br>można na przykład przywołać w macierzystym obiekcie<br>biznesowym za pomocą łańcucha ccode.<br>Jeśli ten parametr nie zostanie uwzględniony w informacjach<br>specyficznych dla aplikacji, adapter użyje wartości bieżącego<br>atrybutu bez kopiowania wartości z innego atrybutu. | <b>Brak</b>         |

*Tabela 17. Informacje specyficzne dla aplikacji dotyczące atrybutów prostych (kontynuacja)*

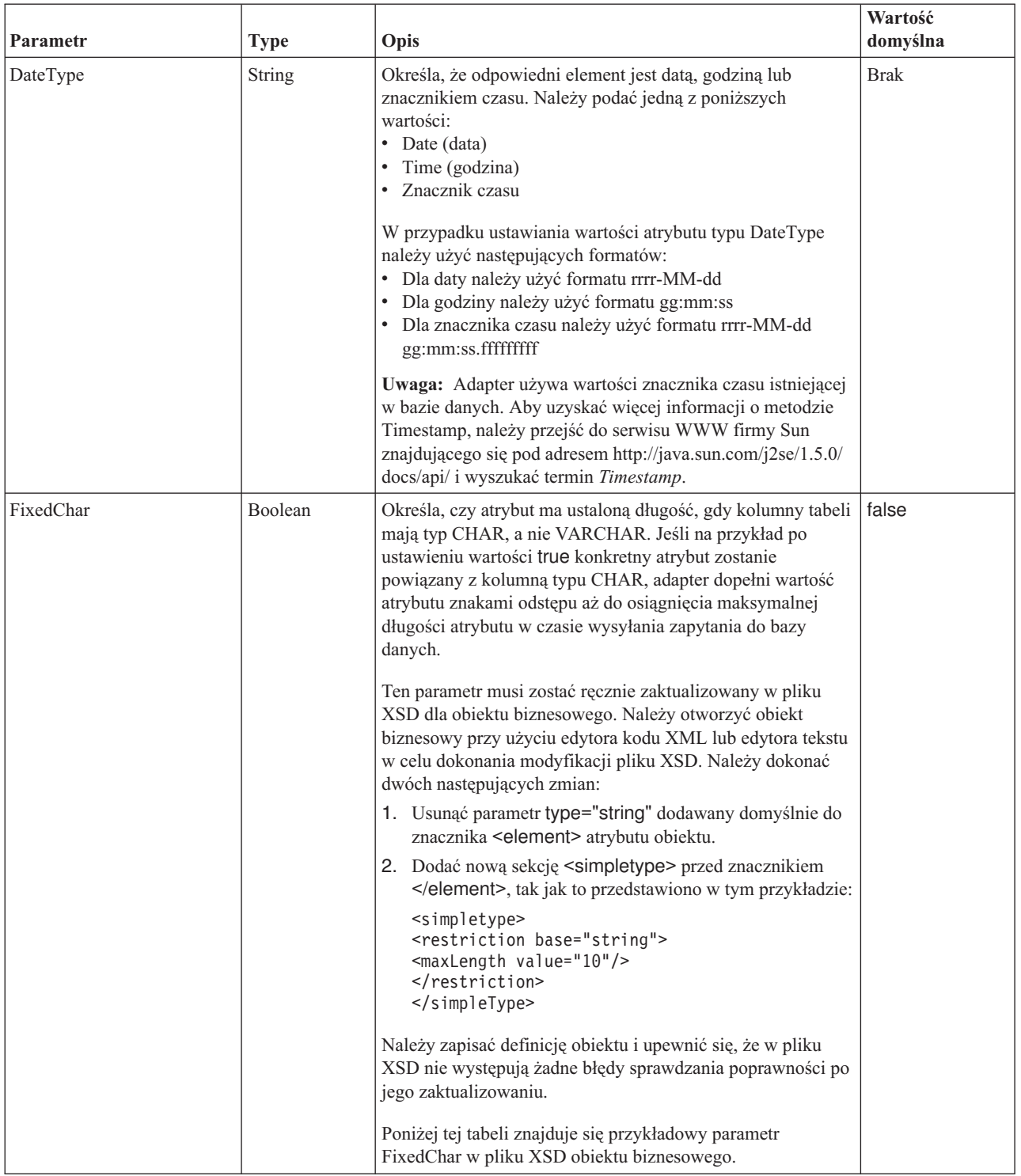

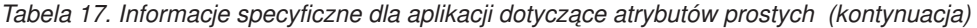

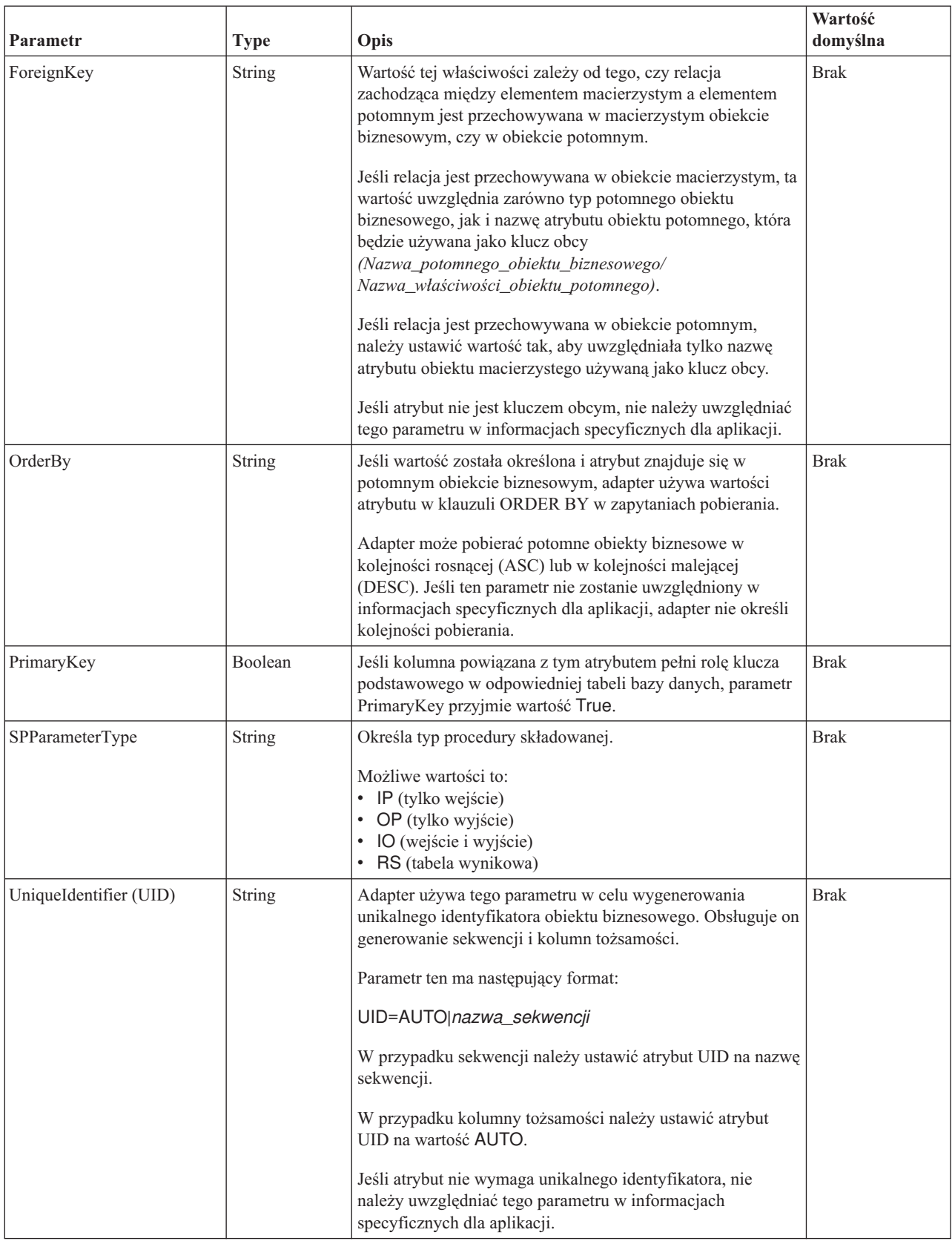

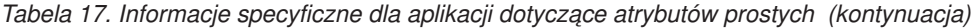

Format informacji specyficznych dla aplikacji dotyczących atrybutu został przedstawiony w następującej przykładowej sekcji pliku XSD:

#### **Przykładowa sekcja pliku XSD**

```
<element name="pkey" nillable="true"
                        minOccurs="0" maxOccurs="1">
                        <annotation xml:space="preserve">
                  <appinfo
```
source="http://www.ibm.com/xmlns/prod/websphere/j2ca/oracle/ metadata">

```
<oracleasi:OracleAttributeTypeMetadata
       xmlns:oracleasi="http://www.ibm.com/xmlns/prod/websphere/j2ca/
oracle/metadata">
       <oracleasi:ColumnName>PKEY</oracleasi:ColumnName>
       <oracleasi:PrimaryKey>true</oracleasi:PrimaryKey>
       <oracleasi:FixedChar>true</oracleasi:FixedChar>
                         </oracleasi:OracleAttributeTypeMetadata>
                   </appinfo>
            </annotation>
            <simpleType>
            <restriction base="string">
            <maxLength value="10"/>
            </restriction>
         </simpleType>
                  </element>
                  <element name="ccode" type="string" nillable="true"
                        minOccurs="0" maxOccurs="1">
                        <annotation xml:space="preserve">
<appinfo
source="http://www.ibm.com/xmlns/prod/websphere/j2ca/oracle/metadata">
<oracleasi:OracleAttributeTypeMetadata
xmlns:oracleasi="http://www.ibm.com/xmlns/prod/websphere/j2ca/oracle/
metadata">
<oracleasi:ColumnName>CCODE</oracleasi:ColumnName>
<oracleasi:PrimaryKey>false</oracleasi:PrimaryKey>
<oracleasi:ForeignKey>custinfoobj/ccode</oracleasi:ForeignKey>
</oracleasi:OracleAttributeTypeMetadata>
</appinfo>
</annotation>
                  </element>
                  <element name="fname" type="string" nillable="true"
                        minOccurs="0" maxOccurs="1">
                        <annotation xml:space="preserve">
<sub>appinfo</sub></sub>
source="http://www.ibm.com/xmlns/prod/websphere/j2ca/oracle/metadata">
<oracleasi:OracleAttributeTypeMetadata
xmlns:oracleasi="http://www.ibm.com/xmlns/prod/websphere/j2ca/oracle/
metadata">
<oracleasi:ColumnName>FNAME</oracleasi:ColumnName>
<oracleasi:PrimaryKey>false</oracleasi:PrimaryKey>
</oracleasi:OracleAttributeTypeMetadata>
</appinfo>
</annotation>
                  </element>
                  <element name="lname" type="string" nillable="true"
                        minOccurs="0" maxOccurs="1">
                        <annotation xml:space="preserve">
```
<appinfo

source="http://www.ibm.com/xmlns/prod/websphere/j2ca/oracle/metadata"> <oracleasi:OracleAttributeTypeMetadata xmlns:oracleasi="http://www.ibm.com/xmlns/prod/websphere/j2ca/oracle/

```
metadata">
<oracleasi:ColumnName>LNAME</oracleasi:ColumnName>
<oracleasi:PrimaryKey>false</oracleasi:PrimaryKey>
</oracleasi:OracleAttributeTypeMetadata>
</appinfo>
</annotation>
                  </element>
                  <element name="custinfoobj"
                        type="rtassercustinfo:RtasserCustinfo"
nillable="true" minOccurs="0"
                        maxOccurs="1">
                        <annotation xml:space="preserve">
<sub>appinfo</sub></sub>
source="http://www.ibm.com/xmlns/prod/websphere/j2ca/oracle/metadata">
<oracleasi:OracleAttributeTypeMetadata
xmlns:oracleasi="http://www.ibm.com/xmlns/prod/websphere/j2ca/oracle/
metadata">
<oracleasi:Ownership>true</oracleasi:Ownership>
<oracleasi:KeepRelationship>false</oracleasi:KeepRelationship>
</oracleasi:OracleAttributeTypeMetadata>
</appinfo>
</annotation>
                  </element>
```
**Przykładowy parametr FixedChar w pliku XSD obiektu biznesowego**

```
<element name="pkey" nillable="true"
                        minOccurs="0" maxOccurs="1">
                        <annotation xml:space="preserve">
                  <appinfo
       source="http://www.ibm.com/xmlns/prod/websphere/j2ca/oracle/
metadata">
                         <oracleasi:OracleAttributeTypeMetadata
       xmlns:oracleasi="http://www.ibm.com/xmlns/prod/websphere/j2ca/
oracle/metadata">
       <oracleasi:ColumnName>PKEY</oracleasi:ColumnName>
       <oracleasi:PrimaryKey>true</oracleasi:PrimaryKey>
       <oracleasi:FixedChar>true</oracleasi:FixedChar>
                         </oracleasi:OracleAttributeTypeMetadata>
                   </appinfo>
             </annotation>
             <simpleType>
             <restriction base="string">
             <maxLength value="10"/>
             </restriction>
          </simpleType>
```
</element>

### **Informacje specyficzne dla aplikacji dotyczące atrybutów typu potomnego obiektu biznesowego**

Do opisu atrybutów odwołujących się do potomnych obiektów biznesowych są używane dwa parametry informacji specyficznych dla aplikacji (atrybuty złożone, a nie proste). Podczas ustawiania tych informacji specyficznych dla aplikacji należy określić parametry, których opis zawiera [Tabela 18 na stronie 161.](#page-166-0)

<span id="page-166-0"></span>*Tabela 18. Informacje specyficzne dla aplikacji dotyczące atrybutów typu potomnego obiektu biznesowego*

| Parametr         | Type           | Opis                                                                                                    | Wartość<br>domyślna |
|------------------|----------------|----------------------------------------------------------------------------------------------------|---------------------|
| KeepRelationship | <b>Boolean</b> | Jeśli zostanie ustawiona wartość True, ten parametr zapobiega<br>usuwaniu potomnego obiektu biznesowego podczas operacji Update<br>(aktualizacja).                                                                                                    | <b>Brak</b>         |
| Ownership        | Boolean        | Ten parametr określa, że potomny obiekt biznesowy należy do obiektu<br>macierzystego. Jeśli zostanie ustawiona wartość True, operacje Create<br>(tworzenie), Update (aktualizacja), Delete (usuwanie) dokonywane na<br>potomnym obiekcie biznesowym będą dozwolone. Jeśli zostanie<br>ustawiona wartość False, nie będzie można zastosować do potomnego<br>obiektu biznesowego żadnych aktualizacji. Po utworzeniu obiektu<br>macierzystego przeprowadzane jest sprawdzanie, czy obiekt potomny<br>istnieje, w celu utrzymania integralności relacji w bazie danych. | <b>Brak</b>         |

#### **Przykład struktury prawa własności w pliku XSD obiektu biznesowego**

```
<element name="addressobj"
                        type="rtasseraddress:RtasserAddress"
nillable="true"
                       minOccurs="0"
                       maxOccurs="unbounded">
                       <annotation xml:space="preserve">
<appinfo
source="http://www.ibm.com/xmlns/prod/websphere/j2ca/oracle/metadata">
<oracleasi:OracleAttributeTypeMetadata
xmlns:oracleasi="http://www.ibm.com/xmlns/prod/websphere/j2ca/oracle/
metadata">
<oracleasi:Ownership>true</oracleasi:Ownership>
</oracleasi:OracleAttributeTypeMetadata>
</appinfo>
</annotation>
</element>
<element name="custinfoobj"
                        type="rtassercustinfo:RtasserCustinfo"
nillable="true" minOccurs="0"
                        maxOccurs="1">
                        <annotation xml:space="preserve">
<sub>appinfo</sub></sub>
source="http://www.ibm.com/xmlns/prod/websphere/j2ca/oracle/metadata">
<oracleasi:OracleAttributeTypeMetadata
xmlns:oracleasi="http://www.ibm.com/xmlns/prod/websphere/j2ca/oracle/
metadata">
<oracleasi:Ownership>false</oracleasi:Ownership>
</oracleasi:OracleAttributeTypeMetadata>
</appinfo>
</annotation>
</element>
```
W tym miejscu przedstawiono przykład pliku definicji XSD dla potomnych obiektów biznesowych pojedynczej i wielokrotnej liczności. Element custInfoObj to potomny obiekt biznesowy pojedynczej liczności, a element addressObj to potomny obiekt biznesowy wielokrotnej liczności.

### **Inny przykład pliku XSD dla potomnych obiektów biznesowych pojedynczej i wielokrotnej liczności**

<element name="addressobj" type="rtasseraddress:RtasserAddress" nillable="true"

minOccurs="0"

```
maxOccurs="unbounded">
                      <annotation xml:space="preserve">
<appinfo
source="http://www.ibm.com/xmlns/prod/websphere/j2ca/oracle/metadata">
<oracleasi:OracleAttributeTypeMetadata
xmlns:oracleasi="http://www.ibm.com/xmlns/prod/websphere/j2ca/oracle/
metadata">
<oracleasi:Ownership>true</oracleasi:Ownership>
</oracleasi:OracleAttributeTypeMetadata>
</appinfo>
</annotation>
</element>
<element name="custinfoobj"
                        type="rtassercustinfo:RtasserCustinfo"
nillable="true" minOccurs="0"
                        maxOccurs="1">
                        <annotation xml:space="preserve">
<appinfo
source="http://www.ibm.com/xmlns/prod/websphere/j2ca/oracle/metadata">
<oracleasi:OracleAttributeTypeMetadata
xmlns:oracleasi="http://www.ibm.com/xmlns/prod/websphere/j2ca/oracle/
metadata">
<oracleasi:Ownership>false</oracleasi:Ownership>
</oracleasi:OracleAttributeTypeMetadata>
</appinfo>
</annotation>
</element>
```
## **Informacje specyficzne dla aplikacji dotyczące operacji**

Adapter używa informacji specyficznych dla aplikacji na poziomie operacji w celu wykonywania operacji takich jak pobieranie i aktualizowanie informacji w bazie danych. Adapter pobiera i aktualizuje tabele bazy danych przy użyciu zapytań SQL, procedur składowanych lub funkcji składowanych w sposób określony w obiektach biznesowych.

Jeśli użytkownik zdecyduje, że procedury lub funkcje składowane mają zostać dodane do obiektów biznesowych, należy ustawić informacje specyficzne dla aplikacji (ASI) dotyczące operacji w sposób, którego opis zawiera Tabela 19.

| <b>Informacje ASI</b><br>dotyczące operacji dla<br>elementu parametrów<br><b>StoredProcedure</b> | <b>Ustawiane</b><br>przy użyciu<br>kreatora | Opis                                                                                                    |
|--------------------------------------------------------------------------------------------------|---------------------------------------------|----------------------------------------------------------------------------------------------------|
| Parametry                                                                                        | Tak                                         | Służy do wyświetlania listy parametrów procedury<br>składowanej.                                                                      |
| PropertyName                                                                                     | Tak                                         | Należy ustawić na nazwe wybranego atrybutu obiektu<br>biznesowego.                                                                    |
| ResultSet (tabela<br>wynikowa)                                                                   | Nie                                         | Jeśli procedura składowana zwraca tabelę wynikową,<br>należy ustawić ten parametr na wartość True w definicji<br>obiektu biznesowego. |

*Tabela 19. Informacje specyficzne dla aplikacji dotyczące operacji*

| <b>Informacje ASI</b><br>dotyczące operacji dla<br>elementu parametrów<br><b>StoredProcedure</b> | <b>Ustawiane</b><br>przy użyciu<br>kreatora | Opis                                                                                                    |
|--------------------------------------------------------------------------------------------------|---------------------------------------------|----------------------------------------------------------------------------------------------------|
| <b>ReturnValue</b>                                                                               | Tak                                         | Jeśli procedura składowana ma wartość zwracaną, ten<br>parametr zawiera jedną z następujących wartości:                                                                                          |
|                                                                                                  |                                             | • Łańcuch RS. Ta wartość wskazuje, że procedura<br>zwraca tabelę wynikową używaną do tworzenia<br>kontenera wielokrotnej liczności odpowiadającego<br>temu objektowi biznesowemu.                |
|                                                                                                  |                                             | Nazwa atrybutu obiektu biznesowego. Ta wartość<br>wskazuje, że procedura zwraca wartość, która ma<br>zostać przypisana do tego konkretnego atrybutu<br>obiektu biznesowego w czasie wykonywania. |
|                                                                                                  |                                             | Jeśli tym atrybutem jest inny potomny obiekt<br>biznesowy, adapter zwraca błąd.                                                                                                    |
| StoredProcedure                                                                                  | Tak                                         | Należy ustawić na nazwę procedury składowanej.                                                                                                    |
| StoredProcedureType                                                                              | Tak                                         | Należy dokonać wyboru z listy typów. Informacje o<br>poprawnych typach procedur składowanych można<br>znaleźć w sekcji "Typ procedury składowanej" na stronie<br>37.                             |
| Type                                                                                             | Tak                                         | Należy ustawić na typ parametru procedury składowanej.<br>Możliwe wartości to:<br>IP (tylko wejście)<br>$\bullet$<br>• OP (tylko wyjście)<br>• IO (wejście i wyjście)<br>RS (tabela wynikowa)    |

*Tabela 19. Informacje specyficzne dla aplikacji dotyczące operacji (kontynuacja)*

# **Informacje specyficzne dla aplikacji na poziomie obiektu biznesowego**

Informacje specyficzne dla aplikacji w definicjach obiektów biznesowych udostępniają adapterowi instrukcje zależne od aplikacji dotyczące sposobu przetwarzania obiektów biznesowych. Adapter analizuje informacje specyficzne dla aplikacji pochodzące z obiektu biznesowego lub z jego atrybutów albo operacji w celu wygenerowania zapytań dla operacji Create (tworzenie), Update (aktualizacja), Retrieve (pobieranie) i Delete (usuwanie).

### **Informacje specyficzne dla aplikacji dotyczące obiektów biznesowych tabeli i widoku**

Informacje specyficzne dla aplikacji na poziomie obiektu biznesowego są używane do określania nazwy odpowiedniej tabeli bazy danych oraz do udostępniania informacji koniecznych do wykonania fizycznej lub logicznej operacji Delete (usuwanie).

kreator usług zewnętrznych ustawia atrybut TableName informacji specyficznych dla aplikacji na wartość w postaci *SchemaName.TableName*. W kreatorze wyświetlane jest zapytanie o informacje konieczne do wykonania fizycznej lub logicznej operacji Delete (usuwanie), a następnie są ustawiane informacje specyficzne dla aplikacji na poziomie obiektu biznesowego. Opis tych informacji zawiera [Tabela 20 na stronie 164.](#page-169-0)

| Informacje specyficzne<br>dla aplikacji | <b>Type</b>   | Opis                                                                                                    |
|-----------------------------------------|---------------|----------------------------------------------------------------------------------------------------|
| TableName                               | <b>String</b> | Nazwa tabeli bazy danych odpowiadającej temu obiektowi<br>biznesowemu.                                                                                                    |
| StatusColumnName                        | <b>String</b> | Wskazuje, czy adapter ma przeprowadzać fizyczną, czy też<br>logiczną operację usuwania danych. Jeśli wartość parametru<br>StatusColumnName nie jest ustawiona, dane są usuwane<br>fizycznie. Jeśli wartość parametru jest ustawiona, określa ona<br>nazwę kolumny wskazującą logicznie usunięty wiersz. Ten<br>parametr jest określany po wybraniu obiektu tabeli w kreatorze<br>usług zewnętrznych.<br>Ten parametr ma zastosowanie do operacji Update<br>(aktualizacia) i Delete (usuwanie). |
| <b>StatusValue</b>                      | <b>String</b> | Wartość wskazująca, że kolumna została logicznie usunięta. Ta<br>wartość jest określana po wybraniu obiektu tabeli w kreatorze<br>usług zewnętrznych.                                                                                                    |

<span id="page-169-0"></span>*Tabela 20. Informacje specyficzne dla aplikacji (ASI) dotyczące obiektu biznesowego tabeli*

Aby zilustrować sposób, w jaki adapter określa metodę przeprowadzanego usuwania (logiczne lub fizyczne) w odpowiedzi na operację Update (aktualizacja) lub Delete (usuwanie), można przyjąć, że obiekt biznesowy Customer zawiera informacje specyficzne dla aplikacji, których opis zawiera Tabela 21.

*Tabela 21. Przykładowe parametry informacji specyficznych dla aplikacji dotyczących obiektu biznesowego tabeli*

| Informacje specyficzne dla aplikacji | Wartość  |
|--------------------------------------|----------|
| <b>TableName</b>                     | customer |
| StatusColumnName                     | status   |
| <i><b>StatusValue</b></i>            | deleted  |

Można przyjąć, że adapter odbiera żądanie usunięcia klienta. Obiekt biznesowy zawiera w informacjach specyficznych dla aplikacji parametr StatusColumnName, więc adapter wykonuje operację usuwania logicznego. Polega ona na umieszczeniu łańcucha "deleted", który został określony w parametrze StatusValue, w kolumnie statusu określonej w parametrze StatusColumnName.

Takie żądanie powoduje uruchomienie przez adapter następującej instrukcji SQL: UPDATE customer set status = 'deleted' where pkey =  $\ldots$ .

Jeśli jednak wartość parametru StatusColumnName nie została ustawiona, rekordy w tabeli customer zostaną usunięte fizycznie. Adapter uruchamia następującą instrukcję SQL:

DELETE from customer where  $pkey = . . . .$ 

### **Informacje specyficzne dla aplikacji dotyczące obiektów biznesowych opartych na procedurach składowanych**

W przypadku obiektów biznesowych opartych na procedurach składowanych kreator usług zewnętrznych ustawia nazwę SPName w informacjach specyficznych dla aplikacji na poziomie obiektu biznesowego w formie *nazwa\_schematu*+*nazwa\_procedury\_składowanej*. Ustawiane są informacje specyficzne dla aplikacji na poziomie obiektu biznesowego, których listę zawiera Tabela 22. Atrybuty obiektu biznesowego są tworzone na podstawie parametrów wejścia/wyjścia procedury składowanej. Jeśli procedura składowana ma jedną wartość zwracaną, tworzony jest odpowiedni atrybut obiektu biznesowego. Jeśli wartość zwracana lub którykolwiek z parametrów wejścia/wyjścia mają złożone typy danych, kreator tworzy dla nich podrzędne obiekty biznesowe.

Funkcja wykrywania obiektów bazy danych w kreatorze usług zewnętrznych może obsługiwać zagnieżdżone struktury i tablice. Jeśli te podrzędne obiekty biznesowe są generowane na podstawie zwróconych tabel wynikowych, ich nazwy mają następującą formę: *przedrostek+nazwa\_schematu+nazwa\_procedury\_składowanej+*RetRS+*liczba*. Jeśli na przykład jedna procedura składowana zwraca dwie tabele wynikowe, kreator tworzy dla nich dwa podrzędne obiekty biznesowe. Ich nazwy są następujące: *przedrostek+nazwa\_schematu+nazwa\_procedury\_składowanej+*RetRS1 oraz *przedrostek+nazwa\_schematu+nazwa\_procedury\_składowanej+*RetRS2.

Jeśli podrzędne obiekty biznesowe są generowane na podstawie parametrów wejścia/wyjścia

o złożonym typie danych ResultSet, Struct lub Array, nazwy tych podrzędnych obiektów biznesowych mają następującą formę:

*przedrostek*+*nazwa\_schematu*+*nazwa\_procedury\_składowanej*+*nazwa\_parametru*. W przypadku podrzędnych obiektów biznesowych, które odpowiadają zagnieżdżonym strukturom i tablicom, nazwy ich obiektów biznesowych mają następującą formę: *przedrostek*+*nazwa\_schematu*+*nazwa\_procedury\_składowanej*+*nazwa\_parametru*+*nazwa\_kolumny*.

| Informacje specyficzne<br>dla aplikacji | <b>Type</b>   | Opis                                                                                                    |
|-----------------------------------------|---------------|----------------------------------------------------------------------------------------------------|
| SPName                                  | <b>String</b> | Nazwa procedury lub funkcji składowanej                                                                                                    |
| ResultSet (tabela<br>wynikowa)          | Boolean       | Wskazuje, czy procedura lub funkcja składowana zwróci tabelę<br>wynikową. Wartość true określa, że procedura składowana<br>zwraca jedną tabelę wynikową lub większą ich liczbę. Wartość<br>false wskazuje, że procedura lub funkcja składowana nie<br>zwraca tabeli wynikowej.                                    |
| MaxNumberOfRetRS                        | <b>String</b> | Maksymalna liczba zwróconych tabel wynikowych<br>obsługiwanych przez środowisko wykonawcze adaptera                                                                                                    |
| <b>ReturnValue</b>                      | <b>String</b> | Należy ustawić na nazwę odpowiedniego atrybutu obiektu<br>biznesowego, jeśli procedura składowana ma wartość zwracaną.<br>Jeśli zwrócona wartość ma prosty typ danych, atrybut także<br>przyjmuje prosty typ danych. Jeśli zwrócona wartość jest tabelą<br>wynikową, atrybut wskazuje podrzędny obiekt biznesowy. |

*Tabela 22. Informacje specyficzne dla aplikacji (ASI) dotyczące obiektów biznesowych opartych na procedurach składowanych*

## **Informacje specyficzne dla aplikacji dotyczące obiektów biznesowych zapytania**

W przypadku obiektów biznesowych zapytania istnieje jeden typ informacji specyficznych dla aplikacji na poziomie obiektu biznesowego. Opis tego typu zawiera Tabela 23.

*Tabela 23. Informacje specyficzne dla aplikacji (ASI) dotyczące obiektów biznesowych zapytania*

| Informacje specyficzne<br>dla aplikacji | Type   | Opis                                                                                                    |
|-----------------------------------------|--------|----------------------------------------------------------------------------------------------------|
| <b>SelectStatement</b>                  | String | Pełna instrukcja SELECT wykonująca zapytanie. Użytkownik<br>określa instrukcję w kreatorze usług zewnętrznych. |

kreator usług zewnętrznych generuje również wykresy biznesowe dla wszystkich obiektów biznesowych, ponieważ wszystkie one są obiektami najwyższego poziomu. Nazwą wykresu biznesowego będzie nazwa obiektu biznesowego z przyrostkiem "BG". Na przykład dla obiektu biznesowego o nazwie OracleSchema1Customer zostanie wygenerowany wykres biznesowy o nazwie OracleSchema1CustomerBG. Operacje ustawione w obiekcie biznesowym są również ustawiane na wykresie biznesowym.

Podczas generowania obiektu biznesowego opartego na procedurze składowanej kreator tworzy, jeśli to konieczne, podrzędny obiekt biznesowy, jak w przypadku typów ResultSet, Struct i Array. Relacje typu element macierzysty-element potomny między obiektami biznesowymi tabeli są tworzone ręcznie przy użyciu edytora obiektów biznesowych.

Kreator obsługuje obiekty biznesowe oparte na synonimach/pseudonimach tak samo jak obiekty oparte na tabelach i widokach, nawet jeśli synonim dotyczy procedury składowanej.

## **Konwencje nazewnictwa**

Gdy obiekt biznesowy jest generowany przy użyciu kreatora usług zewnętrznych, nadawana jest mu nazwa zgodna z konwencją nazewnictwa dla adaptera. Zwykle nazwa obiektu biznesowego wskazuje jego strukturę.

Gdy kreator usług zewnętrznych tworzy nazwy obiektów biznesowych, zamienia wszystkie znaki specjalne, z wyjątkiem znaku podkreślenia (\_), w nazwie obiektu biznesowego na łańcuch składający się z litery U i następującego po niej kodu Unicode danego znaku. Na przykład nazwa obiektu biznesowego dla tabeli Pozycja\_zamowienia w bazie danych to Pozycja\_zamowienia. Z kolei nazwa obiektu biznesowego dla tabeli Adres-dostawy to AdresU45dostawy.

Nazwy obiektów biznesowych nie mają żadnego znaczenia semantycznego dla adaptera lub bazy danych, co oznacza, że na podstawie nazwy obiektu biznesowego nie są ustalane żadne informacje ani znaczenie. Po zastąpieniu nazwy inną nazwą zachowanie adaptera nie ulegnie zmianie.

Nazwy obiektów biznesowych mogą zawierać metadane specyficzne dla bazy danych. W nazwie może być używany łańcuch typu Oracle lub %*AppName*% jako przedrostek umożliwiający odróżnienie dwóch typów obiektów biznesowych: specyficznych dla aplikacji i ogólnych. Pozostała część nazwy może opisywać tabelę lub procedurę składowaną reprezentowaną przez obiekt biznesowy. Jeśli na przykład generowana jest definicja obiektu biznesowego dla tabeli Pracownik w aplikacji bazy danych o nazwie Kadry, odpowiedni obiekt biznesowy będzie mieć nazwę KadryPracownik.

W przypadku obiektów biznesowych, które nie odpowiadają obiektom bazy danych, takich jak obiekty biznesowe dla zapytań w bazie danych, jeśli obiektowi biznesowemu zostanie nadana taka sama nazwa jak nazwa obiektu biznesowego tabeli lub procedury składowanej, na końcu każdej nazwy zostanie dodany numer umożliwiający ich odróżnienie i zapobiegnięcie nadpisaniu.

Globalizowane znaki są obsługiwane w nazwach dowolnych obiektów biznesowych.

Nazwy obiektów biznesowych można zmieniać przy użyciu funkcji refaktoryzacji w produkcie WebSphere Integration Developer. Więcej informacji na ten temat zawiera dokumentacja produktu [WebSphere Integration Developer.](http://publib.boulder.ibm.com/infocenter/dmndhelp/v6rxmx/index.jsp)

Poniższa tabela zawiera opis konwencji nazewnictwa stosowanych przez kreator dla obiektów biznesowych.

<span id="page-172-0"></span>*Tabela 24. Konwencje nazewnictwa obiektów biznesowych*

| <b>Element</b>                                                            | Konwencja nazewnictwa                                                                                                    |
|---------------------------------------------------------------------------|----------------------------------------------------------------------------------------------------|
| Wykres biznesowy                                                          | Wykres biznesowy zawierający nadrzędny obiekt biznesowy otrzymuje nazwę tego obiektu<br>biznesowego, do której na końcu jest dodawany łańcuch "BG". Na przykład wykres biznesowy<br>zawierający obiekt biznesowy o nazwie Klient będzie mieć nazwę KlientBG.                            |
| Obiekty biznesowe dla<br>następujących elementów:<br>• Tabele<br>• Widoki | W przypadku obiektów biznesowych opartych na tabelach, widokach, procedurach<br>składowanych, funkcjach składowanych oraz synonimach i pseudonimach kreator usług<br>zewnętrznych generuje nazwę obiektu biznesowego w formacie przedrostek + nazwa_schematu<br>+ nazwa_obiektu, gdzie: |
| • Procedury składowane<br>· Funkcje składowane<br>Synonimy i pseudonimy   | przedrostek to wartość określona we właściwości połączenia usługi zewnętrznej o nazwie<br>$\bullet$<br>Przedrostek. Przedrostek nie jest wymagany, a jeśli nie będzie określony, do nazwy obiektu<br>biznesowego nie zostanie dodany żaden przedrostek.                                 |
|                                                                           | nazwa_schematu to nazwa schematu, do którego należy obiekt.                                                                                                    |
|                                                                           | nazwa_obiektu to nazwa tabeli, widoku, procedury składowanej, funkcji składowanej bądź<br>synonimu lub pseudonimu. W razie potrzeby dodawany jest numer umożliwiający<br>odróżnienie obiektu biznesowego od innego obiektu biznesowego o tej samej nazwie.                              |
|                                                                           | Na przykład w przypadku użycia przedrostka Kampania12 dla tabeli Klient w schemacie Handel<br>zostanie utworzona nazwa Kampania12HandelKlient.                                                                                                    |
| Obiekty biznesowe zapytań                                                 | W przypadku obiektów biznesowych zapytań kreator usług zewnętrznych generuje nazwę<br>obiektu biznesowego w formie przedrostek + nazwa_obiektu_biznesowego_zapytania, gdzie:                                                                                                    |
|                                                                           | · przedrostek to przedrostek określony w kreatorze. Przedrostek nie jest wymagany, a jeśli nie<br>będzie określony, do nazwy obiektu biznesowego nie zostanie dodany żaden przedrostek.                                                                                                 |
|                                                                           | nazwa_obiektu_biznesowego_zapytania to wartość określona podczas konfigurowania obiektu<br>٠<br>biznesowego w kreatorze. W razie potrzeby dodawany jest numer umożliwiający odróżnienie<br>obiektu biznesowego od innego obiektu biznesowego o tej samej nazwie.                        |

# **Właściwości konfiguracyjne połączenia wychodzącego**

Produkt WebSphere Adapter for Oracle E-Business Suite ma kilka kategorii właściwości konfiguracyjnych połączeń wychodzących, które są ustawiane przy użyciu kreatora usług zewnętrznych podczas generowania lub tworzenia obiektów i usług. Właściwości adaptera zasobów i właściwości fabryki połączeń zarządzanych można zmienić po wdrożeniu modułu na serwerze WebSphere Process Server lub WebSphere Enterprise Service Bus przy użyciu produktu WebSphere Integration Developer lub Konsoli administracyjnej, ale właściwości połączenia kreatora usług zewnętrznych nie można zmieniać po przeprowadzeniu wdrożenia.

# **Podręcznik z informacjami o właściwościach**

Właściwości, za pomocą których konfigurowany jest produkt WebSphere Adapter for Oracle E-Business Suite, zostały szczegółowo opisane w tabelach znajdujących się w tematach dotyczących właściwości konfiguracyjnych, takich jak Właściwości adaptera zasobów, Właściwości fabryki połączeń zarządzanych itd. W celu ułatwienia korzystania z tych tabel w tym temacie zawarto objaśnienia dotyczące informacji znajdujących się w każdym wierszu, który może zostać wyświetlony.

W poniższej tabeli wyjaśniono znaczenie każdego wiersza, który może zostać wyświetlony w tabeli dla właściwości konfiguracyjnej.

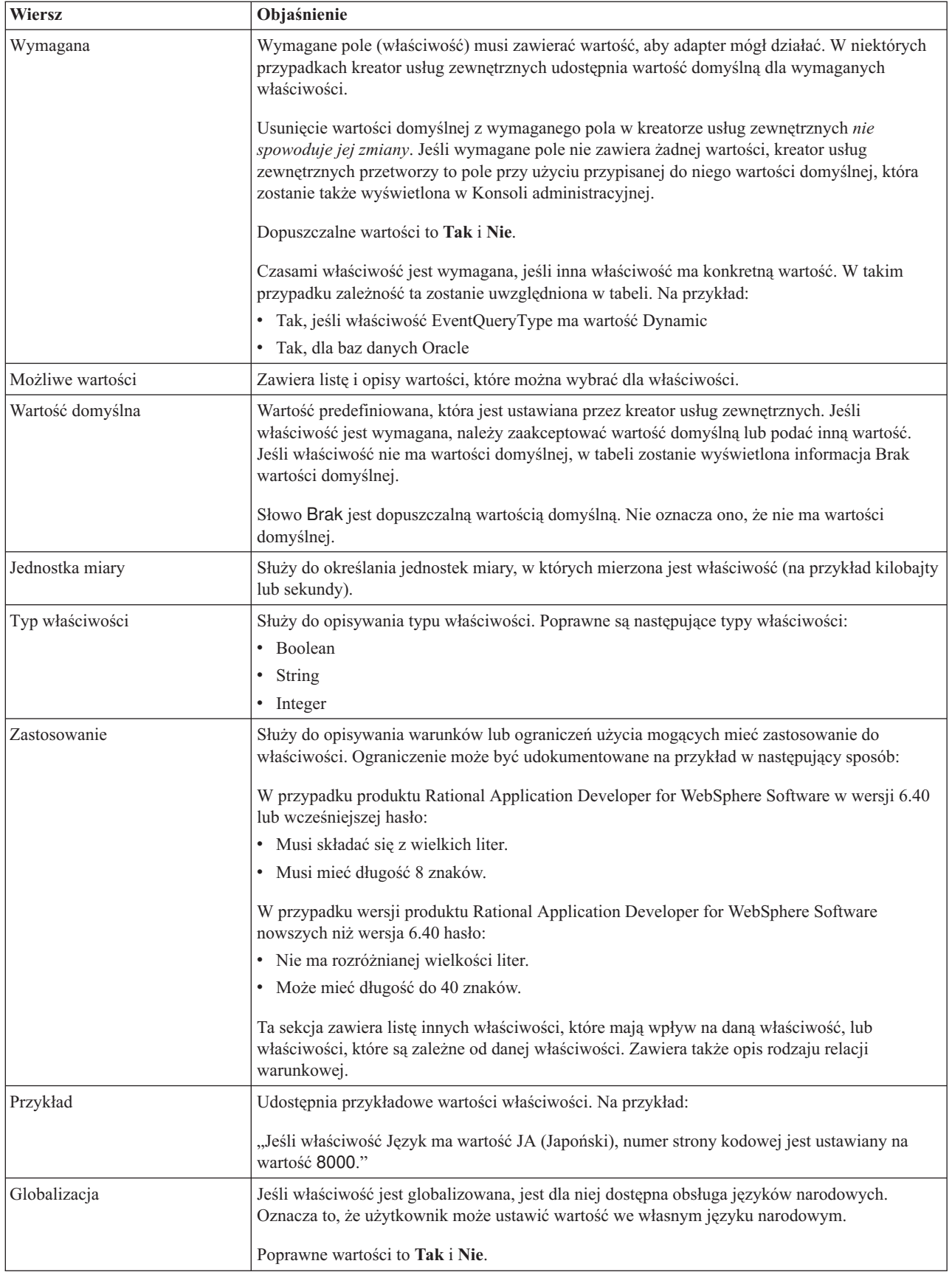

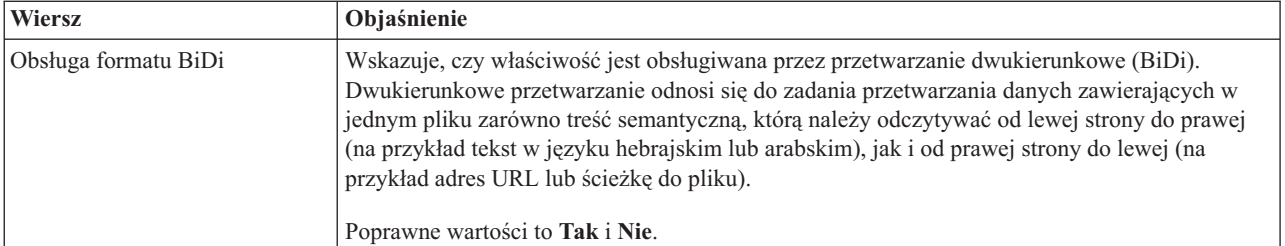

# **Właściwości połączenia dla kreatora**

Właściwości połączenia usługi zewnętrznej są używane w celu nawiązania połączenia między kreatorem usług zewnętrznych (narzędziem używanym do tworzenia obiektów biznesowych) i bazą danych.

Właściwości usługi zewnętrznej służą do określania takich parametrów jak konfiguracja połączenia, właściwości transformacji dwukierunkowej oraz opcje rejestrowania dla kreatora. Po nawiązaniu połączenia kreator może wykrywać w bazie danych metadane wymagane do tworzenia obiektów biznesowych. Niektóre właściwości podawane dla kreatora w celu wykrywania obiektów w bazie danych są używane jako wartości początkowe właściwości środowiska wykonawczego określanych później przy użyciu kreatora. Są to właściwości adaptera zasobów, fabryki połączeń zarządzanych i specyfikacji aktywowania.

Właściwości połączenia dla kreatora usług zewnętrznych opisano w poniższej tabeli. W sekcjach znajdujących się poniżej tabeli umieszczono bardziej szczegółowe opisy poszczególnych właściwości. Informacje na temat korzystania z tabel szczegółów właściwości znajdujących się w kolejnych sekcjach można znaleźć w temacie ["Podręcznik z](#page-172-0) [informacjami o właściwościach" na stronie 167.](#page-172-0)

| Nazwa właściwości w kreatorze                             | Opis                                                                                                    |
|-----------------------------------------------------------|----------------------------------------------------------------------------------------------------|
| Dodatkowe właściwości połączenia<br>sterownika JDBC       | Dodatkowe właściwości nawiązywania połączenia z bazą danych za pomocą<br>sterownika JDBC (używane oprócz właściwości UserName i Password) |
| "Oprogramowanie bazy danych" na stronie<br>170            | Nazwa i wersja oprogramowania do zarządzania bazą danych, do którego adapter<br>będzie uzyskiwać dostęp                                   |
| Adres URL bazy danych                                     | Adres URL bazy danych jest używany do nawiązania połączenia z bazą danych                                                                 |
| "Nazwa hosta" na stronie 171                              | Nazwa hosta lub adres IP serwera bazy danych                                                                                              |
| Nazwa klasy sterownika JDBC                               | Nazwa klasy sterownika JDBC                                                                                                    |
| "Typ sterownika JDBC" na stronie 171                      | Typ sterownika JDBC, który ma być używany                                                                                                 |
| Hasło                                                     | Hasło dla odpowiedniej nazwy użytkownika                                                                                                  |
| "Numer portu" na stronie 172                              | Numer portu umożliwiający nawiązanie połączenia z instancją bazy danych                                                                   |
| "Przedrostek nazw obiektów biznesowych"<br>na stronie 173 | Przedrostek, który będzie dodawany do nazwy obiektu biznesowego                                                                           |
| Identyfikator systemu                                     | Identyfikator systemu (SID) bazy danych                                                                                                   |
| Nazwa użytkownika                                         | Nazwa użytkownika bazy danych używana podczas nawiązywania połączenia z bazą<br>danych                                                    |

*Tabela 25. Właściwości połączenia dla kreatora usług zewnętrznych*

W kreatorze usług zewnętrznych właściwości połączenia dwukierunkowego są używane w celu zastosowania odpowiedniej transformacji dwukierunkowej dla danych przesyłanych do systemu informacyjnego przedsiębiorstwa.

# **Dodatkowe właściwości połączenia sterownika JDBC**

Ta właściwość zawiera dodatkowe informacje związane z nawiązywaniem połączenia z bazą danych przy użyciu sterownika JDBC.

<span id="page-175-0"></span>*Tabela 26. Dodatkowe właściwości połączenia sterownika JDBC - szczegóły*

| Wymagana                       | Nie                                                                                                    |
|--------------------------------|----------------------------------------------------------------------------------------------------|
| Możliwe wartości               | Właściwości połączenia z bazą danych są specyficzne dla bazy danych.                                                                                 |
| Wartość domyślna               | Brak wartości domyślnej                                                                                                    |
| Typ właściwości                | <b>String</b>                                                                                                    |
| Zastosowanie                   | Te właściwości połączenia są używane oprócz właściwości UserName i Password w celu dostosowania<br>połączenia z bazą danych używanego przez adapter. |
|                                | Należy określić właściwości połączenia jako jedną lub więcej par nazwa:wartość rozdzielonych średnikami<br>$($ ; $).$                                |
| Przykład                       | Poniższa wartość tej właściwości określa limit czasu logowania:                                                                                      |
|                                | loginTimeout:20; ConnectionRetryCount:5; ConnectionRetryDelay:5                                                                                      |
| Globalizacia                   | Tak                                                                                                    |
| Obsługa formatu<br><b>BiDi</b> | <b>Nie</b>                                                                                                    |

## **Oprogramowanie bazy danych**

Ta właściwość służy do określania oprogramowania do zarządzania bazą danych, do której adapter będzie uzyskiwać dostęp.

*Tabela 27. Oprogramowanie bazy danych - szczegóły*

| <b>Wiersz</b>           | Objaśnienie                                                                                                    |
|-------------------------|----------------------------------------------------------------------------------------------------|
| Wymagana                | Tak                                                                                                    |
| Możliwe wartości        | Oprogramowanie baz danych Oracle uporządkowane według nazwy i numeru wersji.                                                                                                    |
| Wartość domyślna        | Brak wartości domyślnej                                                                                                    |
| Typ właściwości         | String                                                                                                    |
| Zastosowanie            | W kreatorze usług zewnętrznych wartość tej właściwości jest używana do ustawiania wartości domyślnych i<br>generowania list wyboru specyficznych dla bazy danych, które są przeznaczone dla innych właściwości.<br>Jeśli na przykład zostanie wybrana wartość Oracle 10, w polu klasy sterownika JDBC w kreatorze będą<br>wyświetlane tylko wersję sterownika JDBC, które są obsługiwane przez tę wersję bazy danych Oracle. |
| Globalizacia            | Tak                                                                                                    |
| Obsługa formatu<br>BiDi | Tak                                                                                                    |

# **Adres URL bazy danych**

Ta właściwość służy do określania adresu URL specyficznego dla sterownika JDBC na potrzeby tworzenia połączenia z bazą danych.

*Tabela 28. Adres URL bazy danych - szczegóły*

| Wymagana         | Tak                     |
|------------------|-------------------------|
| Wartość domyślna | Brak wartości domyślnej |
| Typ właściwości  | String                  |

<span id="page-176-0"></span>*Tabela 28. Adres URL bazy danych - szczegóły (kontynuacja)*

| Zastosowanie            | Ta wartość jest specyficzna dla używanego oprogramowania bazy danych i sterownika JDBC.                                                                                            |
|-------------------------|----------------------------------------------------------------------------------------------------|
|                         | Jeśli serwer bazy danych obsługuje protokół IPv6, nazwę hosta w adresie URL bazy danych można określić<br>w formacie IPv6. Adres IP należy umieścić w nawiasach kwadratowych ([]). |
| Przykłady               | Poniżej przedstawiono typowe wartości dla serwerów bazy danych Oracle.                                                                                                    |
|                         | jdbc:oracle:thin:@9.26.248.148:1521:dev                                                                                                    |
| Globalizacia            | Tak                                                                                                    |
| Obsługa formatu<br>BiDi | Tak                                                                                                    |

## **Nazwa hosta**

Ta właściwość służy do określania nazwy hosta lub adresu IP serwera bazy danych.

*Tabela 29. Szczegóły nazwy hosta*

| Wiersz                  | Objaśnienie                                                                                                    |
|-------------------------|----------------------------------------------------------------------------------------------------|
| Wymagana                | Tak                                                                                                    |
| Wartość domyślna        | Brak wartości domyślnej                                                                                                    |
| Typ właściwości         | <b>String</b>                                                                                                    |
| Zastosowanie            | Jest to nazwa hosta lub adres IP serwera bazy danych. Jeśli serwer bazy danych obsługuje protokół IPv6,<br>nazwe hosta można określić w formacie IPv6. |
| Globalizacja            | Tak                                                                                                    |
| Obsługa formatu<br>BiDi | Tak                                                                                                    |

## **Nazwa klasy sterownika JDBC**

Ta właściwość służy do określania nazwy klasy sterownika JDBC.

*Tabela 30. Szczegóły nazwy klasy sterownika JDBC*

| <b>Wiersz</b>           | Objaśnienie                                                                                                    |
|-------------------------|----------------------------------------------------------------------------------------------------|
| Wymagana                | Tak                                                                                                    |
| Możliwe wartości        | Możliwe wartości są zależne od typu i wersji bazy danych. W kreatorze jest wyświetlana lista znanych<br>sterowników.                                                                                                    |
| Wartość domyślna        | Wartość domyślna jest zależna od typu i wersji bazy danych.                                                                                                    |
| Typ właściwości         | String                                                                                                    |
| Zastosowanie            | W kreatorze jest wyświetlana domyślna nazwa klasy dla wybranego typu sterownika JDBC, ale w razie<br>potrzeby można wpisać inną nazwę klasy. Jeśli dla sterownika JDBC wybrano wartość lnny, nie jest<br>podawana wartość domyślna i należy wpisać nazwę klasy. Nazwa klasy musi znajdować się w plikach<br>sterownika JDBC, które zostały określone podczas uruchamiania kreatora. |
| Globalizacia            | Tak                                                                                                    |
| Obsługa formatu<br>BiDi | Nie                                                                                                    |

# **Typ sterownika JDBC**

Ta właściwość służy do określania typu sterownika JDBC, który ma być używany.

<span id="page-177-0"></span>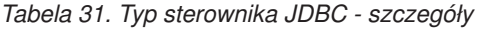

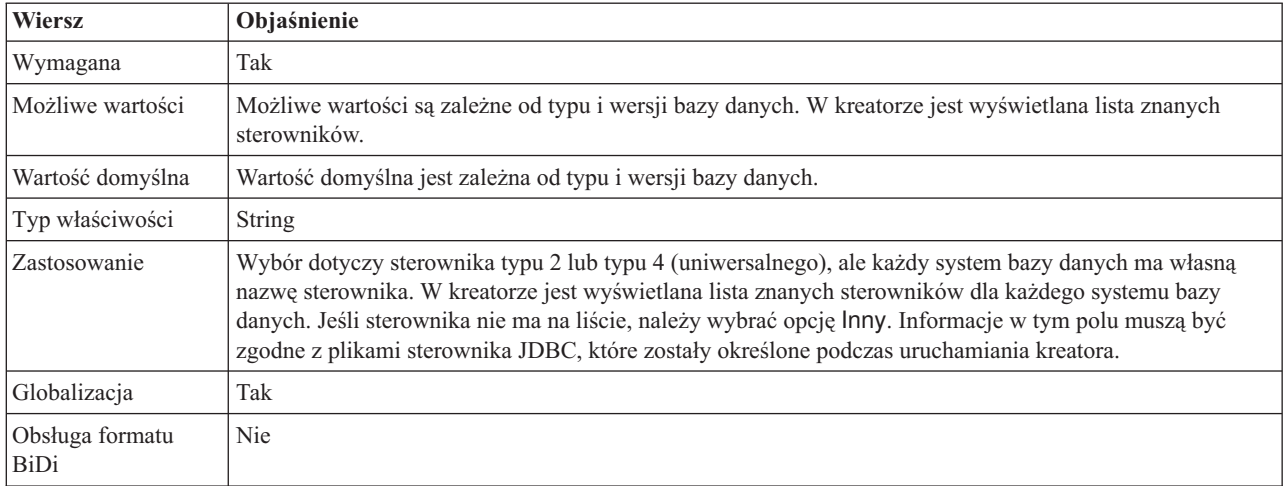

# **Hasło (Password)**

Ta właściwość służy do określania hasła dla nazwy użytkownika bazy danych.

*Tabela 32. Hasło - szczegóły*

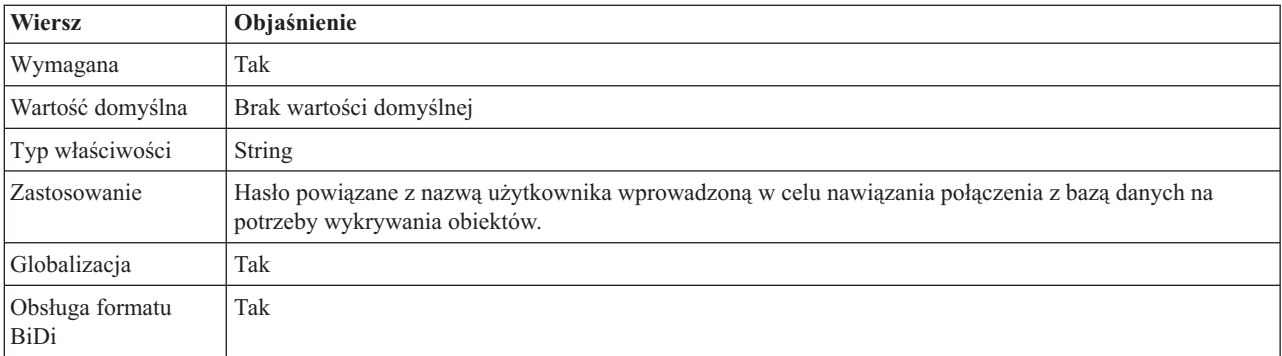

## **Numer portu**

Ta właściwość służy do określania numeru portu instancji bazy danych.

*Tabela 33. Numer portu - szczegóły*

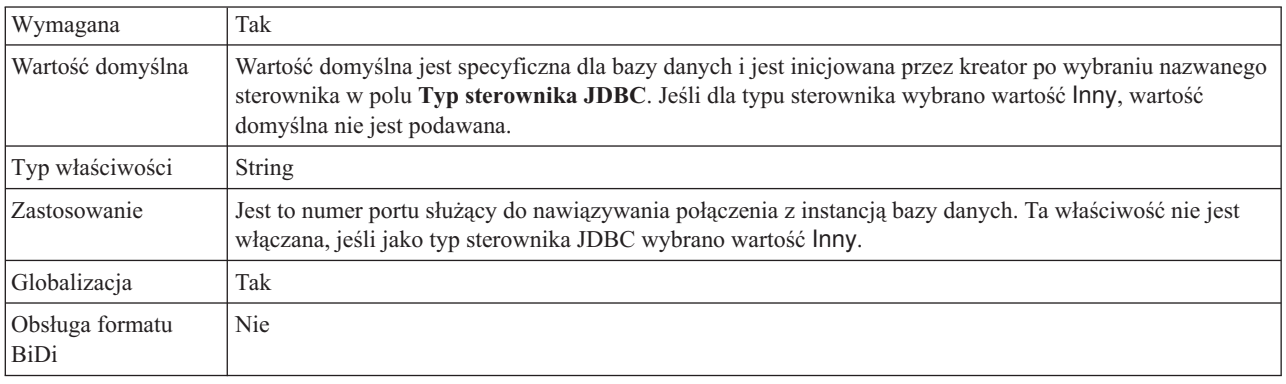

# **Przedrostek nazw obiektów biznesowych**

Jest to przedrostek, który będzie dodawany do nazwy obiektu biznesowego.

<span id="page-178-0"></span>*Tabela 34. Przedrostek - szczegóły*

| Wymagana                | Nie                                                                                                    |
|-------------------------|----------------------------------------------------------------------------------------------------|
| Wartość domyślna        | Brak wartości domyślnej                                                                                                    |
| Typ właściwości         | <b>String</b>                                                                                                    |
| Zastosowanie            | Przedrostki umożliwiają rozróżnianie typów obiektów biznesowych.                                                                                       |
| Przykład                | Przedrostek Oracle można określić dla ogólnych obiektów biznesowych, a przedrostek %AppName% -<br>dla obiektu biznesowego specyficznego dla aplikacji. |
| Globalizacia            | Tak                                                                                                    |
| Obsługa formatu<br>BiDi | Nie                                                                                                    |

## **Identyfikator systemu**

Ta właściwość służy do określania identyfikatora systemu (SID) bazy danych.

*Tabela 35. Szczegóły identyfikatora systemu*

| Wymagana                | Tak                                                 |
|-------------------------|-----------------------------------------------------|
| Wartość domyślna        | Wartość domyślna jest specyficzna dla bazy danych.  |
| Typ właściwości         | <b>String</b>                                       |
| <b>Zastosowanie</b>     | Identyfikator systemu (SID) jest nazwą bazy danych. |
| Globalizacja            | Tak                                                 |
| Obsługa formatu<br>BiDi | Tak                                                 |

## **Nazwa użytkownika (UserName)**

Ta właściwość służy do określania nazwy użytkownika na potrzeby nawiązywania połączenia z bazą danych.

*Tabela 36. Nazwa użytkownika - szczegóły*

| Wymagana                | Tak                                                                                                    |
|-------------------------|----------------------------------------------------------------------------------------------------|
| Wartość domyślna        | Brak wartości domyślnej                                                                                               |
| Typ właściwości         | String                                                                                                    |
| Zastosowanie            | Nazwa użytkownika to nazwa wprowadzona w celu nawiązania połączenia z bazą danych na potrzeby<br>wykrywania obiektów. |
| Globalizacja            | Tak                                                                                                    |
| Obsługa formatu<br>BiDi | Tak                                                                                                    |

# **Właściwości adaptera zasobów**

Właściwości adaptera zasobów służą do sterowania ogólnym działaniem adaptera, na przykład określania przestrzeni nazw dla obiektów biznesowych. Użytkownik ustawia właściwości adaptera zasobów, konfigurując go za pomocą kreatora usług zewnętrznych. Aby zmienić te właściwości po wdrożeniu adaptera, należy użyć Konsoli administracyjnej.

W poniższej przedstawiono właściwości adaptera zasobów oraz ich przeznaczenie. Pełny opis każdej właściwości przedstawiono w sekcjach następujących po tabeli. Informacje dotyczące sposobu odczytywania tabeli szczegółów właściwości zawiera sekcja ["Podręcznik z](#page-172-0) [informacjami o właściwościach" na stronie 167.](#page-172-0)

<span id="page-179-0"></span>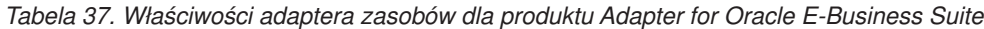

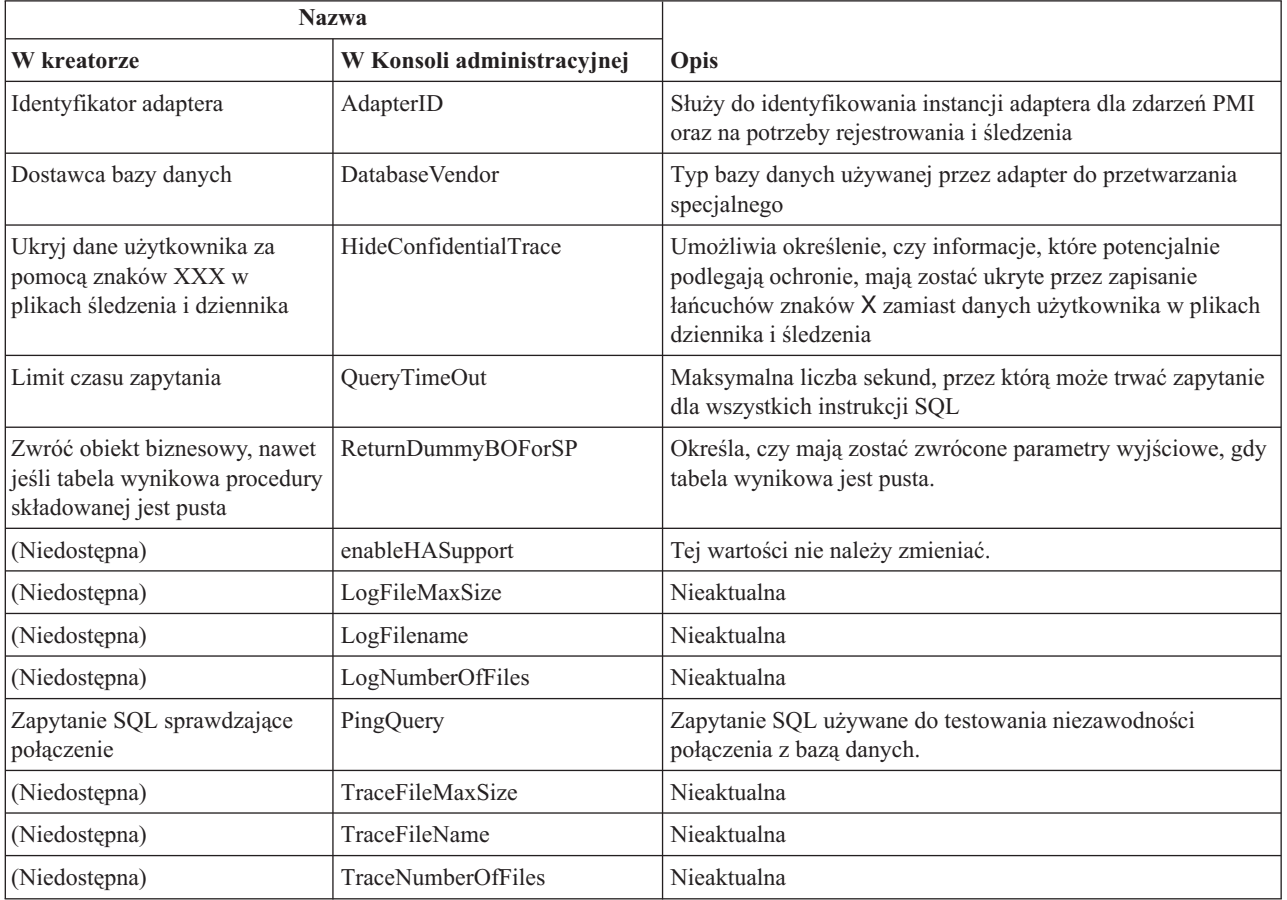

## **Identyfikator adaptera (AdapterID)**

Ta właściwość służy do identyfikowania konkretnego wdrożenia lub instancji adaptera.

*Tabela 38. Identyfikator adaptera - szczegóły*

| Wymagane        | Tak    |
|-----------------|--------|
| Domyślne        | 001    |
| Typ właściwości | String |
#### *Tabela 38. Identyfikator adaptera - szczegóły (kontynuacja)*

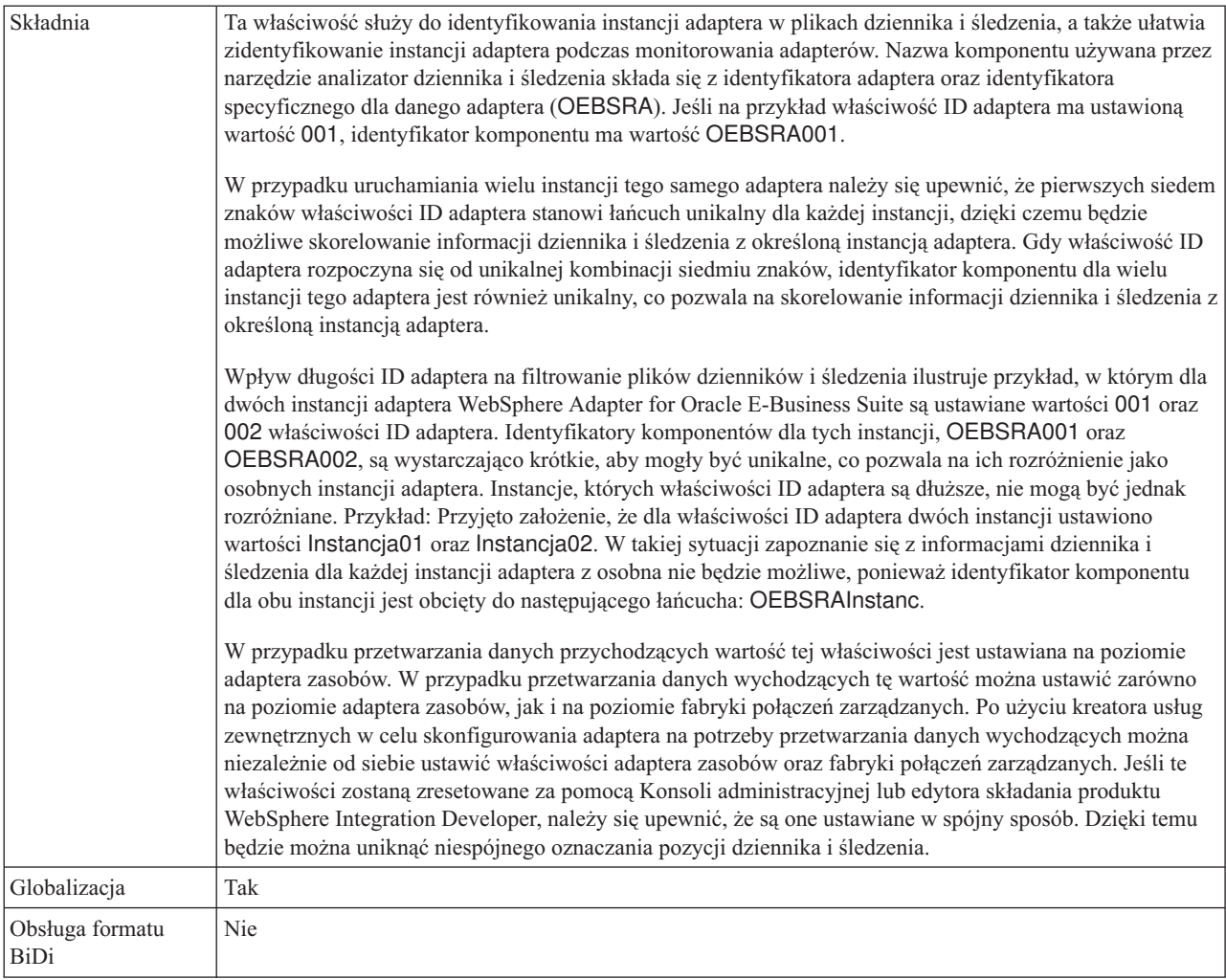

# **Dostawca bazy danych (DatabaseVendor)**

Ta właściwość określa typ używanej bazy danych. Typ jest określany na podstawie nazwy dostawcy bazy danych.

*Tabela 39. Dostawca bazy danych - szczegóły*

| Wymagana                | Tak                                                                                                    |
|-------------------------|----------------------------------------------------------------------------------------------------|
| Możliwe wartości        | Oracle                                                                                                    |
| Wartość domyślna        | ORACLE                                                                                                    |
| Typ właściwości         | <b>String</b>                                                                                                    |
| Zastosowanie            | Niektóre instrukcje SQL wymagają przetwarzania specjalnego, które różni się w zależności od typu bazy<br>danych. Na przykład typy danych Struct (struktura) i Array (tablica) w bazie danych Oracle wymagają<br>przetwarzania specjalnego. Ta właściwość określa używany system RDBMS, co pozwala określić typ bazy<br>danych.<br>Należy określić opcje Oracle jako wartość odpowiadająca dostawcy bazy danych. |
| Globalizacja            | Nie                                                                                                    |
| Obsługa formatu<br>BiDi | Nie                                                                                                    |

### **Właściwość Ukryj dane użytkownika za pomocą znaków XXX w plikach śledzenia i dziennika (HideConfidentialTrace)**

Ta właściwość umożliwia określenie, czy dane użytkownika mają być zastępowane w plikach dziennika i śledzenia łańcuchami znaków X, aby zapobiec ujawnieniu informacji potencjalnie podlegających ochronie przez osoby do tego nieuprawnione.

*Tabela 40. Ukryj dane użytkownika za pomocą znaków XXX w plikach śledzenia i dziennika - szczegóły*

| Wymagane                | <b>Nie</b>                                                                                                    |
|-------------------------|----------------------------------------------------------------------------------------------------|
| Możliwe wartości        | True<br>False                                                                                                    |
| Domyślne                | False                                                                                                    |
| Typ właściwości         | Boolean                                                                                                    |
| Składnia                | Jeśli dla tej właściwości zostanie ustawiona wartość True, adapter zastąpi dane użytkownika łańcuchem<br>znaków X podczas zapisywania w plikach dziennika i śledzenia.<br>W przypadku przetwarzania danych przychodzących wartość tej właściwości jest ustawiana na poziomie<br>adaptera zasobów. W przypadku przetwarzania danych wychodzących tę wartość można ustawić zarówno<br>na poziomie adaptera zasobów, jak i na poziomie fabryki połączeń zarządzanych. Po użyciu kreatora usług<br>zewnętrznych w celu skonfigurowania adaptera na potrzeby przetwarzania danych wychodzących można<br>niezależnie od siebie ustawić właściwości adaptera zasobów oraz fabryki połączeń zarządzanych. Jeśli te<br>właściwości zostaną zresetowane za pomocą Konsoli administracyjnej lub edytora składania produktu<br>WebSphere Integration Developer, należy się upewnić, że są one ustawiane w spójny sposób. Dzięki temu<br>będzie można uniknąć niespójnego oznaczania pozycji dziennika i śledzenia. |
| Globalizacia            | <b>Nie</b>                                                                                                    |
| Obsługa formatu<br>BiDi | Nie                                                                                                    |

# **Włącz obsługę wysokiej dostępności (enableHASupport)**

Tej wartości nie należy zmieniać. Musi być ustawiona na wartość true.

## **Limit czasu zapytania (QueryTimeOut)**

Ta właściwość określa maksymalną liczbę sekund, przez którą może trwać zapytanie służące do uruchamiania wszystkich instrukcji SQL.

*Tabela 41. Limit czasu zapytania - szczegóły*

| Wymagana                | <b>Nie</b>                                                                                                    |
|-------------------------|----------------------------------------------------------------------------------------------------|
| Wartość domyślna        | Brak wartości domyślnej                                                                                                    |
| Jednostka miary         | Sekundy                                                                                                    |
| Typ właściwości         | Liczba całkowita                                                                                                    |
| Zastosowanie            | Jeśli zapytanie trwa dłużej niż określona liczba sekund, przez bazę danych generowany jest przechwycony<br>wyjątek SQL. Powiązany komunikat jest rejestrowany w pliku dziennika.<br>Jeśli wartość nie została określona, oznacza to, że dla zapytania nie ustawiono limitu czasu. |
| Globalizacja            | Tak                                                                                                    |
| Obsługa formatu<br>BiDi | Nie                                                                                                    |

### **Zwróć obiekt biznesowy, nawet jeśli tabela wynikowa procedury składowanej jest pusta (ReturnDummyBOForSP)**

Ta właściwość określa, czy mają być zwracane parametry wyjściowe, gdy tabela wynikowa jest pusta.

*Tabela 42. Zwróć obiekt biznesowy, nawet jeśli tabela wynikowa procedury składowanej jest pusta - szczegóły*

| Wymagana                       | <b>Nie</b>                                                                                                    |
|--------------------------------|----------------------------------------------------------------------------------------------------|
| Możliwe wartości               | True<br>False                                                                                                    |
| Wartość domyślna               | False                                                                                                    |
| Typ właściwości                | Boolean                                                                                                    |
| Zastosowanie                   | Operacja pobierania procedury składowanej (RetrieveSP) zwraca tabelę wynikową. Jeśli tabela wynikowa<br>jest pusta, a właściwość ReturnDummyBOForSP jest ustawiona na wartość False, to nie są tworzone żadne<br>obiekty biznesowe, a parametry wyjściowe zwracane przez wywołanie procedury nie mogą zostać pobrane.<br>Jeśli jednak właściwość ReturnDummyBOF or SP jest ustawiona na wartość True, to tworzony jest fikcyjny<br>obiekt biznesowy, który jest następnie zapełniany wartościami danych wyjściowych i parametrów<br>wejściowych/wyjściowych z odpowiednich atrybutów. |
| Globalizacja                   | Tak                                                                                                    |
| Obsługa formatu<br><b>BiDi</b> | Nie                                                                                                    |

## **Zapytanie SQL sprawdzające połączenie (PingQuery)**

Ta właściwość określa zapytanie SQL używane do testowania niezawodności połączenia z bazą danych.

*Tabela 43. Komenda ping zapytania - szczegóły*

| Wymagana                | Nie                                                                                                    |
|-------------------------|----------------------------------------------------------------------------------------------------|
| Typ właściwości         | <b>String</b>                                                                                                    |
| Wartość domyślna        | Brak wartości domyślnej                                                                                                    |
| Zastosowanie            | Ta właściwość zawiera instrukcję zapytania SQL, która ma zostać uruchomiona w celu określenia, czy<br>adapter może nawiązać połączenie z bazą danych.                                                                                                    |
|                         | Adapter uruchamia zapytanie komendy ping za każdym razem, gdy podczas przeprowadzania operacji<br>wychodzącej otrzymuje wyjątek SQLException.                                                                                                    |
|                         | Adapter nie podejmuje próby odzyskania połączenia. Jeśli komenda ping zapytania wskaże, że połączenie z<br>bazą danych nie jest już poprawne, to adapter wyśle powiadomienie do kontenera. Menedżer puli połączeń<br>jest odpowiedzialny za usuwanie nieaktualnych połączeń z puli, co umożliwia przetwarzanie kolejnych<br>żadań wychodzących. |
| Globalizacia            | Nie                                                                                                    |
| Obsługa formatu<br>BiDi | Nie                                                                                                    |

# **Właściwości fabryki połączeń zarządzanych**

Właściwości fabryki połączeń zarządzanych są używane przez adapter w czasie wykonywania na potrzeby tworzenia instancji połączenia wychodzącego przy użyciu bazy danych Oracle.

Właściwości fabryki połączeń zarządzanych są ustawiane za pomocą kreatora usług zewnętrznych podczas konfigurowania adaptera. Można je zmienić przy użyciu edytora składania produktu WebSphere Integration Developer lub po wdrożeniu za pomocą Konsoli administracyjnej produktu WebSphere Process Server lub WebSphere Enterprise Service Bus.

Poniższa tabela zawiera listę i opis właściwości fabryki połączeń zarządzanych. Pełny opis każdej właściwości przedstawiono w sekcjach następujących po tabeli. Informacje na temat korzystania z tabel szczegółów właściwości znajdujących się w kolejnych sekcjach można znaleźć w temacie ["Podręcznik z informacjami o właściwościach" na stronie 167.](#page-172-0)

**Uwaga:** kreator usług zewnętrznych odwołuje się do tych właściwości jako do właściwości fabryki połączeń zarządzanych, natomiast Konsola administracyjna odwołuje się do nich jako do właściwości fabryki połączeń J2C.

**Nazwa właściwości W kreatorze W Konsoli administracyjnej Opis** Identyfikator adaptera AdapterID Służy do identyfikowania instancji adaptera dla zdarzeń PMI oraz na potrzeby rejestrowania i śledzenia [Dodatkowe właściwości](#page-184-0) [połączenia sterownika JDBC](#page-184-0) DriverConnectionProperties Dodatkowe właściwości nawiązywania połączenia z bazą danych za pomocą sterownika JDBC (używane oprócz właściwości UserName i Password) [Automatyczne zatwierdzanie](#page-185-0) AutoCommit Wartość automatycznego zatwierdzania, która ma być używana dla połączenia [Nazwa JNDI źródła danych](#page-185-0) DataSourceJNDIName Nazwa źródła danych JNDI używana do nawiązywania połączenia z bazą danych [Adres URL bazy danych](#page-186-0) DatabaseURL Adres URL bazy danych jest używany do nawiązania połączenia z bazą danych [Dostawca bazy danych](#page-187-0) DatabaseVendor Typ bazy danych używanej przez adapter do przetwarzania specjalnego [Ukryj dane użytkownika za](#page-188-0) [pomocą znaków XXX w plikach](#page-188-0) [śledzenia i dziennika](#page-188-0) HideConfidentialTrace Umożliwia określenie, czy informacje, które potencjalnie podlegają ochronie, mają zostać ukryte przez zapisanie łańcuchów znaków X zamiast danych użytkownika w plikach dziennika i śledzenia [Klasa sterownika JDBC](#page-188-0) | JDBCDriverClass | Nazwa klasy sterownika JDBC, który jest używany do nawiązywania połączenia z bazą danych [Hasło](#page-189-0) Hasło Hasło dla odpowiedniej nazwy użytkownika [Limit czasu zapytania](#page-189-0) QueryTimeOut Maksymalna liczba sekund, przez którą może trwać zapytanie dla wszystkich instrukcji SQL [Zwróć obiekt biznesowy, nawet](#page-190-0) [jeśli tabela wynikowa procedury](#page-190-0) [składowanej jest pusta](#page-190-0) ReturnDummyBOForSP Określa, czy mają zostać zwrócone parametry wyjściowe, gdy tabela wynikowa jest pusta. [Zapytanie SQL dla połączenia](#page-190-0) PingQuery Zapytanie SQL używane do testowania niezawodności połączenia z bazą danych. [Nazwa użytkownika](#page-190-0) **Wazukownika** UserName Nazwa użytkownika bazy danych [Nazwa źródła danych XA](#page-191-0) (XADataSourceName Nazwa źródła danych XA, która ma być używana w celu nawiązania połączenia z bazą danych na potrzeby transakcji XA (rozproszonych)

*Tabela 44. Właściwości fabryki połączeń zarządzanych dla produktu Adapter for Oracle E-Business Suite*

## **Identyfikator adaptera (AdapterID)**

Ta właściwość służy do identyfikowania konkretnego wdrożenia lub instancji adaptera.

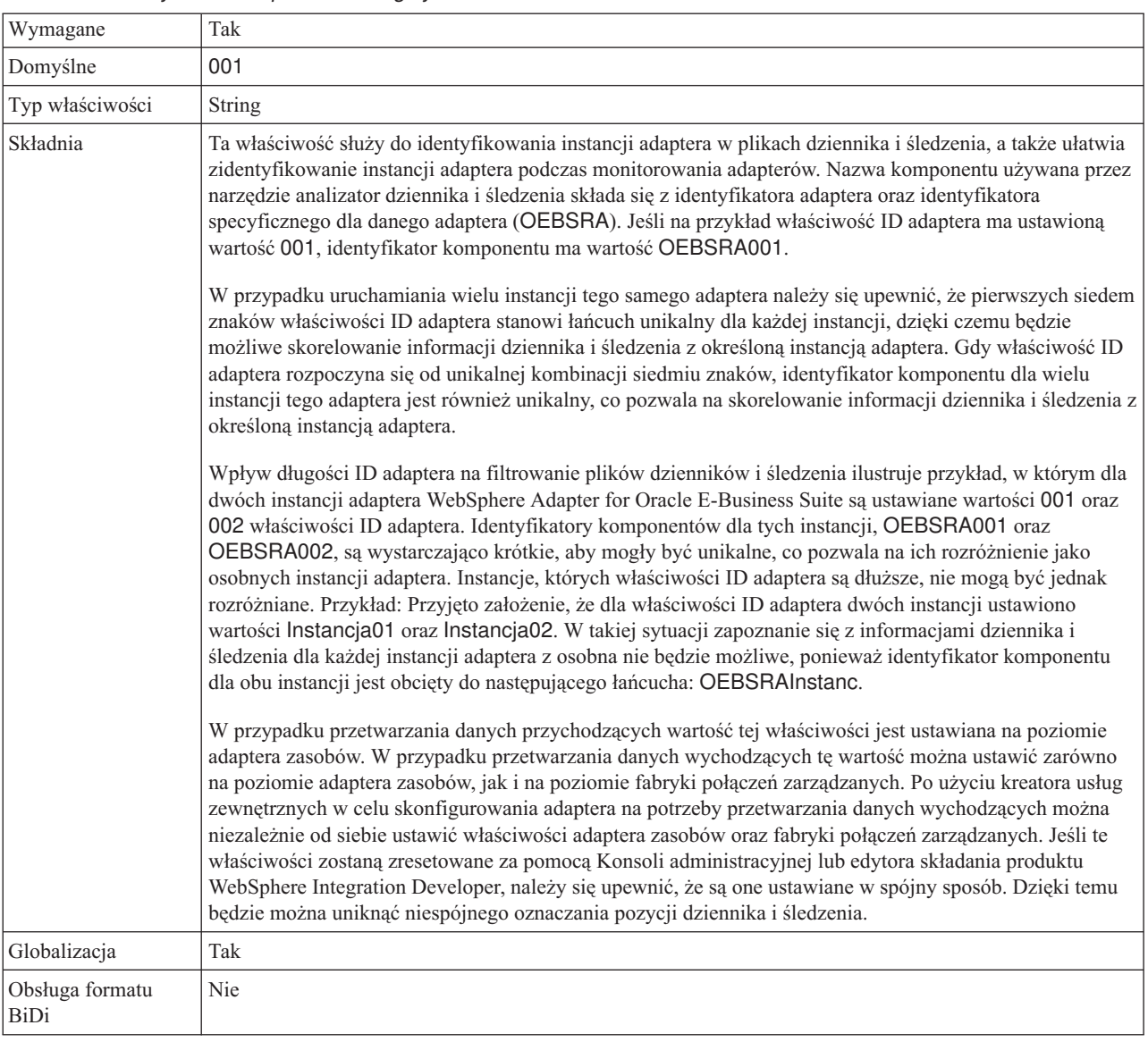

#### <span id="page-184-0"></span>*Tabela 45. Identyfikator adaptera - szczegóły*

### **Dodatkowe właściwości połączenia sterownika JDBC (DriverConnectionProperties)**

Ta właściwość zawiera dodatkowe informacje związane z nawiązywaniem połączenia z bazą danych przy użyciu sterownika JDBC.

| Wymagana         | <b>Nie</b>                                                                                                    |
|------------------|----------------------------------------------------------------------------------------------------|
| Możliwe wartości | Właściwości połączenia z bazą danych są specyficzne dla bazy danych.                                                                                                    |
| Wartość domyślna | Brak wartości domyślnej                                                                                                    |
| Typ właściwości  | String                                                                                                    |
| Zastosowanie     | Te właściwości połączenia są używane oprócz właściwości UserName i Password w celu dostosowania<br>połączenia z bazą danych używanego przez adapter.<br>Należy określić właściwości połączenia jako jedną lub więcej par nazwa:wartość rozdzielonych średnikami |
|                  | $($ ; $).$                                                                                                    |

*Tabela 46. Dodatkowe właściwości połączenia sterownika JDBC - szczegóły*

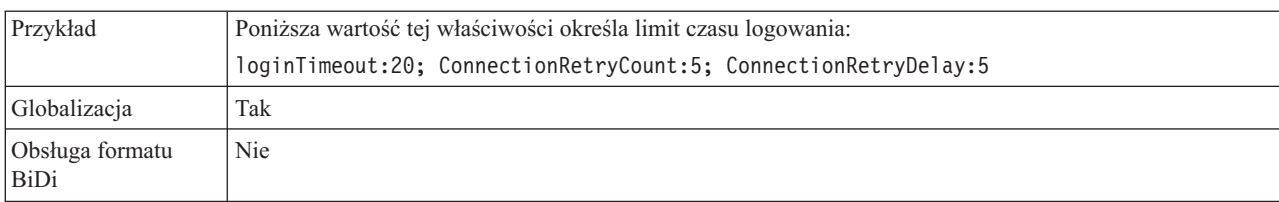

<span id="page-185-0"></span>*Tabela 46. Dodatkowe właściwości połączenia sterownika JDBC - szczegóły (kontynuacja)*

# **Automatyczne zatwierdzanie (AutoCommit)**

Ta właściwość służy do określania, czy dla połączenia jest ustawione automatyczne zatwierdzanie.

*Tabela 47. Automatyczne zatwierdzanie - szczegóły*

| Wymagana                | Nie                                                                      |
|-------------------------|--------------------------------------------------------------------------|
| Możliwe wartości        | True<br>False                                                            |
| Wartość domyślna        | False                                                                    |
| Typ właściwości         | Boolean                                                                  |
| Zastosowanie            | Ta właściwość jest ignorowana w przypadku transakcji XA (rozproszonych). |
| Globalizacja            | Nie                                                                      |
| Obsługa formatu<br>BiDi | Nie                                                                      |

## **Nazwa JNDI źródła danych (DataSourceJNDIName)**

Ta właściwość określa nazwę źródła danych JNDI używaną do nawiązywania połączenia z bazą danych.

*Tabela 48. Nazwa JNDI źródła danych - szczegóły*

| Wymagana         | Nie                     |
|------------------|-------------------------|
| Wartość domyślna | Brak wartości domyślnej |
| Typ właściwości  | String                  |

#### <span id="page-186-0"></span>*Tabela 48. Nazwa JNDI źródła danych - szczegóły (kontynuacja)*

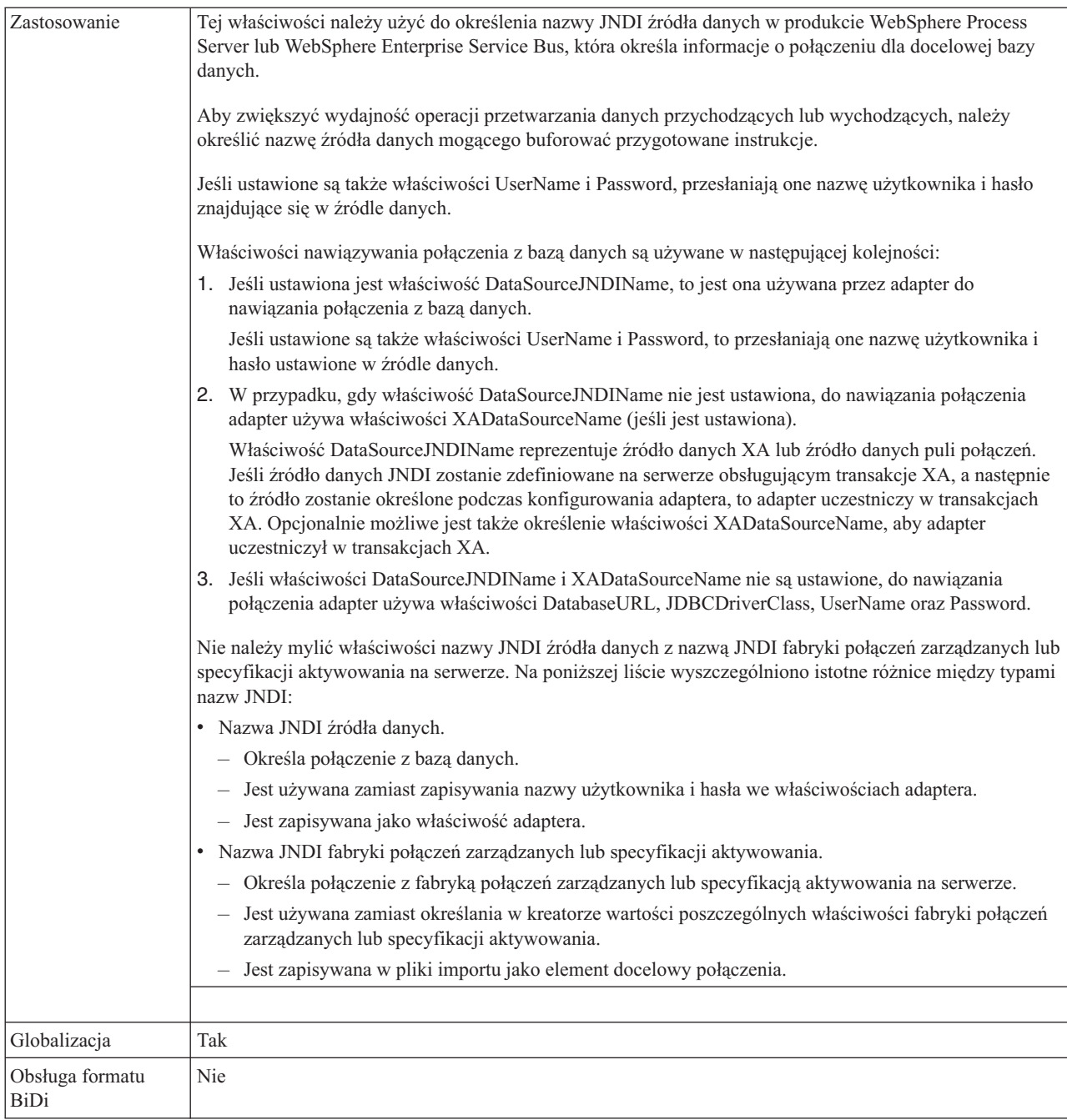

# **Adres URL bazy danych (DatabaseURL)**

Ta właściwość służy do określania adresu URL specyficznego dla sterownika JDBC na potrzeby tworzenia połączenia z bazą danych.

#### *Tabela 49. Adres URL bazy danych - szczegóły*

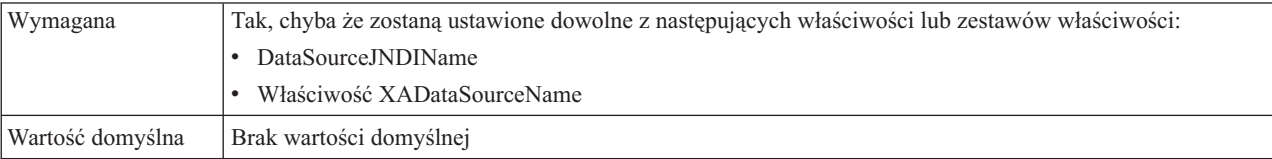

<span id="page-187-0"></span>*Tabela 49. Adres URL bazy danych - szczegóły (kontynuacja)*

| Typ właściwości                | String                                                                                                    |
|--------------------------------|----------------------------------------------------------------------------------------------------|
| Zastosowanie                   | W kreatorze usług zewnętrznych tworzy adres URL bazy danych przez wypełnianie pól specyficznych dla<br>bazy danych. Na przykład adres URL bazy danych dla bazy danych Oracle składa się z identyfikatora<br>systemu (SID), nazwy hosta serwera i numeru portu bazy danych. W Konsoli administracyjnej należy<br>wpisać pełną wartość adresu URL bazy danych.                                                                            |
|                                | Jeśli serwer bazy danych obsługuje protokół IPv6, nazwę hosta w adresie URL bazy danych można określić<br>w formacie IPv6.                                                                                                    |
|                                | Właściwości nawiązywania połączenia z bazą danych są używane w następującej kolejności:                                                                                                    |
|                                | 1. Jeśli ustawiona jest właściwość DataSourceJNDIName, to jest ona używana przez adapter do<br>nawiązania połączenia z bazą danych.                                                                                                    |
|                                | Jeśli ustawione są także właściwości UserName i Password, to przesłaniają one nazwę użytkownika i<br>hasło ustawione w źródle danych.                                                                                                    |
|                                | 2. W przypadku, gdy właściwość DataSourceJNDIName nie jest ustawiona, do nawiązania połączenia<br>adapter używa właściwości XADataSourceName (jeśli jest ustawiona).                                                                                                    |
|                                | Właściwość DataSourceJNDIName reprezentuje źródło danych XA lub źródło danych puli połączeń.<br>Jeśli źródło danych JNDI zostanie zdefiniowane na serwerze obsługującym transakcje XA, a następnie<br>to źródło zostanie określone podczas konfigurowania adaptera, to adapter uczestniczy w transakcjach<br>XA. Opcjonalnie możliwe jest także określenie właściwości XADataSourceName, aby adapter<br>uczestniczył w transakcjach XA. |
|                                | 3. Jeśli właściwości DataSourceJNDIName i XADataSourceName nie są ustawione, do nawiązania<br>połączenia adapter używa właściwości DatabaseURL, JDBCDriverClass, UserName oraz Password.                                                                                                    |
|                                | Jeśli nazwa hosta zostanie określona jako adres IP w formacie IPv6, to adres IP należy umieścić w<br>nawiasach kwadratowych ([]).                                                                                                    |
| Przykłady                      | W poniższym przykładzie przedstawiono typowe wartości adresu URL bazy danych dla popularnej bazy<br>danych: jdbc:oracle:thin:@9.26.248.148:1521:dev                                                                                                    |
| Globalizacja                   | Tak                                                                                                    |
| Obsługa formatu<br><b>BiDi</b> | Tak                                                                                                    |

# **Dostawca bazy danych (DatabaseVendor)**

Ta właściwość określa typ używanej bazy danych. Typ jest określany na podstawie nazwy dostawcy bazy danych.

*Tabela 50. Dostawca bazy danych - szczegóły*

| Wymagana                | Tak                                                                                                    |
|-------------------------|----------------------------------------------------------------------------------------------------|
| Możliwe wartości        | Oracle                                                                                                    |
| Wartość domyślna        | ORACLE                                                                                                    |
| Typ właściwości         | <b>String</b>                                                                                                    |
| Zastosowanie            | Niektóre instrukcje SQL wymagają przetwarzania specjalnego, które różni się w zależności od typu bazy<br>danych. Na przykład typy danych Struct (struktura) i Array (tablica) w bazie danych Oracle wymagają<br>przetwarzania specjalnego. Ta właściwość określa używany system RDBMS, co pozwala określić typ bazy<br>danych.<br>Należy określić opcję Oracle jako wartość odpowiadającą dostawcy bazy danych. |
| Globalizacia            | Nie                                                                                                    |
| Obsługa formatu<br>BiDi | Nie                                                                                                    |

### **Właściwość Ukryj dane użytkownika za pomocą znaków XXX w plikach śledzenia i dziennika (HideConfidentialTrace)**

Ta właściwość umożliwia określenie, czy dane użytkownika mają być zastępowane w plikach dziennika i śledzenia łańcuchami znaków X, aby zapobiec ujawnieniu informacji potencjalnie podlegających ochronie przez osoby do tego nieuprawnione.

<span id="page-188-0"></span>*Tabela 51. Ukryj dane użytkownika za pomocą znaków XXX w plikach śledzenia i dziennika - szczegóły*

| Wymagane                | Nie                                                                                                    |
|-------------------------|----------------------------------------------------------------------------------------------------|
| Możliwe wartości        | True<br>False                                                                                                    |
| Domyślne                | False                                                                                                    |
| Typ właściwości         | Boolean                                                                                                    |
| Składnia                | Jeśli dla tej właściwości zostanie ustawiona wartość True, adapter zastąpi dane użytkownika łańcuchem<br>znaków X podczas zapisywania w plikach dziennika i śledzenia.<br>W przypadku przetwarzania danych przychodzących wartość tej właściwości jest ustawiana na poziomie<br>adaptera zasobów. W przypadku przetwarzania danych wychodzących tę wartość można ustawić zarówno<br>na poziomie adaptera zasobów, jak i na poziomie fabryki połączeń zarządzanych. Po użyciu kreatora usług<br>zewnętrznych w celu skonfigurowania adaptera na potrzeby przetwarzania danych wychodzących można<br>niezależnie od siebie ustawić właściwości adaptera zasobów oraz fabryki połączeń zarządzanych. Jeśli te<br>właściwości zostaną zresetowane za pomocą Konsoli administracyjnej lub edytora składania produktu<br>WebSphere Integration Developer, należy się upewnić, że są one ustawiane w spójny sposób. Dzięki temu<br>będzie można uniknąć niespójnego oznaczania pozycji dziennika i śledzenia. |
| Globalizacja            | Nie                                                                                                    |
| Obsługa formatu<br>BiDi | Nie                                                                                                    |

## **Klasa sterownika JDBC (JDBCDriverClass)**

Ta właściwość określa nazwę klasy sterownika JDBC, który jest używany do nawiązywania połączenia z bazą danych.

*Tabela 52. Klasa sterownika JDBC - szczegóły*

| Wymagana         | Tak, jeśli właściwość DataSourceJNDIName nie jest ustawiona                                                                                                    |
|------------------|----------------------------------------------------------------------------------------------------|
| Możliwe wartości | Wartość określana podczas ustawiania właściwości połączenia do nawiązywania połączenia z instancją bazą<br>danych.                                                                                                    |
| Wartość domyślna | Brak wartości domyślnej                                                                                                    |
| Typ właściwości  | <b>String</b>                                                                                                    |
| Zastosowanie     | W kreatorze usług zewnętrznych klasa sterownika JDBC jest określona, jeśli zostanie wybrana popularna<br>kombinacja oprogramowania bazy danych i sterownika, taka jak sterowniki typu 4 dla nowych wersji baz<br>danych Oracle. Dla sterowników typu 2 należy wpisać nazwę klasy bazy danych.<br>Jeśli zostanie wybrany sterownik typu 2 lub sterownik ogólny, należy wpisać nazwę klasy sterownika |
|                  | JDBC.                                                                                                    |
|                  | W Konsoli administracyjnej należy wpisać specyficzną dla bazy danych nazwę sterownika.                                                                                                    |
|                  | Jeśli ustawiona jest właściwość DataSourceJNDIName, to ta właściwość jest ignorowana.                                                                                                    |

<span id="page-189-0"></span>*Tabela 52. Klasa sterownika JDBC - szczegóły (kontynuacja)*

| Przykłady               | Wartości klasy sterownika JDBC sa wyświetlane zarówno w kreatorze usług zewnetrznych, jak i Konsoli<br>administracyjnej. W poniższym przykładzie przedstawiono właściwości klasy sterownika JDBC zarówno w<br>kreatorze usług zewnętrznych, jak i Konsoli administracyjnej. W kreatorze usług zewnętrznych: |
|-------------------------|----------------------------------------------------------------------------------------------------|
|                         | Aby nawiązać połączenie z bazą danych Oracle 10 przy użyciu sterownika typu 4, należy wybrać opcję<br>Cienki sterownik Oracle.                                                                                                    |
|                         | W Konsoli administracyjnej:                                                                                                    |
|                         | Cienki sterownik Oracle JDBC<br>oracle.jdbc.driver.OracleDriver                                                                                                    |
| Globalizacja            | <b>Nie</b>                                                                                                    |
| Obsługa formatu<br>BiDi | <b>Nie</b>                                                                                                    |

## **Hasło (Password)**

Ta właściwość służy do określania hasła dla nazwy użytkownika bazy danych.

#### *Tabela 53. Hasło - szczegóły*

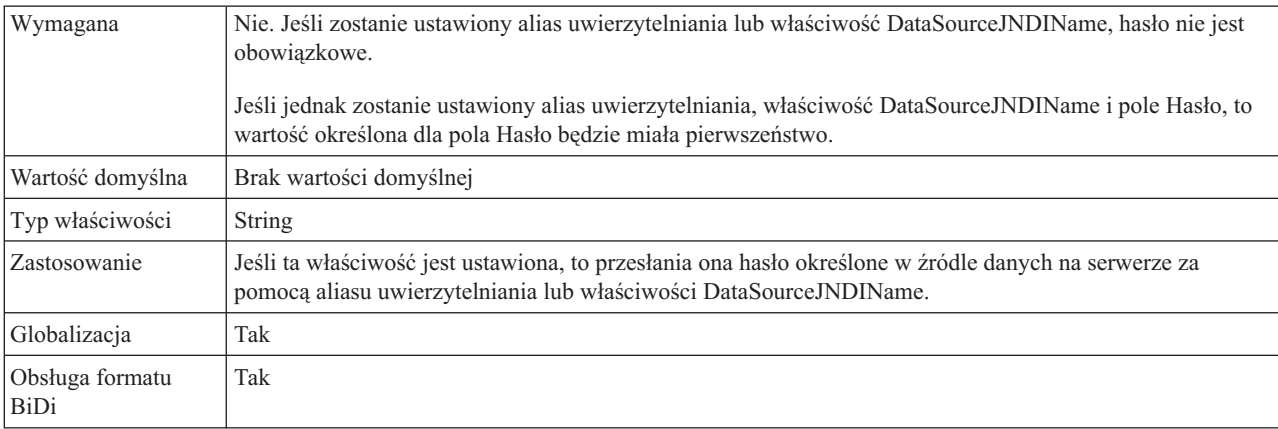

# **Limit czasu zapytania (QueryTimeOut)**

Ta właściwość określa maksymalną liczbę sekund, przez którą może trwać zapytanie służące do uruchamiania wszystkich instrukcji SQL.

*Tabela 54. Limit czasu zapytania - szczegóły*

| Wymagana                | Nie                                                                                                    |
|-------------------------|----------------------------------------------------------------------------------------------------|
| Wartość domyślna        | Brak wartości domyślnej                                                                                                    |
| Jednostka miary         | Sekundy                                                                                                    |
| Typ właściwości         | Liczba całkowita                                                                                                    |
| Zastosowanie            | Jeśli zapytanie trwa dłużej niż określona liczba sekund, przez bazę danych generowany jest przechwycony<br>wyjątek SOL. Powiązany komunikat jest rejestrowany w pliku dziennika.<br>Jeśli wartość nie została określona, oznacza to, że dla zapytania nie ustawiono limitu czasu. |
| Globalizacia            | Tak                                                                                                    |
| Obsługa formatu<br>BiDi | Nie                                                                                                    |

#### **Zwróć obiekt biznesowy, nawet jeśli tabela wynikowa procedury składowanej jest pusta (ReturnDummyBOForSP)**

Ta właściwość określa, czy mają być zwracane parametry wyjściowe, gdy tabela wynikowa jest pusta.

<span id="page-190-0"></span>*Tabela 55. Zwróć obiekt biznesowy, nawet jeśli tabela wynikowa procedury składowanej jest pusta - szczegóły*

| Wymagana                       | <b>Nie</b>                                                                                                    |
|--------------------------------|----------------------------------------------------------------------------------------------------|
| Możliwe wartości               | True<br>False                                                                                                    |
| Wartość domyślna               | False                                                                                                    |
| Typ właściwości                | Boolean                                                                                                    |
| Zastosowanie                   | Operacja pobierania procedury składowanej (RetrieveSP) zwraca tabelę wynikową. Jeśli tabela wynikowa<br>jest pusta, a właściwość ReturnDummyBOForSP jest ustawiona na wartość False, to nie są tworzone żadne<br>obiekty biznesowe, a parametry wyjściowe zwracane przez wywołanie procedury nie mogą zostać pobrane.<br>Jeśli jednak właściwość ReturnDummyBOF or SP jest ustawiona na wartość True, to tworzony jest fikcyjny<br>obiekt biznesowy, który jest następnie zapełniany wartościami danych wyjściowych i parametrów<br>wejściowych/wyjściowych z odpowiednich atrybutów. |
| Globalizacja                   | Tak                                                                                                    |
| Obsługa formatu<br><b>BiDi</b> | Nie                                                                                                    |

## **Zapytanie SQL sprawdzające połączenie (PingQuery)**

Ta właściwość określa zapytanie SQL używane do testowania niezawodności połączenia z bazą danych.

*Tabela 56. Komenda ping zapytania - szczegóły*

| Wymagana                | Nie                                                                                                    |
|-------------------------|----------------------------------------------------------------------------------------------------|
| Typ właściwości         | <b>String</b>                                                                                                    |
| Wartość domyślna        | Brak wartości domyślnej                                                                                                    |
| Zastosowanie            | Ta właściwość zawiera instrukcję zapytania SQL, która ma zostać uruchomiona w celu określenia, czy<br>adapter może nawiązać połączenie z bazą danych.                                                                                                    |
|                         | Adapter uruchamia zapytanie komendy ping za każdym razem, gdy podczas przeprowadzania operacji<br>wychodzącej otrzymuje wyjątek SQLException.                                                                                                    |
|                         | Adapter nie podejmuje próby odzyskania połączenia. Jeśli komenda ping zapytania wskaże, że połączenie z<br>bazą danych nie jest już poprawne, to adapter wyśle powiadomienie do kontenera. Menedżer puli połączeń<br>jest odpowiedzialny za usuwanie nieaktualnych połączeń z puli, co umożliwia przetwarzanie kolejnych<br>żadań wychodzących. |
| Globalizacia            | <b>Nie</b>                                                                                                    |
| Obsługa formatu<br>BiDi | Nie                                                                                                    |

#### **Nazwa użytkownika (UserName)**

Ta właściwość określa nazwę użytkownika bazy danych używaną do uzyskania dostępu do bazy danych.

#### <span id="page-191-0"></span>*Tabela 57. Nazwa użytkownika - szczegóły*

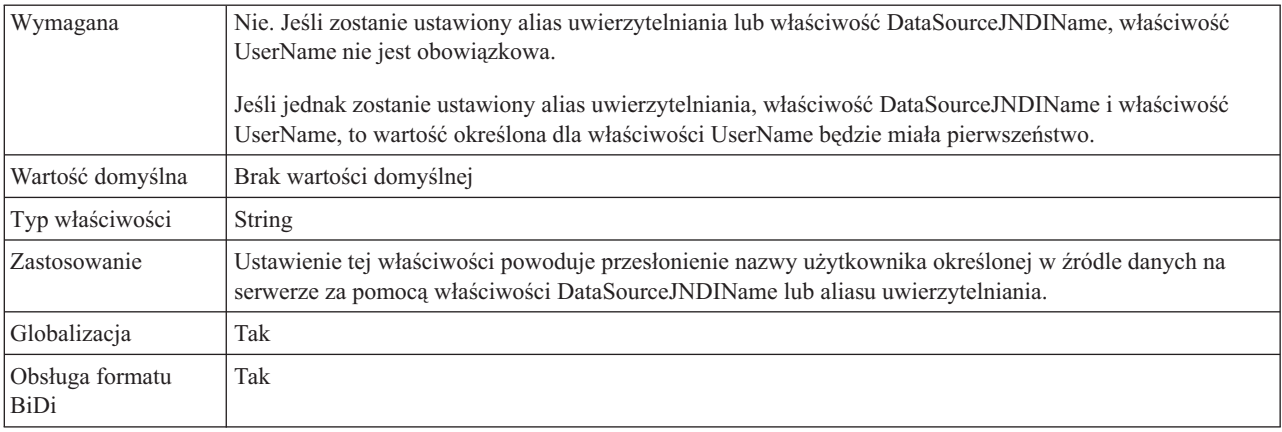

#### **Nazwa źródła danych XA (XADataSourceName)**

Ta właściwość służy do określania nazwy źródła danych XA, która ma być używana w celu nawiązania połączenia z bazą danych na potrzeby transakcji XA (rozproszonych).

*Tabela 58. Nazwa źródła danych XA - szczegóły*

| Wymagana                       | Nie                                                                                                    |
|--------------------------------|----------------------------------------------------------------------------------------------------|
| Wartość domyślna               | Brak wartości domyślnej                                                                                                    |
| Typ właściwości                | String                                                                                                    |
| Zastosowanie                   | Ta właściwość jest używana w celu umożliwienia nawiązania połączenia XA z bazą danych Oracle.<br>Jeśli określono właściwość DataSourceJNDIName, ta właściwość jest ignorowana. |
| Przykłady                      | Typowa wartość dla bazy danych Oracle:<br>oracle.idbc.xa.client.OracleXADataSource                                                                                             |
| Globalizacia                   | Nie                                                                                                    |
| Obsługa formatu<br><b>BiDi</b> | <b>Nie</b>                                                                                                    |

# **Właściwości specyfikacji interakcji**

Właściwości specyfikacji interakcji służą do sterowania interakcją dla operacji. kreator usług zewnętrznych ustawia właściwości specyfikacji interakcji podczas konfigurowania adaptera. Zwykle nie jest konieczne zmienianie tych właściwości. Użytkownik może jednak zmieniać niektóre właściwości operacji wychodzących. Może na przykład zwiększyć wartość właściwości specyfikacji interakcji określającą maksymalną liczbę rekordów, które mają być zwracane przez operację RetrieveAll, jeśli operacje RetrieveAll nie zwracają kompletnych informacji. Aby zmienić te właściwości po wdrożeniu aplikacji, należy użyć edytora składania w produkcie WebSphere Integration Developer. Właściwości te rezydują w powiązaniu metody importu.

[Tabela 59 na stronie 187](#page-192-0) zawiera listę i opis właściwości specyfikacji interakcji, które ustawia użytkownik. Informacje na temat korzystania z tabel szczegółów właściwości znajdujących się w kolejnych sekcjach można znaleźć w temacie ["Podręcznik z informacjami o](#page-172-0) [właściwościach" na stronie 167.](#page-172-0)

<span id="page-192-0"></span>*Tabela 59. Właściwość specyfikacji interakcji dla produktu Adapter for Oracle E-Business Suite*

| Nazwa właściwości                                     | ' Opis                                                                                                |
|-------------------------------------------------------|----------------------------------------------------------------------------------------------------|
| "Maksymalna liczba rekordów dla operacji RetrieveAll" | Maksymalna liczba tabel wynikowych, które mają zostać<br><i>zwrócone podczas operacji RetrieveAll</i> |

### **Maksymalna liczba rekordów dla operacji RetrieveAll**

Ta właściwość określa maksymalną liczbę rekordów do zwrócenia dla operacji RetrieveAll.

*Tabela 60. Maksymalna liczba rekordów dla operacji RetrieveAll - szczegóły*

| Wymagana                | Tak                                                                                                    |
|-------------------------|----------------------------------------------------------------------------------------------------|
| Wartość domyślna        | 100                                                                                                    |
| Zastosowanie            | Jeśli liczba dopasowań w bazie danych przekracza wartość tej właściwości, to adapter zgłasza wyjątek<br>MatchesExceededLimitException i bład MatchesExceededLimitFault. Jeśli operacja RetrieveAll nie zwraca<br>wszystkich rekordów, należy zwiększyć wartość. Jeśli wystąpią problemy związane z brakiem pamięci,<br>należy zmniejszyć wartość. |
| Typ właściwości         | Integer                                                                                                    |
| Globalizacia            | Nie                                                                                                    |
| Obsługa formatu<br>BiDi | Nie                                                                                                    |

# **Właściwości konfiguracyjne połączenia przychodzącego**

Produkt WebSphere Adapter for Oracle E-Business Suite ma kilka kategorii właściwości konfiguracyjnych połączeń przychodzących, które są ustawiane przy użyciu kreatora usług zewnętrznych podczas generowania lub tworzenia obiektów i usług. Właściwości adaptera zasobów i specyfikacji aktywowania można zmienić po wdrożeniu modułu przy użyciu produktu WebSphere Integration Developer lub Konsoli administracyjnej, ale właściwości połączenia kreatora usług zewnętrznych nie można zmieniać po przeprowadzeniu wdrożenia.

# **Podręcznik z informacjami o właściwościach**

Właściwości, za pomocą których konfigurowany jest produkt WebSphere Adapter for Oracle E-Business Suite, zostały szczegółowo opisane w tabelach znajdujących się w tematach dotyczących właściwości konfiguracyjnych, takich jak Właściwości adaptera zasobów, Właściwości fabryki połączeń zarządzanych itd. W celu ułatwienia korzystania z tych tabel w tym temacie zawarto objaśnienia dotyczące informacji znajdujących się w każdym wierszu, który może zostać wyświetlony.

W poniższej tabeli wyjaśniono znaczenie każdego wiersza, który może zostać wyświetlony w tabeli dla właściwości konfiguracyjnej.

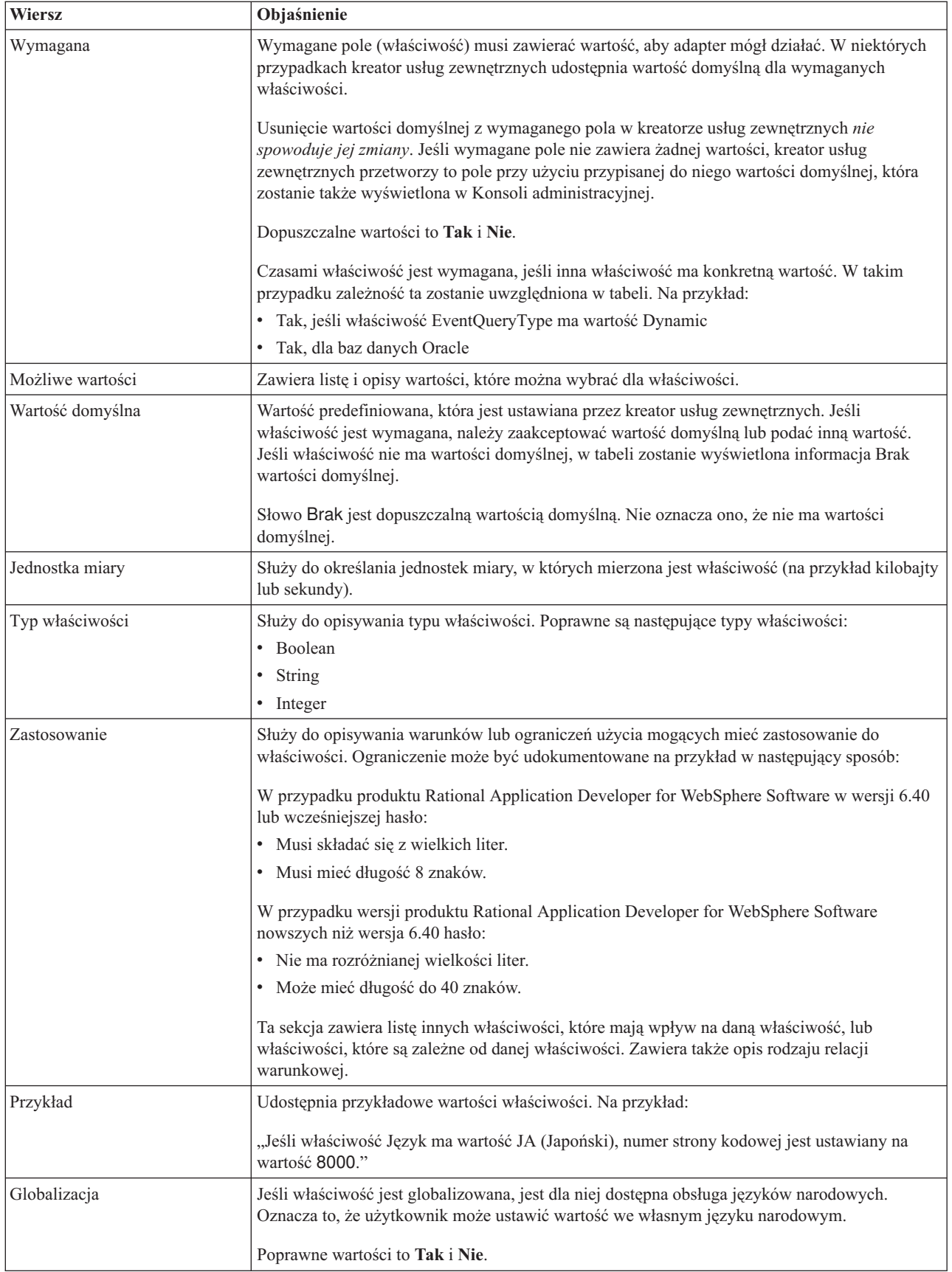

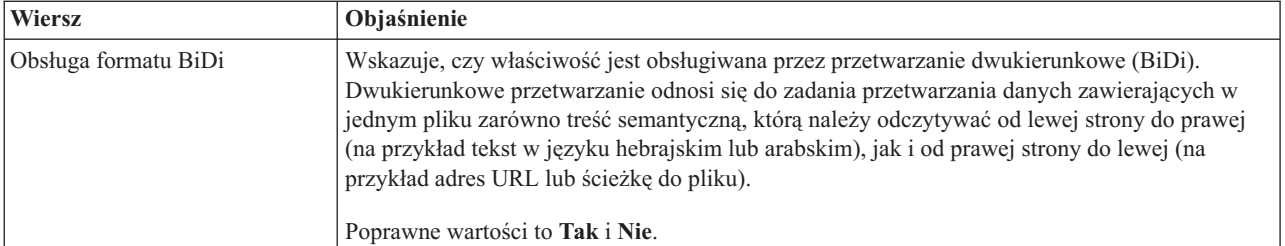

# **Właściwości połączenia dla kreatora**

Właściwości połączenia usługi zewnętrznej są używane w celu nawiązania połączenia między kreatorem usług zewnętrznych (narzędziem używanym do tworzenia obiektów biznesowych) i bazą danych.

Właściwości usługi zewnętrznej służą do określania takich parametrów jak konfiguracja połączenia, właściwości transformacji dwukierunkowej oraz opcje rejestrowania dla kreatora. Po nawiązaniu połączenia kreator może wykrywać w bazie danych metadane wymagane do tworzenia obiektów biznesowych. Niektóre właściwości podawane dla kreatora w celu wykrywania obiektów w bazie danych są używane jako wartości początkowe właściwości środowiska wykonawczego określanych później przy użyciu kreatora. Są to właściwości adaptera zasobów, fabryki połączeń zarządzanych i specyfikacji aktywowania.

Właściwości połączenia dla kreatora usług zewnętrznych opisano w poniższej tabeli. W sekcjach znajdujących się poniżej tabeli umieszczono bardziej szczegółowe opisy poszczególnych właściwości. Informacje na temat korzystania z tabel szczegółów właściwości znajdujących się w kolejnych sekcjach można znaleźć w temacie ["Podręcznik z](#page-172-0) [informacjami o właściwościach" na stronie 167.](#page-172-0)

| Nazwa właściwości w kreatorze                             | Opis                                                                                                    |
|-----------------------------------------------------------|----------------------------------------------------------------------------------------------------|
| Dodatkowe właściwości połączenia<br>sterownika JDBC       | Dodatkowe właściwości nawiązywania połączenia z bazą danych za pomocą<br>sterownika JDBC (używane oprócz właściwości UserName i Password) |
| "Oprogramowanie bazy danych" na stronie<br>190            | Nazwa i wersja oprogramowania do zarządzania bazą danych, do którego adapter<br>będzie uzyskiwać dostęp                                   |
| Adres URL bazy danych                                     | Adres URL bazy danych jest używany do nawiązania połączenia z bazą danych                                                                 |
| "Nazwa hosta" na stronie 191                              | Nazwa hosta lub adres IP serwera bazy danych                                                                                              |
| Nazwa klasy sterownika JDBC                               | Nazwa klasy sterownika JDBC                                                                                                    |
| "Typ sterownika JDBC" na stronie 191                      | Typ sterownika JDBC, który ma być używany                                                                                                 |
| Hasło                                                     | Hasło dla odpowiedniej nazwy użytkownika                                                                                                  |
| "Numer portu" na stronie 192                              | Numer portu umożliwiający nawiązanie połączenia z instancją bazy danych                                                                   |
| "Przedrostek nazw obiektów biznesowych"<br>na stronie 193 | Przedrostek, który będzie dodawany do nazwy obiektu biznesowego                                                                           |
| Identyfikator systemu                                     | Identyfikator systemu (SID) bazy danych                                                                                                   |
| Nazwa użytkownika                                         | Nazwa użytkownika bazy danych używana podczas nawiązywania połączenia z bazą<br>danych                                                    |

*Tabela 61. Właściwości połączenia dla kreatora usług zewnętrznych*

W kreatorze usług zewnętrznych właściwości połączenia dwukierunkowego są używane w celu zastosowania odpowiedniej transformacji dwukierunkowej dla danych przesyłanych do systemu informacyjnego przedsiębiorstwa.

## **Dodatkowe właściwości połączenia sterownika JDBC**

Ta właściwość zawiera dodatkowe informacje związane z nawiązywaniem połączenia z bazą danych przy użyciu sterownika JDBC.

<span id="page-195-0"></span>*Tabela 62. Dodatkowe właściwości połączenia sterownika JDBC - szczegóły*

| Wymagana                       | <b>Nie</b>                                                                                                    |
|--------------------------------|----------------------------------------------------------------------------------------------------|
| Możliwe wartości               | Właściwości połączenia z bazą danych są specyficzne dla bazy danych.                                                                                 |
| Wartość domyślna               | Brak wartości domyślnej                                                                                                    |
| Typ właściwości                | <b>String</b>                                                                                                    |
| Zastosowanie                   | Te właściwości połączenia są używane oprócz właściwości UserName i Password w celu dostosowania<br>połączenia z bazą danych używanego przez adapter. |
|                                | Należy określić właściwości połączenia jako jedną lub więcej par nazwa:wartość rozdzielonych średnikami<br>$($ ; $).$                                |
| Przykład                       | Poniższa wartość tej właściwości określa limit czasu logowania:                                                                                      |
|                                | loginTimeout:20; ConnectionRetryCount:5; ConnectionRetryDelay:5                                                                                      |
| Globalizacja                   | Tak                                                                                                    |
| Obsługa formatu<br><b>BiDi</b> | <b>Nie</b>                                                                                                    |

#### **Oprogramowanie bazy danych**

Ta właściwość służy do określania oprogramowania do zarządzania bazą danych, do której adapter będzie uzyskiwać dostęp.

*Tabela 63. Oprogramowanie bazy danych - szczegóły*

| <b>Wiersz</b>           | Objaśnienie                                                                                                    |
|-------------------------|----------------------------------------------------------------------------------------------------|
| Wymagana                | Tak                                                                                                    |
| Możliwe wartości        | Oprogramowanie baz danych Oracle uporządkowane według nazwy i numeru wersji.                                                                                                    |
| Wartość domyślna        | Brak wartości domyślnej                                                                                                    |
| Typ właściwości         | String                                                                                                    |
| Zastosowanie            | W kreatorze usług zewnętrznych wartość tej właściwości jest używana do ustawiania wartości domyślnych i<br>generowania list wyboru specyficznych dla bazy danych, które są przeznaczone dla innych właściwości.<br>Jeśli na przykład zostanie wybrana wartość Oracle 10, w polu klasy sterownika JDBC w kreatorze będą<br>wyświetlane tylko wersję sterownika JDBC, które są obsługiwane przez tę wersję bazy danych Oracle. |
| Globalizacia            | Tak                                                                                                    |
| Obsługa formatu<br>BiDi | Tak                                                                                                    |

# **Adres URL bazy danych**

Ta właściwość służy do określania adresu URL specyficznego dla sterownika JDBC na potrzeby tworzenia połączenia z bazą danych.

*Tabela 64. Adres URL bazy danych - szczegóły*

| Wymagana         | Tak                     |
|------------------|-------------------------|
| Wartość domyślna | Brak wartości domyślnej |
| Typ właściwości  | <b>String</b>           |

<span id="page-196-0"></span>*Tabela 64. Adres URL bazy danych - szczegóły (kontynuacja)*

| Zastosowanie            | Ta wartość jest specyficzna dla używanego oprogramowania bazy danych i sterownika JDBC.                                                                                            |
|-------------------------|----------------------------------------------------------------------------------------------------|
|                         | Jeśli serwer bazy danych obsługuje protokół IPv6, nazwę hosta w adresie URL bazy danych można określić<br>w formacie IPv6. Adres IP należy umieścić w nawiasach kwadratowych ([]). |
| Przykłady               | Poniżej przedstawiono typowe wartości dla serwerów bazy danych Oracle.                                                                                                    |
|                         | jdbc:oracle:thin:@9.26.248.148:1521:dev                                                                                                    |
| Globalizacia            | Tak                                                                                                    |
| Obsługa formatu<br>BiDi | Tak                                                                                                    |

### **Nazwa hosta**

Ta właściwość służy do określania nazwy hosta lub adresu IP serwera bazy danych.

*Tabela 65. Szczegóły nazwy hosta*

| Wiersz                  | Objaśnienie                                                                                                    |  |  |
|-------------------------|----------------------------------------------------------------------------------------------------|--|--|
| Wymagana                | Tak                                                                                                    |  |  |
| Wartość domyślna        | Brak wartości domyślnej                                                                                                    |  |  |
| Typ właściwości         | <b>String</b>                                                                                                    |  |  |
| Zastosowanie            | Jest to nazwa hosta lub adres IP serwera bazy danych. Jeśli serwer bazy danych obsługuje protokół IPv6,<br>nazwe hosta można określić w formacie IPv6. |  |  |
| Globalizacja            | Tak                                                                                                    |  |  |
| Obsługa formatu<br>BiDi | Tak                                                                                                    |  |  |

## **Nazwa klasy sterownika JDBC**

Ta właściwość służy do określania nazwy klasy sterownika JDBC.

*Tabela 66. Szczegóły nazwy klasy sterownika JDBC*

| Wiersz                         | Objaśnienie                                                                                                    |  |  |
|--------------------------------|----------------------------------------------------------------------------------------------------|--|--|
| Wymagana                       | Tak                                                                                                    |  |  |
| Możliwe wartości               | Możliwe wartości są zależne od typu i wersji bazy danych. W kreatorze jest wyświetlana lista znanych<br>sterowników.                                                                                                    |  |  |
| Wartość domyślna               | Wartość domyślna jest zależna od typu i wersji bazy danych.                                                                                                    |  |  |
| Typ właściwości                | String                                                                                                    |  |  |
| Zastosowanie                   | W kreatorze jest wyświetlana domyślna nazwa klasy dla wybranego typu sterownika JDBC, ale w razie<br>potrzeby można wpisać inną nazwę klasy. Jeśli dla sterownika JDBC wybrano wartość lnny, nie jest<br>podawana wartość domyślna i należy wpisać nazwę klasy. Nazwa klasy musi znajdować się w plikach<br>sterownika JDBC, które zostały określone podczas uruchamiania kreatora. |  |  |
| Globalizacia                   | Tak                                                                                                    |  |  |
| Obsługa formatu<br><b>BiDi</b> | Nie                                                                                                    |  |  |

# **Typ sterownika JDBC**

Ta właściwość służy do określania typu sterownika JDBC, który ma być używany.

#### <span id="page-197-0"></span>*Tabela 67. Typ sterownika JDBC - szczegóły*

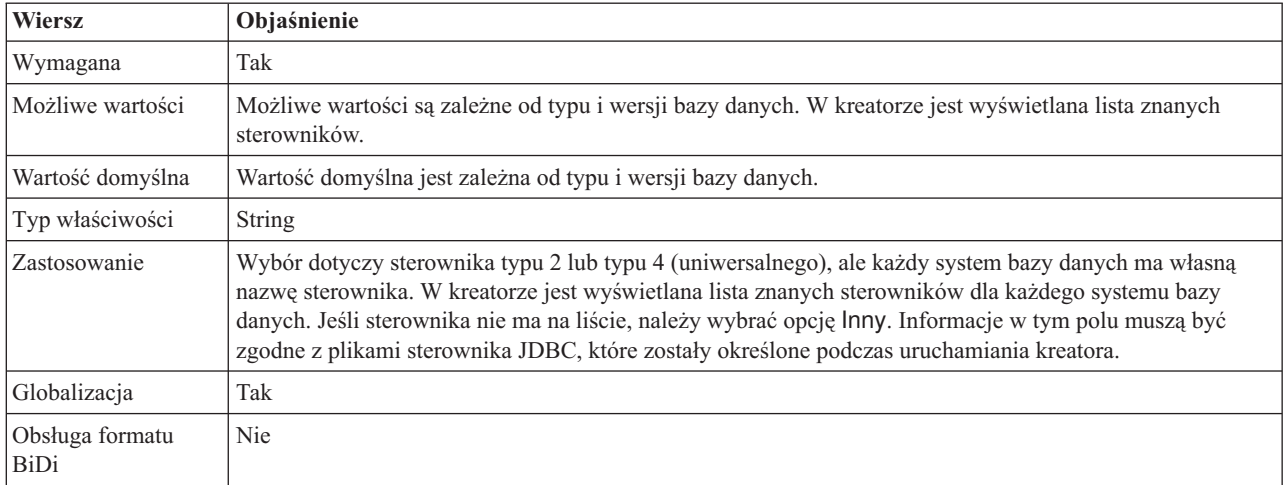

### **Hasło (Password)**

Ta właściwość służy do określania hasła dla nazwy użytkownika bazy danych.

*Tabela 68. Hasło - szczegóły*

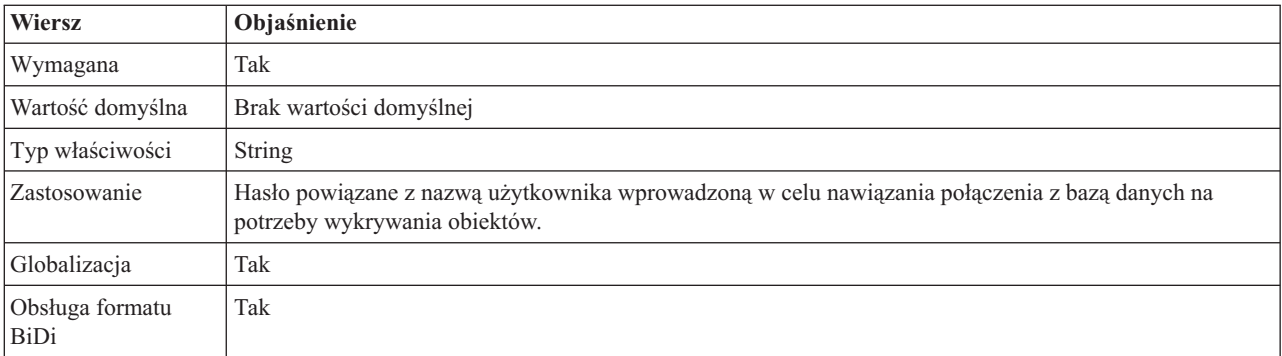

### **Numer portu**

Ta właściwość służy do określania numeru portu instancji bazy danych.

*Tabela 69. Numer portu - szczegóły*

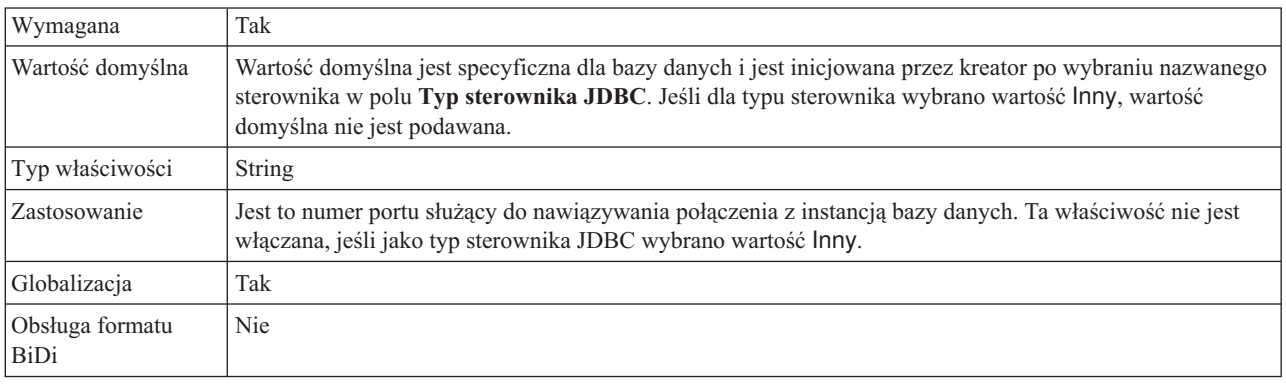

## **Przedrostek nazw obiektów biznesowych**

Jest to przedrostek, który będzie dodawany do nazwy obiektu biznesowego.

<span id="page-198-0"></span>*Tabela 70. Przedrostek - szczegóły*

| Wymagana                | Nie                                                                                                    |  |
|-------------------------|----------------------------------------------------------------------------------------------------|--|
| Wartość domyślna        | Brak wartości domyślnej                                                                                                    |  |
| Typ właściwości         | <b>String</b>                                                                                                    |  |
| Zastosowanie            | Przedrostki umożliwiają rozróżnianie typów obiektów biznesowych.                                                                                       |  |
| Przykład                | Przedrostek Oracle można określić dla ogólnych obiektów biznesowych, a przedrostek %AppName% -<br>dla obiektu biznesowego specyficznego dla aplikacji. |  |
| Globalizacia            | Tak                                                                                                    |  |
| Obsługa formatu<br>BiDi | Nie                                                                                                    |  |

#### **Identyfikator systemu**

Ta właściwość służy do określania identyfikatora systemu (SID) bazy danych.

*Tabela 71. Szczegóły identyfikatora systemu*

| Wymagana                | Tak                                                 |  |  |
|-------------------------|-----------------------------------------------------|--|--|
| Wartość domyślna        | Wartość domyślna jest specyficzna dla bazy danych.  |  |  |
| Typ właściwości         | <b>String</b>                                       |  |  |
| <b>Zastosowanie</b>     | Identyfikator systemu (SID) jest nazwą bazy danych. |  |  |
| Globalizacja            | Tak                                                 |  |  |
| Obsługa formatu<br>BiDi | Tak                                                 |  |  |

### **Nazwa użytkownika (UserName)**

Ta właściwość służy do określania nazwy użytkownika na potrzeby nawiązywania połączenia z bazą danych.

*Tabela 72. Nazwa użytkownika - szczegóły*

| Wymagana                | Tak                                                                                                    |  |
|-------------------------|----------------------------------------------------------------------------------------------------|--|
| Wartość domyślna        | Brak wartości domyślnej                                                                                               |  |
| Typ właściwości         | String                                                                                                    |  |
| Zastosowanie            | Nazwa użytkownika to nazwa wprowadzona w celu nawiązania połączenia z bazą danych na potrzeby<br>wykrywania obiektów. |  |
| Globalizacja            | Tak                                                                                                    |  |
| Obsługa formatu<br>BiDi | Tak                                                                                                    |  |

# **Właściwości adaptera zasobów**

Właściwości adaptera zasobów służą do sterowania ogólnym działaniem adaptera, na przykład określania przestrzeni nazw dla obiektów biznesowych. Użytkownik ustawia właściwości adaptera zasobów, konfigurując go za pomocą kreatora usług zewnętrznych. Aby zmienić te właściwości po wdrożeniu adaptera, należy użyć Konsoli administracyjnej.

W poniższej przedstawiono właściwości adaptera zasobów oraz ich przeznaczenie. Pełny opis każdej właściwości przedstawiono w sekcjach następujących po tabeli. Informacje dotyczące sposobu odczytywania tabeli szczegółów właściwości zawiera sekcja ["Podręcznik z](#page-172-0) [informacjami o właściwościach" na stronie 167.](#page-172-0)

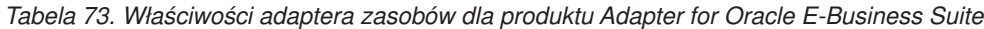

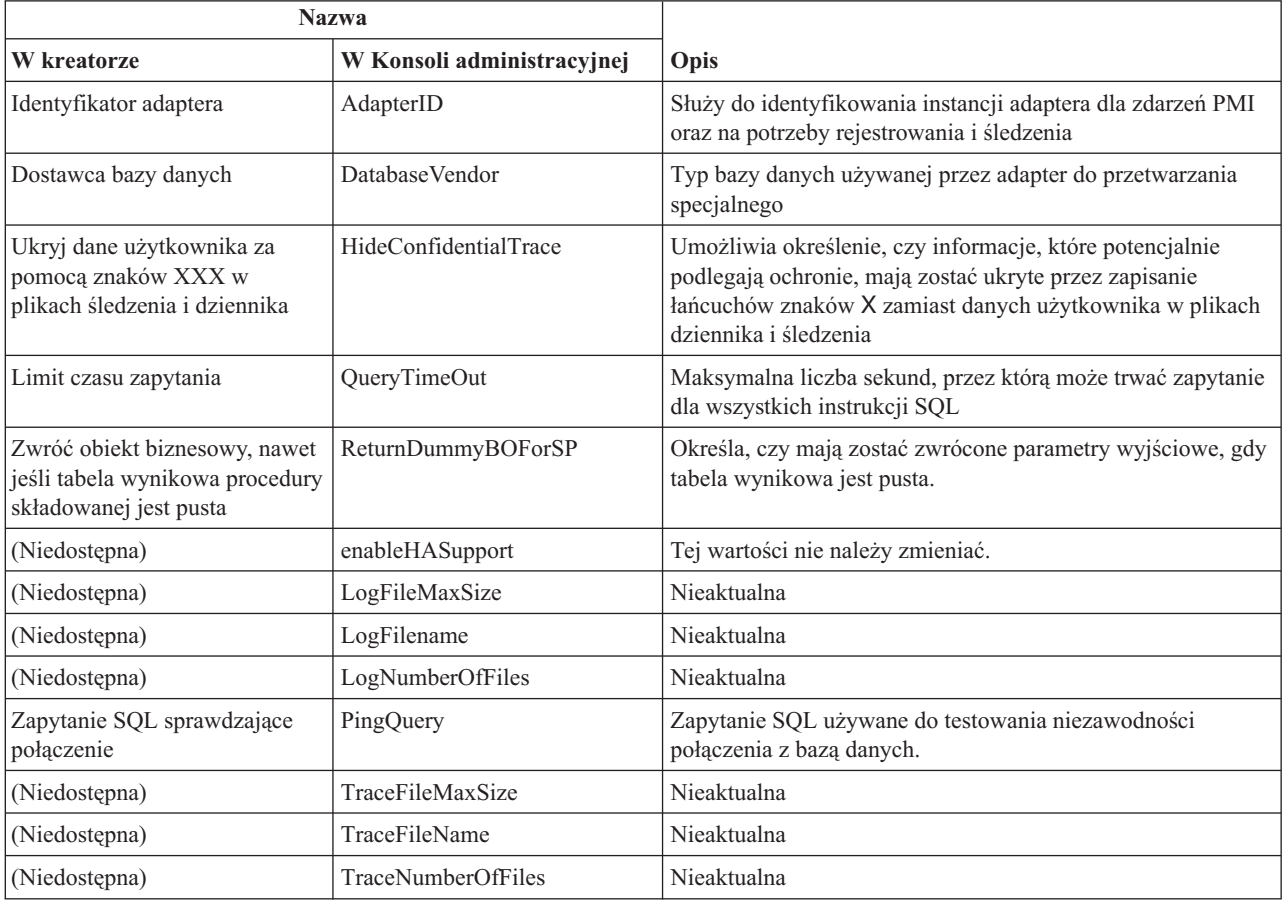

### **Identyfikator adaptera (AdapterID)**

Ta właściwość służy do identyfikowania konkretnego wdrożenia lub instancji adaptera.

*Tabela 74. Identyfikator adaptera - szczegóły*

| Wymagane        | Tak    |
|-----------------|--------|
| Domyślne        | 001    |
| Typ właściwości | String |

#### <span id="page-200-0"></span>*Tabela 74. Identyfikator adaptera - szczegóły (kontynuacja)*

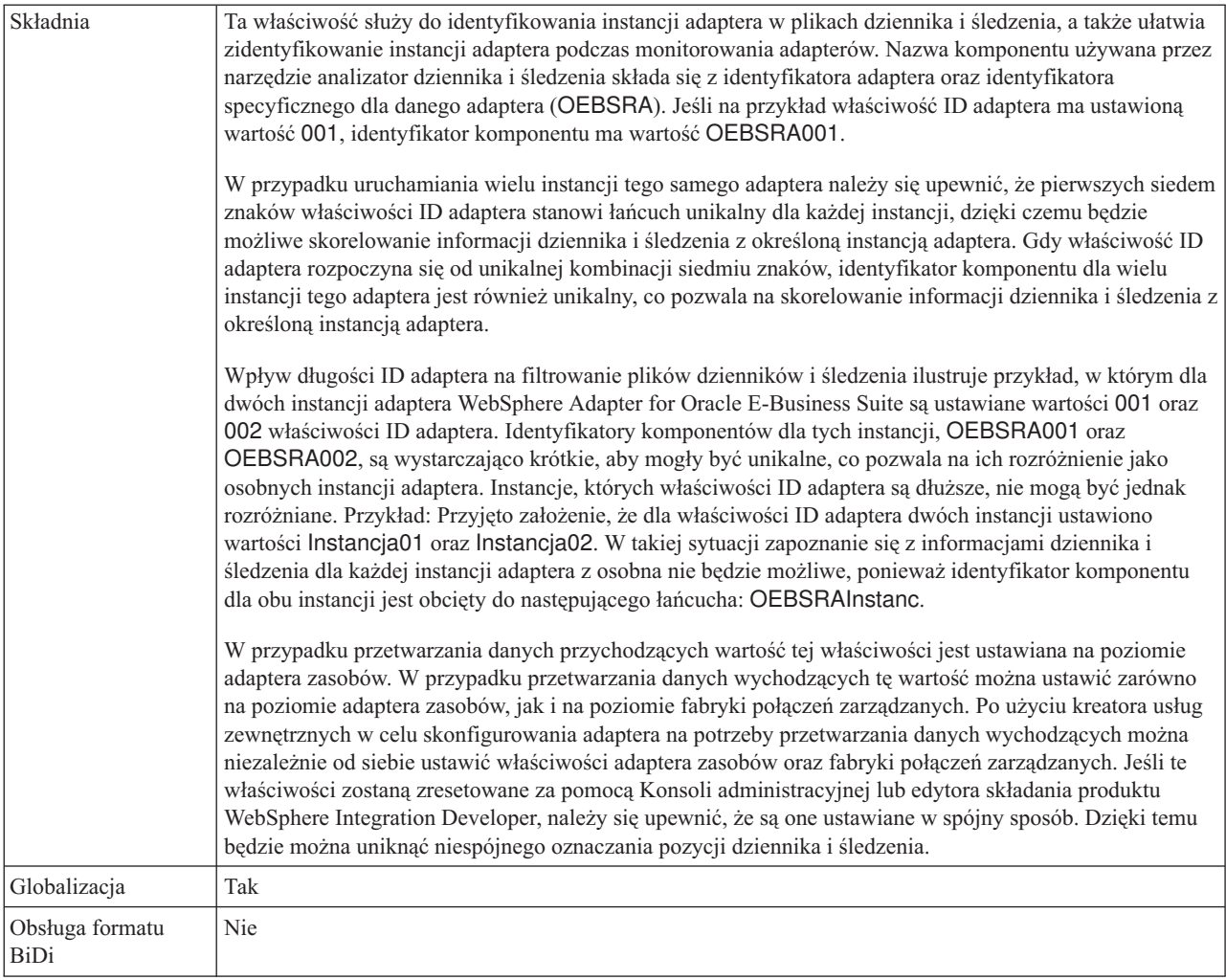

# **Dostawca bazy danych (DatabaseVendor)**

Ta właściwość określa typ używanej bazy danych. Typ jest określany na podstawie nazwy dostawcy bazy danych.

*Tabela 75. Dostawca bazy danych - szczegóły*

| Wymagana                | Tak                                                                                                    |  |
|-------------------------|----------------------------------------------------------------------------------------------------|--|
| Możliwe wartości        | Oracle                                                                                                    |  |
| Wartość domyślna        | ORACLE                                                                                                    |  |
| Typ właściwości         | <b>String</b>                                                                                                    |  |
| Zastosowanie            | Niektóre instrukcje SQL wymagają przetwarzania specjalnego, które różni się w zależności od typu bazy<br>danych. Na przykład typy danych Struct (struktura) i Array (tablica) w bazie danych Oracle wymagają<br>przetwarzania specjalnego. Ta właściwość określa używany system RDBMS, co pozwala określić typ bazy<br>danych.<br>Należy określić opcje Oracle jako wartość odpowiadająca dostawcy bazy danych. |  |
| Globalizacja            | <b>Nie</b>                                                                                                    |  |
| Obsługa formatu<br>BiDi | Nie                                                                                                    |  |

### **Właściwość Ukryj dane użytkownika za pomocą znaków XXX w plikach śledzenia i dziennika (HideConfidentialTrace)**

Ta właściwość umożliwia określenie, czy dane użytkownika mają być zastępowane w plikach dziennika i śledzenia łańcuchami znaków X, aby zapobiec ujawnieniu informacji potencjalnie podlegających ochronie przez osoby do tego nieuprawnione.

<span id="page-201-0"></span>*Tabela 76. Ukryj dane użytkownika za pomocą znaków XXX w plikach śledzenia i dziennika - szczegóły*

| Wymagane                | <b>Nie</b>                                                                                                    |  |  |
|-------------------------|----------------------------------------------------------------------------------------------------|--|--|
| Możliwe wartości        | True<br>False                                                                                                    |  |  |
| Domyślne                | False                                                                                                    |  |  |
| Typ właściwości         | Boolean                                                                                                    |  |  |
| Składnia                | Jeśli dla tej właściwości zostanie ustawiona wartość True, adapter zastąpi dane użytkownika łańcuchem<br>znaków X podczas zapisywania w plikach dziennika i śledzenia.<br>W przypadku przetwarzania danych przychodzących wartość tej właściwości jest ustawiana na poziomie<br>adaptera zasobów. W przypadku przetwarzania danych wychodzących tę wartość można ustawić zarówno<br>na poziomie adaptera zasobów, jak i na poziomie fabryki połączeń zarządzanych. Po użyciu kreatora usług<br>zewnętrznych w celu skonfigurowania adaptera na potrzeby przetwarzania danych wychodzących można<br>niezależnie od siebie ustawić właściwości adaptera zasobów oraz fabryki połączeń zarządzanych. Jeśli te<br>właściwości zostaną zresetowane za pomocą Konsoli administracyjnej lub edytora składania produktu<br>WebSphere Integration Developer, należy się upewnić, że są one ustawiane w spójny sposób. Dzięki temu<br>będzie można uniknąć niespójnego oznaczania pozycji dziennika i śledzenia. |  |  |
| Globalizacia            | <b>Nie</b>                                                                                                    |  |  |
| Obsługa formatu<br>BiDi | Nie                                                                                                    |  |  |

# **Włącz obsługę wysokiej dostępności (enableHASupport)**

Tej wartości nie należy zmieniać. Musi być ustawiona na wartość true.

## **Limit czasu zapytania (QueryTimeOut)**

Ta właściwość określa maksymalną liczbę sekund, przez którą może trwać zapytanie służące do uruchamiania wszystkich instrukcji SQL.

*Tabela 77. Limit czasu zapytania - szczegóły*

| Wymagana                | <b>Nie</b>                                                                                                    |  |
|-------------------------|----------------------------------------------------------------------------------------------------|--|
| Wartość domyślna        | Brak wartości domyślnej                                                                                                    |  |
| Jednostka miary         | Sekundy                                                                                                    |  |
| Typ właściwości         | Liczba całkowita                                                                                                    |  |
| Zastosowanie            | Jeśli zapytanie trwa dłużej niż określona liczba sekund, przez bazę danych generowany jest przechwycony<br>wyjątek SQL. Powiązany komunikat jest rejestrowany w pliku dziennika.<br>Jeśli wartość nie została określona, oznacza to, że dla zapytania nie ustawiono limitu czasu. |  |
| Globalizacja            | Tak                                                                                                    |  |
| Obsługa formatu<br>BiDi | Nie                                                                                                    |  |

### **Zwróć obiekt biznesowy, nawet jeśli tabela wynikowa procedury składowanej jest pusta (ReturnDummyBOForSP)**

Ta właściwość określa, czy mają być zwracane parametry wyjściowe, gdy tabela wynikowa jest pusta.

<span id="page-202-0"></span>*Tabela 78. Zwróć obiekt biznesowy, nawet jeśli tabela wynikowa procedury składowanej jest pusta - szczegóły*

| Wymagana                       | <b>Nie</b>                                                                                                    |  |  |
|--------------------------------|----------------------------------------------------------------------------------------------------|--|--|
| Możliwe wartości               | True<br>False                                                                                                    |  |  |
| Wartość domyślna               | False                                                                                                    |  |  |
| Typ właściwości                | Boolean                                                                                                    |  |  |
| Zastosowanie                   | Operacja pobierania procedury składowanej (RetrieveSP) zwraca tabelę wynikową. Jeśli tabela wynikowa<br>jest pusta, a właściwość ReturnDummyBOForSP jest ustawiona na wartość False, to nie są tworzone żadne<br>obiekty biznesowe, a parametry wyjściowe zwracane przez wywołanie procedury nie mogą zostać pobrane.<br>Jeśli jednak właściwość ReturnDummyBOF or SP jest ustawiona na wartość True, to tworzony jest fikcyjny<br>obiekt biznesowy, który jest następnie zapełniany wartościami danych wyjściowych i parametrów<br>wejściowych/wyjściowych z odpowiednich atrybutów. |  |  |
| Globalizacja                   | Tak                                                                                                    |  |  |
| Obsługa formatu<br><b>BiDi</b> | Nie                                                                                                    |  |  |

## **Zapytanie SQL sprawdzające połączenie (PingQuery)**

Ta właściwość określa zapytanie SQL używane do testowania niezawodności połączenia z bazą danych.

*Tabela 79. Komenda ping zapytania - szczegóły*

| Wymagana                | Nie                                                                                                    |  |  |
|-------------------------|----------------------------------------------------------------------------------------------------|--|--|
| Typ właściwości         | <b>String</b>                                                                                                    |  |  |
| Wartość domyślna        | Brak wartości domyślnej                                                                                                    |  |  |
| Zastosowanie            | Ta właściwość zawiera instrukcję zapytania SQL, która ma zostać uruchomiona w celu określenia, czy<br>adapter może nawiązać połączenie z bazą danych.                                                                                                    |  |  |
|                         | Adapter uruchamia zapytanie komendy ping za każdym razem, gdy podczas przeprowadzania operacji<br>wychodzącej otrzymuje wyjątek SOLException.                                                                                                    |  |  |
|                         | Adapter nie podejmuje próby odzyskania połączenia. Jeśli komenda ping zapytania wskaże, że połączenie z<br>bazą danych nie jest już poprawne, to adapter wyśle powiadomienie do kontenera. Menedżer puli połączeń<br>jest odpowiedzialny za usuwanie nieaktualnych połączeń z puli, co umożliwia przetwarzanie kolejnych<br>żadań wychodzących. |  |  |
| Globalizacja            | Nie                                                                                                    |  |  |
| Obsługa formatu<br>BiDi | Nie                                                                                                    |  |  |

# **Właściwości specyfikacji aktywowania**

Właściwości specyfikacji aktywowania przechowują informacje o konfiguracji przetwarzania zdarzeń przychodzących na potrzeby eksportowania.

Właściwości specyfikacji aktywowania można ustawić za pomocą kreatora usług zewnętrznych podczas konfigurowania adaptera i można je zmienić przy użyciu edytora składania produktu WebSphere Integration Developer. Można je również zmienić po wdrożeniu, używając Konsoli administracyjnej produktu WebSphere Process Server lub WebSphere Enterprise Service Bus.

Poniższa tabela zawiera listę i opis właściwości specyfikacji aktywowania. Pełny opis każdej właściwości przedstawiono w sekcjach następujących po tabeli. Informacje na temat korzystania z tabel szczegółów właściwości znajdujących się w kolejnych sekcjach można znaleźć w temacie ["Podręcznik z informacjami o właściwościach" na stronie 167.](#page-172-0)

*Tabela 80. Właściwości specyfikacji aktywowania dla produktu Adapter for Oracle E-Business Suite*

| Nazwa właściwości                                                |                                |                                                                                                    |  |
|------------------------------------------------------------------|--------------------------------|----------------------------------------------------------------------------------------------------|--|
| <b>W</b> kreatorze                                               | W Konsoli administracyjnej     | Opis                                                                                                    |  |
| Instancja adaptera na potrzeby<br>filtrowania zdarzeń            | AdapterInstanceEventFilter     | Identyfikator, który służy do określania, czy dana instancja<br>adaptera przetwarza konkretne zdarzenia w składnicy zdarzeń                                                                               |  |
| Dodatkowe właściwości<br>połączenia sterownika JDBC              | DriverConnectionProperties     | Dodatkowe właściwości nawiązywania połączenia z bazą<br>danych za pomocą sterownika JDBC (używane oprócz<br>właściwości UserName i Password)                                                              |  |
| Przestrzeń nazw obiektu<br>biznesowego                           | <b>BusinessObjectNameSpace</b> | Przestrzeń nazw dla definicji obiektów biznesowych                                                                                                    |  |
| Zapytanie o niestandardowe<br>usunięcie                          | CustomDeleteQuery              | Nazwa zapytania, procedury składowanej lub funkcji<br>składowanej uruchamianej po przetworzeniu każdego<br>zdarzenia w celu usunięcia rekordów, które mogą zostać<br>usunięte po dostarczeniu zdarzenia   |  |
| Zapytanie o niestandardowe<br>zdarzenie                          | CustomEventQuery               | Nazwa zapytania, procedury składowanej lub funkcji<br>składowanej wykonującej odpytywanie w poszukiwaniu<br>zdarzeń                                                                                       |  |
| Zapytanie o niestandardową<br>aktualizację                       | CustomUpdateQuery              | Nazwa zapytania, procedury składowanej lub funkcji<br>składowanej uruchamianej po przetworzeniu każdego<br>zdarzenia w celu zapobieżenia wybraniu zdarzenia do<br>przetwarzania w cyklu kolejnych zdarzeń |  |
| Nazwa JNDI źródła danych                                         | DataSourceJNDIName             | Nazwa źródła danych JNDI używana do nawiązywania<br>połączenia z bazą danych                                                                                                    |  |
| Adres URL bazy danych                                            | DatabaseURL                    | Adres URL bazy danych jest używany do nawiązania<br>połączenia z bazą danych                                                                                                    |  |
| Dostawca bazy danych                                             | DatabaseVendor                 | Typ bazy danych używanej przez adapter do przetwarzania<br>specjalnego                                                                                                    |  |
| Nie przetwarzaj zdarzeń ze<br>znacznikiem czasu w<br>przyszłości | FilterFutureEvents             | Ta właściwość określa, czy adapter odfiltrowuje przyszłe<br>zdarzenia przez porównanie znacznika czasu każdego<br>zdarzenia z czasem systemowym.                                                          |  |
| Gwarantowane dostarczenie<br>iednorazowe zdarzeń                 | AssuredOnceDelivery            | Określa, czy adapter udostępnia dla zdarzeń gwarantowane<br>dostarczenie jednorazowe                                                                                                    |  |
| Kolejność sortowania zdarzeń                                     | EventOrderBy                   | Kolejność pobierania i przetwarzania zdarzeń                                                                                                    |  |
| Typ zapytania o zdarzenie                                        | EventQueryType                 | Określa, czy ma być używana standardowa składnica zdarzeń,<br>czy zapytanie niestandardowe                                                                                                    |  |
| Nazwa tabeli zdarzeń                                             | <b>EventTableName</b>          | Nazwa tabeli bazy danych zawierającej zdarzenia<br>wygenerowane przez bazę danych na potrzeby przetwarzania<br>danych przychodzących                                                                      |  |
| Typy zdarzeń do przetworzenia                                    | EventTypeFilter                | Lista rozdzielana typów zdarzeń wskazująca adapterowi, które<br>zdarzenia powinny być przez niego dostarczane.                                                                                            |  |

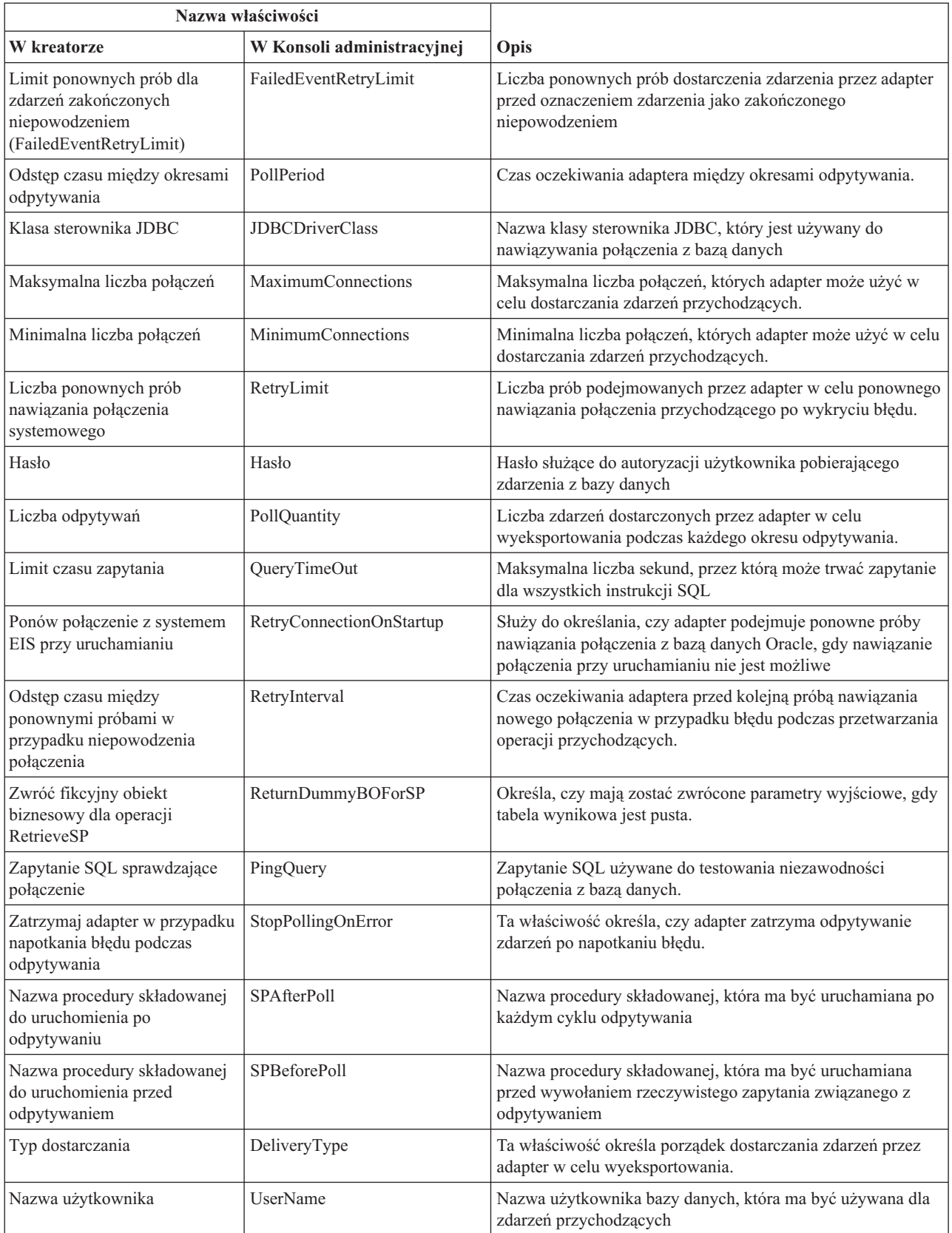

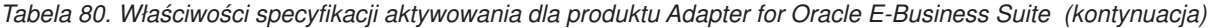

### **Instancja adaptera na potrzeby filtrowania zdarzeń (AdapterInstanceEventFilter)**

Ta właściwość służy do określania, czy dana instancja adaptera przetwarza konkretne zdarzenia w składnicy zdarzeń.

<span id="page-205-0"></span>*Tabela 81. Instancja adaptera na potrzeby filtrowania zdarzeń - szczegóły*

| Wymagane                       | Nie                                                                                                    |
|--------------------------------|----------------------------------------------------------------------------------------------------|
| Domyślne                       | null                                                                                                    |
| Typ właściwości                | String                                                                                                    |
| Składnia                       | Ta właściwość ułatwia migrację z produktu WebSphere Business Integration Adapter for Oracle<br>Applications do produktu WebSphere Adapter for Oracle E-Business Suite. Produkt WebSphere Business<br>Integration Adapter for Oracle Applications pozwala na równoważenie obciążenia w przypadku typów<br>zdarzeń o dużej ilości przetwarzanych danych przez umożliwienie przetwarzania zdarzeń tego samego typu<br>za pomocą wielu instancji adaptera. Gdy równoważenie obciążenia nie jest potrzebne, pojedyncza instancja<br>adaptera przetwarza wszystkie zdarzenia danego typu. Ta właściwość służy do przeprowadzania płynnej<br>migracji do adapterów JCA dla użytkowników adapterów WBIA, którzy w danym momencie korzystają z<br>funkcji filtrowania identyfikatorów konektorów. |
|                                | Produkt WebSphere Adapter for Oracle E-Business Suite zwykle nie wymaga takiej metody równoważenia<br>obciążenia, ale ją obsługuje, dzięki czemu możliwa jest migracja bez modyfikowania wyzwalaczy bazy<br>danych lub innych mechanizmów zapisujących zdarzenia w składnicy zdarzeń.                                                                                                    |
|                                | Właściwość AdapterInstanceEventFilter odpowiada właściwości ConnectorID produktu WebSphere<br>Business Integration Adapter for Oracle Applications.                                                                                                    |
|                                | Aby korzystanie z tej funkcji było możliwe, wyzwalacze bazy danych lub inne mechanizmy tworzące<br>zdarzenia w składnicy zdarzeń muszą przypisywać odpowiednią wartość do kolumny connectorId.                                                                                                    |
|                                | W tabeli Tabela 82 przedstawiono interakcje między właściwością AdapterInstanceEventFilter a wartością z<br>kolumny connectorId w składnicy zdarzeń.                                                                                                    |
|                                | Jeśli ustawione są obie właściwości, EventTypeFilter oraz AdapterInstanceEventFilter, adapter przetwarza<br>tylko te zdarzenia, które spełniają oba warunki. Oznacza to, że przetwarzane są tylko te zdarzenia, których<br>typ jest określony we właściwości EventTypeFilter oraz których kolumna connectorId jest zgodna z<br>właściwością AdapterInstanceEventFilter.                                                                                                    |
| Przykład                       | Patrz tabela Tabela 82.                                                                                                    |
| Globalizacja                   | Tak                                                                                                    |
| Obsługa formatu<br><b>BiDi</b> | Tak                                                                                                    |

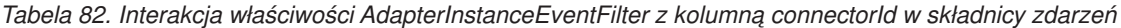

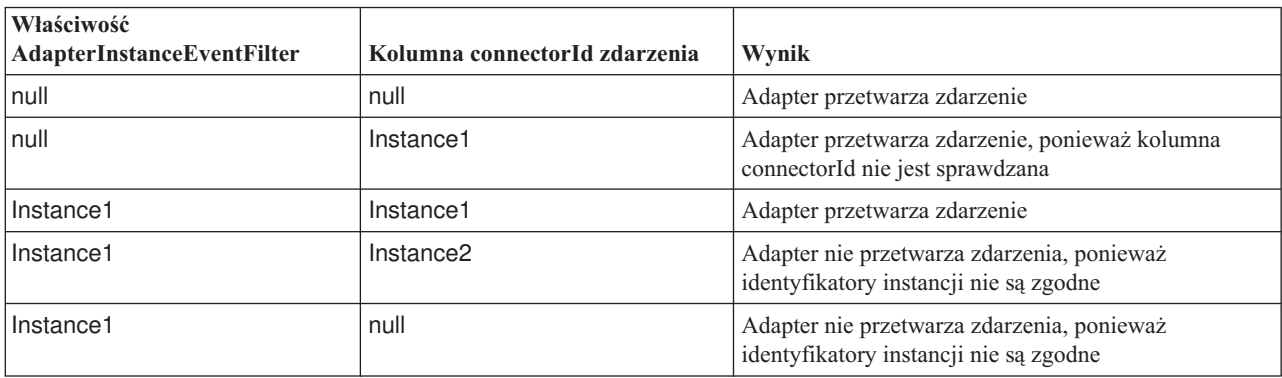

### **Dodatkowe właściwości połączenia sterownika JDBC (DriverConnectionProperties)**

Ta właściwość zawiera dodatkowe informacje związane z nawiązywaniem połączenia z bazą danych przy użyciu sterownika JDBC.

<span id="page-206-0"></span>*Tabela 83. Dodatkowe właściwości połączenia sterownika JDBC - szczegóły*

| Wymagana                | <b>Nie</b>                                                                                                    |
|-------------------------|----------------------------------------------------------------------------------------------------|
| Możliwe wartości        | Właściwości połączenia z bazą danych są specyficzne dla bazy danych.                                                                                 |
| Wartość domyślna        | Brak wartości domyślnej                                                                                                    |
| Typ właściwości         | <b>String</b>                                                                                                    |
| Zastosowanie            | Te właściwości połączenia są używane oprócz właściwości UserName i Password w celu dostosowania<br>połączenia z bazą danych używanego przez adapter. |
|                         | Należy określić właściwości połączenia jako jedną lub więcej par nazwa:wartość rozdzielonych średnikami<br>$($ ; $).$                                |
| Przykład                | Poniższa wartość tej właściwości określa limit czasu logowania:                                                                                      |
|                         | loginTimeout:20; ConnectionRetryCount:5; ConnectionRetryDelay:5                                                                                      |
| Globalizacja            | Tak                                                                                                    |
| Obsługa formatu<br>BiDi | Nie                                                                                                    |

#### **Przestrzeń nazw obiektu biznesowego (BusinessObjectNameSpace)**

Ta właściwość służy do określania przestrzeni nazw dla definicji obiektów biznesowych.

*Tabela 84. Charakterystyka właściwości Przestrzeń nazw obiektu biznesowego*

| Wymagana             | Nie                                                                                                    |
|----------------------|----------------------------------------------------------------------------------------------------|
| Wartość domyślna     | http://www.ibm.com/xmlns/prod/websphere/j2ca/oracle                                                                                                    |
| Typ właściwości      | <b>String</b>                                                                                                    |
| Zastosowanie         | Ta wartość jest dodawana jako przedrostek do nazwy obiektu biznesowego, aby nazwy obiektów<br>biznesowych były logicznie rozdzielone.                                 |
| Przykład             | Poniższy przykład przedstawia obiekt biznesowy Schema1 Customer z domyślną przestrzenią<br>nazw: http://www.ibm.com/xmlns/prod/websphere/j2ca/oracle/Schema1Customer. |
| Obsługa formatu BiDi | Nie                                                                                                    |

# **Zapytanie o niestandardowe usunięcie (CustomDeleteQuery)**

Za pomocą tej właściwości można określić instrukcję SQL, procedurę składowaną lub funkcję składowaną, która ma być uruchamiana po przetworzeniu każdego zdarzenia w celu usunięcia rekordów, które można usunąć po dostarczeniu zdarzenia.

*Tabela 85. Zapytanie o usunięcie niestandardowe - szczegóły*

| Wymagana         | Nie                                                                                                    |
|------------------|----------------------------------------------------------------------------------------------------|
| Wartość domyślna | Brak wartości domyślnej                                                                                                    |
| Typ właściwości  | String                                                                                                    |
| Zastosowanie     | Za pomocą tej właściwości można określić instrukcję SQL, procedurę składowaną lub funkcję składowaną,<br>która ma być uruchamiana po ustawieniu właściwości EventQueryType na wartość Dynamic<br>(Dynamiczne). |

<span id="page-207-0"></span>*Tabela 85. Zapytanie o usunięcie niestandardowe - szczegóły (kontynuacja)*

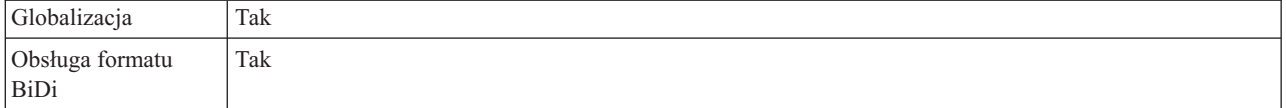

# **Zapytanie o niestandardowe zdarzenie (CustomEventQuery)**

Za pomocą tej właściwości można określić instrukcję SQL, procedurę składowaną lub funkcję składowaną, która ma być uruchamiana w celu odpytywania o zdarzenia podczas przetwarzania zdarzeń niestandardowych.

*Tabela 86. Zapytanie o zdarzenie niestandardowe - szczegóły*

| Wymagana                       | Nie                                                                                                    |
|--------------------------------|----------------------------------------------------------------------------------------------------|
| Wartość domyślna               | Brak wartości domyślnej                                                                                                    |
| Typ właściwości                | <b>String</b>                                                                                                    |
| Zastosowanie                   | Za pomocą tej właściwości można określić instrukcję SQL, procedurę składowaną lub funkcję składowaną,<br>która ma być uruchamiana podczas każdego cyklu odpytywania po ustawieniu właściwości<br>EventQueryType na wartość Dynamic (Dynamiczne).              |
| Przykłady                      | W poniższym przykładzie zapytanie o zdarzenie niestandardowe uruchamia instrukcję SQL zwracającą<br>identyfikator zdarzenia oraz klucz i nazwę obiektu dla każdego rekordu ze składnicy zdarzeń<br>MOJA_TABELA_ZDARZEŃ, którego kolumna statusu ma wartość 0: |
|                                | select event_id, object_key, object_name from MOJA_TABELA_ZDARZEÑ where status = 0                                                                                                    |
|                                | W poniższym przykładzie zwracane rekordy zdarzeń są ograniczane na podstawie wartości właściwości<br>PollQuantity:                                                                                                    |
|                                | select event_id, object_key, object_name from MOJA_TABELA_ZDARZEŃ where status = 0<br>and rownum < POLL QUANTITY                                                                                                    |
|                                | W poniższym przykładzie uruchamiana jest procedura składowana z dwoma parametrami:                                                                                                    |
|                                | CALL MOJA PROCEDURA SKŁADOWANA ZDARZEŃ (?,?)                                                                                                    |
|                                | W poniższym przykładzie uruchamiana jest funkcja składowana z jednym parametrem i jedną wartością<br>zwracaną:                                                                                                    |
|                                | ? = CALL MOJA_FUNKCJA_ZDARZEŃ(?)                                                                                                    |
| Globalizacja                   | Tak                                                                                                    |
| Obsługa formatu<br><b>BiDi</b> | Tak                                                                                                    |

### **Zapytanie o niestandardową aktualizację (CustomUpdateQuery)**

Za pomocą tej właściwości można określić instrukcję SQL, procedurę składowaną lub funkcję składowaną, która ma być uruchamiana po przetworzeniu każdego zdarzenia, tak aby to samo zdarzenie nie zostało pobrane do przetworzenia w kolejnym cyklu zdarzeń.

*Tabela 87. Zapytanie o aktualizację niestandardową - szczegóły*

| Wymagana         | Nie                                                                                                    |
|------------------|----------------------------------------------------------------------------------------------------|
| Wartość domyślna | Brak wartości domyślnej                                                                                                    |
| Typ właściwości  | String                                                                                                    |
| Zastosowanie     | Za pomocą tej właściwości można określić instrukcję SQL, procedurę składowaną lub funkcję składowaną,<br>która ma być uruchamiana po ustawieniu właściwości EventQueryType na wartość Dynamic<br>(Dynamiczne). |

<span id="page-208-0"></span>*Tabela 87. Zapytanie o aktualizację niestandardową - szczegóły (kontynuacja)*

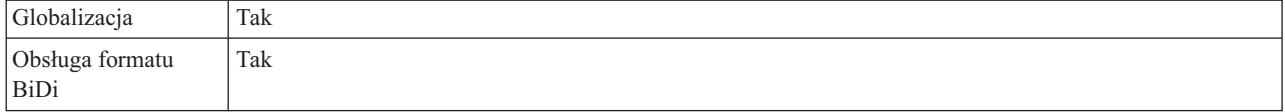

# **Nazwa JNDI źródła danych (DataSourceJNDIName)**

Ta właściwość określa nazwę źródła danych JNDI używaną do nawiązywania połączenia z bazą danych.

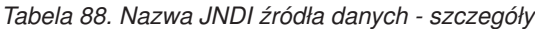

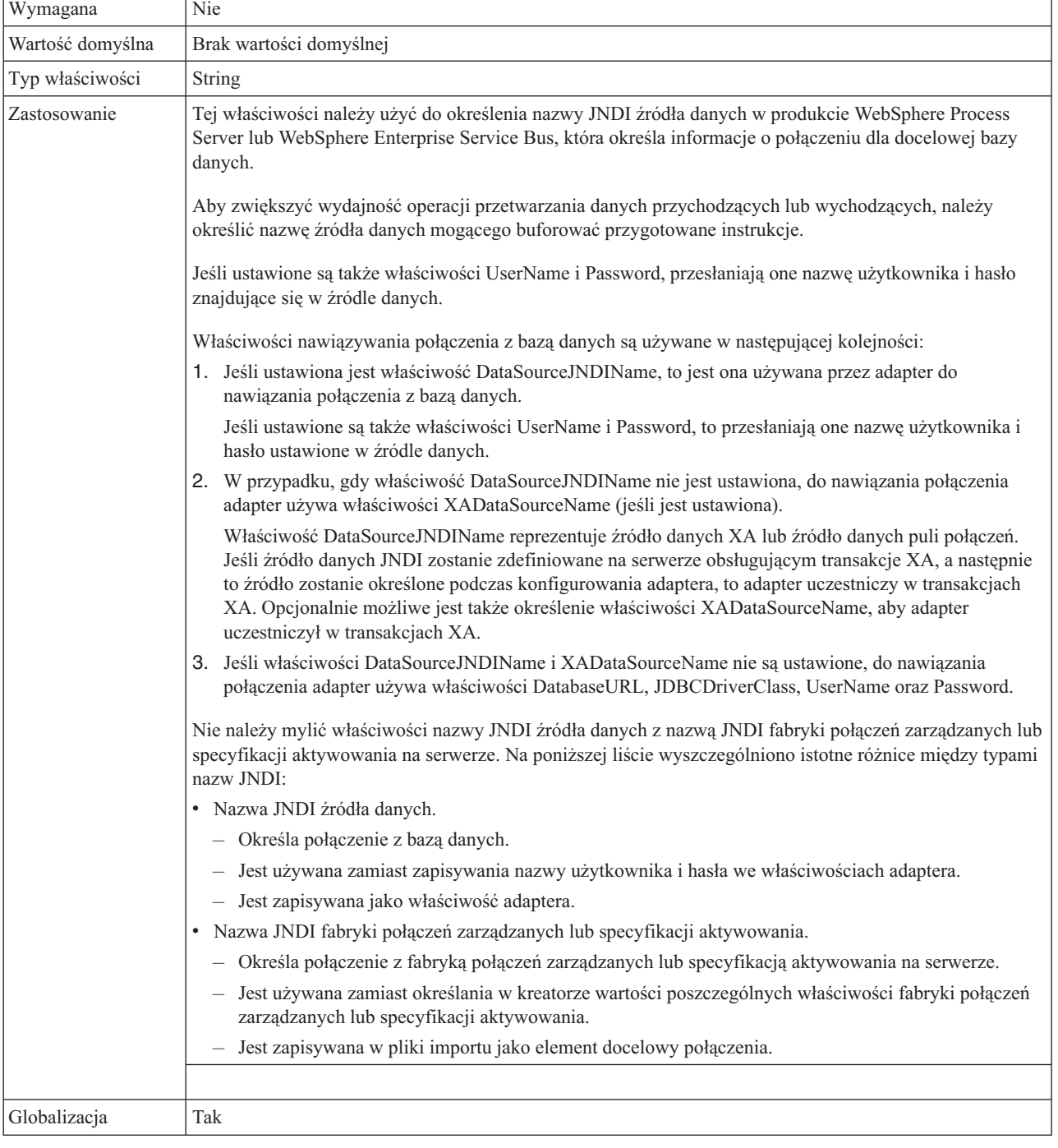

٦

<span id="page-209-0"></span>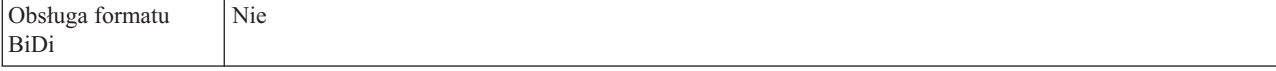

#### **Adres URL bazy danych (DatabaseURL)**

Ta właściwość służy do określania adresu URL specyficznego dla sterownika JDBC na potrzeby tworzenia połączenia z bazą danych.

Wymagana Tak, chyba że zostaną ustawione dowolne z następujących właściwości lub zestawów właściwości: v DataSourceJNDIName v Właściwość XADataSourceName Wartość domyślna | Brak wartości domyślnej Typ właściwości String Zastosowanie W kreatorze usług zewnętrznych tworzy adres URL bazy danych przez wypełnianie pól specyficznych dla bazy danych. Na przykład adres URL bazy danych dla bazy danych Oracle składa się z identyfikatora systemu (SID), nazwy hosta serwera i numeru portu bazy danych. W Konsoli administracyjnej należy wpisać pełną wartość adresu URL bazy danych. Jeśli serwer bazy danych obsługuje protokół IPv6, nazwę hosta w adresie URL bazy danych można określić w formacie IPv6. Właściwości nawiązywania połączenia z bazą danych są używane w następującej kolejności: 1. Jeśli ustawiona jest właściwość DataSourceJNDIName, to jest ona używana przez adapter do nawiązania połączenia z bazą danych. Jeśli ustawione są także właściwości UserName i Password, to przesłaniają one nazwę użytkownika i hasło ustawione w źródle danych. 2. W przypadku, gdy właściwość DataSourceJNDIName nie jest ustawiona, do nawiązania połączenia adapter używa właściwości XADataSourceName (jeśli jest ustawiona). Właściwość DataSourceJNDIName reprezentuje źródło danych XA lub źródło danych puli połączeń. Jeśli źródło danych JNDI zostanie zdefiniowane na serwerze obsługującym transakcje XA, a następnie to źródło zostanie określone podczas konfigurowania adaptera, to adapter uczestniczy w transakcjach XA. Opcjonalnie możliwe jest także określenie właściwości XADataSourceName, aby adapter uczestniczył w transakcjach XA. 3. Jeśli właściwości DataSourceJNDIName i XADataSourceName nie są ustawione, do nawiązania połączenia adapter używa właściwości DatabaseURL, JDBCDriverClass, UserName oraz Password. Jeśli nazwa hosta zostanie określona jako adres IP w formacie IPv6, to adres IP należy umieścić w nawiasach kwadratowych ([]). Przykłady W poniższym przykładzie przedstawiono typowe wartości adresu URL bazy danych dla popularnej bazy danych: jdbc:oracle:thin:@9.26.248.148:1521:dev Globalizacja Tak Obsługa formatu BiDi Tak

*Tabela 89. Adres URL bazy danych - szczegóły*

#### **Dostawca bazy danych (DatabaseVendor)**

Ta właściwość określa typ używanej bazy danych. Typ jest określany na podstawie nazwy dostawcy bazy danych.

*Tabela 90. Dostawca bazy danych - szczegóły*

| $\mathbf{I}$<br>W<br>.<br>____ | $\mathbf{r}$<br>Tak |
|--------------------------------|---------------------|
|                                |                     |

| Możliwe wartości        | Oracle                                                                                                    |
|-------------------------|----------------------------------------------------------------------------------------------------|
| Wartość domyślna        | ORACLE                                                                                                    |
| Typ właściwości         | <b>String</b>                                                                                                    |
| Zastosowanie            | Niektóre instrukcje SQL wymagają przetwarzania specjalnego, które różni się w zależności od typu bazy<br>danych. Na przykład typy danych Struct (struktura) i Array (tablica) w bazie danych Oracle wymagają<br>przetwarzania specjalnego. Ta właściwość określa używany system RDBMS, co pozwala określić typ bazy<br>danych.<br>Należy określić opcję Oracle jako wartość odpowiadającą dostawcy bazy danych. |
| Globalizacia            | Nie                                                                                                    |
| Obsługa formatu<br>BiDi | Nie                                                                                                    |

<span id="page-210-0"></span>*Tabela 90. Dostawca bazy danych - szczegóły (kontynuacja)*

# **Typ dostarczenia (DeliveryType)**

Ta właściwość określa porządek dostarczania zdarzeń przez adapter w celu wyeksportowania.

*Tabela 91. Typ dostarczenia - szczegóły*

| Wymagane                       | Nie                                                                            |
|--------------------------------|--------------------------------------------------------------------------------|
| Możliwe wartości               | ORDERED<br><b>UNORDERED</b>                                                    |
| Domyślne                       | ORDERED                                                                        |
| Typ właściwości                | String                                                                         |
| Składnia                       | Obsługiwane są następujące wartości:                                           |
|                                | • ORDERED: Adapter dostarcza zdarzenia w celu wyeksportowania za jednym razem. |
|                                | UNORDERED: Adapter dostarcza wszystkie zdarzenia w celu wyeksportowania naraz. |
| Globalizacja                   | Nie                                                                            |
| Obsługa formatu<br><b>BiDi</b> | Nie                                                                            |

### **Nie przetwarzaj zdarzeń ze znacznikiem czasu w przyszłości (FilterFutureEvents)**

Ta właściwość określa, czy adapter odfiltrowuje przyszłe zdarzenia przez porównanie znacznika czasu każdego zdarzenia z czasem systemowym.

*Tabela 92. Szczegóły właściwości Nie przetwarzaj zdarzeń ze znacznikiem czasu w przyszłości*

| Wymagane         | Tak                                                                                                    |
|------------------|----------------------------------------------------------------------------------------------------|
| Możliwe wartości | True<br>False                                                                                                    |
| Domyślne         | False                                                                                                    |
| Typ właściwości  | <b>Boolean</b>                                                                                                    |
| Składnia         | Jeśli wartość właściwości jest ustawiona na True, adapter porównuje znacznik czasu każdego zdarzenia z<br>czasem systemowym. Jeśli czas zdarzenia jest późniejszy niż czas systemowy, zdarzenie nie jest<br>dostarczane.<br>Jeśli wartość właściwości jest ustawiona na False, adapter dostarcza wszystkie zdarzenia. |
| Globalizacia     | Nie                                                                                                    |

<span id="page-211-0"></span>*Tabela 92. Szczegóły właściwości Nie przetwarzaj zdarzeń ze znacznikiem czasu w przyszłości (kontynuacja)*

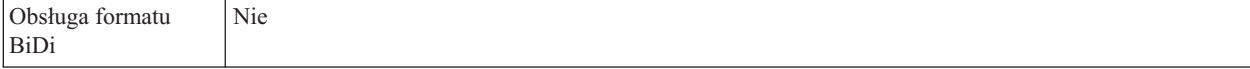

#### **Gwarantowane dostarczenie zdarzeń (AssuredOnceDelivery)**

Ta właściwość określa, czy dla zdarzeń przychodzących ma być udostępniane gwarantowane dostarczenie jednorazowe zdarzeń.

*Tabela 93. Gwarantowane dostarczenie zdarzeń - szczegóły*

| Wymagane                | Tak                                                                                                    |
|-------------------------|----------------------------------------------------------------------------------------------------|
| Możliwe wartości        | True<br>False                                                                                                    |
| Domyślne                | True                                                                                                    |
| Typ właściwości         | Boolean                                                                                                    |
| Składnia                | Jeśli wartość tej właściwości jest ustawiona na True, dany adapter udostępnia gwarantowane dostarczenie<br>jednorazowe. To oznacza, że każde zdarzenie zostanie dostarczone raz i tylko raz. Wartość False oznacza,<br>ze gwarantowane dostarczenie jednorazowe nie bedzie udostępniane, ale zostanie zapewniona lepsza<br>wydajność.<br>Jeśli ta właściwość ma wartość True, adapter podejmuje próbę zapisania informacji XID w składnicy<br>zdarzeń. Jeśli wartość jest ustawiona na False, adapter nie podejmuje próby zapisania takiej informacji.<br>Ta właściwość jest używana tylko wówczas, gdy komponent eksportu jest transakcyjny. Jeśli nie jest, nie<br>można używać transakcji niezależnie od wartości tej właściwości. |
| Globalizacja            | <b>Nie</b>                                                                                                    |
| Obsługa formatu<br>BiDi | Nie                                                                                                    |

#### **Kolejność sortowania zdarzeń (EventOrderBy)**

Kolejność pobierania i przetwarzania zdarzeń.

*Tabela 94. Kolejność sortowania zdarzeń - szczegóły*

| Wymagana                | Nie                                                                                                    |
|-------------------------|----------------------------------------------------------------------------------------------------|
| Możliwe wartości        | Lista oddzielonych przecinkami (,) nazw kolumn w składnicy zdarzeń oraz atrybuty kolejności sortowania<br>asc (rosnaco) i desc (malejaco)                                          |
| Wartość domyślna        | event time, event priority                                                                                                    |
| Typ właściwości         | String                                                                                                    |
| Zastosowanie            | Należy określić rozdzielaną przecinkami listę nazw kolumn ze składnicy zdarzeń razem z opcjonalnymi<br>atrybutami dla sortowania rosnącego lub malejącego.                         |
| Przykłady               | Aby przedstawić zdarzenia posortowane najpierw według czasu, a następnie według priorytetu, należy<br>określić wartości:                                                           |
|                         | event time, event priority                                                                                                    |
|                         | Aby przedstawić zdarzenia posortowane najpierw według nazwy obiektu w kolejności rosnącej, a następnie<br>według czasu zdarzenia w kolejności malejącej, należy określić wartości: |
|                         | object name asc, event time desc                                                                                                    |
| Globalizacja            | Tak                                                                                                    |
| Obsługa formatu<br>BiDi | Tak                                                                                                    |

# **Typ zapytania o zdarzenie (EventQueryType)**

Ta właściwość służy do określania, czy należy używać standardowego, czy niestandardowego przetwarzania zapytań.

<span id="page-212-0"></span>*Tabela 95. Typ zapytania o zdarzenie - szczegóły*

| Wymagana                       | Tak                                                                                                    |
|--------------------------------|----------------------------------------------------------------------------------------------------|
| Możliwe wartości               | Standard<br>Dynamic                                                                                                    |
| Wartość domyślna               | Standard                                                                                                    |
| Typ właściwości                | String                                                                                                    |
| Zastosowanie                   | Poprawne wartości to Standard (Standardowe) dla standardowego przetwarzania zdarzeń i Dynamic<br>(Dynamiczne) dla niestandardowego przetwarzania zdarzeń.<br>Jeśli ta właściwość zostanie ustawiona na wartość Dynamic (Dynamiczne), używane będą właściwości<br>CustomEventQuery, CustomUpdateQuery i CustomDeleteQuery. Jeśli ta właściwość zostanie ustawiona na<br>wartość Standard (Standardowe), te właściwości będą ignorowane. |
| Globalizacja                   | Nie                                                                                                    |
| Obsługa formatu<br><b>BiDi</b> | Nie                                                                                                    |

# **Nazwa tabeli zdarzeń (EventTableName)**

Ta właściwość służy do określania nazwy tabeli w docelowej bazie danych, która zawiera składnicę zdarzeń używaną na potrzeby przetwarzania danych przychodzących.

*Tabela 96. Nazwa tabeli zdarzeń - szczegóły*

| Wymagana                | Tak                                                                                                    |  |
|-------------------------|----------------------------------------------------------------------------------------------------|--|
| Wartość domyślna        | WBIA_Oracle_EventStore                                                                                                    |  |
| Typ właściwości         | <b>String</b>                                                                                                    |  |
| Zastosowanie            | Tworzenie składnicy zdarzeń przed rozpoczęciem konfigurowania adaptera.<br>W przypadku standardowego przetwarzania zdarzenia zdarzenie jest generowane przez bazę danych za<br>pośrednictwem wyzwalacza lub innego mechanizmu. W przypadku niestandardowego przetwarzania<br>zdarzeń adapter zapisuje zdarzenia w składnicy zdarzeń po odebraniu wyniku zapytań niestandardowych. |  |
| Globalizacja            | Tak                                                                                                    |  |
| Obsługa formatu<br>BiDi | Tak                                                                                                    |  |

# **Typy zdarzeń do przetworzenia (EventTypeFilter)**

Ta właściwość zawiera listę rozdzielaną typów zdarzeń wskazującą adapterowi, które zdarzenia powinny być przez niego dostarczane.

*Tabela 97. Typy zdarzeń do przetworzenia - szczegóły*

| Wymagane         | Nie                                                          |
|------------------|--------------------------------------------------------------|
| Możliwe wartości | Rozdzielana przecinkami (,) lista typów obiektów biznesowych |
| Domyslne         | null                                                         |
| Typ właściwości  | String                                                       |

<span id="page-213-0"></span>*Tabela 97. Typy zdarzeń do przetworzenia - szczegóły (kontynuacja)*

| <b>Składnia</b>         | Zdarzenia są filtrowane według typu obiektu biznesowego. Jeśli ta właściwość jest ustawiona, adapter<br>dostarcza tylko te zdarzenia, które znajdują się na liście. Wartość null oznacza, że żaden filtr nie zostanie<br>zastosowany i że wszystkie zdarzenia zostaną dostarczone w celu wyeksportowania.                                                               |
|-------------------------|----------------------------------------------------------------------------------------------------|
| Przykład                | Aby odbierać tylko zdarzenia powiazane z obiektami biznesowymi Customer i Order, należy podać<br>następującą wartość: Customer, Order                                                                                                    |
|                         | Jeśli ustawione są obie właściwości, EventTypeFilter oraz AdapterInstanceEventFilter, adapter przetwarza<br>tylko te zdarzenia, które spełniają oba warunki. Oznacza to, że przetwarzane są tylko te zdarzenia, których<br>typ jest określony we właściwości EventTypeFilter oraz których kolumna connectorId jest zgodna z<br>właściwością AdapterInstanceEventFilter. |
| Globalizacja            | Nie                                                                                                    |
| Obsługa formatu<br>BiDi | <b>Nie</b>                                                                                                    |

#### **Limit ponownych prób dla zdarzeń zakończonych niepowodzeniem (FailedEventRetryLimit)**

Ta właściwość służy do określania liczby ponownych prób dostarczenia zdarzenia przez adapter przed oznaczeniem zdarzenia jako zakończonego niepowodzeniem.

*Tabela 98. Limit ponownych prób dla zdarzeń zakończonych niepowodzeniem - szczegóły*

| Wymagane                | Nie      |                                                                                                    |
|-------------------------|----------|----------------------------------------------------------------------------------------------------|
| Możliwe wartości        |          | Liczby całkowite                                                                                                    |
| Domyślne                | 5        |                                                                                                    |
| Typ właściwości         | Integer  |                                                                                                    |
| Składnia                |          | Za pomocą tej właściwości można określić liczbę prób wysłania zdarzenia przez adapter przed oznaczeniem<br>tego zdarzenia jako zakończonego niepowodzeniem. Akceptowane są następujące wartości:                          |
|                         | Domyślne | Jeśli ta właściwość nie jest ustawiona, adapter podejmuje pięć dodatkowych prób przed<br>oznaczeniem zdarzenia jako zakończonego niepowodzeniem.                                                                          |
|                         | 0        | Adapter podejmuje nieskończoną liczbę prób dostarczenia zdarzenia. Gdy dla właściwości jest<br>ustawiona wartość 0, zdarzenie pozostaje w składnicy zdarzeń i nigdy nie jest oznaczane jako<br>zakończone niepowodzeniem. |
|                         | >0       | W przypadku liczb całkowitych większych od zera adapter podejmuje określoną liczbę kolejnych<br>prób przed oznaczeniem zdarzenia jako zakończonego niepowodzeniem.                                                        |
|                         | $\leq 0$ | W przypadku ujemnych liczb całkowitych adapter nie podejmuje prób dla zdarzeń zakończonych<br>niepowodzeniem.                                                                                                    |
| Globalizacja            | Nie      |                                                                                                    |
| Obsługa formatu<br>BiDi | Nie      |                                                                                                    |

# **Klasa sterownika JDBC (JDBCDriverClass)**

Ta właściwość określa nazwę klasy sterownika JDBC, który jest używany do nawiązywania połączenia z bazą danych.

*Tabela 99. Klasa sterownika JDBC - szczegóły*

| $\mathbf{I}$<br>w vn | właściwość.<br>DataSourceJNDIName nie jest ustawiona<br>Tak<br>tesh |
|----------------------|---------------------------------------------------------------------|
|----------------------|---------------------------------------------------------------------|

<span id="page-214-0"></span>*Tabela 99. Klasa sterownika JDBC - szczegóły (kontynuacja)*

| Możliwe wartości               | Wartość określana podczas ustawiania właściwości połączenia do nawiązywania połączenia z instancją bazą<br>danych.                                                                                                    |  |
|--------------------------------|----------------------------------------------------------------------------------------------------|--|
| Wartość domyślna               | Brak wartości domyślnej                                                                                                    |  |
| Typ właściwości                | String                                                                                                    |  |
| Zastosowanie                   | W kreatorze usług zewnętrznych klasa sterownika JDBC jest określona, jeśli zostanie wybrana popularna<br>kombinacja oprogramowania bazy danych i sterownika, taka jak sterowniki typu 4 dla nowych wersji baz<br>danych Oracle. Dla sterowników typu 2 należy wpisać nazwę klasy bazy danych.               |  |
|                                | Jeśli zostanie wybrany sterownik typu 2 lub sterownik ogólny, należy wpisać nazwę klasy sterownika<br>JDBC.                                                                                                    |  |
|                                | W Konsoli administracyjnej należy wpisać specyficzną dla bazy danych nazwę sterownika.                                                                                                    |  |
|                                | Jeśli ustawiona jest właściwość DataSourceJNDIName, to ta właściwość jest ignorowana.                                                                                                    |  |
| Przykłady                      | Wartości klasy sterownika JDBC są wyświetlane zarówno w kreatorze usług zewnętrznych, jak i Konsoli<br>administracyjnej. W poniższym przykładzie przedstawiono właściwości klasy sterownika JDBC zarówno w<br>kreatorze usług zewnętrznych, jak i Konsoli administracyjnej. W kreatorze usług zewnętrznych: |  |
|                                | · Aby nawiązać połączenie z bazą danych Oracle 10 przy użyciu sterownika typu 4, należy wybrać opcję<br>Cienki sterownik Oracle.                                                                                                    |  |
|                                | W Konsoli administracyjnej:                                                                                                    |  |
|                                | Cienki sterownik Oracle JDBC<br>oracle.jdbc.driver.OracleDriver                                                                                                    |  |
| Globalizacja                   | Nie                                                                                                    |  |
| Obsługa formatu<br><b>BiDi</b> | Nie                                                                                                    |  |

# **Maksymalna liczba połączeń (MaximumConnections)**

Ta właściwość określa maksymalną liczbę połączeń, których adapter może użyć w celu dostarczenia zdarzeń przychodzących.

*Tabela 100. Maksymalna liczba połączeń - szczegóły*

| Wymagane                | <b>Nie</b>                                                                                                    |
|-------------------------|----------------------------------------------------------------------------------------------------|
| Domyślne                |                                                                                                    |
| Typ właściwości         | Integer                                                                                                    |
| Składnia                | Poprawne są tylko wartości dodatnie. Adapter traktuje każdą dodatnią wartość mniejszą od 1 jak równą 1.<br>Wpisanie dla tej właściwości wartości ujemnej lub wartości 1 może spowodować wystąpienie błędów w<br>czasie wykonywania. |
| Globalizacia            | Nie                                                                                                    |
| Obsługa formatu<br>BiDi | Nie                                                                                                    |

# **Minimalna liczba połączeń (MinimumConnections)**

Ta właściwość określa minimalna liczbę połączeń, których adapter może użyć w celu dostarczania zdarzeń przychodzących.

*Tabela 101. Szczegóły właściwości Minimalna liczba połączeń*

| NIC |
|-----|
|-----|

| Domyślne                |                                                                                                    |  |
|-------------------------|----------------------------------------------------------------------------------------------------|--|
| Typ właściwości         | Integer                                                                                                    |  |
| Składnia                | Poprawne są tylko wartości dodatnie. Każda wartość mniejsza niż 1 jest interpretowana przez adapter jako<br>1. Jeśli zostanie wpisana wartość ujemna lub równa 0, właściwość może spowodować błędy w czasie<br>wykonywania. |  |
| Globalizacia            | <b>Nie</b>                                                                                                    |  |
| Obsługa formatu<br>BiDi | Nie                                                                                                    |  |

<span id="page-215-0"></span>*Tabela 101. Szczegóły właściwości Minimalna liczba połączeń (kontynuacja)*

# **Hasło (Password)**

Ta właściwość służy do określania hasła dla nazwy użytkownika bazy danych.

#### *Tabela 102. Hasło - szczegóły*

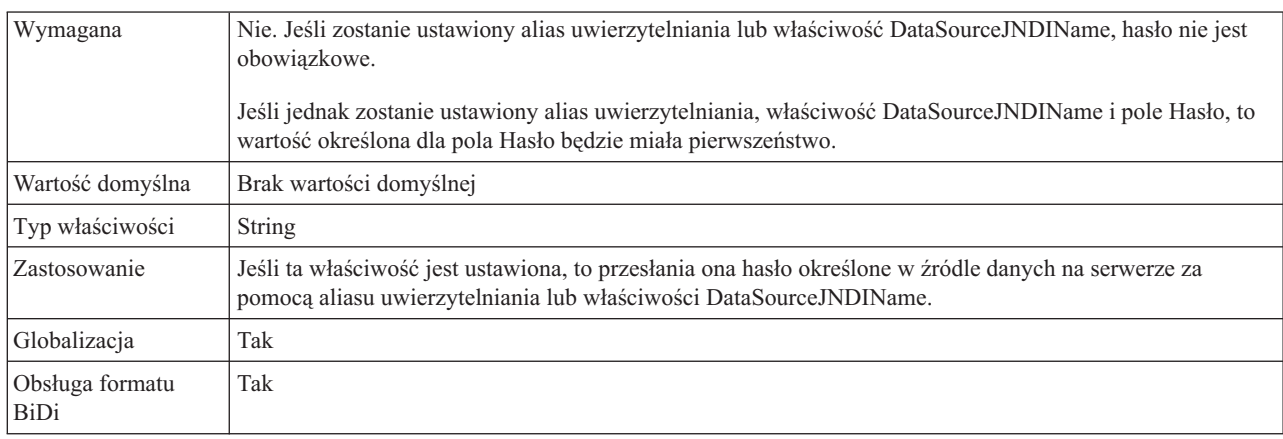

# **Zapytanie SQL sprawdzające połączenie (PingQuery)**

Ta właściwość określa zapytanie SQL używane do testowania niezawodności połączenia z bazą danych.

*Tabela 103. Komenda ping zapytania - szczegóły*

| Wymagana                | Nie                                                                                                    |
|-------------------------|----------------------------------------------------------------------------------------------------|
| Typ właściwości         | <b>String</b>                                                                                                    |
| Wartość domyślna        | Brak wartości domyślnej                                                                                                    |
| Zastosowanie            | Ta właściwość zawiera instrukcję zapytania SQL, która ma zostać uruchomiona w celu określenia, czy<br>adapter może nawiązać połączenie z bazą danych.                                                                                                    |
|                         | Adapter uruchamia zapytanie komendy ping za każdym razem, gdy podczas przeprowadzania operacji<br>wychodzącej otrzymuje wyjątek SQLException.                                                                                                    |
|                         | Adapter nie podejmuje próby odzyskania połączenia. Jeśli komenda ping zapytania wskaże, że połączenie z<br>bazą danych nie jest już poprawne, to adapter wyśle powiadomienie do kontenera. Menedżer puli połączeń<br>jest odpowiedzialny za usuwanie nieaktualnych połączeń z puli, co umożliwia przetwarzanie kolejnych<br>żadań wychodzących. |
| Globalizacja            | Nie                                                                                                    |
| Obsługa formatu<br>BiDi | Nie                                                                                                    |
## **Odstęp czasu między okresami odpytywania (PollPeriod)**

Ta właściwość określa czas oczekiwania adaptera między okresami odpytywania.

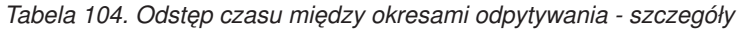

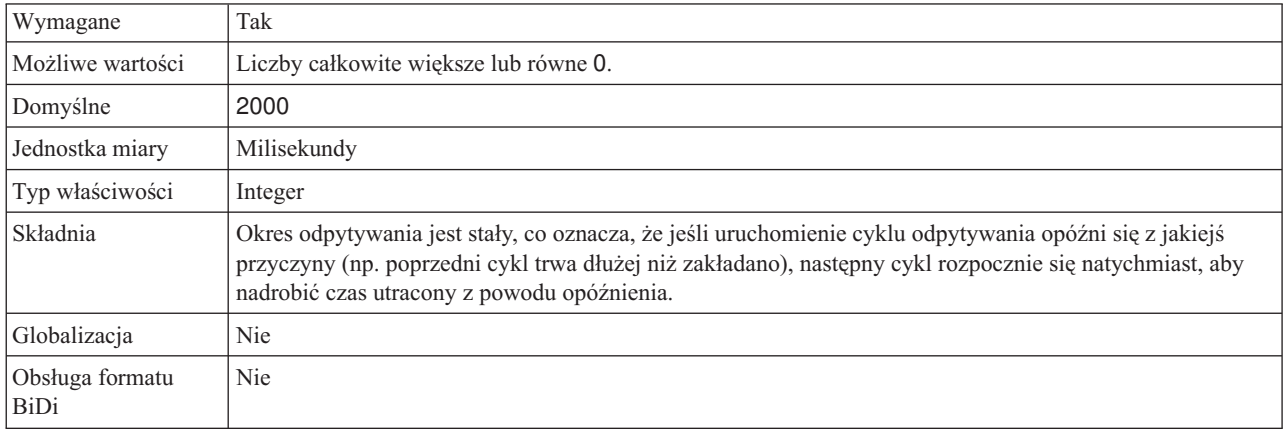

### **Maksymalna liczba zdarzeń w okresie odpytywania (PollQuantity)**

Ta właściwość określa liczbę zdarzeń dostarczonych przez adapter w celu wyeksportowania podczas każdego okresu odpytywania.

*Tabela 105. Maksymalna liczba zdarzeń w okresie odpytywania - szczegóły*

| Wymagane                | Tak                                                                                                    |
|-------------------------|----------------------------------------------------------------------------------------------------|
| Domyślne                | 10                                                                                                    |
| Typ właściwości         | Integer                                                                                                    |
| Składnia                | Wartość musi być większa niż 0. Jeśli wartość ta zostanie zwiększona, podczas okresu odpytywania będzie<br>przetwarzana większa liczba zdarzeń, a adapter może mieć mniejszą wydajność. Jeśli ta wartość zostanie<br>zmniejszona, podczas okresu odpytywania będzie przetwarzana mniejsza liczba zdarzeń, a wydajność<br>adaptera może nieznacznie wzrosnąć. |
| Globalizacia            | <b>Nie</b>                                                                                                    |
| Obsługa formatu<br>BiDi | <b>Nie</b>                                                                                                    |

## **Limit czasu zapytania (QueryTimeOut)**

Ta właściwość określa maksymalną liczbę sekund, przez którą może trwać zapytanie służące do uruchamiania wszystkich instrukcji SQL.

| Wymagana         | <b>Nie</b>                                                                                                    |  |
|------------------|----------------------------------------------------------------------------------------------------|--|
| Wartość domyślna | Brak wartości domyślnej                                                                                                    |  |
| Jednostka miary  | Sekundy                                                                                                    |  |
| Typ właściwości  | Liczba całkowita                                                                                                    |  |
| Zastosowanie     | Jeśli zapytanie trwa dłużej niż określona liczba sekund, przez bazę danych generowany jest przechwycony<br>wyjątek SQL. Powiązany komunikat jest rejestrowany w pliku dziennika.<br>Jeśli wartość nie została określona, oznacza to, że dla zapytania nie ustawiono limitu czasu. |  |
| Globalizacja     | Tak                                                                                                    |  |

*Tabela 106. Limit czasu zapytania - szczegóły*

<span id="page-217-0"></span>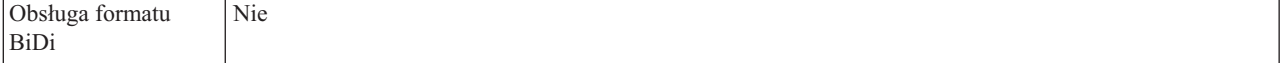

### **Odstęp czasu między ponownymi próbami w przypadku niepowodzenia połączenia (RetryInterval)**

W przypadku błędu połączenia przychodzącego wykrytego przez adapter ta właściwość określa czas oczekiwania adaptera przed kolejną próbą nawiązania nowego połączenia.

*Tabela 107. Szczegóły właściwości Odstęp czasu między ponownymi próbami*

| Wymagane                | Tak                                                                                                    |
|-------------------------|----------------------------------------------------------------------------------------------------|
| Domyślne                | 2000                                                                                                    |
| Jednostka miary         | Milisekundy                                                                                                    |
| Typ właściwości         | Integer                                                                                                    |
| Składnia                | Poprawne są tylko wartości dodatnie. W przypadku błędu połączenia przychodzącego wykrytego przez<br>adapter ta właściwość określa czas oczekiwania adaptera przed kolejną próbą nawiązania nowego<br>połączenia. |
| Globalizacja            | Tak                                                                                                    |
| Obsługa formatu<br>BiDi | Nie                                                                                                    |

### **Liczba ponownych prób nawiązania połączenia systemowego (RetryLimit)**

Ta właściwość określa liczbę prób podejmowanych przez adapter w celu ponownego nawiązania połączenia przychodzącego.

*Tabela 108. Szczegóły właściwości Liczba ponownych prób nawiązania połączenia systemowego*

| Wymagane                       | <b>Nie</b>                                                                                                    |  |  |
|--------------------------------|----------------------------------------------------------------------------------------------------|--|--|
| Możliwe wartości               | 0 i dodatnie liczby całkowite                                                                                                    |  |  |
| Domyślne                       | 0                                                                                                    |  |  |
| Typ właściwości                | Integer                                                                                                    |  |  |
| Składnia                       | Ta właściwość steruje liczbą ponownych prób nawiązania połączenia przez adapter, gdy adapter nie może<br>nawiazać połaczenia z baza danych Oracle na potrzeby przetwarzania danych przychodzacych. Wartość 0<br>oznacza nieskończona liczbę prób.<br>W celu określenia, czy adapter ma podjąć ponowną próbę, gdy nie może nawiązać połączenia z bazą danych<br>Oracle przy jego pierwszym uruchomieniu, należy użyć właściwości RetryConnectionOnStartup. |  |  |
| Globalizacja                   | Tak                                                                                                    |  |  |
| Obsługa formatu<br><b>BiDi</b> | <b>Nie</b>                                                                                                    |  |  |

### **Ponów połączenie z systemem EIS przy uruchamianiu (RetryConnectionOnStartup)**

Ta właściwość służy do określania, czy adapter podejmuje ponowne próby nawiązania połączenia z bazą danych Oracle, gdy nawiązanie połączenia przy uruchamianiu nie jest możliwe.

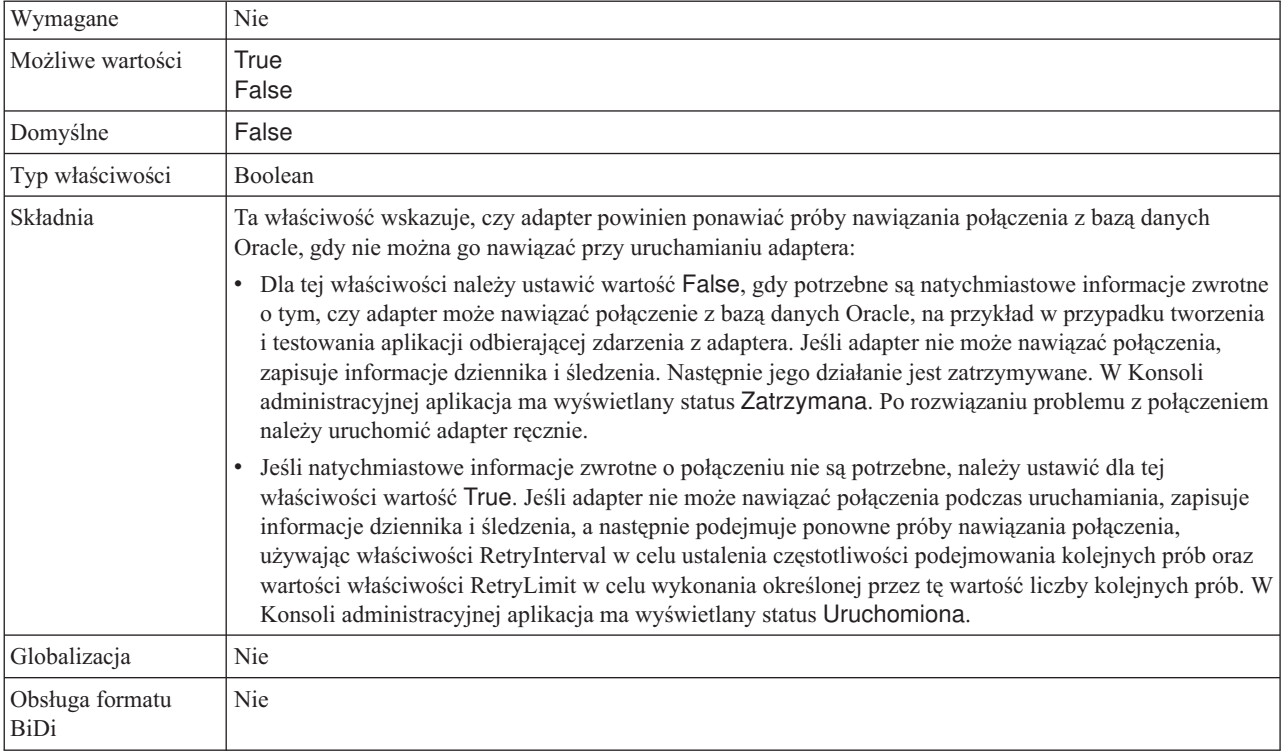

#### *Tabela 109. Ponów połączenie z systemem EIS przy uruchamianiu - szczegóły*

### **Zwróć obiekt biznesowy, nawet jeśli tabela wynikowa procedury składowanej jest pusta (ReturnDummyBOForSP)**

Ta właściwość określa, czy mają być zwracane parametry wyjściowe, gdy tabela wynikowa jest pusta.

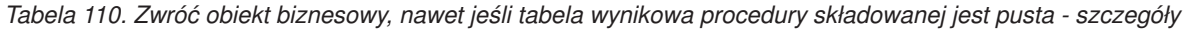

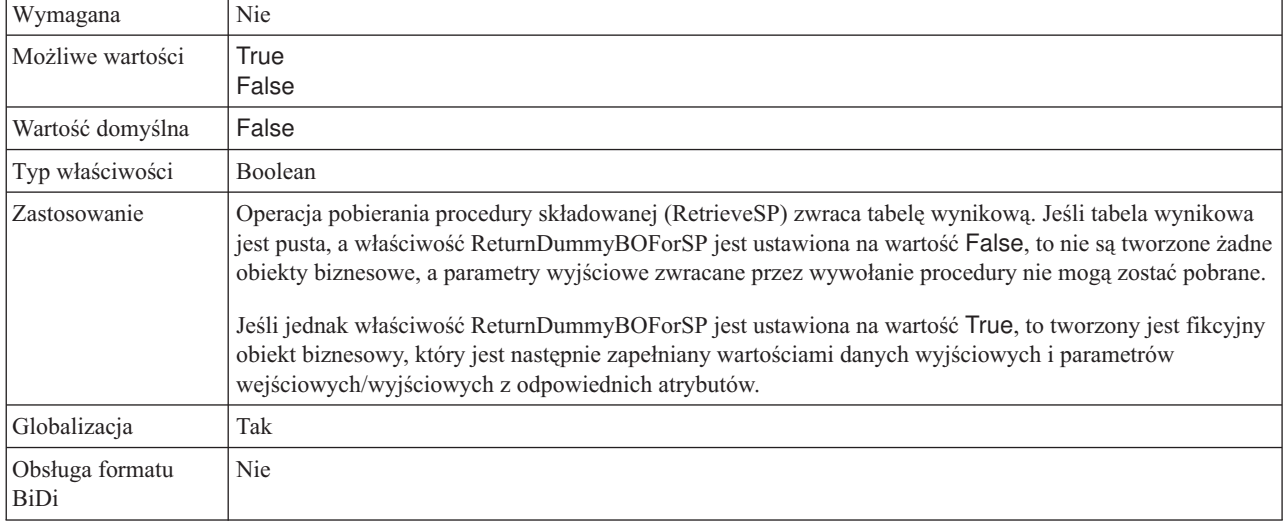

### **Zatrzymaj adapter w przypadku napotkania błędu podczas odpytywania (StopPollingOnError)**

Ta właściwość określa, czy adapter zatrzyma odpytywanie po napotkaniu błędu.

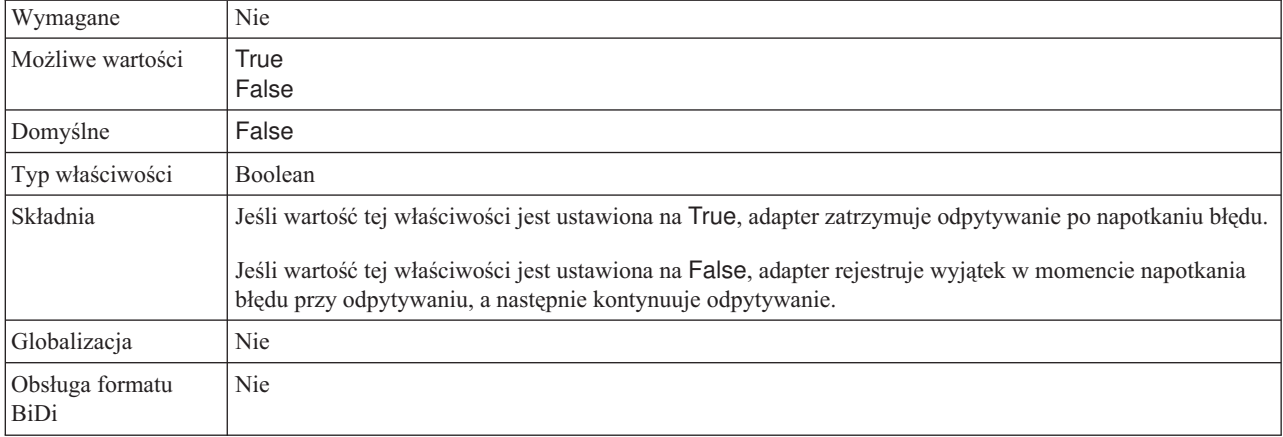

<span id="page-219-0"></span>*Tabela 111. Szczegóły właściwości Zatrzymaj adapter w przypadku napotkania błędu podczas odpytywania*

### **Nazwa procedury składowanej do uruchomienia po odpytywaniu (SPAfterPoll)**

Ta właściwość służy do określania nazwy procedury składowanej lub funkcji składowanej, która ma być uruchamiana po każdym cyklu odpytywania.

*Tabela 112. Nazwa procedury składowanej do uruchomienia po odpytywaniu - szczegóły*

| Wymagana                | Nie                                                               |  |
|-------------------------|-------------------------------------------------------------------|--|
| Wartość domyślna        | Brak wartości domyślnej                                           |  |
| Typ właściwości         | <b>String</b>                                                     |  |
| Zastosowanie            | Procedura składowana pobiera jeden parametr dla liczby odpytywań. |  |
| Globalizacja            | Tak                                                               |  |
| Obsługa formatu<br>BiDi | Tak                                                               |  |

### **Nazwa procedury składowanej do uruchomienia przed odpytywaniem (SPBeforePoll)**

Ta właściwość służy do określania nazwy procedury składowanej lub funkcji składowanej, która ma być uruchamiana przed wywołaniem rzeczywistego zapytania związanego z odpytywaniem.

*Tabela 113. Nazwa procedury składowanej do uruchomienia przed odpytywaniem - szczegóły*

| Wymagana                | Nie                                                               |
|-------------------------|-------------------------------------------------------------------|
| Wartość domyślna        | Brak wartości domyślnej                                           |
| Typ właściwości         | String                                                            |
| Zastosowanie            | Procedura składowana pobiera jeden parametr dla liczby odpytywań. |
| Globalizacia            | Tak                                                               |
| Obsługa formatu<br>BiDi | Tak                                                               |

## **Nazwa użytkownika (UserName)**

Ta właściwość określa nazwę użytkownika bazy danych używaną do uzyskania dostępu do bazy danych.

<span id="page-220-0"></span>*Tabela 114. Nazwa użytkownika - szczegóły*

| Wymagana                | Nie. Jeśli zostanie ustawiony alias uwierzytelniania lub właściwość DataSourceJNDIName, właściwość<br>UserName nie jest obowiązkowa.<br>Jeśli jednak zostanie ustawiony alias uwierzytelniania, właściwość DataSourceJNDIName i właściwość<br>UserName, to wartość określona dla właściwości UserName bedzie miała pierwszeństwo. |
|-------------------------|----------------------------------------------------------------------------------------------------|
| Wartość domyślna        | Brak wartości domyślnej                                                                                                    |
| Typ właściwości         | String                                                                                                    |
| Zastosowanie            | Ustawienie tej właściwości powoduje przesłonienie nazwy użytkownika określonej w źródle danych na<br>serwerze za pomoca właściwości DataSourceJNDIName lub aliasu uwierzytelniania.                                                                                                    |
| Globalizacia            | Tak                                                                                                    |
| Obsługa formatu<br>BiDi | Tak                                                                                                    |

# **Globalizacja**

Produkt WebSphere Adapter for Oracle E-Business Suite jest aplikacją, która może być używana na całym świecie, w różnych środowiskach językowych i kulturowych. Adapter wysyła tekst wiadomości w odpowiednim języku na podstawie zestawu znaków i ustawień narodowych serwera hosta. Adapter obsługuje dwukierunkową transformację danych skryptu między komponentami integracji.

## **Globalizacja i transformacja dwukierunkowa**

Ten adapter jest globalizowany w celu obsługi jednobajtowych i wielobajtowych zestawów znaków oraz dostarczania tekstów komunikatów w konkretnym języku. Adapter wykonuje również transformację dwukierunkową związaną z przetwarzaniem danych, które w tym samym pliku zawierają treść czytaną od strony prawej do lewej (na przykład w języku hebrajskim lub arabskim) i od strony lewej do prawej (na przykład adres URL lub ścieżkę do pliku).

### **Globalizacja**

Aplikacje globalizowane są projektowane i rozwijane w taki sposób, aby mogły być używane w środowiskach wielojęzykowych i wielokulturowych. Rodzina produktów WebSphere Adapters, produkt WebSphere Integration Developer, WebSphere Process Server, i produkt WebSphere Enterprise Service Bus są napisane w języku Java. Rodzina produktów Środowisko wykonawcze programów Java wirtualnej maszyny języka Java (JVM) reprezentuje dane za pomocą zestawu kodowego znaków Unicode. Kod Unicode zapewnia kodowanie znaków w większości znanych zestawów kodów znaków (zarówno jedno-, jak i wielobajtowych). Dzięki temu podczas przesyłania danych między tymi komponentami systemu integracji nie ma potrzeby dokonywania konwersji znaków.

W celu rejestrowania komunikatów o błędach i komunikatów informacyjnych w odpowiednim języku i dla odpowiedniego kraju lub regionu adapter używa ustawień narodowych systemu, w którym jest uruchomiony.

## **Transformacja dwukierunkowa**

Języki takie jak arabski i hebrajski są pisane od prawej do lewej strony, ale zawierają osadzone segmenty tekstu pisane od lewej do prawej strony, co powoduje utworzenie skryptu dwukierunkowego. Aplikacja może wyświetlać i przetwarzać taki skrypt na wiele sposobów. W produktach WebSphere Process Server i WebSphere Enterprise Service Bus jest używany standardowy format systemu Windows, ale systemy informacyjne przedsiębiorstw wymieniające dane z produktem WebSphere Process Server lub WebSphere Enterprise Service Bus mogą używać innego formatu. Produkty z rodziny WebSphere Adapters transformują dane skryptów dwukierunkowych przekazywane między systemami, tak aby mogły być prawidłowo przetwarzane i wyświetlane po obu stronach transakcji.

#### **Format dwukierunkowy**

Produkty WebSphere Process Server i WebSphere Enterprise Service Bus używają formatu dwukierunkowego ILYNN (niejawne, od lewej do prawej, włączone, wyłączone, nominalne). Jest to format używany przez system Windows. Jeśli system informacyjny przedsiębiorstwa używa innego formatu, adapter przekształca format przed wprowadzeniem danych do produktu WebSphere Process Server lub WebSphere Enterprise Service Bus.

Format dwukierunkowy jest określany przez pięć atrybutów. Ustawianie dwukierunkowych właściwości polega na przypisaniu wartości do każdego z tych atrybutów. W poniższej tabeli przedstawiono listę atrybutów i ustawień.

| Pozycja litery | <b>Cel</b>                | Wartości      | Opis                                               | <b>Ustawienie</b><br>domyślne |
|----------------|---------------------------|---------------|----------------------------------------------------|-------------------------------|
| $\mathbf{1}$   | Schemat<br>porządkowania  | I             | Implicit (Logical)                                 | I                             |
|                |                           | V             | Visual                                             |                               |
| $\overline{2}$ | Kierunek                  | L             | Od lewej do prawej                                 | L                             |
|                |                           | R             | Od prawej do lewej                                 |                               |
|                |                           | $\mathcal{C}$ | Kontekstowy od lewej do<br>prawej                  |                               |
|                |                           | D             | Kontekstowy od prawej do<br>lewej                  |                               |
| 3              | Wymiana<br>symetryczna    | Y             | Wymiana symetryczna jest<br>włączona               | Y                             |
|                |                           | N             | Wymiana symetryczna jest<br>wyłączona              |                               |
| $\overline{4}$ | Kształtowanie tekstu      | S             | Tekst jest kształtowany                            | N                             |
|                |                           | N             | Tekst nie jest kształtowany -<br>wartość nominalna |                               |
|                |                           | I             | Kształtowanie początkowe                           |                               |
|                |                           | M             | Kształtowanie pośrednie                            |                               |
|                |                           | F             | Kształtowanie końcowe                              |                               |
|                |                           | B             | Kształtowanie odizolowane                          |                               |
| 5              | Kształtowanie<br>liczbowe | H             | Narodowe (Hindi)                                   | N                             |
|                |                           | $\mathcal{C}$ | Kształtowanie kontekstowe                          |                               |
|                |                           | N             | Liczby nie są kształtowane -<br>wartość nominalna  |                               |

*Tabela 115. Atrybuty formatu dwukierunkowego*

Przed wysłaniem danych do produktu WebSphere Process Server lub WebSphere Enterprise Service Bus adapter transformuje dane do formatu logicznego, porządkując je w kierunku od lewej do prawej.

#### **Użycie właściwości dwukierunkowych**

Do sterowania transformacją danych i metadanych treści można używać wielu właściwości dwukierunkowych. Ustawiając specjalne właściwości dwukierunkowe, można wykluczać dane lub metadane treści z transformacji dwukierunkowej albo identyfikować dane wymagające specjalnego traktowania podczas transformacji.

W poniższej tabeli opisano typy właściwości dwukierunkowych.

| Typ właściwości  | Transformacje danych                                                                                                    |
|------------------|----------------------------------------------------------------------------------------------------|
| EIS              | Ta właściwość steruje formatem danych treści lub<br>danych wysyłanych przez system informacyjny<br>przedsiębiorstwa (bazę danych).                                                                                     |
| Metadane         | Ta właściwość steruje formatem metadanych lub<br>danych zawierających informacje dotyczące<br>danych treści.                                                                                                    |
| Pomiń            | Ta właściwość identyfikuje treść lub metadane,<br>które mają zostać wykluczone z transformacji.                                                                                                    |
| Format specialny | Identyfikuje określony tekst, taki jak ścieżki do<br>plików lub adresy URL, wymagający innego<br>traktowania w czasie procesu transformacji. Może<br>być ustawiony zarówno dla danych, jak i dla<br>metadanych treści. |

*Tabela 116. Typy właściwości dwukierunkowych*

Właściwości sterujące transformacją dwukierunkową można ustawiać w następujących obszarach:

- v **Właściwości adaptera zasobów:** W tych właściwościach są przechowywane ustawienia konfiguracji domyślnej (w tym właściwość TurnBiDiOff, która określa, czy instancja adaptera wykonuje transformację dwukierunkową, czy nie). Właściwości te można konfigurować przy użyciu Konsoli administracyjnej serwera.
- v **Właściwości fabryki połączeń zarządzanych:** Te właściwości są używane w czasie wykonywania na potrzeby tworzenia instancji połączenia wychodzącego z systemem informacyjnym przedsiębiorstwa. Utworzone właściwości fabryki połączeń zarządzanych są przechowywane w deskryptorze wdrażania.
- v **Właściwości specyfikacji aktywowania:** Te właściwości przechowują informacje o konfiguracji przetwarzania zdarzeń przychodzących dla punktu końcowego komunikatów. Można je ustawiać w ramach kreatora usług zewnętrznych lub przy użyciu Konsoli administracyjnej serwera.

#### **Zasięg właściwości i mechanizm wyszukiwania**

Po ustawieniu wartości właściwości dwukierunkowych dla adaptera adapter wykona transformacje dwukierunkowe. W tym celu zostanie użyta logika oparta na dziedziczeniu hierarchicznym ustawień właściwości oraz mechanizmie wyszukiwania.

Właściwości zdefiniowane w ramach adaptera zasobów znajdują się na najwyższym poziomie hierarchii, natomiast te zdefiniowane w innych obszarach lub dodane jako adnotacje w obrębie obiektu biznesowego znajdują się na niższych poziomach hierarchii. Jeśli na przykład wartości właściwości dwukierunkowych typu EIS zostaną ustawione tylko dla adaptera

zasobów, wartości te będą dziedziczone i używane przy transformacjach wymagających zdefiniowanej właściwości dwukierunkowej typu EIS zarówno gdy wynikają z transakcji przychodzącej (specyfikacja aktywowania), jak i wychodzącej (fabryka połączeń zarządzanych).

Jeśli natomiast wartości właściwości dwukierunkowych typu EIS zostaną ustawione zarówno dla adaptera zasobów, jak i dla specyfikacji aktywowania, transformacja wynikająca z transakcji przychodzącej użyje wartości ustawionych dla specyfikacji aktywowania.

Logika przetwarzania używa mechanizmu wyszukiwania w celu znalezienia wartości właściwości dwukierunkowych, które zostaną użyte w czasie transformacji. Mechanizm wyszukiwania rozpoczyna pracę na poziomie, na którym powstaje transformacja, i przeszukuje hierarchię w górę w celu znalezienia zdefiniowanych wartości o odpowiednim typie właściwości. Używana jest pierwsza znaleziona wartość. Hierarchia jest przeszukiwana tylko od elementu potomnego do macierzystego - elementy równorzędne nie są brane pod uwagę przy wyszukiwaniu.

## **Właściwości dostępne dla transformacji danych dwukierunkowych**

Produkt WebSphere Adapter for Oracle E-Business Suite ma kilka właściwości konfiguracyjnych, które są dostępne dla transformacji danych dwukierunkowych.

Adapter umożliwia wymianę danych dwukierunkowych między aplikacją kliencką i bazą danych, nawet jeśli dane w bazie danych mają inny format dwukierunkowy niż format używany przez środowisko wykonawcze. Znaki dwukierunkowe mogą być używane podczas konfigurowania adaptera oraz w informacjach specyficznych dla aplikacji w obiektach biznesowych. Poniższe zestawy właściwości i informacji specyficznych dla aplikacji są dostępne dla obsługi danych dwukierunkowych:

- Właściwości konfiguracyjne
	- Właściwości specyfikacji aktywowania
	- Właściwości połączenia dla kreatora usług zewnętrznych
	- Właściwości fabryki połączeń zarządzanych
- v Informacje specyficzne dla aplikacji
	- Informacje ASI na poziomie obiektu biznesowego
	- Informacje ASI na poziomie operacji
	- Informacje ASI na poziomie atrybutu

Poniższe sekcje zawierają listy konkretnych właściwości konfiguracyjnych i informacji specyficznych dla aplikacji, które są dostępne dla transformacji danych dwukierunkowych.

### **Właściwości specyfikacji aktywowania**

Następujące właściwości specyfikacji aktywowania są dostępne dla transformacji danych skryptu dwukierunkowego:

- v [Zapytanie o usunięcie niestandardowe](#page-206-0)
- v [Zapytanie o zdarzenie niestandardowe](#page-207-0)
- v [Zapytanie o aktualizację niestandardową](#page-207-0)
- v [Dodatkowe właściwości połączenia sterownika JDBC](#page-206-0)
- [Adres URL bazy danych](#page-209-0)
- [Kolejność sortowania zdarzeń](#page-211-0)
- [Nazwa tabeli zdarzeń](#page-212-0)
- <span id="page-224-0"></span>• [Hasło](#page-215-0)
- v [Nazwa procedury składowanej do uruchomienia przed odpytywaniem](#page-219-0)
- v [Nazwa procedury składowanej do uruchomienia po odpytywaniu](#page-219-0)
- v [Nazwa użytkownika](#page-220-0)

### **Właściwości połączenia w kreatorze**

Następujące właściwości połączenia kreatora usług zewnętrznych są dostępne dla transformacji danych skryptu dwukierunkowego:

- [Nazwa użytkownika](#page-178-0)
- [Hasło](#page-177-0)

### **Właściwości fabryki połączeń zarządzanych**

Następujące właściwości połączenia zarządzanego są dostępne dla transformacji danych skryptu dwukierunkowego:

- v [Dodatkowe właściwości połączenia sterownika JDBC](#page-184-0)
- [Adres URL bazy danych](#page-186-0)
- v [Hasło](#page-189-0)
- [Nazwa użytkownika](#page-190-0)

### **Informacje specyficzne dla aplikacji dotyczące obiektu biznesowego**

Następujące informacje specyficzne dla aplikacji dotyczące obiektu biznesowego są dostępne dla transformacji danych skryptu dwukierunkowego:

- [TableName](#page-168-0)
- [StatusColumnName](#page-168-0)
- [SPName](#page-170-0)
- [SelectStatement](#page-170-0)

### **Informacje specyficzne dla aplikacji dotyczące operacji**

Następujące informacje specyficzne dla aplikacji dotyczące operacji są dostępne dla transformacji danych skryptu dwukierunkowego:

- [StoredProcedureName](#page-43-0)
- v PropertyName w elemencie [Parameters](#page-44-0)

### **Informacje specyficzne dla aplikacji dotyczące atrybutu**

Następujące informacje specyficzne dla aplikacji dotyczące atrybutu są dostępne dla transformacji danych skryptu dwukierunkowego:

• [ColumnName](#page-160-0)

## **Komunikaty adaptera**

Komunikaty wysyłane przez produkt WebSphere Adapter for Oracle E-Business Suite można przeglądać w poniższym miejscu.

Odsyłacz do komunikatów: [http://publib.boulder.ibm.com/infocenter/dmndhelp/v6r2mx/topic/](http://publib.boulder.ibm.com/infocenter/dmndhelp/v6r2mx/topic/com.ibm.wbit.620.help.messages.doc/messages.html) [com.ibm.wbit.620.help.messages.doc/messages.html](http://publib.boulder.ibm.com/infocenter/dmndhelp/v6r2mx/topic/com.ibm.wbit.620.help.messages.doc/messages.html)

<span id="page-225-0"></span>Wyświetlona strona WWW zawiera listę przedrostków komunikatów. Aby wyświetlić wszystkie komunikaty z tym przedrostkiem, należy kliknąć przedrostek komunikatu:

- v Komunikaty z przedrostkiem CWYOE są wysyłane przez produkt WebSphere Adapter for Oracle E-Business Suite.
- v Komunikaty z przedrostkiem CWYDB są wysyłane przez wspólny komponent współużytkowany przez produkty WebSphere Adapter for JDBC i WebSphere Adapter for Oracle E-Business Suite.
- v Komunikaty z przedrostkiem CWYBS są wysyłane przez klasy AFC (Adapter Foundation Class) używane przez wszystkie adaptery.

## **Informacje pokrewne**

Informacje pokrewne na temat produktu WebSphere Adapter for Oracle E-Business Suite można znaleźć, korzystając z następujących Centrów informacyjnych, dokumentacji technicznej (IBM Redbooks) oraz stron WWW.

### **Przykłady i kursy**

Aby ułatwić korzystanie z produktu WebSphere Adapters, w serwisie WWW Przykłady i kursy dotyczące zarządzania procesami biznesowymi przygotowano przykłady i kursy. Dostęp do strony przykładów i kursów można uzyskać w jeden z następujących sposobów:

- v Z poziomu strony powitania otwieranej po uruchomieniu produktu WebSphere Integration Developer. Aby wyświetlić przykłady i kursy dla produktu WebSphere Adapter for Oracle E-Business Suite, należy kliknąć opcję **Pobierz**. Następnie w wyświetlanych kategoriach można wybrać żądane przykłady i kursy.
- v Pod następującym adresem w sieci WWW: [http://publib.boulder.ibm.com/bpcsamp/](http://publib.boulder.ibm.com/bpcsamp/index.html) [index.html.](http://publib.boulder.ibm.com/bpcsamp/index.html)

### **Zasoby informacyjne**

- v Strona WWW zasobów informacyjnych produktu WebSphere Business Process Management zawiera odsyłacze do artykułów, dokumentację techniczną (Redbooks) i oferty edukacyjne ułatwiające zapoznanie się z rodziną produktów WebSphere Adapters: [http://www14.software.ibm.com/webapp/wsbroker/redirect?version=pix&product=wps](http://www14.software.ibm.com/webapp/wsbroker/redirect?version=pix&product=wps-dist&topic=bpmroadmaps)[dist&topic=bpmroadmaps](http://www14.software.ibm.com/webapp/wsbroker/redirect?version=pix&product=wps-dist&topic=bpmroadmaps)
- v Strona biblioteki rodziny produktów WebSphere Adapters zawiera odsyłacze do wszystkich wersji dokumentacji: [http://www.ibm.com/software/integration/wbiadapters/](http://www.ibm.com/software/integration/wbiadapters/library/infocenter/) [library/infocenter/](http://www.ibm.com/software/integration/wbiadapters/library/infocenter/)

### **Informacje o produktach pokrewnych**

- v Centrum informacyjne produktu WebSphere Business Process Management, 6.2, które zawiera informacje o produktach WebSphere Process Server, WebSphere Enterprise Service Bus i WebSphere Integration Developer: [http://publib.boulder.ibm.com/infocenter/](http://publib.boulder.ibm.com/infocenter/dmndhelp/v6r2mx/index.jsp) [dmndhelp/v6r2mx/index.jsp](http://publib.boulder.ibm.com/infocenter/dmndhelp/v6r2mx/index.jsp)
- Centrum informacyjne produktu WebSphere Adapters, 6.1.x: [http://](http://publib.boulder.ibm.com/infocenter/dmndhelp/v6r1mx/topic/com.ibm.wbit.612.help.adapter.emd.ui.doc/topics/tcreatecmps.html) [publib.boulder.ibm.com/infocenter/dmndhelp/v6r1mx/topic/](http://publib.boulder.ibm.com/infocenter/dmndhelp/v6r1mx/topic/com.ibm.wbit.612.help.adapter.emd.ui.doc/topics/tcreatecmps.html) [com.ibm.wbit.612.help.adapter.emd.ui.doc/topics/tcreatecmps.html](http://publib.boulder.ibm.com/infocenter/dmndhelp/v6r1mx/topic/com.ibm.wbit.612.help.adapter.emd.ui.doc/topics/tcreatecmps.html)
- Centrum informacyjne produktu WebSphere Business Integration Adapters: [http://publib.boulder.ibm.com/infocenter/wbihelp/v6rxmx/index.jsp?topic=/](http://publib.boulder.ibm.com/infocenter/wbihelp/v6rxmx/index.jsp?topic=/com.ibm.wbi_adapters.doc/welcome_adapters.htm) [com.ibm.wbi\\_adapters.doc/welcome\\_adapters.htm](http://publib.boulder.ibm.com/infocenter/wbihelp/v6rxmx/index.jsp?topic=/com.ibm.wbi_adapters.doc/welcome_adapters.htm)

### **Zasoby serwisu developerWorks**

- [WebSphere Adapter Toolkit](http://www.ibm.com/developerworks/websphere/downloads/wat/)
- [WebSphere Business Integration Zone](http://www.ibm.com/developerworks/websphere/zones/businessintegration/)

## <span id="page-226-0"></span>**Wsparcie i asysta**

- Wsparcie techniczne dla rodziny produktów WebSphere Adapters: [http://www.ibm.com/](http://www.ibm.com/software/integration/wbiadapters/support/) [software/integration/wbiadapters/support/](http://www.ibm.com/software/integration/wbiadapters/support/)
- v Noty techniczne dla rodziny produktów WebSphere Adapters: [http://www.ibm.com/](http://www.ibm.com/support/search.wss?tc=SSMKUK&rs=695&rank=8&dc=DB520+D800+D900+DA900+DA800+DB560&dtm) [support/search.wss?tc=SSMKUK&rs=695&rank=8](http://www.ibm.com/support/search.wss?tc=SSMKUK&rs=695&rank=8&dc=DB520+D800+D900+DA900+DA800+DB560&dtm) [&dc=DB520+D800+D900+DA900+DA800+DB560&dtm.](http://www.ibm.com/support/search.wss?tc=SSMKUK&rs=695&rank=8&dc=DB520+D800+D900+DA900+DA800+DB560&dtm) Z listy **Kategoria produktu** należy wybrać nazwę adaptera, a następnie kliknąć przycisk **Przejdź**.

# **Uwagi**

Niniejsza publikacja została przygotowana z myślą o produktach i usługach oferowanych w Stanach Zjednoczonych.

Firma IBM może nie oferować w innych krajach produktów, usług lub opcji omawianych w tej publikacji. Informacje o produktach i usługach dostępnych w danym kraju można uzyskać od lokalnego przedstawiciela IBM. Odwołanie do produktu, programu lub usługi IBM nie oznacza, że można użyć wyłącznie tego produktu, programu lub usługi. Zamiast nich można zastosować ich odpowiednik funkcjonalny pod warunkiem, że nie narusza to praw własności intelektualnej IBM. Jednakże cała odpowiedzialność za ocenę przydatności i sprawdzenie działania produktu, programu lub usługi pochodzących od producenta innego niż IBM spoczywa na użytkowniku.

Firma IBM może posiadać patenty lub złożone wnioski patentowe na towary i usługi, o których mowa w niniejszej publikacji. Przedstawienie niniejszej publikacji nie daje żadnych uprawnień licencyjnych do tychże patentów. Pisemne zapytania w sprawie licencji można przesyłać na adres:

IBM Director of Licensing IBM Corporation North Castle Drive Armonk, NY 10504-1785 U.S.A.

Zapytania w sprawie licencji na informacje dotyczące zestawów znaków dwubajtowych (DBCS) należy kierować do lokalnych działów własności intelektualnej IBM (IBM Intellectual Property Department) lub zgłaszać na piśmie pod adresem:

IBM World Trade Asia Corporation Licensing 2-31 Roppongi 3-chome, Minato-ku Tokyo 106-0032, Japonia

**Poniższy akapit nie obowiązuje w Wielkiej Brytanii, a także w innych krajach, w których jego treść pozostaje w sprzeczności z przepisami prawa miejscowego:** INTERNATIONAL BUSINESS MACHINES CORPORATION DOSTARCZA TĘ PUBLIKACJĘ W TAKIM STANIE, W JAKIM SIĘ ZNAJDUJE ("AS IS"), BEZ JAKICHKOLWIEK GWARANCJI (W TYM TAKŻE RĘKOJMI), WYRAŹNYCH LUB DOMNIEMANYCH, A W SZCZEGÓLNOŚCI DOMNIEMANYCH GWARANCJI PRZYDATNOŚCI HANDLOWEJ, PRZYDATNOŚCI DO OKREŚLONEGO CELU ORAZ GWARANCJI, ŻE PUBLIKACJA TA NIE NARUSZA PRAW STRON TRZECICH. Ustawodawstwa niektórych krajów nie dopuszczają zastrzeżeń dotyczących gwarancji wyraźnych lub domniemanych w odniesieniu do pewnych transakcji; w takiej sytuacji powyższe zdanie nie ma zastosowania.

Informacje zawarte w tej publikacji mogą zawierać nieścisłości techniczne lub błędy drukarskie. Informacje te są okresowo aktualizowane, a zmiany te zostaną uwzględnione w kolejnych wydaniach tej publikacji. Firma IBM zastrzega sobie prawo do wprowadzania ulepszeń i/lub zmian w produktach i/lub programach opisanych w tej publikacji w dowolnym czasie, bez wcześniejszego powiadomienia.

Wszelkie wzmianki w tej publikacji na temat stron internetowych innych podmiotów zostały wprowadzone wyłącznie dla wygody użytkowników i w żadnym wypadku nie stanowią

zachęty do ich odwiedzania. Materiały dostępne na tych stronach nie są częścią materiałów opracowanych dla tego produktu IBM, a użytkownik korzysta z nich na własną odpowiedzialność.

Firma IBM ma prawo do korzystania i rozpowszechniania informacji przysłanych przez użytkownika w dowolny sposób, jaki uzna za właściwy, bez żadnych zobowiązań wobec ich autora.

Licencjobiorcy tego programu, którzy chcieliby uzyskać informacje na temat programu w celu: (i) wdrożenia wymiany informacji między niezależnie utworzonymi programami i innymi programami (łącznie z tym opisywanym) oraz (ii) wspólnego wykorzystywania wymienianych informacji, powinni skontaktować się z:

IBM Corporation Department 2Z4A/SOM1 294 Route 100 Somers, NY 10589-0100 U.S.A.

Informacje takie mogą zostać udostępnione, o ile spełnione zostaną odpowiednie warunki, w tym, w niektórych przypadkach, uiszczenie odpowiedniej opłaty.

Licencjonowany program opisany w niniejszej publikacji oraz wszystkie inne licencjonowane materiały dostępne dla tego programu są dostarczane przez IBM na warunkach określonych w Umowie IBM z Klientem, Międzynarodowej Umowie Licencyjnej IBM na Program lub w innych podobnych umowach zawartych między IBM i użytkownikami.

Wszelkie dane dotyczące wydajności zostały zebrane w kontrolowanym środowisku. W związku z tym rezultaty uzyskane w innych środowiskach operacyjnych mogą się znacząco różnić. Niektóre pomiary mogły być dokonywane na systemach będących w fazie rozwoju i nie ma gwarancji, że pomiary te wykonane na ogólnie dostępnych systemach dadzą takie same wyniki. Niektóre z pomiarów mogły być estymowane przez ekstrapolację. Rzeczywiste wyniki mogą być inne. Użytkownicy powinni we własnym zakresie sprawdzić odpowiednie dane dla ich środowiska.

Informacje dotyczące produktów innych podmiotów uzyskano od dostawców tych produktów, z opublikowanych zapowiedzi lub innych powszechnie dostępnych źródeł. Firma IBM nie testowała tych produktów i nie może potwierdzić dokładności pomiarów wydajności, kompatybilności ani żadnych innych danych związanych z tymi produktami. Pytania dotyczące możliwości produktów innych podmiotów należy kierować do dostawców tych produktów.

Wszelkie stwierdzenia dotyczące przyszłych kierunków rozwoju i zamierzeń firmy IBM reprezentują tylko założone cele i mogą zostać zmienione lub wycofane bez powiadomienia.

Publikacja ta zawiera przykładowe dane i raporty używane w codziennych operacjach działalności gospodarczej. W celu kompleksowego ich zilustrowania, podane przykłady zawierają nazwiska osób prywatnych, nazwy przedsiębiorstw oraz nazwy produktów. Wszystkie te nazwy/nazwiska są fikcyjne i jakiekolwiek podobieństwo do istniejących nazw/nazwisk i adresów jest całkowicie przypadkowe.

#### LICENCJA W ZAKRESIE PRAW AUTORSKICH:

Niniejsza publikacja zawiera przykładowe aplikacje w kodzie źródłowym, ilustrujące techniki programowania w różnych systemach operacyjnych. Użytkownik może kopiować, modyfikować i dystrybuować te programy przykładowe w dowolnej formie bez uiszczania

opłat na rzecz IBM, w celu projektowania, używania, sprzedaży lub dystrybucji aplikacji zgodnych z aplikacyjnym interfejsem programowym dla tego systemu operacyjnego, dla którego napisane zostały programy przykładowe. Programy te nie zostały kompleksowo przetestowane we wszelkich możliwych warunkach. Firma IBM nie może zatem gwarantować ani sugerować niezawodności, użyteczności i funkcjonalności tych programów.

Każda kopia lub dowolna część tych przykładowych programów lub dowolnych prac pochodnych musi zawierać następującą informację o prawach autorskich: (c) (nazwa firmy) (rok). Część tego kodu pochodzi z przykładowych programów firmy IBM Corp. (c) Copyright IBM Corp. \_wprowadź rok lub lata\_. Wszelkie prawa zastrzeżone.

W przypadku przeglądania niniejszych informacji w formie elektronicznej zdjęcia i kolorowe ilustracje mogą nie być wyświetlane.

## **Informacje dotyczące interfejsu programistycznego**

Informacje dotyczące interfejsu programistycznego, o ile takie są udostępniane, mają służyć jako pomoc przy tworzeniu aplikacji, korzystając z tego programu.

Ogólnie używane interfejsy programistyczne umożliwiają pisanie aplikacji, które korzystają z usług narzędzi tego programu.

Informacje te mogą również zawierać informacje na temat diagnostyki, modyfikacji i strojenia. Tego typu informacje są udostępniane jako pomoc przy debugowaniu aplikacji.

#### **Ostrzeżenie:**

Informacji na temat diagnostyki, modyfikacji i strojenia nie należy wykorzystywać w interfejsie programistycznym, ponieważ mogą one ulec zmianie.

## **Znaki towarowe i znaki usług**

IBM, logo IBM oraz ibm.com są znakami towarowymi lub zastrzeżonymi znakami towarowymi International Business Machines Corporation w Stanach Zjednoczonych i/lub w innych krajach. Powyższe nazwy oraz inne nazwy znaków towarowych IBM oznaczone zostały przy ich pierwszym wystąpieniu w tym tekście odpowiednim symbolem ( $^{\circledR}$  lub  $^{\circledR}$ ), co oznacza, że w chwili opublikowania tej informacji znaki te były zarejestrowane w Stanach Zjednoczonych przez IBM lub były własnością IBM z mocy powszechnie obowiązującego prawa. Takie znaki towarowe mogą być również zarejestrowane w innych krajach lub podlegać prawu zwyczajowemu, które tam obowiązuje. Aktualna kompletna lista znaków towarowych IBM jest dostępna w sieci WWW pod adresem www.ibm.com/legal/ copytrade.shtml.

Linux jest zastrzeżonym znakiem towarowym Linusa Torvaldsa w Stanach Zjednoczonych i/lub w innych krajach.

Microsoft i Windows są znakami towarowymi Microsoft Corporation w Stanach Zjednoczonych i/lub w innych krajach.

Java i wszystkie znaki towarowe tego typu oraz logo są znakami towarowymi firmy Sun Microsystems, Inc. w Stanach Zjednoczonych i/lub w innych krajach.

UNIX jest zastrzeżonym znakiem towarowym The Open Group w Stanach Zjednoczonych i w innych krajach.

Pozostałe nazwy firm, produktów i usług mogą być znakami towarowymi lub znakami usług innych podmiotów.

Ten produkt zawiera oprogramowanie opracowane przez Eclipse Project [\(http://www.eclipse.org\)](http://www.eclipse.org).

# **Indeks**

## **A**

adapter [projekt, tworzenie 57](#page-62-0) adapter autonomiczny [opis 45](#page-50-0) [właściwości adaptera zasobów, ustawianie 129](#page-134-0) [właściwości fabryki połączeń zarządzanych, ustawianie 130](#page-135-0) [właściwości specyfikacji aktywowania, ustawianie 132](#page-137-0) [zagadnienia związane z używaniem 47](#page-52-0) Adapter for Oracle E-Business Suite [administrowanie 123](#page-128-0) adapter osadzony [opis 45](#page-50-0) [właściwości adaptera zasobów, ustawianie 123](#page-128-0) [właściwości fabryki połączeń zarządzanych, ustawianie 125](#page-130-0) [właściwości specyfikacji aktywowania, ustawianie 127](#page-132-0) [zagadnienia związane z używaniem 47](#page-52-0) [alias uwierzytelniania 45](#page-50-0)[, 56](#page-61-0) [analizator dziennika i śledzenia, obsługa 139](#page-144-0) aplikacja adaptera [uruchamianie 133](#page-138-0) [zatrzymywanie 133](#page-138-0)

# **B**

[buforowanie przygotowanych instrukcji 49](#page-54-0)

# **C**

[CEI \(Common Event Infrastructure\) 138](#page-143-0) [Common Event Infrastructure \(CEI\) 138](#page-143-0)

# **D**

[DataSourceJNDIName 6](#page-11-0) debugowanie [wyjątek XAResourceNotAvailableException 145](#page-150-0) [zasoby samopomocy 146](#page-151-0) [delta 5](#page-10-0) [developerWorks 220](#page-225-0) [dokumentacja techniczna \(Redbooks\), WebSphere Adapters 220](#page-225-0)

# **E**

[edukacja, WebSphere Adapters 220](#page-225-0) [edytor składania, modyfikowanie specyficznej dla aplikacji informacji](#page-89-0) [adaptera 84](#page-89-0)[, 105](#page-110-0) [eksportowanie modułu jako pliku EAR 118](#page-123-0) [enableHASupport, właściwość 48](#page-53-0)

# **F**

fabryka połączeń J2C *patrz* [fabryka połączeń zarządzanych 177](#page-182-0) [FFDC \(first-failure data capture\) - przechwytywanie danych](#page-148-0) [pierwszego niepowodzenia 143](#page-148-0) [funkcja zdefiniowana przez użytkownika 41](#page-46-0)

funkcje składowane [przegląd 41](#page-46-0)

## **G**

[gwarantowane dostarczenie jednorazowe 19](#page-24-0)

## **H**

[hierarchiczne obiekty biznesowe 29](#page-34-0)

# **I**

[IBM WebSphere Adapter Toolkit 220](#page-225-0) implementacja adaptera [zabezpieczenia 44](#page-49-0) [implementacja Java 113](#page-118-0) [implementacja, Java 113](#page-118-0) [informacje o obiekcie biznesowym 153](#page-158-0) [informacje pokrewne 220](#page-225-0) [informacje specyficzne dla aplikacji 163](#page-168-0) [dodawanie do obiektu 62](#page-67-0)[, 87](#page-92-0) [dotyczące atrybutów prostych 155](#page-160-0) [dotyczące atrybutów typu potomnego obiektu biznesowego 160](#page-165-0) infrastruktura monitorowania wydajności (Performance Monitoring Infrastructure - PMI) [konfigurowanie 135](#page-140-0) [opis 134](#page-139-0) [wyświetlanie statystyki wydajności 137](#page-142-0) [instalowanie pliku EAR 119](#page-124-0)

## **K**

[klucz obcy 153](#page-158-0) [klucz podstawowy 153](#page-158-0) [komponent docelowy 112](#page-117-0) [komunikaty adaptera 219](#page-224-0) [komunikaty, adapter 219](#page-224-0) konfigurowanie [infrastruktura monitorowania wydajności \(Performance](#page-140-0) [Monitoring Infrastructure - PMI\) 135](#page-140-0) [rejestrowanie 140](#page-145-0) [śledzenie 140](#page-145-0) [konfigurowanie składnicy zdarzeń 55](#page-60-0) [konwencje nazewnictwa dla obiektów biznesowych 166](#page-171-0) kreator usług zewnętrznych [uruchamianie 59](#page-64-0) [uwierzytelnianie w 44](#page-49-0) [właściwości połączenia 59](#page-64-0) [kursy 51](#page-56-0)

## **L**

[liczność 29](#page-34-0)[, 153](#page-158-0) [limit ponownych prób, właściwość 212](#page-217-0) [Log Analyzer 140](#page-145-0)

**Ł**

[łączenie komponentów 112](#page-117-0)

# **M**

[macierz kompatybilności 1](#page-6-0) [macierz, kompatybilność 1](#page-6-0) moduł produktu Adapter for Oracle E-Business Suite [eksportowanie jako pliku EAR 118](#page-123-0) [instalowanie pliku EAR na serwerze 119](#page-124-0) [uruchamianie 133](#page-138-0) [zatrzymywanie 133](#page-138-0) [monitorowanie wydajności 134](#page-139-0)

# **N**

niepowodzenia [opis 143](#page-148-0) [niepowodzenia biznesowe 143](#page-148-0) [noty techniczne 1](#page-6-0)[, 146](#page-151-0)[, 221](#page-226-0) [noty techniczne dotyczące adaptera 221](#page-226-0) [noty techniczne, WebSphere Adapters 220](#page-225-0)

# **O**

[obiekt biznesowy procedury składowanej 35](#page-40-0) obiekt biznesowy zapytania [generowanie na podstawie instrukcji SELECT 41](#page-46-0) [struktura 27](#page-32-0) [obiekty biznesowe 23](#page-28-0)[, 163](#page-168-0) [atrybuty 153](#page-158-0) [klucze złożone 84](#page-89-0)[, 105](#page-110-0) [konwencje nazewnictwa 166](#page-171-0) [liczność 29](#page-34-0) [procedura składowana 35](#page-40-0) [sposób wyświetlania 63](#page-68-0)[, 88](#page-93-0) [typy atrybutu 154](#page-159-0) [wiele elementów nadrzędnych 84](#page-89-0)[, 105](#page-110-0) [zapytanie 41](#page-46-0) obiekty NULL [pobieranie 11](#page-16-0) [obraz po aktualizacji 5](#page-10-0) [odpytywanie 21](#page-26-0) określanie problemu [rozwiązania najczęściej występujących problemów 146](#page-151-0) [wyjątek XAResourceNotAvailableException 145](#page-150-0) [zasoby samopomocy 146](#page-151-0) opcje zabezpieczające [adapter 44](#page-49-0) [zabezpieczenia Java 2 44](#page-49-0) [Operacja ApplyChanges \(stosowanie zmian\) 13](#page-18-0) [Operacja Delete \(usuwanie\) 14](#page-19-0) [Operacja Execute \(wykonywanie\) 15](#page-20-0) operacja Exists (sprawdzanie istnienia) [ograniczenia 16](#page-21-0) [Operacja Exists \(sprawdzanie istnienia\) 16](#page-21-0) [dla obiektów biznesowych pseudonimów 16](#page-21-0) [dla obiektów biznesowych synonimów 16](#page-21-0) [dla obiektów biznesowych tabeli bazy danych 16](#page-21-0) [dla obiektów biznesowych widoków bazy danych 16](#page-21-0) [Operacja Retrieve \(pobieranie\) 7](#page-12-0) Operacja RetrieveAll (pobieranie wszystkiego) [dla obiektów biznesowych tabeli bazy danych 8](#page-13-0) [dla obiektów biznesowych zapytań określonych przez](#page-15-0) [użytkownika 10](#page-15-0)

[operacja tworzenia \(Create\) 6](#page-11-0) [Operacja Update \(aktualizacja\) 12](#page-17-0) operacie [ApplyChanges \(stosowanie zmian\) 13](#page-18-0) [Create \(tworzenie\) 6](#page-11-0) [Delete \(usuwanie\) 14](#page-19-0) [Execute \(wykonywanie\) 15](#page-20-0) [Exists \(sprawdzanie istnienia\) 16](#page-21-0) [Retrieve \(pobieranie\) 7](#page-12-0) [RetrieveAll \(pobieranie wszystkiego\) 8](#page-13-0) [Update \(aktualizacja\) 12](#page-17-0) operacje wychodzące [lista 5](#page-10-0)

# **P**

plik archiwum adaptera zasobów (RAR) [instalowanie na serwerze 117](#page-122-0) [opis 117](#page-122-0) plik EAR [eksportowanie 118](#page-123-0) [instalowanie na serwerze 119](#page-124-0) [plik JAR, dodawanie zewnętrznych 111](#page-116-0)[, 112](#page-117-0) plik RAR (archiwum adaptera zasobów) [instalowanie na serwerze 117](#page-122-0) [opis 117](#page-122-0) [plik SystemOut.log 142](#page-147-0) [plik trace.log 142](#page-147-0) pliki [plik dziennika SystemOut.log 142](#page-147-0) [plik śledzenia trace.log 142](#page-147-0) pliki dziennika [położenie 142](#page-147-0) [poziom szczegółowości 140](#page-145-0) [włączanie 140](#page-145-0) [wyłączanie 140](#page-145-0) [zmiana nazwy pliku 142](#page-147-0) [pliki dziennika i śledzenia 139](#page-144-0) [pliki pakietów dla adapterów 141](#page-146-0) [pliki sterownika JDBC 58](#page-63-0) pliki śledzenia [położenie 142](#page-147-0) [poziom szczegółowości 140](#page-145-0) [włączanie 140](#page-145-0) [wyłączanie 140](#page-145-0) [zmiana nazwy pliku 142](#page-147-0) [płaskie obiekty biznesowe 29](#page-34-0) PMI (Performance Monitoring Infrastructure, infrastruktura monitorowania wydajności) [konfigurowanie 135](#page-140-0) [opis 134](#page-139-0) [wyświetlanie statystyki wydajności 137](#page-142-0) [poufne dane, ukrywanie 43](#page-48-0) [procedura składowana 15](#page-20-0) [definicja 34](#page-39-0) [ekran przedstawiający definicję 40](#page-45-0) [struktura obiektu biznesowego 26](#page-31-0) procedury składowane [instrukcje SQL 34](#page-39-0) [przegląd 34](#page-39-0) [produkty pokrewne, informacje 220](#page-225-0) [projekt konektora 57](#page-62-0) [przechwytywanie danych pierwszego niepowodzenia \(first-failure data](#page-148-0) [capture - FFDC\) 143](#page-148-0) [przegląd konfigurowania 54](#page-59-0) [przetwarzanie danych przychodzących 3](#page-8-0) [przetwarzanie danych wychodzących 2](#page-7-0)

przetwarzanie zdarzeń [niestandardowe 4](#page-9-0)[, 19](#page-24-0) [standardowe 4](#page-9-0)[, 19](#page-24-0) [przewodnik przejścia dotyczący konfigurowania modułu 53](#page-58-0) [przykłady 51](#page-56-0)

# **R**

rejestrowanie [konfigurowanie właściwości za pomocą Konsoli](#page-145-0) [administracyjnej 140](#page-145-0) [rozproszone transakcje, patrz transakcje](#page-191-0) *XA* 186 rozwiązywanie problemów [przegląd 139](#page-144-0) [wyjątek XAResourceNotAvailableException 145](#page-150-0) [zasoby samopomocy 146](#page-151-0)

# **S**

[składnica zdarzeń 21](#page-26-0)[, 22](#page-27-0) [statystyka wydajności 137](#page-142-0) [struktura obiektów biznesowych 24](#page-29-0) struktura obiektu biznesowego [obiekty biznesowe procedury składowanej 26](#page-31-0) [obiekty biznesowe tabeli lub widoku 24](#page-29-0) [obiekty biznesowe zapytań 27](#page-32-0)

# **Ś**

śledzenie [konfigurowanie właściwości za pomocą Konsoli](#page-145-0) [administracyjnej 140](#page-145-0) [śledzenie poufnych danych 43](#page-48-0) środowisko klastrowe [opis 48](#page-53-0) [procesy przychodzące 48](#page-53-0) [procesy wychodzące 49](#page-54-0) [wdrażanie w 48](#page-53-0) środowisko o wysokiej dostępności [opis 48](#page-53-0) [procesy przychodzące 48](#page-53-0) [procesy wychodzące 49](#page-54-0) [wdrażanie w 48](#page-53-0) środowisko testowe [dodawanie modułu do 115](#page-120-0) [testowanie modułów 116](#page-121-0) [wdrażanie w 111](#page-116-0)[, 115](#page-120-0) środowisko wykonawcze [uwierzytelnianie w 45](#page-50-0) [wdrażanie pliku EAR w 116](#page-121-0)

# **T**

tabela [struktura obiektu biznesowego 24](#page-29-0) transakcie 5 [przy użyciu właściwości DataSourceJNDIName 6](#page-11-0) [transakcje lokalne 5](#page-10-0) [transakcje XA 5](#page-10-0) [bazy danych Oracle 6](#page-11-0) [nazwa źródła danych XA 186](#page-191-0) [transakcje, patrz także: transakcje XA oraz transakcje lokalne 5](#page-10-0) [typ atrybutu, obiekt biznesowy 154](#page-159-0) typy danych [złożone 35](#page-40-0)

# **U**

[UDF, patrz funkcja zdefiniowana przez użytkownika 41](#page-46-0) [uruchamianie aplikacji adaptera 133](#page-138-0) uwierzytelnianie [czas wykonywania 45](#page-50-0) [kreator usług zewnętrznych 44](#page-49-0) [opis 44](#page-49-0)

# **W**

wdrażanie [opcje 45](#page-50-0) [środowiska 111](#page-116-0) [w środowisku produkcyjnym 116](#page-121-0) [w środowisku testowym 111](#page-116-0) [wdrożenie osadzone 112](#page-117-0) [WebSphere Adapters 6.0, informacje 220](#page-225-0) [WebSphere Adapters 6.0.2.x, informacje 220](#page-225-0) [WebSphere Application Server, informacje 220](#page-225-0) [WebSphere Business Integration Adapters, informacje 220](#page-225-0) [WebSphere Business Process Management 6.1.x, informacje 220](#page-225-0) WebSphere Enterprise Service Bus [informacje 220](#page-225-0) [WebSphere Extended Deployment 48](#page-53-0) WebSphere Integration Developer [informacje 220](#page-225-0) [środowisko testowe 111](#page-116-0) WebSphere Process Server [informacje 220](#page-225-0) WebSphere Process Server lub WebSphere Enterprise Service Bus [wdrażanie w 116](#page-121-0) widok [struktura obiektu biznesowego 24](#page-29-0) właściwości [adapter zasobów 123](#page-128-0)[, 129](#page-134-0) [fabryka połączeń zarządzanych \(J2C\) 125](#page-130-0)[, 130](#page-135-0) [konfiguracja połączenia przychodzącego 187](#page-192-0) [konfiguracja połączenia wychodzącego 167](#page-172-0) [połączenie usługi zewnętrznej 169](#page-174-0)[, 189](#page-194-0) [specyfikacja aktywowania 127](#page-132-0)[, 132](#page-137-0) [lista 197](#page-202-0) właściwości konfiguracyjne [przychodzące 187](#page-192-0) [wychodzące 167](#page-172-0) właściwości adaptera zasobów [szczegóły 174](#page-179-0)[, 194](#page-199-0) [ustawianie w Konsoli administracyjnej 123](#page-128-0)[, 129](#page-134-0) [właściwości atrybutów 153](#page-158-0) właściwości fabryki połączeń zarządzanych [nazwa źródła danych XA 186](#page-191-0) [szczegóły 177](#page-182-0) [XADataSourceName 186](#page-191-0) właściwości fabryki połączeń zarządzanych (J2C) [ustawianie w Konsoli administracyjnej 125](#page-130-0)[, 130](#page-135-0) [właściwości konfiguracyjne połączenia przychodzącego 187](#page-192-0) [właściwości konfiguracyjne połączenia wychodzącego 167](#page-172-0) właściwości niestandardowe [adapter zasobów 123](#page-128-0)[, 129](#page-134-0) [fabryka połączeń zarządzanych 125](#page-130-0)[, 130](#page-135-0) [specyfikacja aktywowania 127](#page-132-0)[, 132](#page-137-0) [właściwości połączenia usługi zewnętrznej 169](#page-174-0)[, 189](#page-194-0) właściwości specyfikacji aktywowania [lista 197](#page-202-0) [ustawianie w Konsoli administracyjnej 127](#page-132-0)[, 132](#page-137-0) właściwości specyfikacji interakcji [zmiana 109](#page-114-0)

właściwości wyboru metadanych [sposób określania \(dane przychodzące\) 96](#page-101-0) [sposób określania \(dane wychodzące\) 76](#page-81-0) [właściwość specyfikacji interakcji 186](#page-191-0) wsparcie [przegląd 139](#page-144-0) [techniczne 221](#page-226-0) [zasoby samopomocy 146](#page-151-0) [wsparcie techniczne 221](#page-226-0) wydajność [buforowanie przygotowanych instrukcji 49](#page-54-0) [wydajność adaptera 134](#page-139-0) wyjątki [XAResourceNotAvailableException 145](#page-150-0) [wykres biznesowy 4](#page-9-0) wykrywanie usług zewnętrznych [informacje o atrybutach 153](#page-158-0) [wymagania programowe 1](#page-6-0) [wymagania sprzętowe 1](#page-6-0) [wymagania sprzętowe i programowe 1](#page-6-0) [wymagania, sprzęt i oprogramowanie 1](#page-6-0) [wyzwalacze w tabelach użytkownika 55](#page-60-0)

# **X**

[XAResourceNotAvailableException 145](#page-150-0)

# **Z**

zabezpieczenia [ukrywanie poufnych danych 43](#page-48-0) [zabezpieczenia Java 2 44](#page-49-0)[, 45](#page-50-0) [zabezpieczenia, Java 2 45](#page-50-0) [zależności oprogramowania 58](#page-63-0) [zależności oprogramowania, dodawanie zewnętrznych 111](#page-116-0)[, 112](#page-117-0) [zależności zewnętrzne, dodawanie 111](#page-116-0)[, 112](#page-117-0) zapytania niestandardowe [funkcja składowana 21](#page-26-0) [procedura składowana 20](#page-25-0) [standardowy kod SQL 20](#page-25-0) [zasoby samopomocy 146](#page-151-0) [zasoby serwisu developerWorks, WebSphere Adapters 220](#page-225-0) [zatrzymywanie aplikacji adaptera 133](#page-138-0) [złożone typy danych 35](#page-40-0)

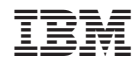

Drukowane w USA